# **VCU108 Evaluation Board**

*User Guide*

**UG1066 (v1.5) February 6, 2019**

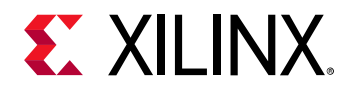

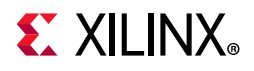

## **Revision History**

The following table shows the revision history for this document.

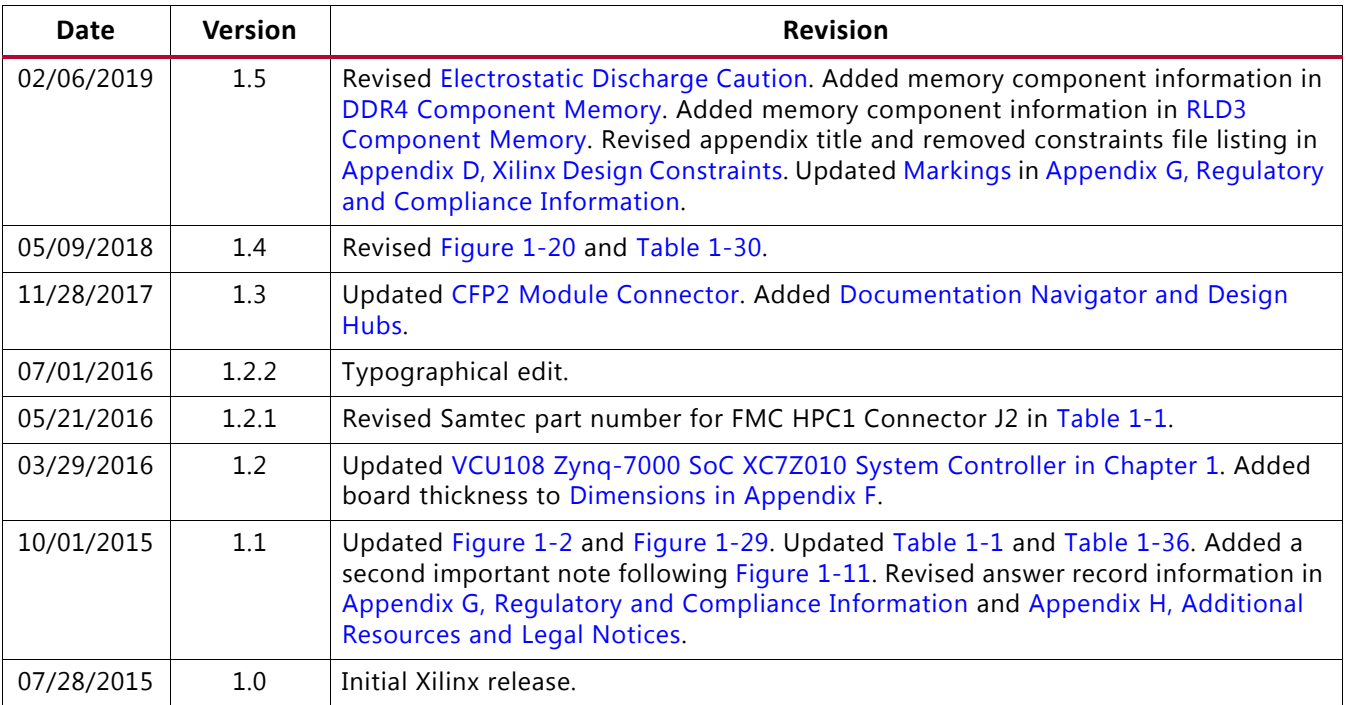

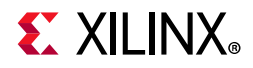

## **Table of Contents**

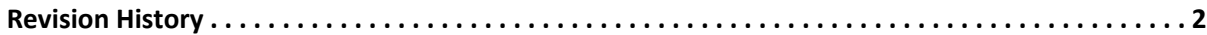

### **Chapter 1: VCU108 Evaluation Board Features**

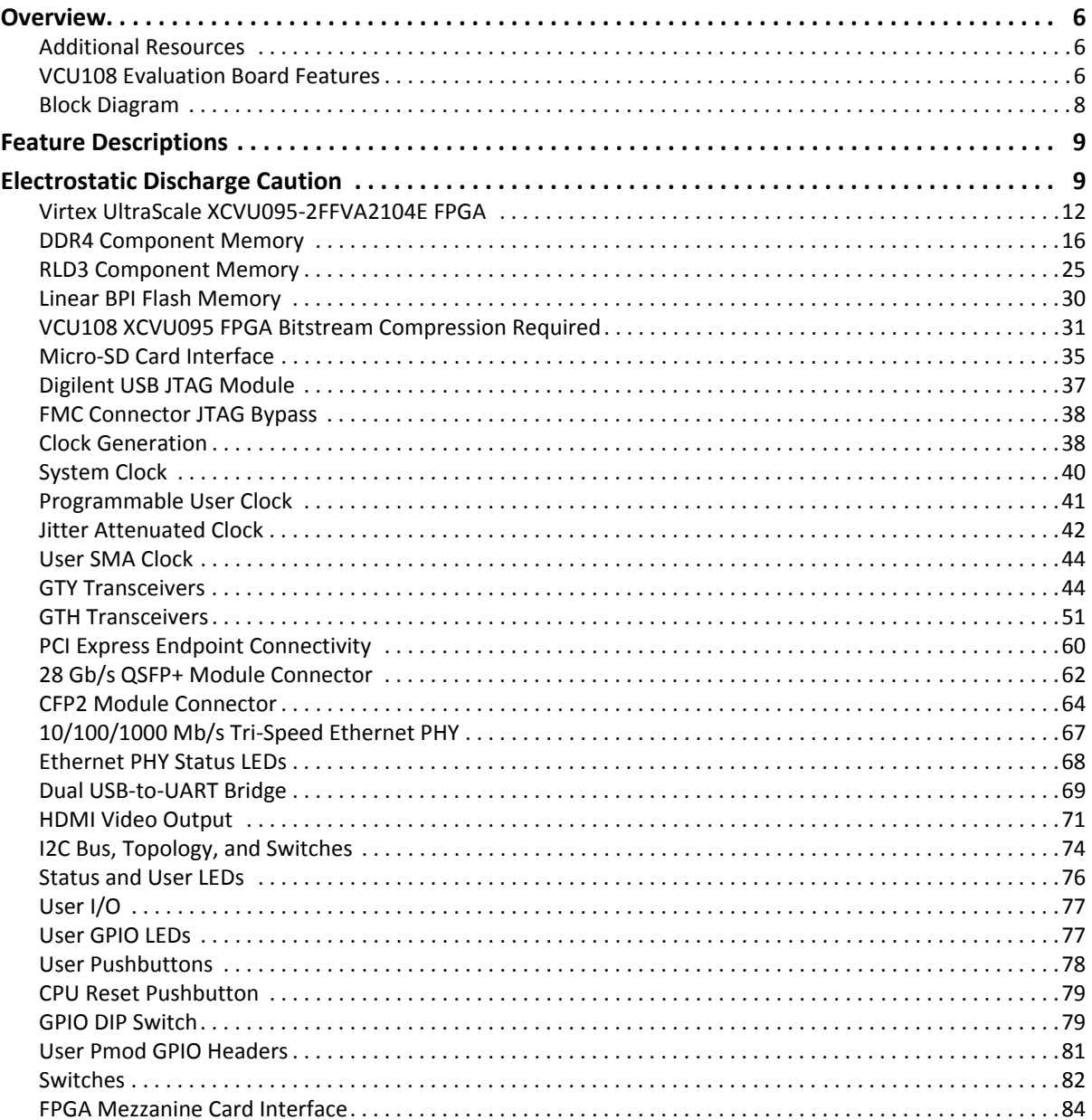

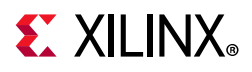

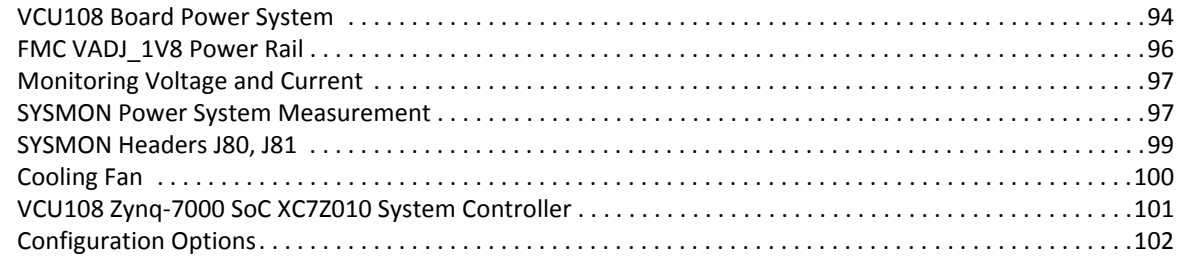

## **Appendix A: Default Switch and Jumper Settings**

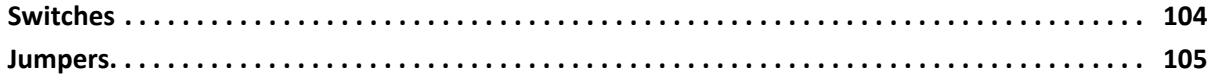

### Appendix B: VITA 57.1 FMC Connector Pinouts

### Appendix C: System Controller

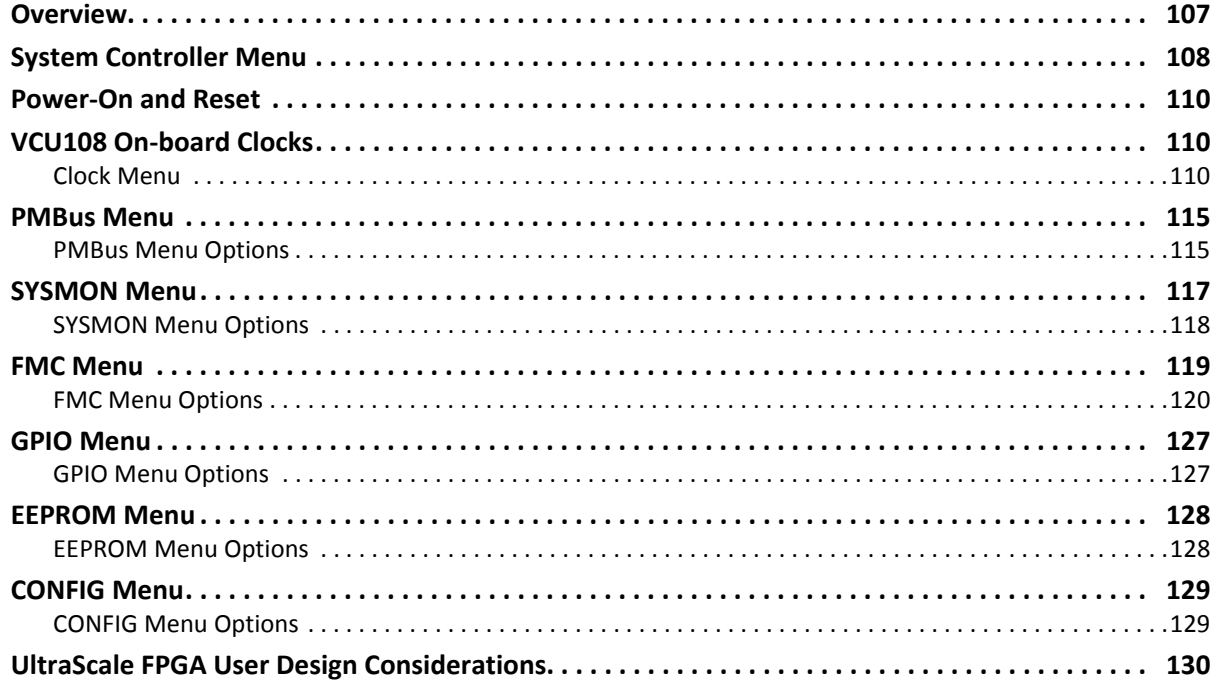

#### **Appendix D: Xilinx Design Constraints**

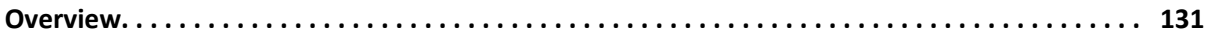

## **EXILINX**

#### **Appendix E: Board Setup**

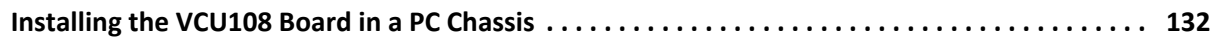

#### **Appendix F: Board Specifications**

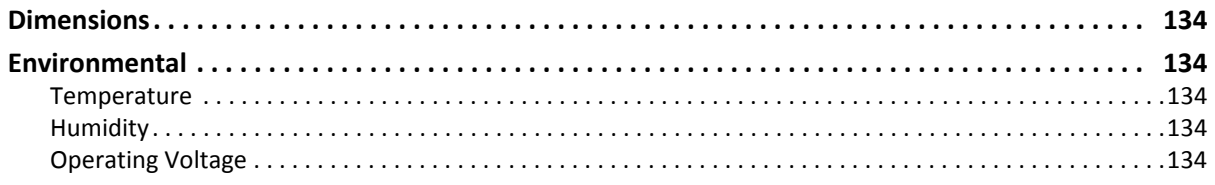

#### **Appendix G: Regulatory and Compliance Information**

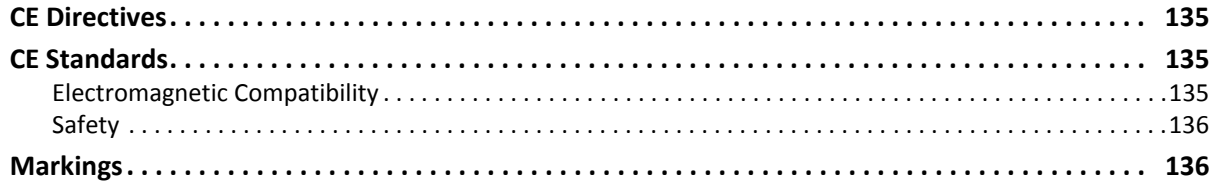

#### **Appendix H: Additional Resources and Legal Notices**

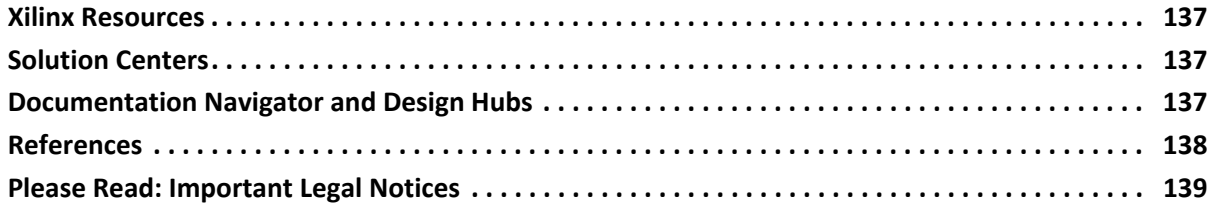

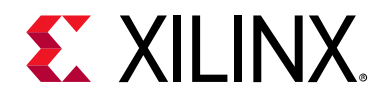

*Chapter 1*

## VCU108 Evaluation Board Features

## **Overview**

The VCU108 evaluation board for the Xilinx Virtex<sup>®</sup> UltraScale™ FPGA provides a hardware environment for developing and evaluating designs targeting the UltraScale XCVU095-2FFVA2104E device. The VCU108 evaluation board provides features common to many evaluation systems, including DDR4 and RLD3 component memory, a high definition multimedia interface (HDMI™), a quad small form-factor pluggable (QSFP+) connector, an eight-lane PCI Express<sup>®</sup> interface, an Ethernet PHY, general purpose I/O, and two UART interfaces. Other features can be supported using VITA-57 FPGA mezzanine cards (FMC) attached to two high pin count (HPC) FMC connectors.

## **Additional Resources**

See Appendix H, Additional Resources and Legal Notices for references to documents, files, and resources relevant to the VCU108 board.

## **VCU108 Evaluation Board Features**

The VCU108 evaluation board features are listed here. Detailed information for each feature is provided in VCU108 Evaluation Board Features.

- Virtex UltraScale XCVU095-2FFVA2104E FPGA
- Zynq® XC7Z010 based system controller
- Two 2.5 GB DDR4 component memory interfaces (five [256 Mb x 16] devices each)
- 144 MB RLD3 component memory interface (two [16 Mb x 36] devices)
- 1 Gb (128 MB) linear x16 BPI flash memory
- Micro secure digital (SD) connector
- USB JTAG interface using a Digilent module with micro-B USB connector

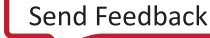

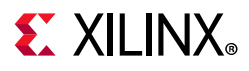

- Clock sources:
	- ° SI5335A quad clock generator
	- ° Si570 I2C programmable LVDS clock generator
	- ° SI5328B clock multiplier and jitter attenuator
	- ° Subminiature version A (SMA) connectors (differential)
- 18 GTY transceivers
	- ° Bull's eye SMA connector (four GTY transceivers)
	- 28 Gb/s QSFP+ connector (four GTY transceivers)
	- ° CFP2 connector (ten GTY transceiver)
- 28 GTH transceivers
	- ° 8-lane PCI Express (eight GTH transceivers)
	- FMC HPC0 connector (ten GTH transceivers)
	- FMC HPC1 connector (ten GTH transceivers)
- PCI Express endpoint connectivity
	- $\cdot$  Gen1 8-lane (x8)
	- $\cdot$  Gen2 8-lane (x8)
	- $\cdot$  Gen3 8-lane (x8)
- 28 Gb/s QSFP+ connector
- CFP2 connector
- Ethernet PHY SGMII interface with RJ-45 connector
- Dual USB-to-UART bridge with micro-B USB connector
- HDMI codec with HDMI connector
- I2C bus
- Status LEDs
- User I/O
- Pmod headers
- Two VITA 57.1 FMC HPC1 connectors J2, J22
- Power management with PMBus voltage monitoring through Maxim power controllers and GUI, current monitoring using the FPGA SYSMON block.
- 10-bit 0.2 MSPS SYSMON analog-to-digital front end

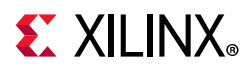

- Configuration options:
	- ° BPI linear flash memory
	- ° Digilent USB configuration module
	- ° Platform cable USB II interface connector
	- ° System controller SD card to JTAG configuration

## **Block Diagram**

The VCU108 evaluation board block diagram is shown in Figure 1-1.

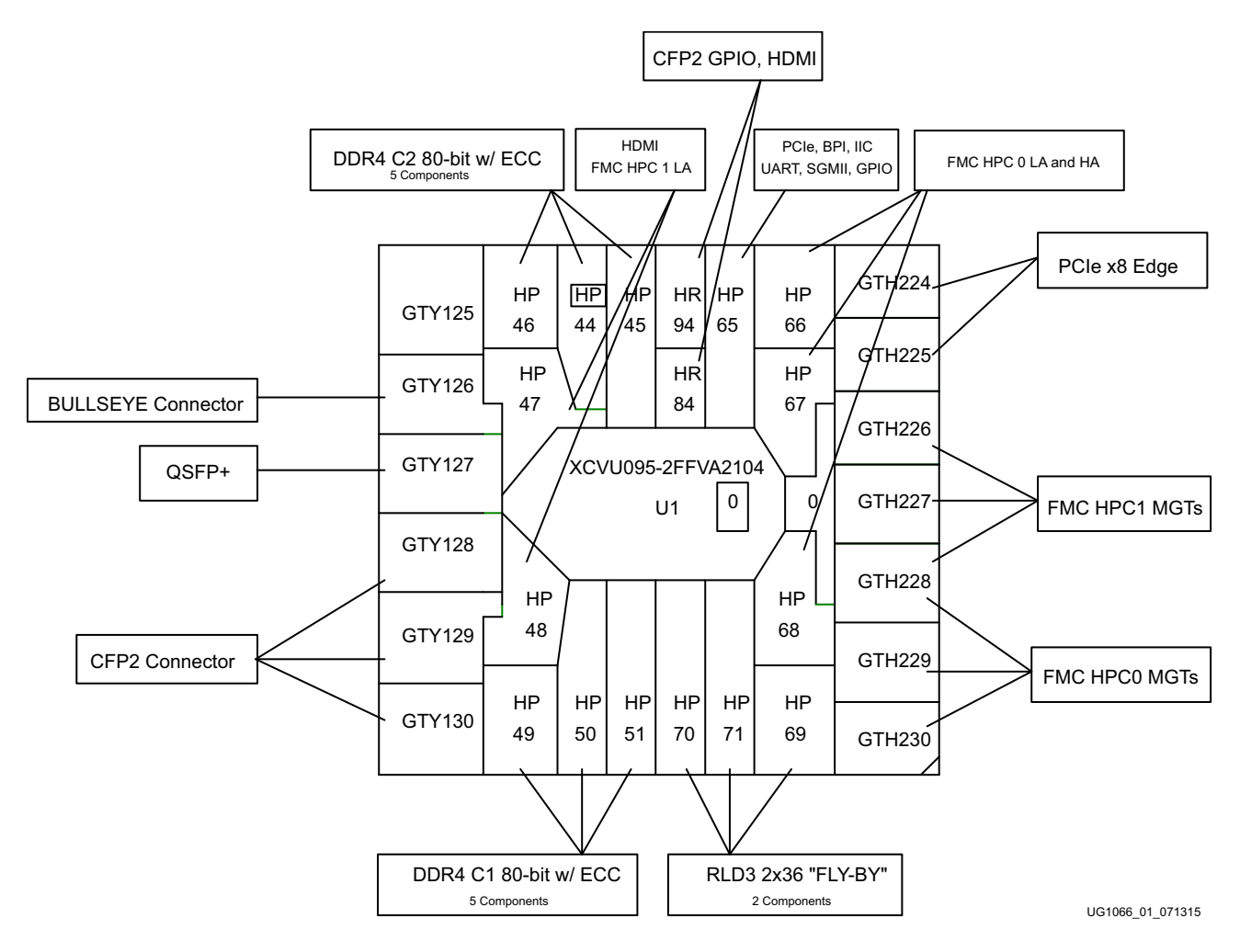

*Figure 1-1:* **VCU108 Evaluation Board Block Diagram**

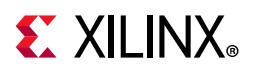

## **Feature Descriptions**

Figure 1-2 shows the VCU108 evaluation board. Each numbered feature that is referenced in Figure 1-2 is described in Table 1-1. Detailed information is provided starting with Virtex UltraScale XCVU095-2FFVA2104E FPGA.

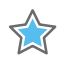

**IMPORTANT:** The image in Figure 1-2 is for reference only and might not reflect the current revision of the board.

## **Electrostatic Discharge Caution**

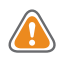

**CAUTION!** *ESD can damage electronic components when they are improperly handled, and can result in total or intermittent failures. Always follow ESD-prevention procedures when removing and replacing components.*

To prevent ESD damage:

- Use an ESD wrist or ankle strap and ensure that it makes skin contact. Connect the equipment end of the strap to an unpainted metal surface on the chassis.
- Avoid touching the adapter against your clothing. The wrist strap protects components from ESD on the body only.
- Handle the adapter by its bracket or edges only. Avoid touching the printed circuit board or the connectors.
- Put the adapter down only on an antistatic surface such as the bag supplied in your kit.
- If you are returning the adapter to Xilinx Product Support, place it back in its antistatic bag immediately.

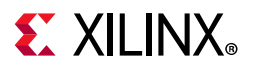

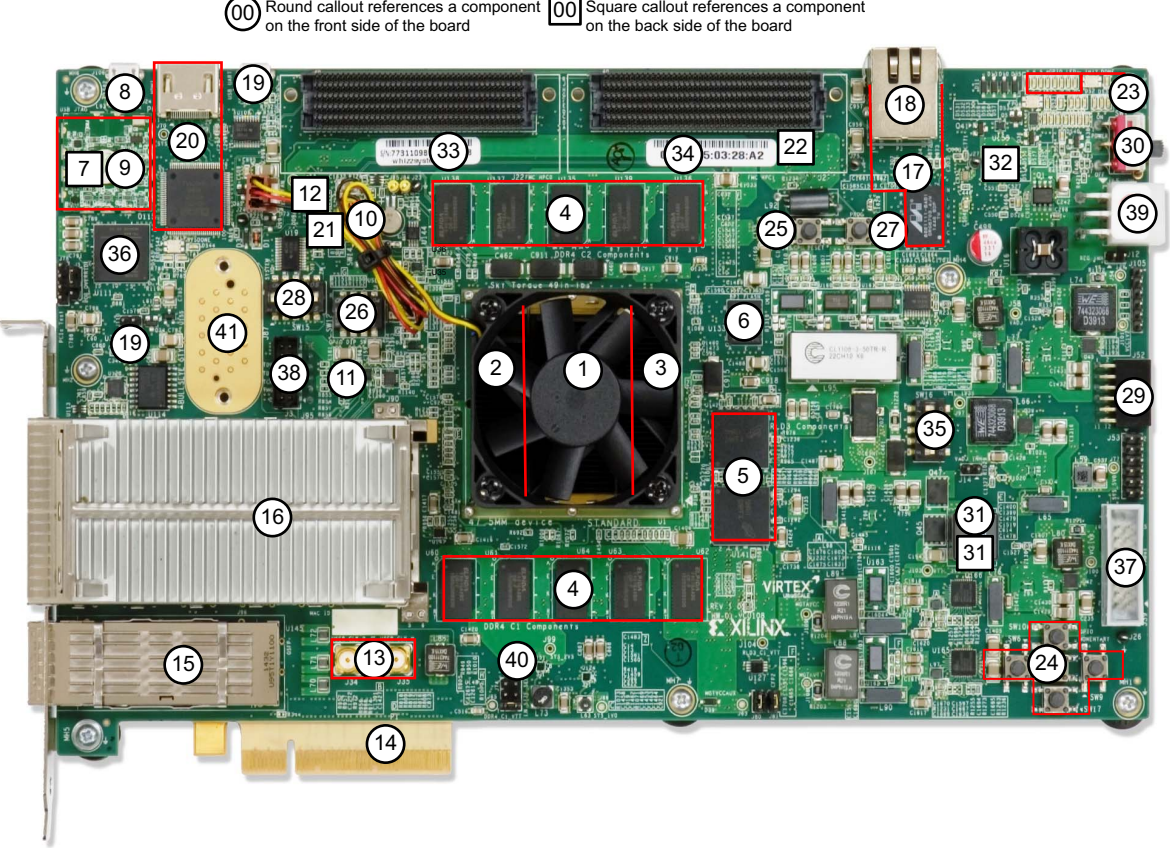

UG1066\_02\_091115

*Figure 1-2:* **VCU108 Board Component Locations**

| Table 1-1: VCU108 Board Component Descriptions |  |  |  |  |  |
|------------------------------------------------|--|--|--|--|--|
|------------------------------------------------|--|--|--|--|--|

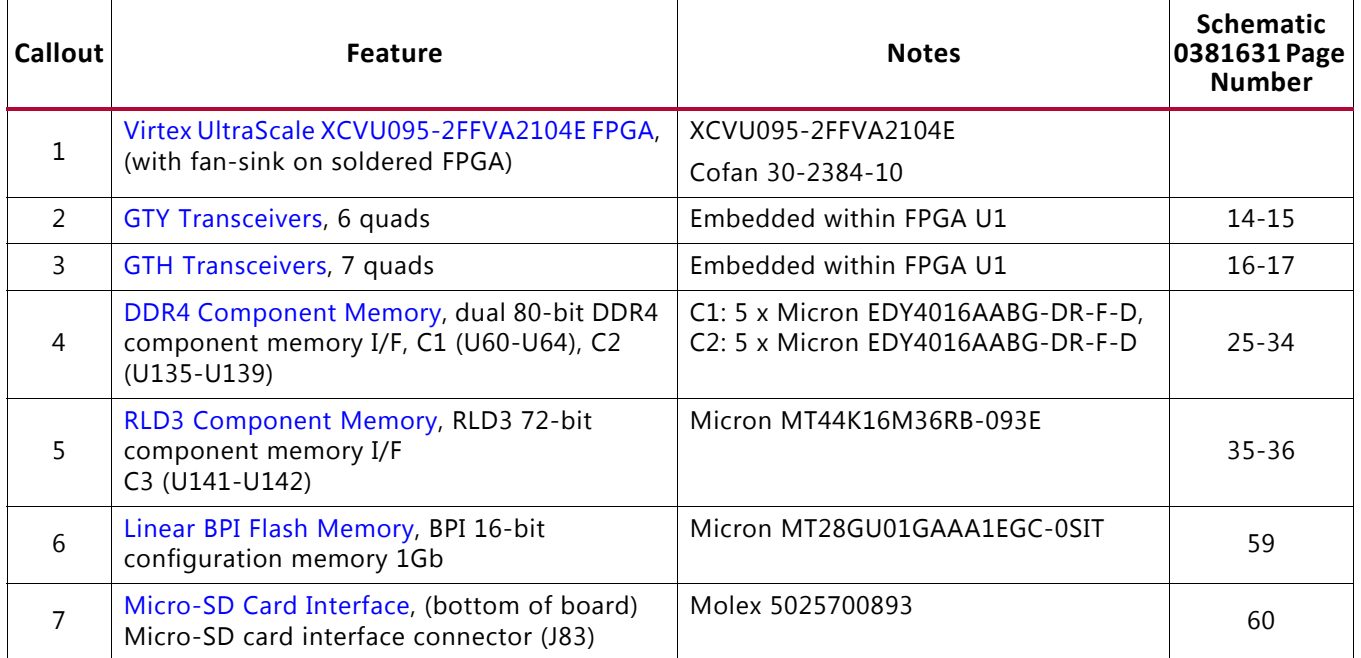

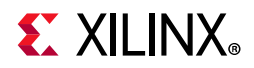

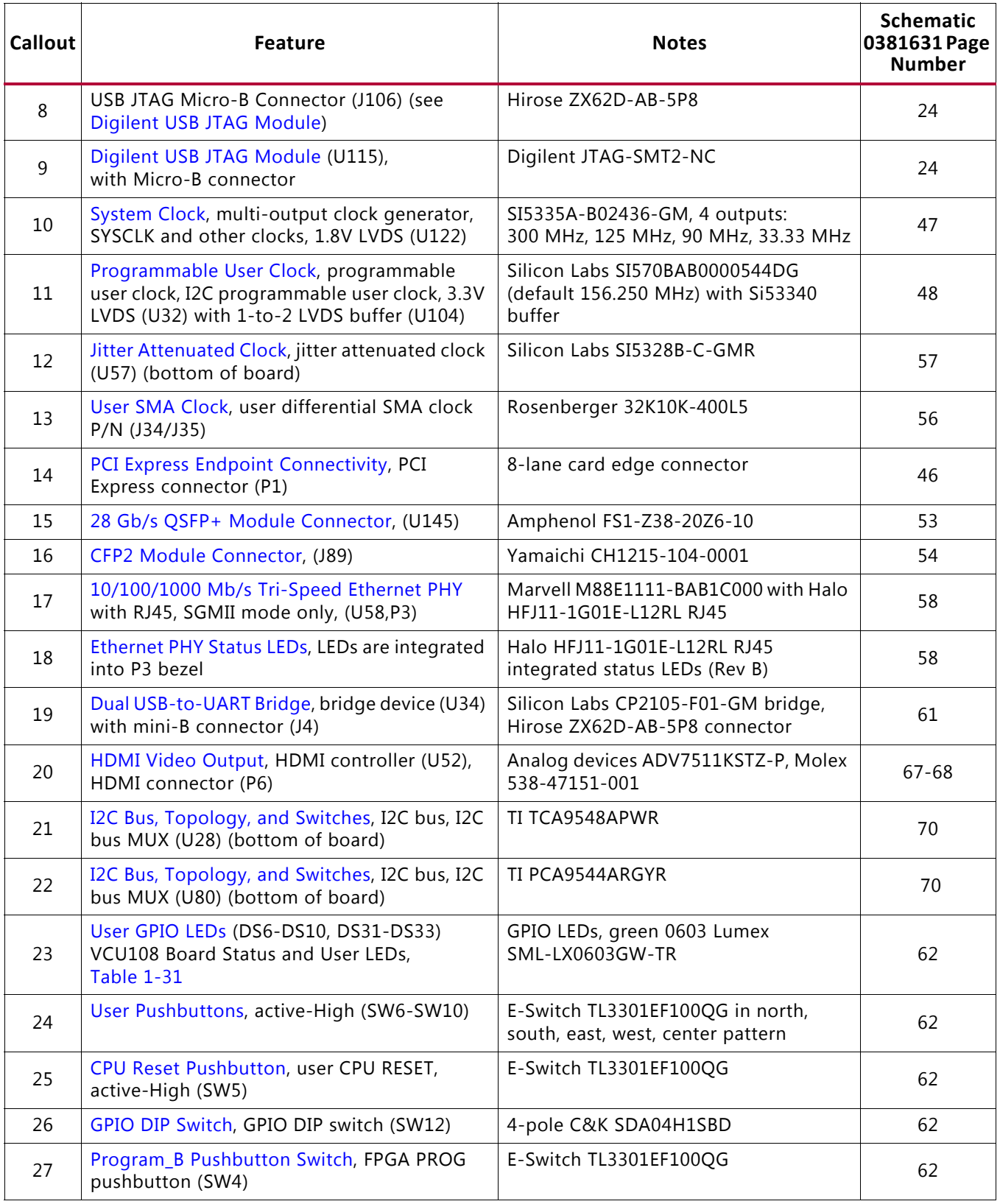

#### *Table 1-1:* **VCU108 Board Component Descriptions** *(Cont'd)*

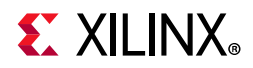

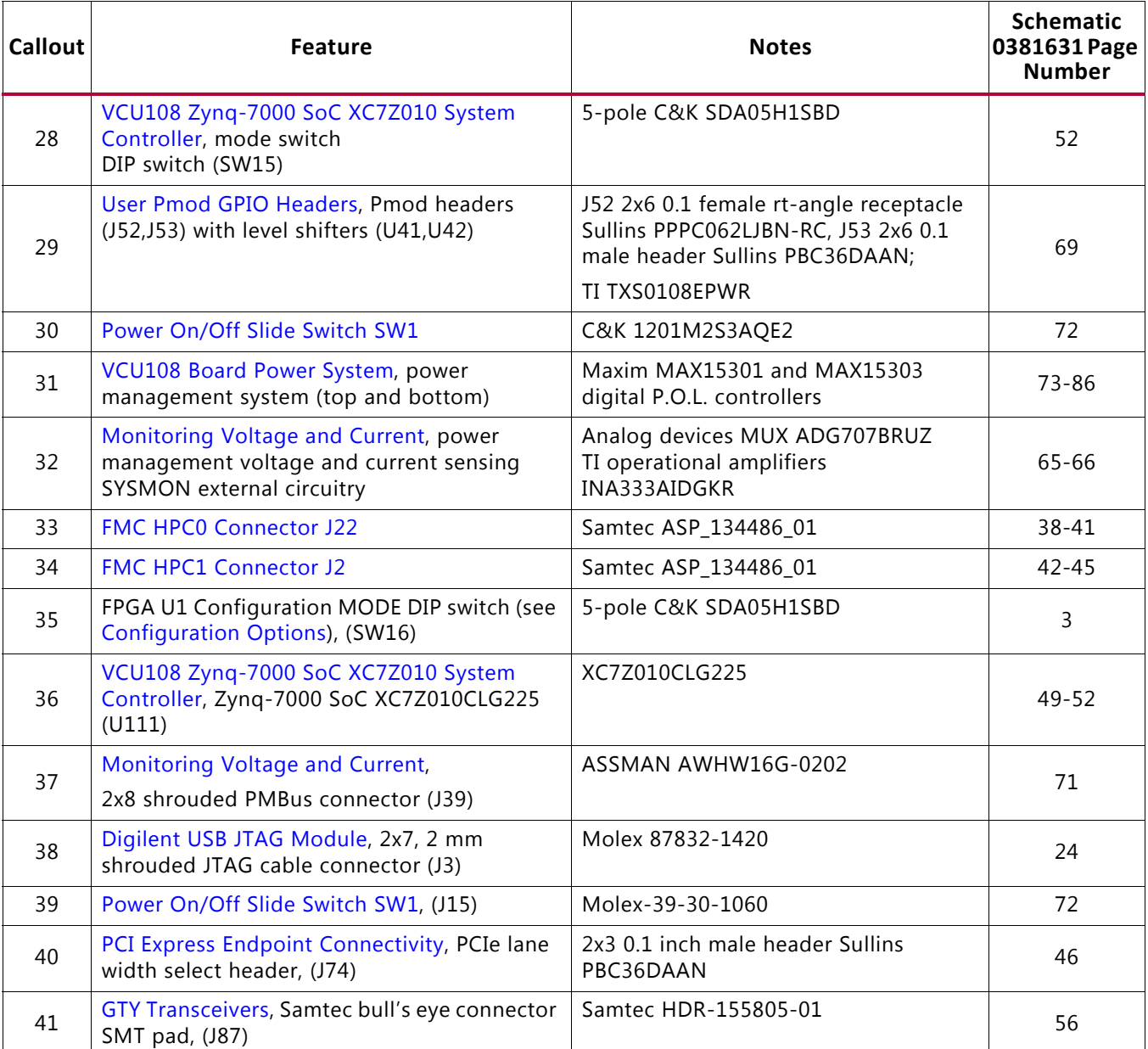

#### *Table 1-1:* **VCU108 Board Component Descriptions** *(Cont'd)*

#### **Notes:**

1. The VCU108 board schematics are available for download. See the VCU108 Evaluation Kit.

2. The VCU108 board jumper header locations are shown in Figure A-1.

## **Virtex UltraScale XCVU095-2FFVA2104E FPGA**

[Figure 1-2, callout 1]

The VCU108 board is populated with the Virtex UltraScale XCVU095-2FFVA2104E FPGA.

For further information on Virtex UltraScale FPGAs, see V*irtex UltraScale FPGAs Data Sheet: DC and AC Switching Characteristics* (DS893) [Ref 1].

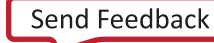

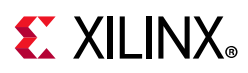

### *FPGA Configuration*

The VCU108 board supports two of the five UltraScale FPGA configuration modes:

- Master BPI using the onboard linear BPI flash memory
- JTAG using:
	- ° USB JTAG configuration port (Digilent module U115)
	- ° Platform cable USB 2.0, 2 mm, keyed flat cable header (J3)
	- ° System controller from SD card

Each configuration interface corresponds to one or more configuration modes and bus widths as listed in Table 1-2. The mode switches M2, M1, and M0 are on SW16 positions 3, 4, and 5, respectively, as shown in Figure 1-3. The FPGA default mode setting M[2:0] =  $101$ selects the JTAG configuration mode.

*Table 1-2:* **VCU108 Board FPGA Configuration Modes**

| Configuration<br>Mode | <b>SW16 DIP Switch Settings</b><br>(M[2:0]) | <b>Bus Width</b> | <b>CCLK Direction</b> |
|-----------------------|---------------------------------------------|------------------|-----------------------|
| Master BPI            | 010                                         | x8, x16          | Output                |
| JTAG                  | 101                                         | ΧI               | Not applicable        |

For full details on configuring the FPGA, see *UltraScale Architecture Configuration User Guide* (UG570) [Ref 2].

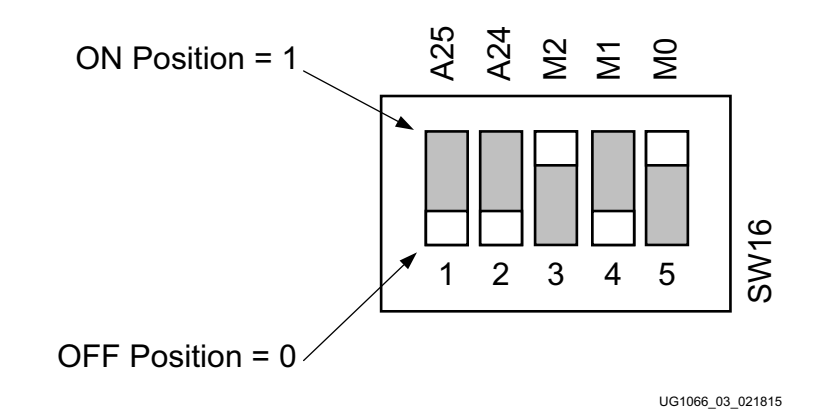

*Figure 1-3:* SW16 Default Settings

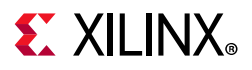

#### *Encryption Key Backup Circuit*

The XCVU095 FPGA U1 implements bitstream encryption key technology. The VCU108 board provides the encryption key backup battery circuit shown in Figure 1-4. The Seiko TS518FE rechargeable 1.5V lithium button-type battery B1 is soldered to the board with the positive output connected to the XCVU095 FPGA U1 VCCBATT pin AT11. The battery supply current IBATT specification is 150 nA max when board power is off. B1 is charged from the SYS\_1V8 1.8V rail through a series diode with a typical forward voltage drop of 0.38V and 4.7 K $\Omega$  current limit resistor. The nominal charging voltage is 1.42V. Figure 1-4 shows the encryption key battery backup circuit.

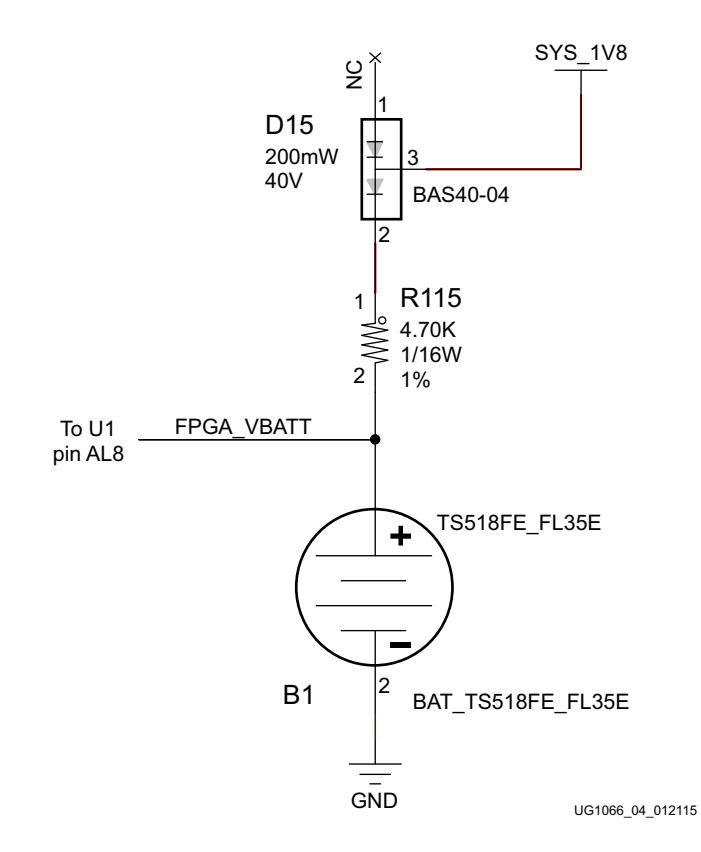

*Figure 1-4:* **Encryption Key Backup Circuit**

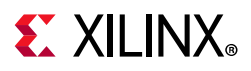

### *I/O Voltage Rails*

There are 17 I/O banks available on the XCVCU095 device and the VCU108 board. The voltages applied to the FPGA I/O banks (shown in Figure 1-5) used by the VCU108 board are listed in Table 1-3.

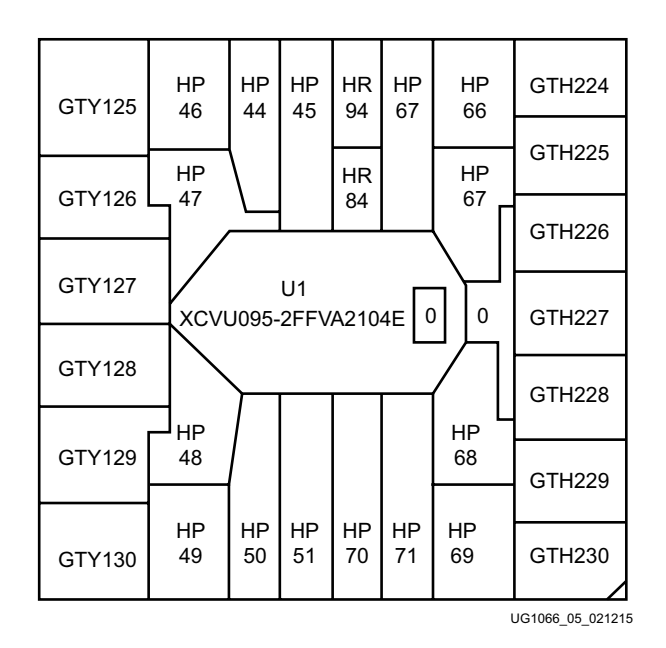

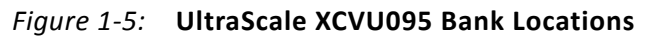

*Table 1-3:* **I/O Bank Voltage Rails**

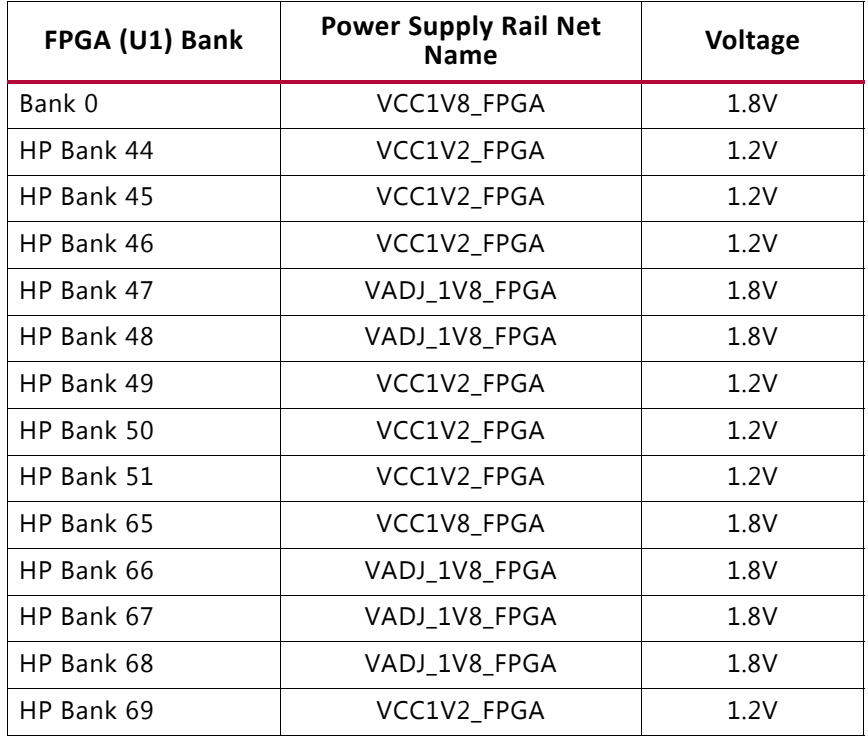

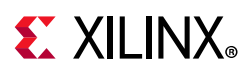

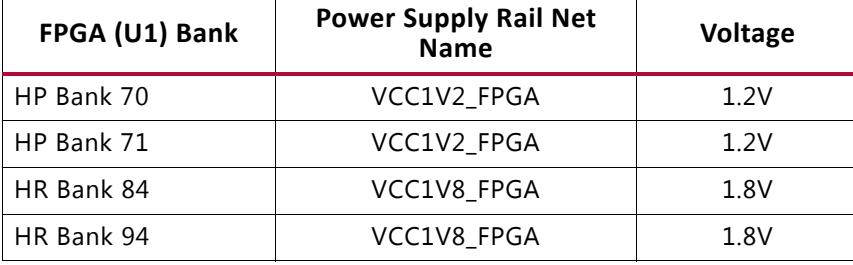

#### *Table 1-3:* **I/O Bank Voltage Rails** *(Cont'd)*

## **DDR4 Component Memory**

[Figure 1-2, callout 4]

The dual 4 GB DDR4 component memory system is comprised of two sets of five 256 Mb x 16 DDR4 SDRAM devices located at U60-U64 (C1) and U135-U139 (C2).

- Manufacturer: Micron
- Part number: EDY4016AABG-DR-F-D
- Configuration: 2Gb: 256 Mb x 16
- Supply voltage: 1.5V
- Datapath width: 32 bits
- Data rate: Up to 1,333 MT/s

The VCU108 XCVU095 FPGA DDR interface performance is documented in the *Virtex UltraScale FPGAs Data Sheet: DC and AC Switching Characteristics* (UG893) [Ref 1].

This memory system is connected to the XCVU095 HP banks 49, 50, and 51 (C1), and 44, 45, and 46 (C2). The DDR4 0.6V VTT termination voltages (nets DDR4\_C1\_VTTand DDR4 C2 VTT) are sourced from TI TPS51200DR linear regulators U24 and U134. The DDR4 memory interface banks U60-U64 (C1) and U135-139 (C2) VREF pins are wired to GND through 1K resistors, invoking the INTERNAL VREF mode. The connections between the C1 interface DDR4 component memories and XCVU095 banks 49, 50, and 51 are listed in Table 1-4.

| FPGA (U1)<br>Pin | <b>Schematic Net Name</b> | I/O Standard | <b>Component Memory</b> |                  |           |  |  |
|------------------|---------------------------|--------------|-------------------------|------------------|-----------|--|--|
|                  |                           |              | Pin#                    | <b>Pin Name</b>  | Ref. Des. |  |  |
| J37              | DDR4 C1 DQ0               | POD12 DCI    | G <sub>2</sub>          | DQL0             | U60       |  |  |
| H40              | DDR4 C1 DQ1               | POD12 DCI    | F7                      | DOL1             | U60       |  |  |
| F38              | DDR4 C1 DQ2               | POD12 DCI    | H <sub>3</sub>          | DOL <sub>2</sub> | U60       |  |  |
| H <sub>39</sub>  | DDR4 C1 DQ3               | POD12 DCI    | H7                      | DOL3             | U60       |  |  |
| K37              | DDR4 C1 DQ4               | POD12 DCI    | H <sub>2</sub>          | DOL <sub>4</sub> | U60       |  |  |

*Table 1-4:* **DDR4 Memory 80-bit I/F C1 to FPGA U1 Banks 49, 50, and 51**

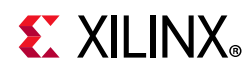

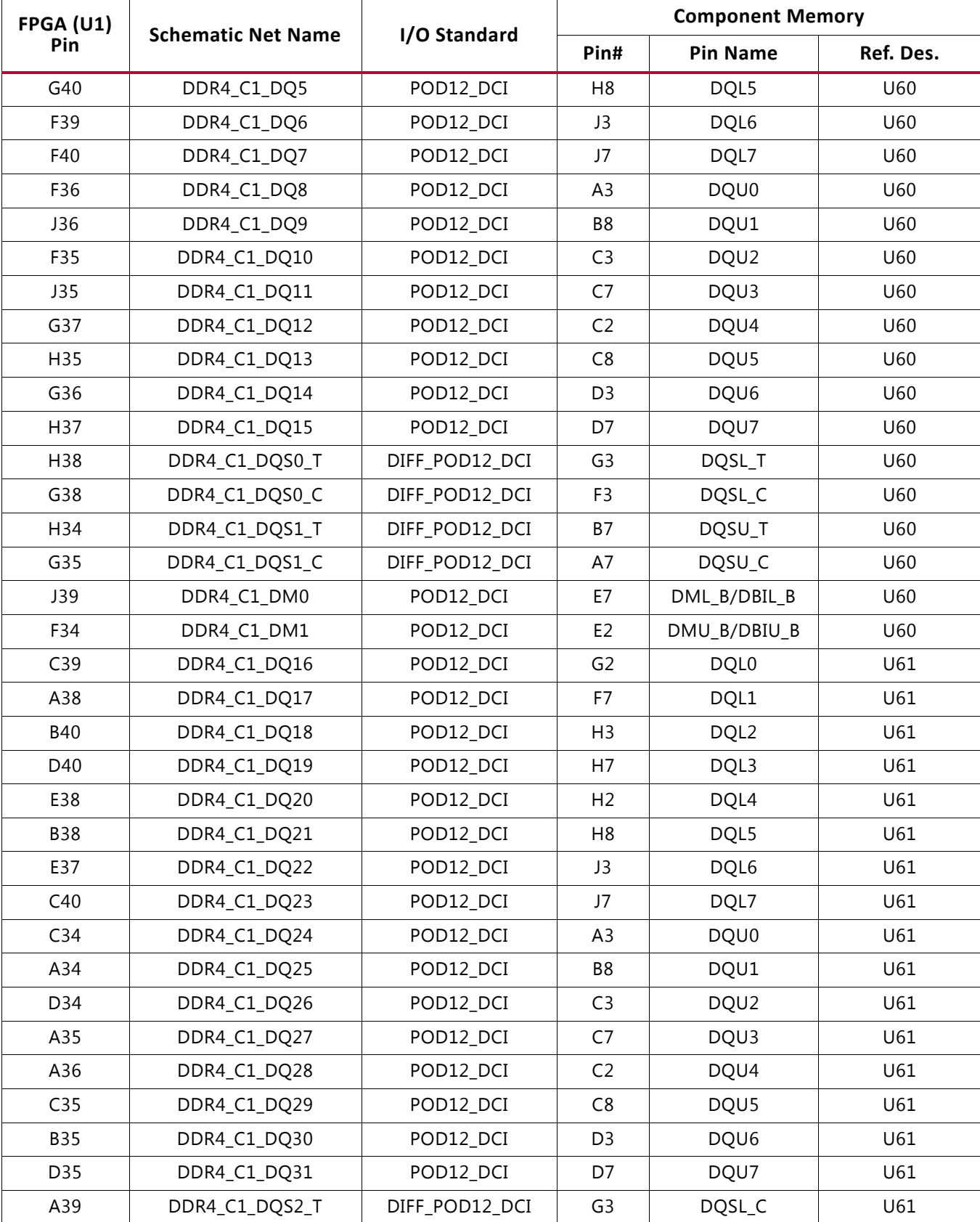

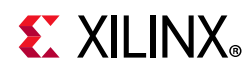

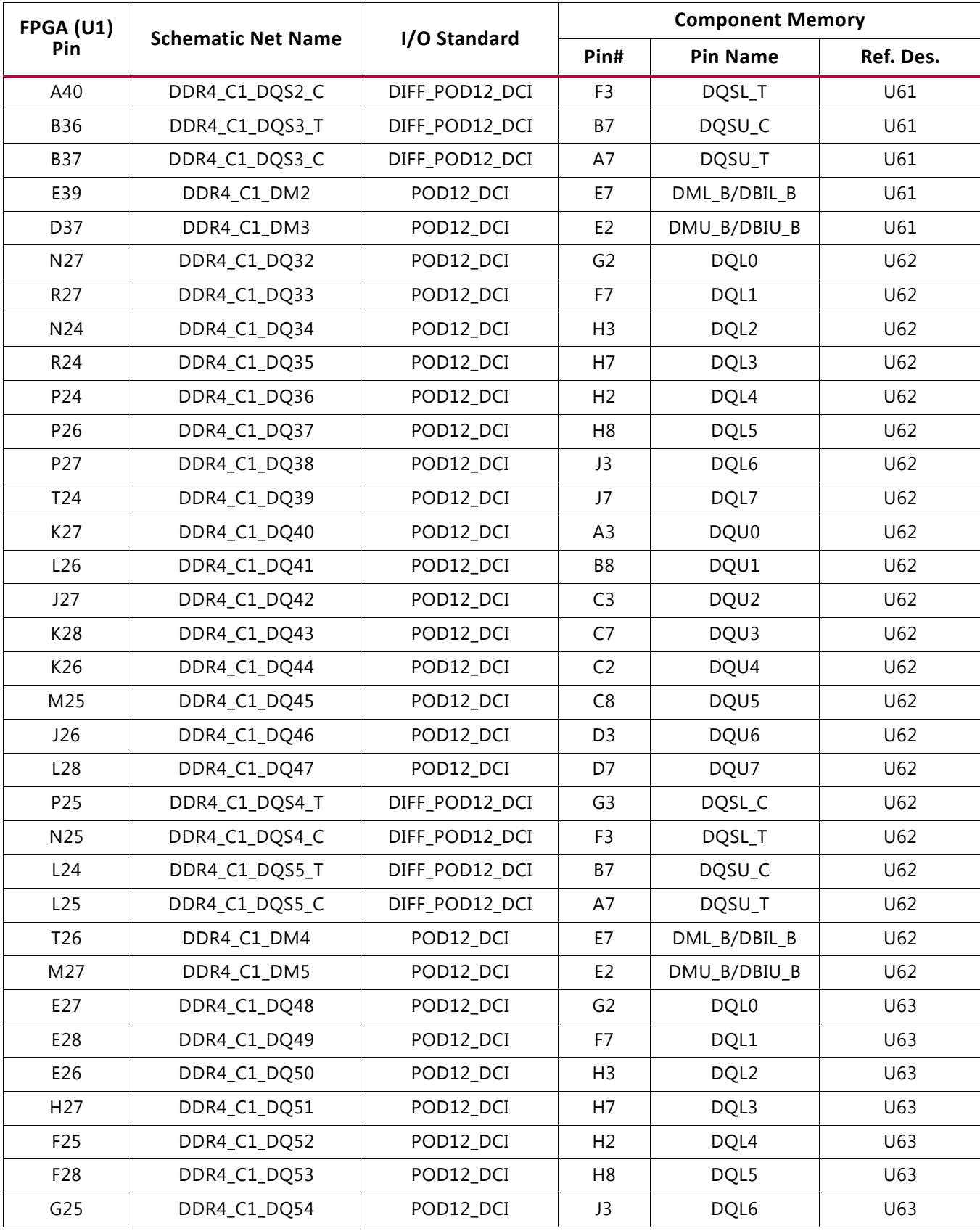

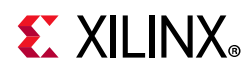

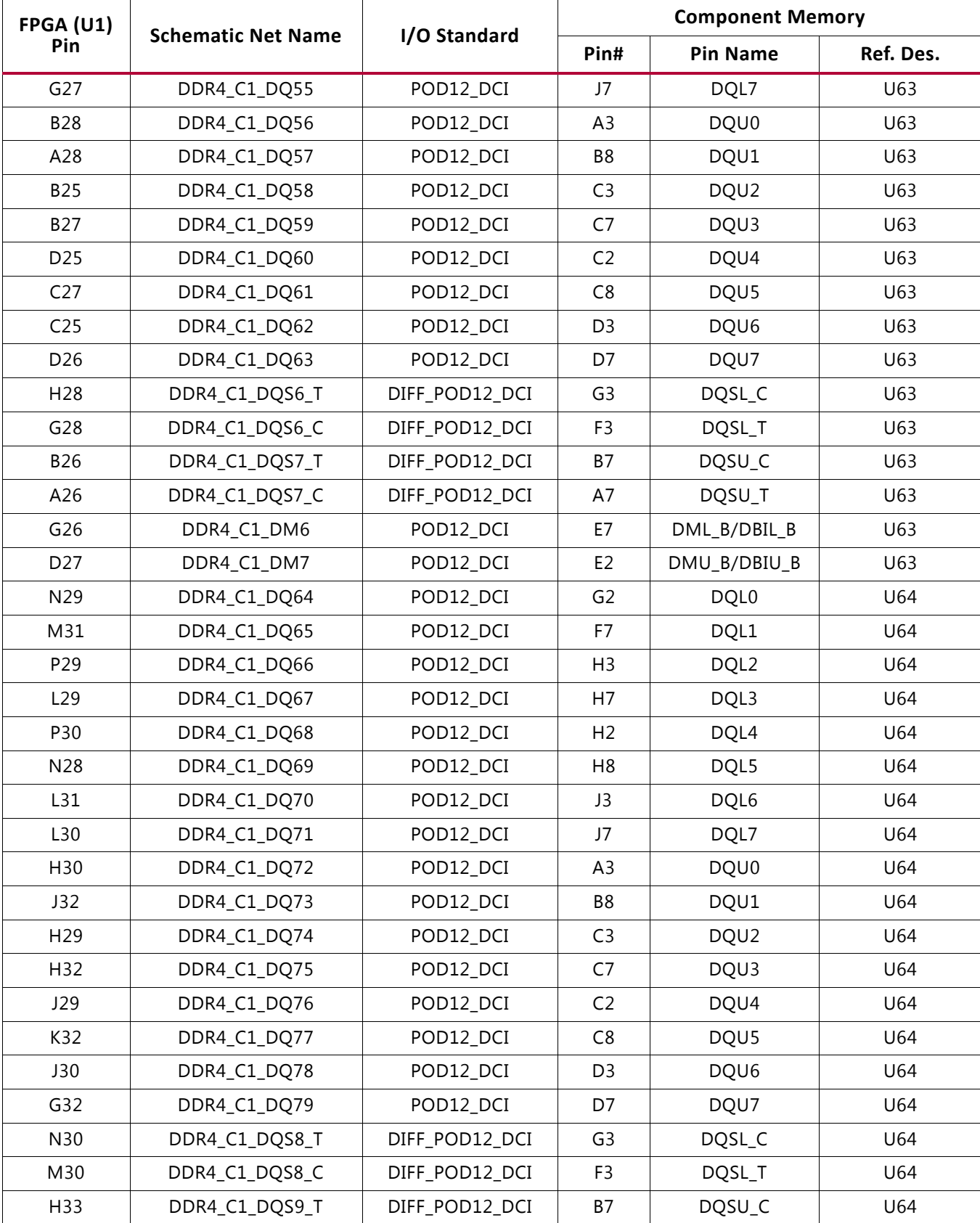

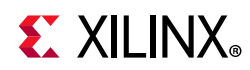

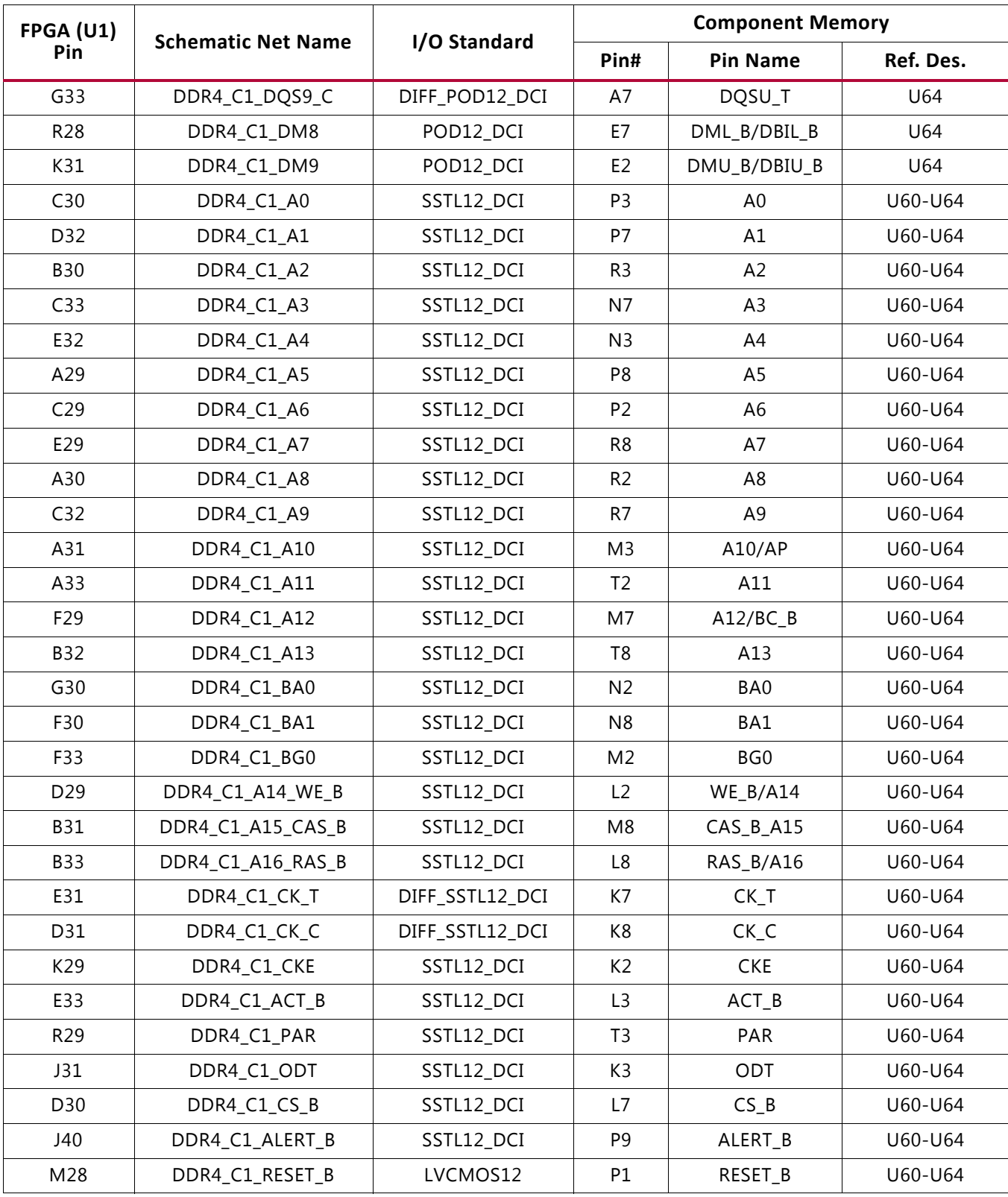

Send Feedback

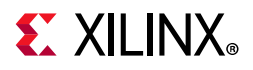

The connections between the C2 interface DDR4 component memories (U135-U139) and XCVU095 banks 44, 45, and 46 are listed in Table 1-5.

| FPGA (U1)   | <b>Schematic Net Name</b> | I/O Standard   | <b>Component Memory</b> |                  |          |  |  |
|-------------|---------------------------|----------------|-------------------------|------------------|----------|--|--|
| Pin         |                           |                | Pin#                    | <b>Pin Name</b>  | Ref.Des. |  |  |
| <b>BE30</b> | DDR4_C2_DQ0               | POD12_DCI      | G <sub>2</sub>          | DQL0             | U135     |  |  |
| <b>BE33</b> | DDR4_C2_DQ1               | POD12_DCI      | F7                      | DQL1             | U135     |  |  |
| <b>BD30</b> | DDR4_C2_DQ2               | POD12_DCI      | H <sub>3</sub>          | DQL2             | U135     |  |  |
| <b>BD33</b> | DDR4_C2_DQ3               | POD12_DCI      | H7                      | DQL3             | U135     |  |  |
| <b>BD31</b> | DDR4_C2_DQ4               | POD12_DCI      | H <sub>2</sub>          | DQL4             | U135     |  |  |
| BC33        | DDR4_C2_DQ5               | POD12_DCI      | H <sub>8</sub>          | DQL5             | U135     |  |  |
| <b>BD32</b> | DDR4_C2_DQ6               | POD12_DCI      | J3                      | DQL6             | U135     |  |  |
| BC31        | DDR4_C2_DQ7               | POD12_DCI      | J7                      | DQL7             | U135     |  |  |
| <b>BA31</b> | DDR4_C2_DQ8               | POD12_DCI      | A3                      | DQU0             | U135     |  |  |
| AY33        | DDR4_C2_DQ9               | POD12_DCI      | B <sub>8</sub>          | DQU1             | U135     |  |  |
| <b>BA30</b> | DDR4_C2_DQ10              | POD12_DCI      | C3                      | DQU <sub>2</sub> | U135     |  |  |
| AW31        | DDR4_C2_DQ11              | POD12_DCI      | C7                      | DQU3             | U135     |  |  |
| AW32        | DDR4_C2_DQ12              | POD12_DCI      | C <sub>2</sub>          | DQU4             | U135     |  |  |
| <b>BB33</b> | DDR4_C2_DQ13              | POD12_DCI      | C <sub>8</sub>          | DQU5             | U135     |  |  |
| AY32        | DDR4_C2_DQ14              | POD12_DCI      | D <sub>3</sub>          | DQU6             | U135     |  |  |
| <b>BA32</b> | DDR4_C2_DQ15              | POD12_DCI      | D7                      | DQU7             | U135     |  |  |
| <b>BF30</b> | DDR4_C2_DQS0_T            | DIFF_POD12_DCI | G <sub>3</sub>          | DQSL_T           | U135     |  |  |
| <b>BF31</b> | DDR4_C2_DQS0_C            | DIFF_POD12_DCI | F <sub>3</sub>          | DQSL_C           | U135     |  |  |
| AY34        | DDR4_C2_DQS1_T            | DIFF_POD12_DCI | <b>B7</b>               | DQSU_T           | U135     |  |  |
| <b>BA34</b> | DDR4_C2_DQS1_C            | DIFF_POD12_DCI | A7                      | DQSU_C           | U135     |  |  |
| <b>BE32</b> | DDR4_C2_DM0               | POD12_DCI      | E7                      | DML_B/DBIL_B     | U135     |  |  |
| <b>BB31</b> | DDR4_C2_DM1               | POD12_DCI      | E <sub>2</sub>          | DMU_B/DBIU_B     | U135     |  |  |
| AT31        | DDR4_C2_DQ16              | POD12_DCI      | G <sub>2</sub>          | DQL0             | U136     |  |  |
| AV31        | DDR4_C2_DQ17              | POD12_DCI      | F7                      | DQL1             | U136     |  |  |
| AV30        | DDR4_C2_DQ18              | POD12_DCI      | H <sub>3</sub>          | DQL <sub>2</sub> | U136     |  |  |
| AU33        | DDR4_C2_DQ19              | POD12_DCI      | H7                      | DQL3             | U136     |  |  |
| AU31        | DDR4_C2_DQ20              | POD12_DCI      | H <sub>2</sub>          | DQL4             | U136     |  |  |
| AU32        | DDR4_C2_DQ21              | POD12_DCI      | H <sub>8</sub>          | DQL5             | U136     |  |  |
| AW30        | DDR4 C2 DQ22              | POD12_DCI      | J3                      | DQL6             | U136     |  |  |
| AU34        | DDR4_C2_DQ23              | POD12_DCI      | J7                      | DQL7             | U136     |  |  |
| AT29        | DDR4_C2_DQ24              | POD12_DCI      | A <sub>3</sub>          | DQU0             | U136     |  |  |

*Table 1-5:* **DDR4 Memory 80-bit I/F C2 to FPGA U1 Banks 44, 45, and 46**

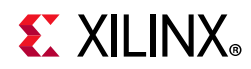

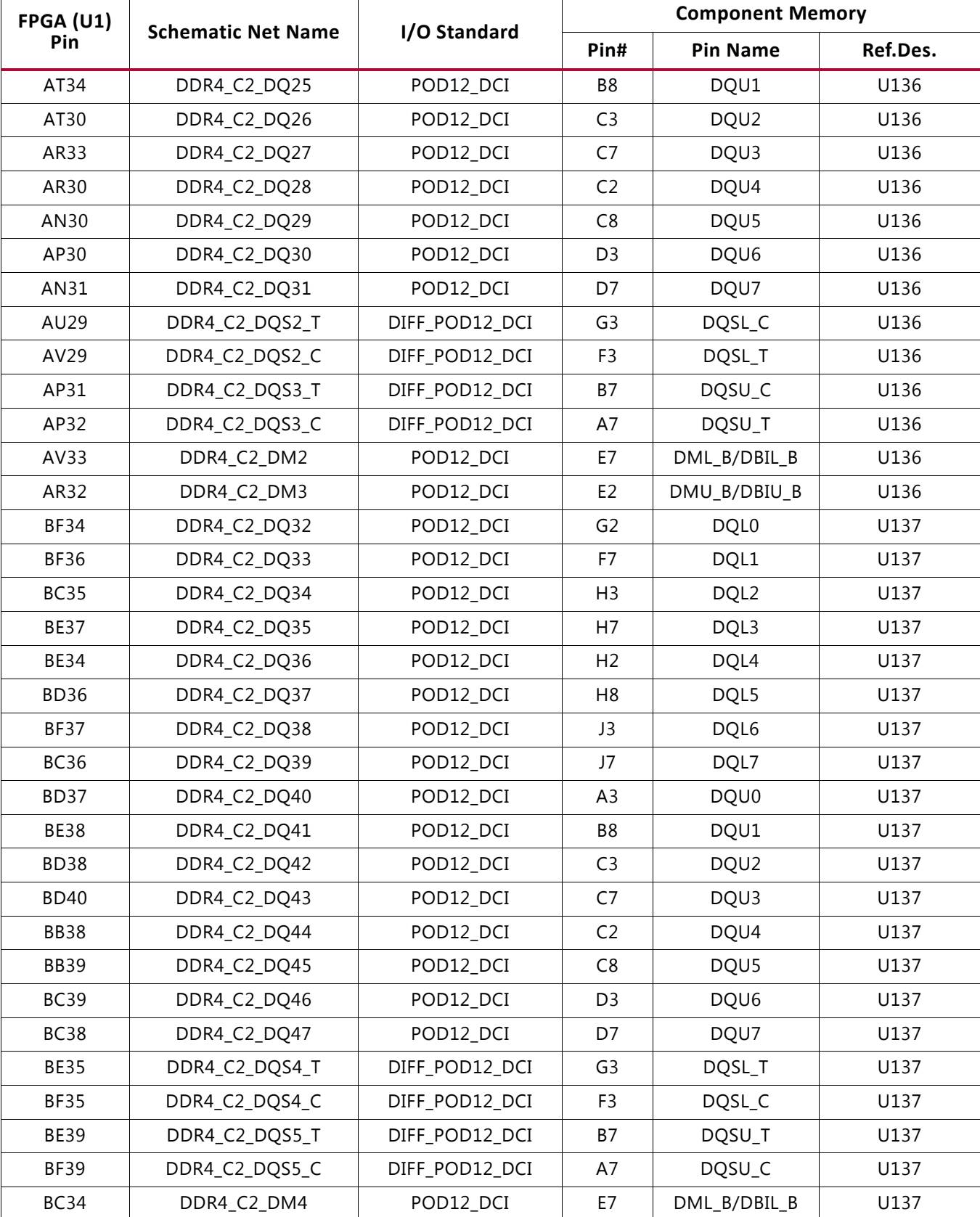

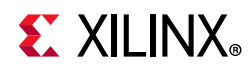

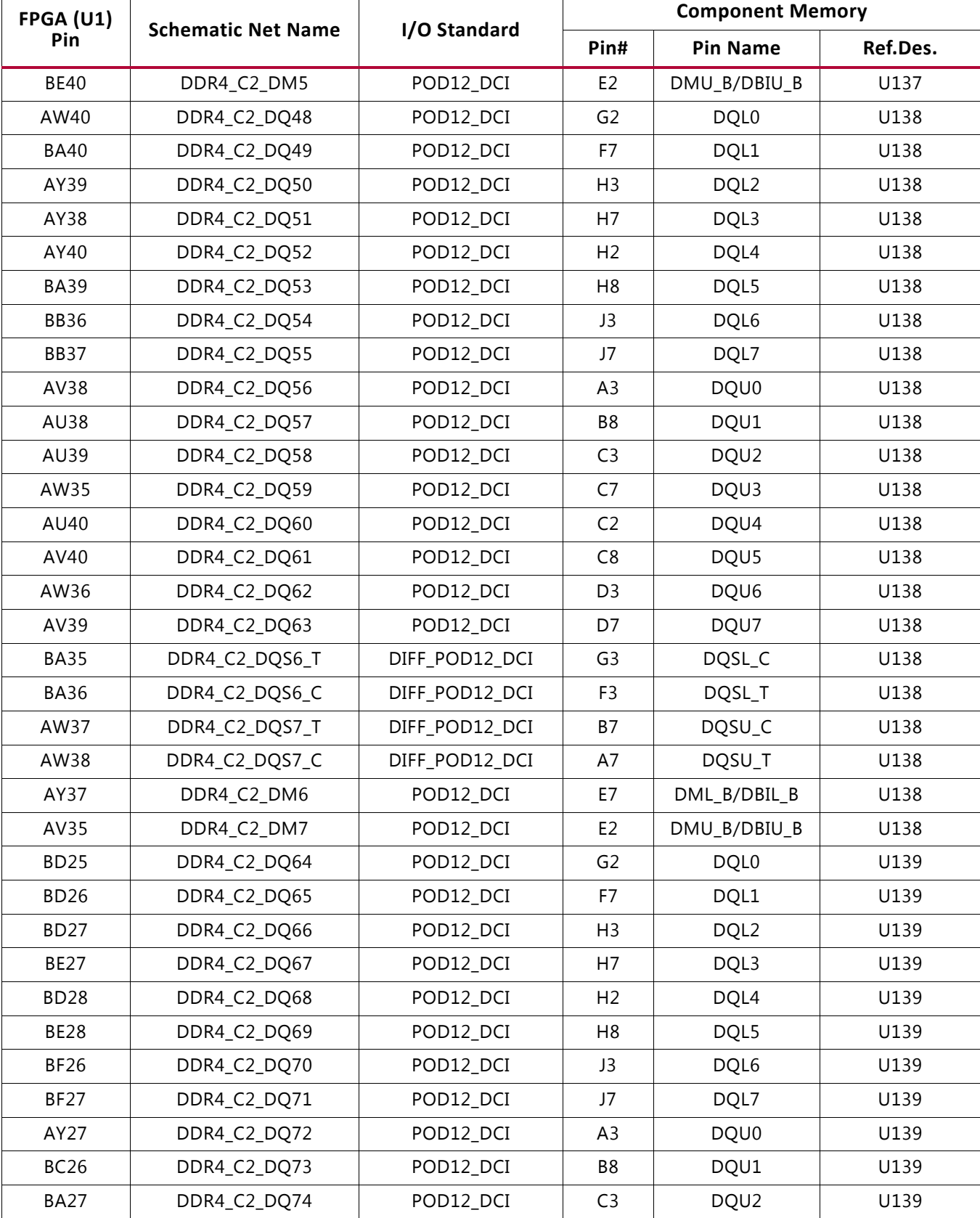

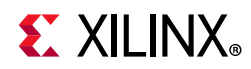

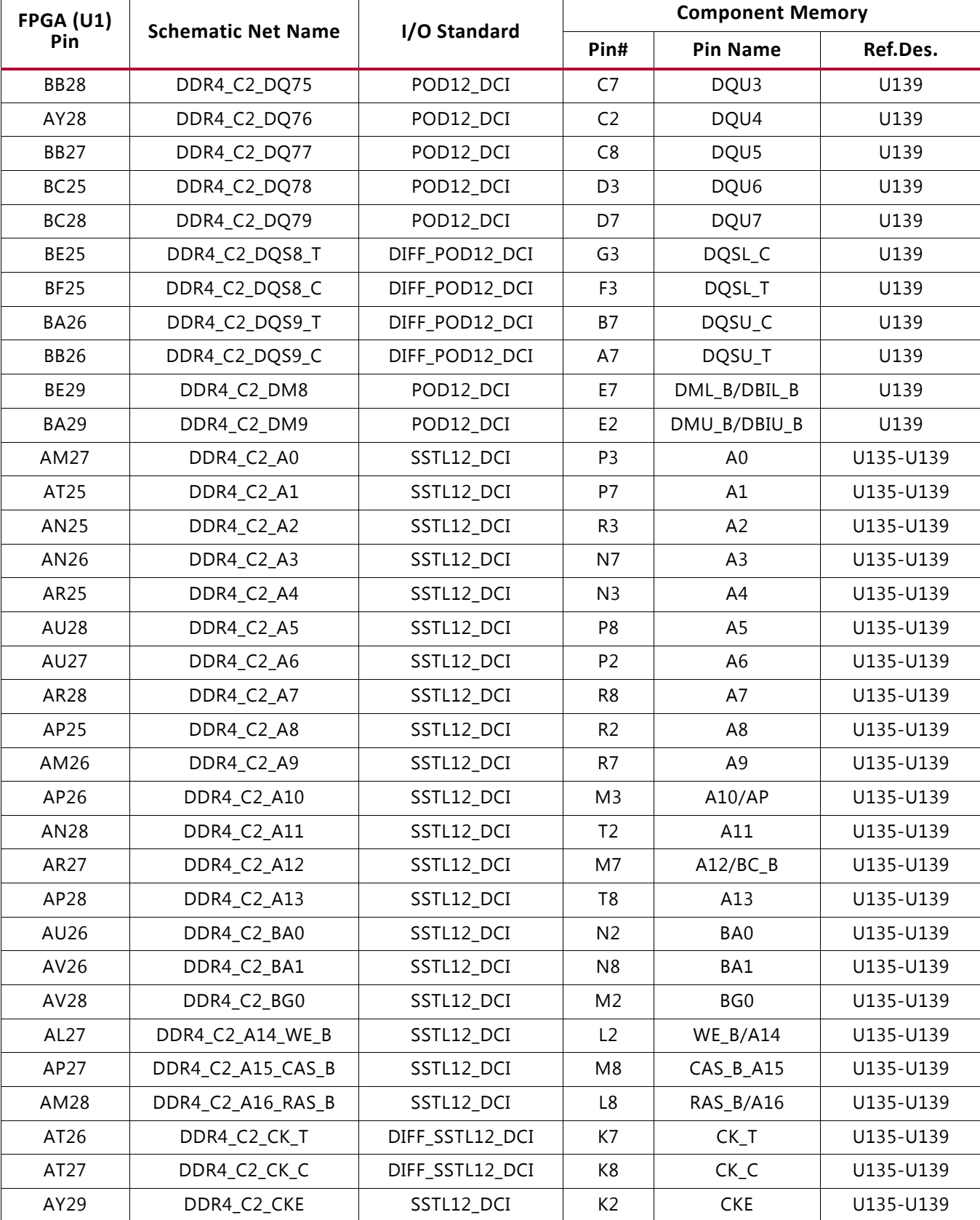

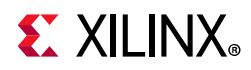

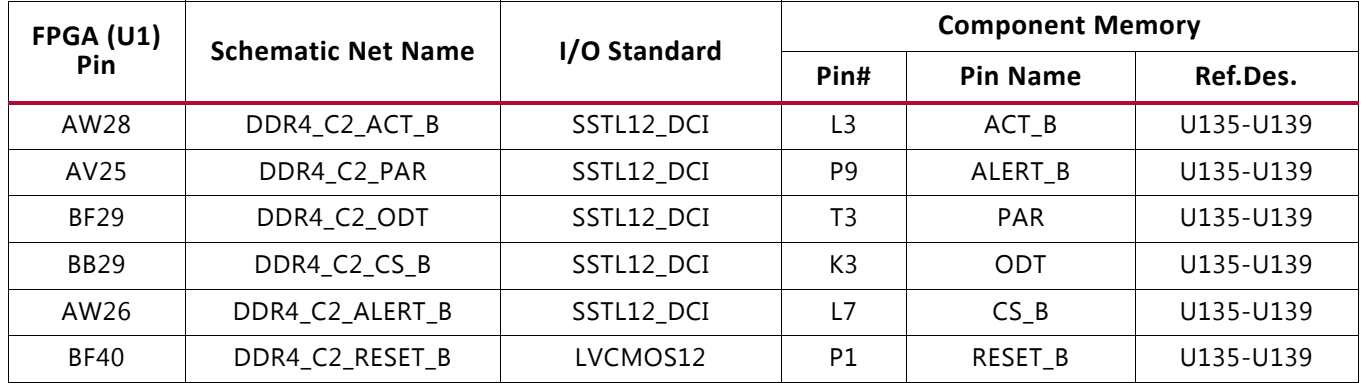

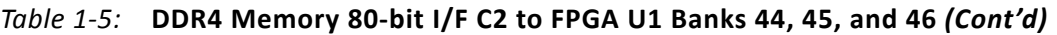

The VCU108 dual DDR4 80-bit memory component interfaces adhere to the constraints guidelines documented in the DDR3/DDR4 Design Guidelines section of *UltraScale Architecture-Based FPGAs Memory IP LogiCORE IP Product Guide (Vivado Design Suite)* (PG150) [Ref 3]. The VCU108 DDR4 memory component interface is a 40Ω impedance implementation.

For more information on the UltraScale bank internal VREF, see the "Supply Voltages for the SelectIO Pins" VREF section in *UltraScale Architecture SelectIO Resources* (UG571) [Ref 4]. For more details about the Micron DDR4 component memory, see the *Micron EDY4016AABG-DR-F-D Data Sheet* [Ref 5].

## **RLD3 Component Memory**

[Figure 1-2, callout 5]

The 144 MB RLD3 component memory system is comprised of two 576 Mb (16M x 36) RLDRAM3 devices located at U141-U142.

- Manufacturer: Micron
- Part number: MT44K16M36RB-093E
- Configuration: 576 Mb: 1 Mb x 36 x 16 Banks
- Supply voltage: 1.35V
- Datapath width: 36 bits common I/O (CIO)
- Data rate: 1066 MHz DDR operation (2133 Mb/s/ball)

The VCU108 XCVU095 FPGA RLD3 interface performance is documented in the *Virtex UltraScale FPGAs Data Sheet: DC and AC Switching Characteristics* (UG893) [Ref 1].

This memory system is connected to the XCVU095 HP banks 69, 70, and 71. The RLD3 0.6V VTT termination voltage (net RLD3\_C1\_VTT) is sourced from TI TPS51200DR linear regulator U143. The RLD3 memory interface banks U69 – U71 VREF pins are wired to GND through 1K

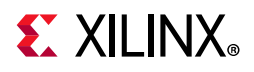

resistors, invoking the INTERNAL VREF mode. The connections between the RLD3 component memories and XCVU095 banks 69, 70, and 71 are listed in Table 1-6.

| FPGA (U1)      | <b>Schematic Net Name</b> |              | <b>Component Memory</b> |                 |           |  |  |
|----------------|---------------------------|--------------|-------------------------|-----------------|-----------|--|--|
| Pin            |                           | I/O Standard | Pin#                    | <b>Pin Name</b> | Ref. Des. |  |  |
| A15            | RLD3_C1_72B_DQ0           | SSTL12       | D11                     | DQ0             | U141      |  |  |
| <b>B15</b>     | RLD3_C1_72B_DQ1           | SSTL12       | E10                     | DQ1             | U141      |  |  |
| A14            | RLD3_C1_72B_DQ2           | SSTL12       | C8                      | DQ <sub>2</sub> | U141      |  |  |
| C15            | RLD3_C1_72B_DQ3           | SSTL12       | C10                     | DQ3             | U141      |  |  |
| A16            | RLD3_C1_72B_DQ4           | SSTL12       | C12                     | DQ4             | U141      |  |  |
| <b>B12</b>     | RLD3_C1_72B_DQ5           | SSTL12       | B <sub>9</sub>          | DQ5             | U141      |  |  |
| C14            | RLD3_C1_72B_DQ6           | SSTL12       | <b>B11</b>              | DQ <sub>6</sub> | U141      |  |  |
| A13            | RLD3_C1_72B_DQ7           | SSTL12       | A <sub>8</sub>          | DQ7             | U141      |  |  |
| <b>B16</b>     | RLD3_C1_72B_DQ8           | SSTL12       | A10                     | DQ8             | U141      |  |  |
| C10            | RLD3_C1_72B_DQ9           | SSTL12       | J10                     | DQ <sub>9</sub> | U141      |  |  |
| A <sub>8</sub> | RLD3_C1_72B_DQ10          | SSTL12       | K11                     | DQ10            | U141      |  |  |
| <b>B10</b>     | RLD3_C1_72B_DQ11          | SSTL12       | K13                     | DQ11            | U141      |  |  |
| A11            | RLD3_C1_72B_DQ12          | SSTL12       | L8                      | DQ12            | U141      |  |  |
| <b>B11</b>     | RLD3_C1_72B_DQ13          | SSTL12       | L10                     | DQ13            | U141      |  |  |
| A <sub>9</sub> | RLD3_C1_72B_DQ14          | SSTL12       | L12                     | DQ14            | U141      |  |  |
| C7             | RLD3_C1_72B_DQ15          | SSTL12       | M <sub>9</sub>          | DQ15            | U141      |  |  |
| <b>B7</b>      | RLD3_C1_72B_DQ16          | SSTL12       | M11                     | DQ16            | U141      |  |  |
| B8             | RLD3_C1_72B_DQ17          | SSTL12       | N <sub>8</sub>          | DQ17            | U141      |  |  |
| F14            | RLD3_C1_72B_DQ18          | SSTL12       | D <sub>3</sub>          | DQ18            | U141      |  |  |
| H13            | RLD3_C1_72B_DQ19          | SSTL12       | E4                      | DQ19            | U141      |  |  |
| E13            | RLD3_C1_72B_DQ20          | SSTL12       | C6                      | DQ20            | U141      |  |  |
| F13            | RLD3_C1_72B_DQ21          | SSTL12       | C <sub>4</sub>          | DQ21            | U141      |  |  |
| E14            | RLD3_C1_72B_DQ22          | SSTL12       | C <sub>2</sub>          | DQ22            | U141      |  |  |
| G15            | RLD3_C1_72B_DQ23          | SSTL12       | <b>B5</b>               | DQ23            | U141      |  |  |
| G13            | RLD3_C1_72B_DQ24          | SSTL12       | B <sub>3</sub>          | DQ24            | U141      |  |  |
| H15            | RLD3_C1_72B_DQ25          | SSTL12       | A <sub>6</sub>          | DQ25            | U141      |  |  |
| F15            | RLD3_C1_72B_DQ26          | SSTL12       | A4                      | DQ26            | U141      |  |  |
| G12            | RLD3_C1_72B_DQ27          | SSTL12       | J4                      | DQ27            | U141      |  |  |
| D10            | RLD3_C1_72B_DQ28          | SSTL12       | K3                      | DQ28            | U141      |  |  |
| H12            | RLD3_C1_72B_DQ29          | SSTL12       | K1                      | DQ29            | U141      |  |  |
| F9             | RLD3_C1_72B_DQ30          | SSTL12       | L <sub>6</sub>          | DQ30            | U141      |  |  |

*Table 1-6:* **RLD3 Memory 72-bit I/F to FPGA U1 Banks 69, 70, and 71**

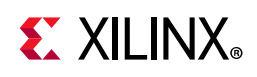

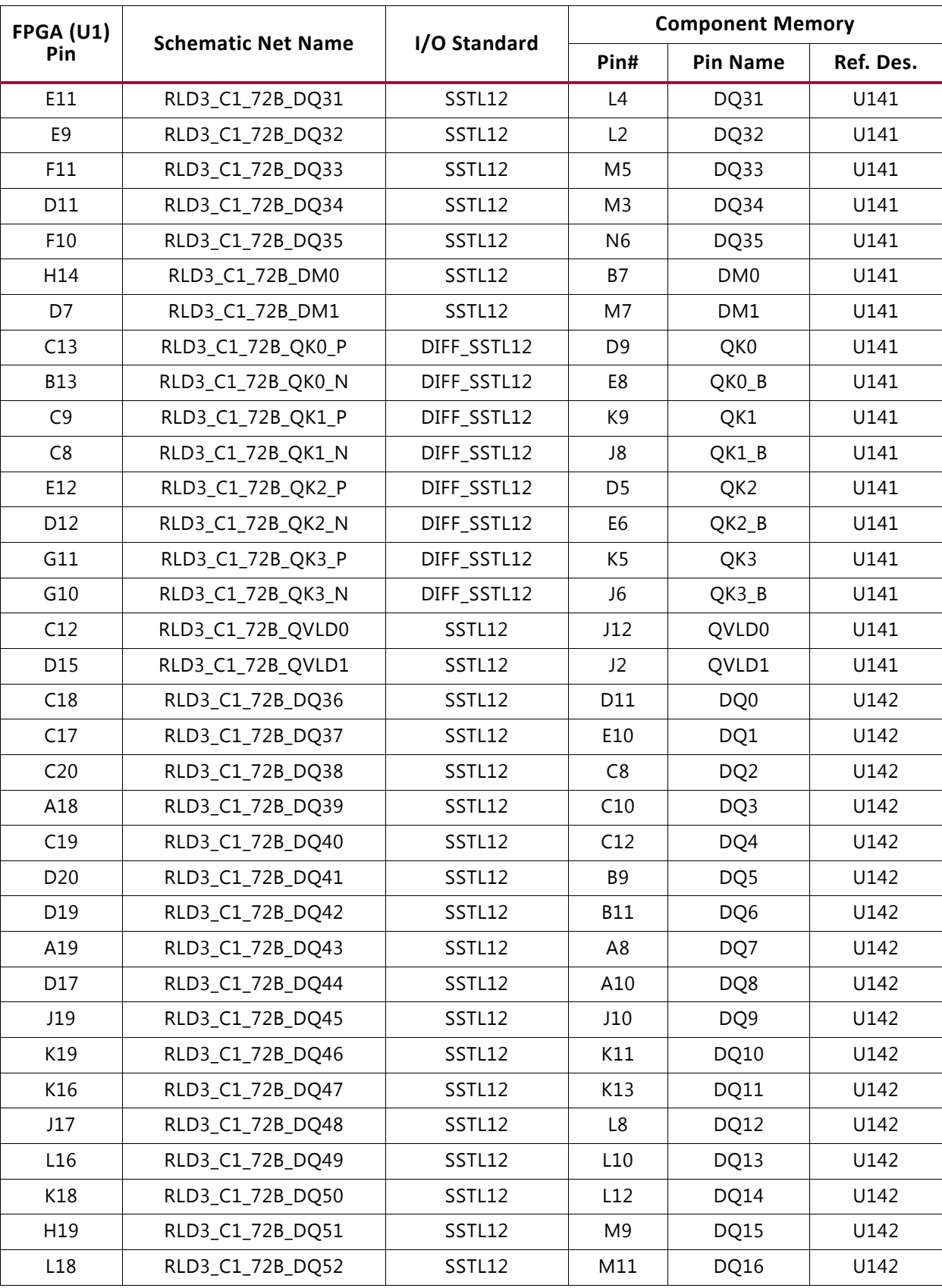

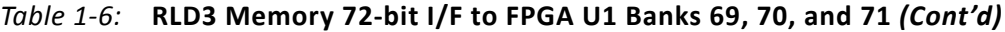

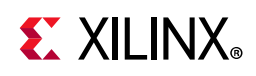

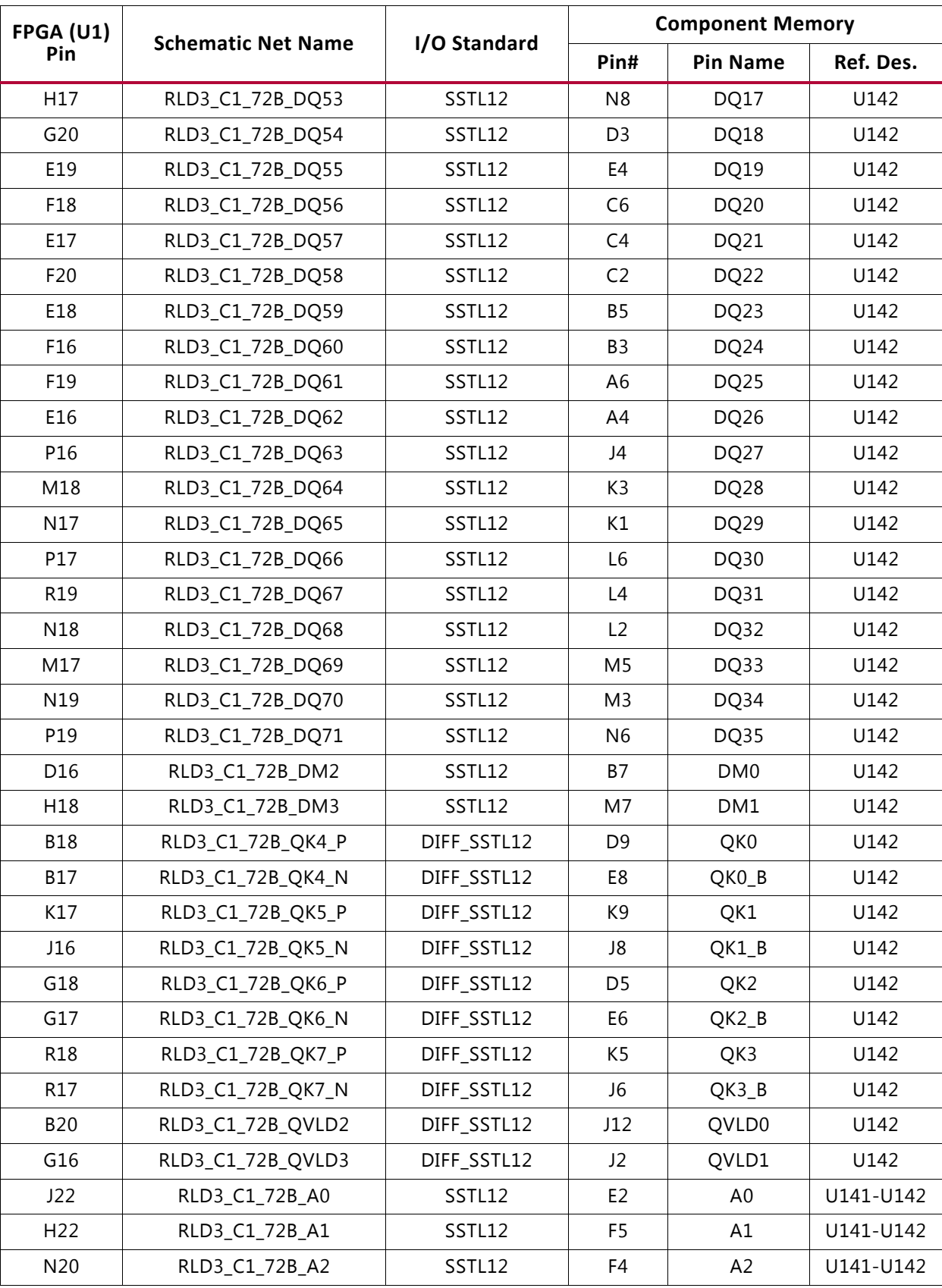

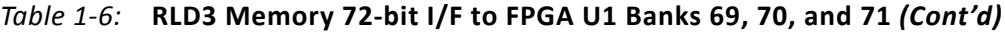

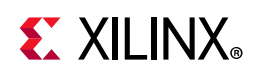

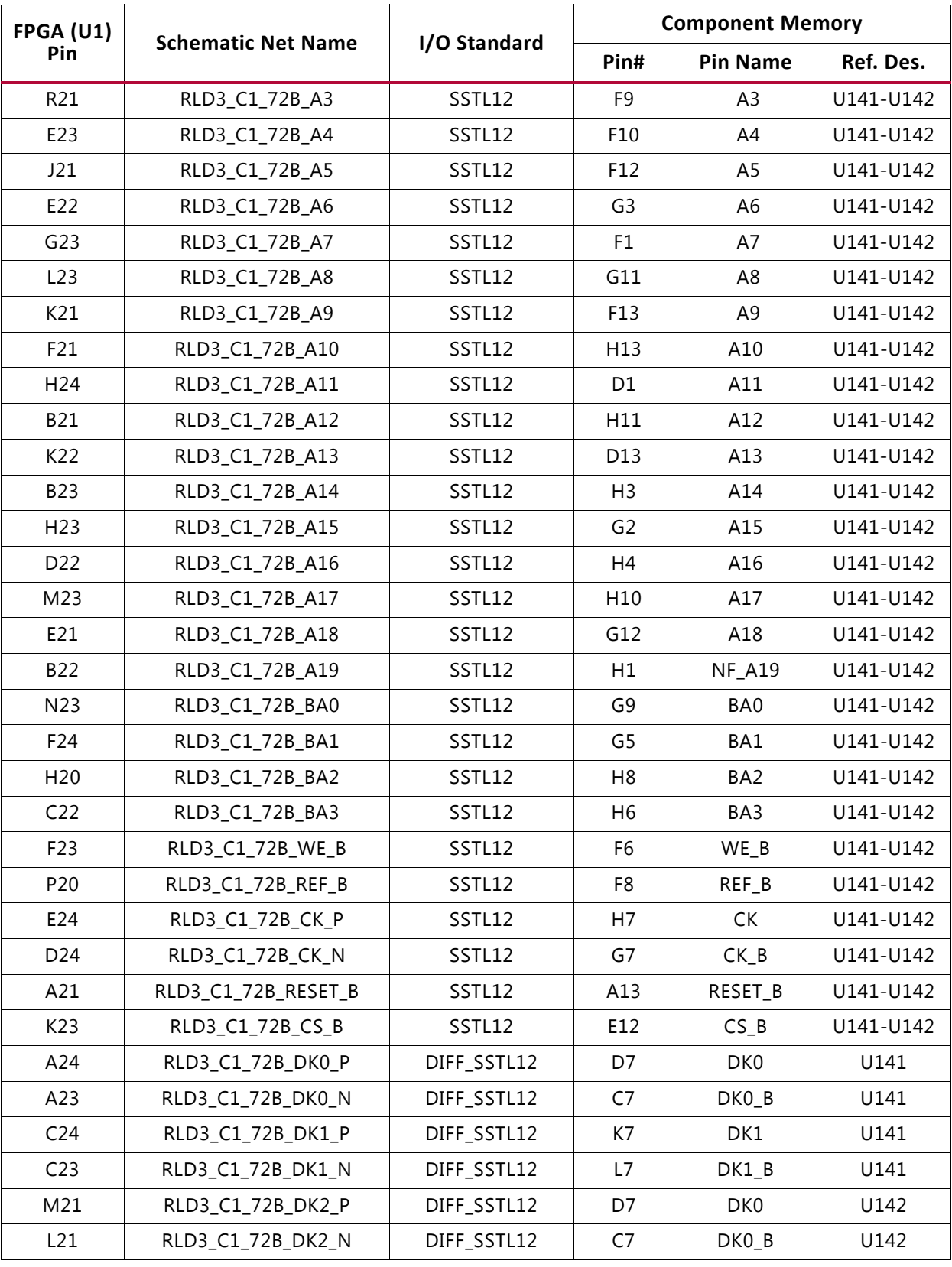

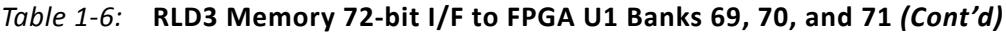

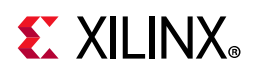

| FPGA (U1)       | <b>Schematic Net Name</b> | I/O Standard | <b>Component Memory</b> |                 |           |  |
|-----------------|---------------------------|--------------|-------------------------|-----------------|-----------|--|
| Pin             |                           |              | Pin#                    | <b>Pin Name</b> | Ref. Des. |  |
| M <sub>20</sub> | RLD3 C1 72B DK3 P         | DIFF SSTL12  | K7                      | DK1             | U142      |  |
| L <sub>20</sub> | RLD3 C1 72B DK3 N         | DIFF SSTL12  |                         | DK1 B           | U142      |  |

*Table 1-6:* **RLD3 Memory 72-bit I/F to FPGA U1 Banks 69, 70, and 71** *(Cont'd)*

The VCU108 RLD3 72-bit memory component interface adheres to the constraints guidelines documented in the RLD3 Design Guidelines section of *UltraScale Architecture-Based FPGAs Memory IP LogiCORE IP Product Guide (Vivado Design Suite)* (PG150) [Ref 3]. The VCU108 RLD3 memory component interface is a 40 $\Omega$  impedance implementation. For more information on the UltraScale bank internal VREF, see the "Supply Voltages for the SelectIO Pins" VREF section in *UltraScale Architecture SelectIO Resources* (UG571) [Ref 4]. For more details about the Micron RLD3 component memory, see the *Micron MT44K16M36RB-093E Data Sheet* [Ref 5].

## **Linear BPI Flash Memory**

[Figure 1-2, callout 7]

The linear BPI flash memory located at U58 provides 128 MB (1 Gbit) of nonvolatile storage that can be used for configuration or software storage. The data, address, and control signals are connected to the FPGA. The BPI flash memory device is packaged in a 64-pin BGA.

- Part number: MT28GU01GAAA1EGC-0SIT (Micron)
- Supply voltage: 1.8V
- Datapath width: 16 bits (26 address lines and 7 control signals)
- Data rate: up to 90 MHz

The linear BPI flash memory can synchronously configure the FPGA in master BPI mode at the 90 MHz data rate supported by the MT28GU01GAAA1EGC flash memory by using a configuration bitstream generated with BitGen options for synchronous configuration and for a configuration clock division of one. The fastest configuration method uses the external 90 MHz oscillator connected to the FPGA EMCCLK pin. By default, UltraScale FPGAs use the parallel NOR flash asynchronous read in the master BPI configuration mode.

Multiple bitstreams can be stored in the linear BPI flash memory. The two most significant address bits (A25, A24) of the flash memory are connected to DIP switch SW16 positions 1 and 2, respectively, and to the bank 65 RS1 and RS0 pins of the FPGA. By placing valid bitstreams at different offset addresses in the flash memory, various bitstreams can be selected to configure the FPGA by appropriately setting the DIP switch SW16.

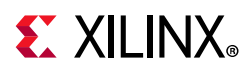

## **VCU108 XCVU095 FPGA Bitstream Compression Required**

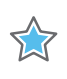

**IMPORTANT:** *When four bitstreams are required, use the master BPI configuration asynchronous read mode, and specify bitstream compression.*

A full XCVU095 configuration bitstream requires 27% of the 1 Gbit linear BPI NOR flash size.

The two RS pins are tied to the upper address pins of the flash memory, which allows for easy selection of any of the four images stored in the BPI flash memory. When using this feature with the basic BPI asynchronous read mode, the bitstream sizes must be equal to or less than one fourth the size of the BPI flash device. Consequently, bitstream compression must be used with the VCU108 XCVU095 FPGAs and the 1 Gbit on-board BPI flash in this mode. At configuration boot time, the RS1 and RS0 pins are held at a static value by the SW16 settings. This allows selection of one of the four bitstreams stored in the BPI flash. The physical BPI flash address locations are defined by the static strappings of RS1 and RS0 (tied to flash A25 and A24, respectively). Refer to *UltraScale Architecture Configuration User Guide* (UG570) [Ref 2] for more information.

Add the following constraints for compression to designs targeted for the VCU108 board.

When loading from BPI flash:

```
set property BITSTREAM.CONFIG.EXTMASTERCCLK EN div-1 [current design]
set property BITSTREAM.CONFIG.BPI SYNC MODE Type1 [current design]
set property CONFIG MODE BPI16 [current design]
set_property BITSTREAM.GENERAL.COMPRESS TRUE [current_design]
```
To match the VCU108 configuration of FPGA U1 bank 0:

```
set_property CFGBVS GND [current_design]
set_property CONFIG_VOLTAGE 1.8 [current_design]
```
If four images are not required to be programmed, then the synchronous read mode is an option. In the master BPI configuration mode with synchronous read, the flash bursts data so it does not encounter an issue with the revision boundary (one fourth of the flash).

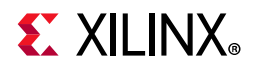

Figure 1-6 shows the connections of the linear BPI flash memory on the VCU108 board.

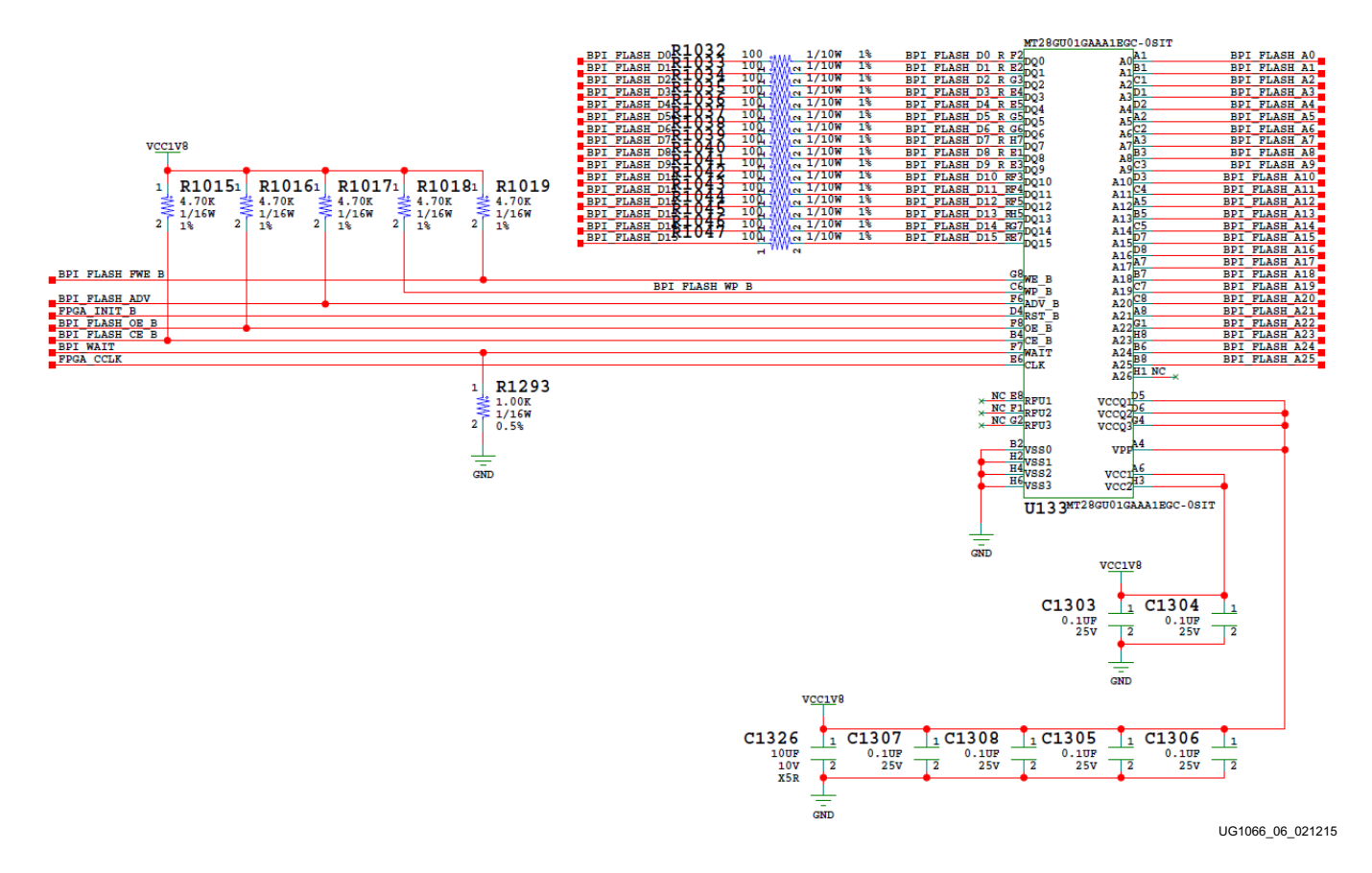

*Figure 1-6:* **Linear BPI 128 MB (1 Gbit) Flash Memory**

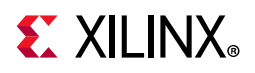

The connections between the BPI flash memory and the FPGA are listed in Table 1-7.

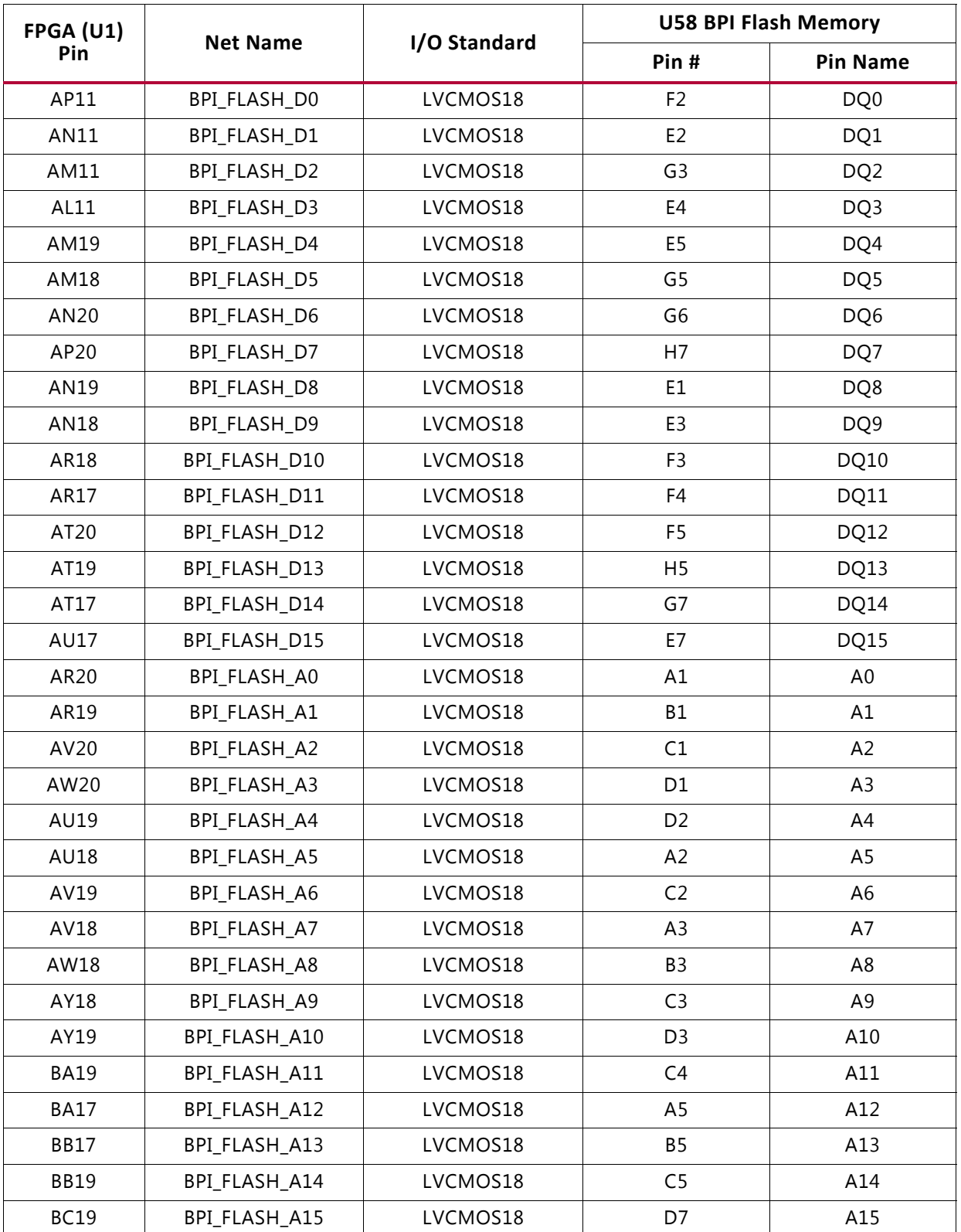

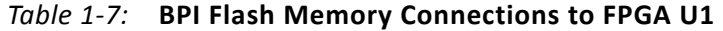

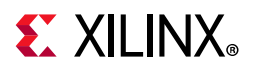

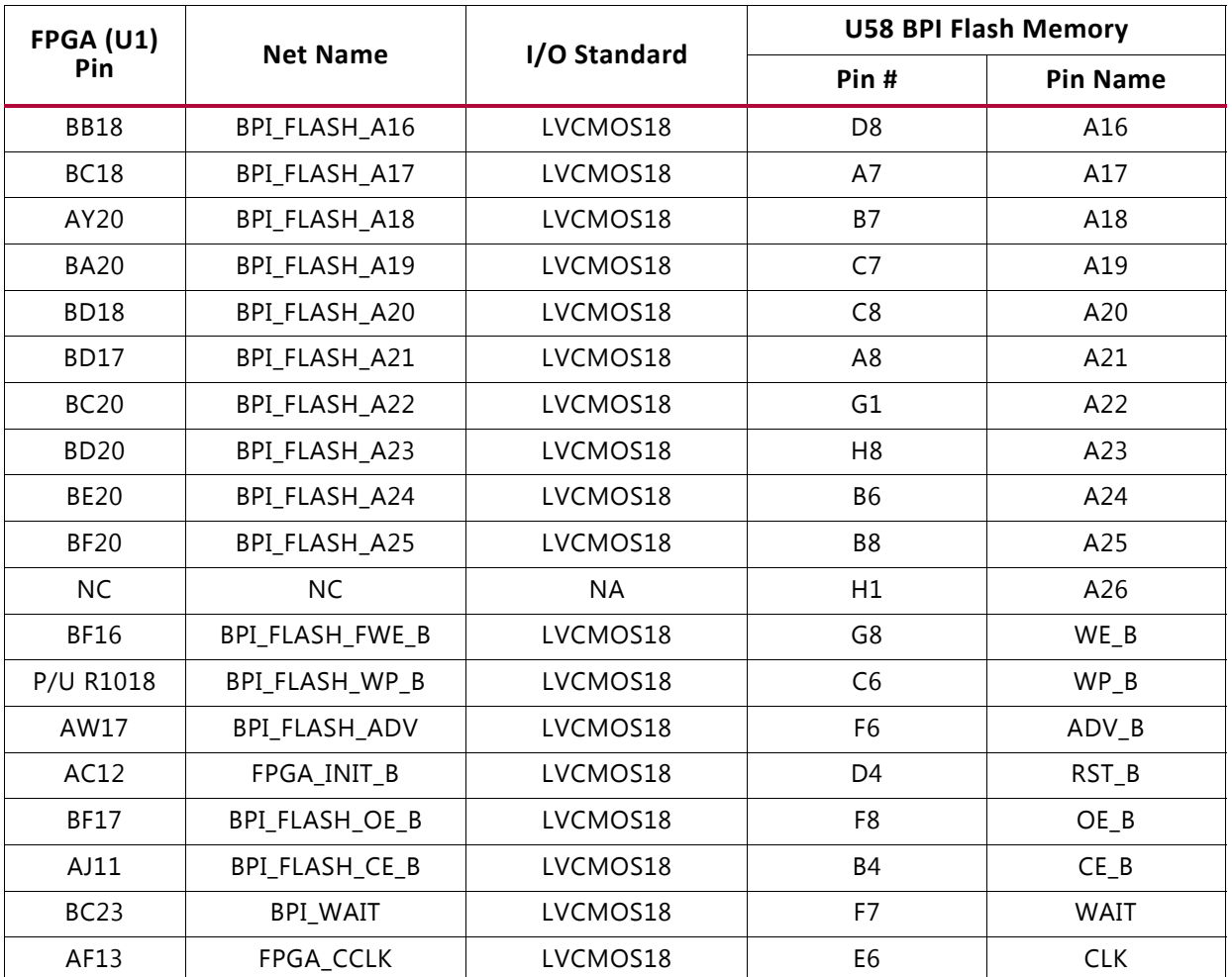

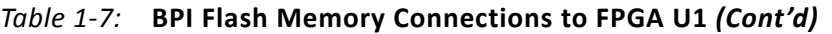

Additional FPGA bitstreams can be stored and used for configuration by setting the warm boot start address (WBSTAR) register contained in UltraScale FPGAs. More information is available in the reconfiguration and multiboot section in the *UltraScale Architecture Configuration User Guide* (UG570) [Ref 2]. The configuration section in this document provides details on the master BPI configuration mode. For more information about the Micron MT28GU01GAAA1EGC-0SIT, see the Micron Technology website [Ref 5].

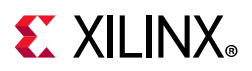

## **Micro-SD Card Interface**

[Figure 1-2, callout 8]

The VCU108 board includes a secure digital input/output (SDIO) interface allowing the U111 XC7Z101 Zynq-7000 SoC system controller access to general purpose nonvolatile micro-SD memory cards and peripherals. The micro-SD card slot is designed to support 50 MHz high speed micro-SD cards. The SDIO signals are connected to U111 XC7Z010 Zynq-7000 SoC system controller bank 500, which has its VCCO set to SYS\_1V8 1.8V. A MAX13035E level shifter is used between the micro-SD card connector (J83), the XC7Z010 system controller (U111), and the micro-SD card connector (J83). Figure 1-7 shows the connections of the SD card interface on the VCU108 board.

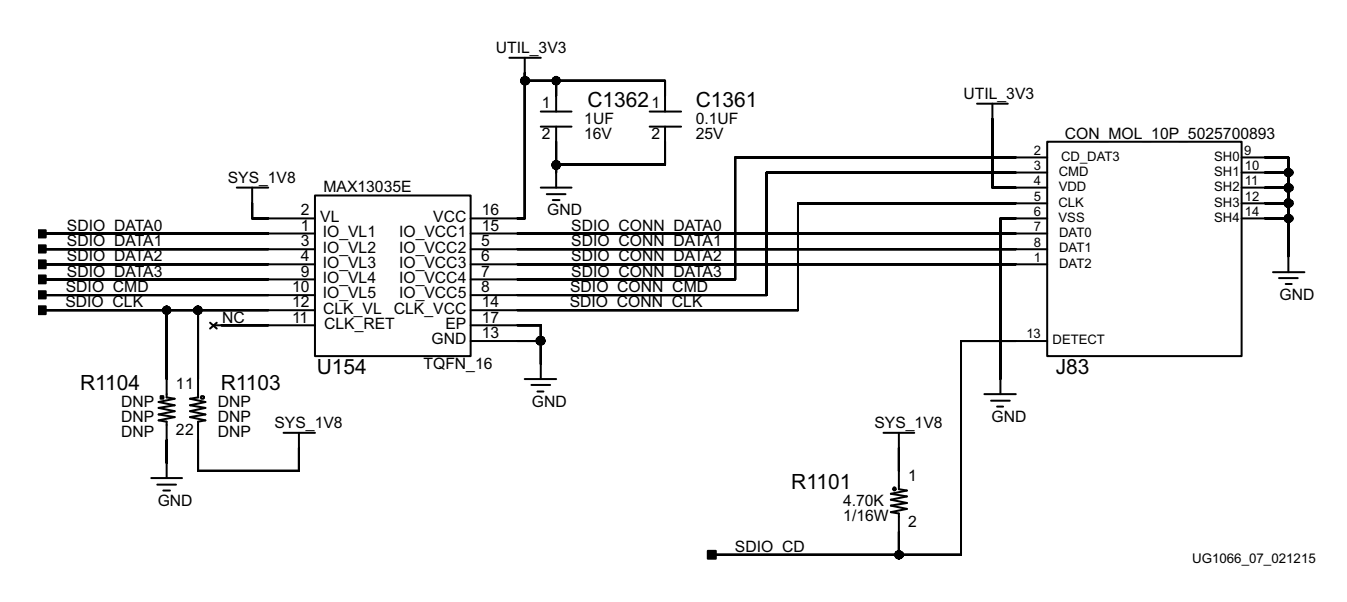

*Figure 1-7:* **SD Connector Circuit Topology**

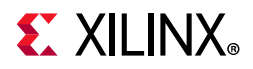

The connections between the SD Card connector and System Controller U111 are listed in Table 1-8.

| <b>XC7Z010</b><br>(U111) | <b>Schematic</b><br><b>Net Name</b> | I/O<br><b>Standard</b> | Level Shifter (U154) |                               |                     | <b>Schematic Net</b><br><b>Name</b> |                 | <b>SDIO Connector</b><br>(183) |                  |
|--------------------------|-------------------------------------|------------------------|----------------------|-------------------------------|---------------------|-------------------------------------|-----------------|--------------------------------|------------------|
|                          |                                     |                        |                      | Pin # Pin Name Pin Name Pin # |                     |                                     |                 | Pin#                           | <b>Pin Name</b>  |
| D <sub>6</sub>           | SDIO DATA0                          | LVCMOS18               |                      | IO VL1                        | IO VCC1             | 15                                  | SDIO CONN DATA0 | 7                              | DAT <sub>0</sub> |
| C <sub>6</sub>           | SDIO DATA1                          | LVCMOS18               | 3                    | IO VL <sub>2</sub>            | IO VCC <sub>2</sub> | 5                                   | SDIO CONN DATA1 | 8                              | DAT <sub>1</sub> |
| <b>B</b> 9               | SDIO DATA2                          | LVCMOS18               | 4                    | IO VL3                        | IO VCC3             | 6                                   | SDIO CONN DATA2 | 1                              | DAT <sub>2</sub> |
| D <sub>10</sub>          | SDIO DATA3                          | LVCMOS18               | 9                    | IO VL4                        | IOVCC4              | 7                                   | SDIO CONN DATA3 | 2                              | CD DAT3          |
| <b>B10</b>               | SDIO CMD                            | LVCMOS18               | 10                   | IO VL5                        | IO VCC5             | 8                                   | SDIO CONN CMD   | 3                              | <b>CMD</b>       |
| <b>B7</b>                | SDIO CLK                            | LVCMOS18               | 12                   | CLK VL                        | CLK VCC             | 14                                  | SDIO CONN CLK   | 5                              | <b>CLK</b>       |
| D <sub>8</sub>           | SDIO_CD                             | LVCMOS18               | Direct Connect       |                               | SDIO CD             | 13                                  | <b>DETECT</b>   |                                |                  |

*Table 1-8:* **SD Card Connections to System Controller U111**

For more information on secure digital nonvolatile memory card technology, see the SanDisk [Ref 6] and SD Association [Ref 7] websites.
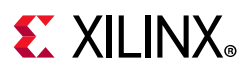

# **Digilent USB JTAG Module**

[Figure 1-2, callout 9]

JTAG configuration is provided through a Digilent onboard USB-to-JTAG configuration logic module (U115) where a host computer accesses the VCU108 board JTAG chain through a type-A (host side) to micro-B (VCU108 board side J106) USB cable.

A 2 mm JTAG header (J3) is also provided in parallel for access by Xilinx download cables, such as the Platform Cable USB II. JTAG initiated configuration takes priority over the configuration method selected through the FPGA mode pins M[2:0], wired to SW16 positions [3:5]. The JTAG chain of the VCU108 board is illustrated in Figure 1-8.

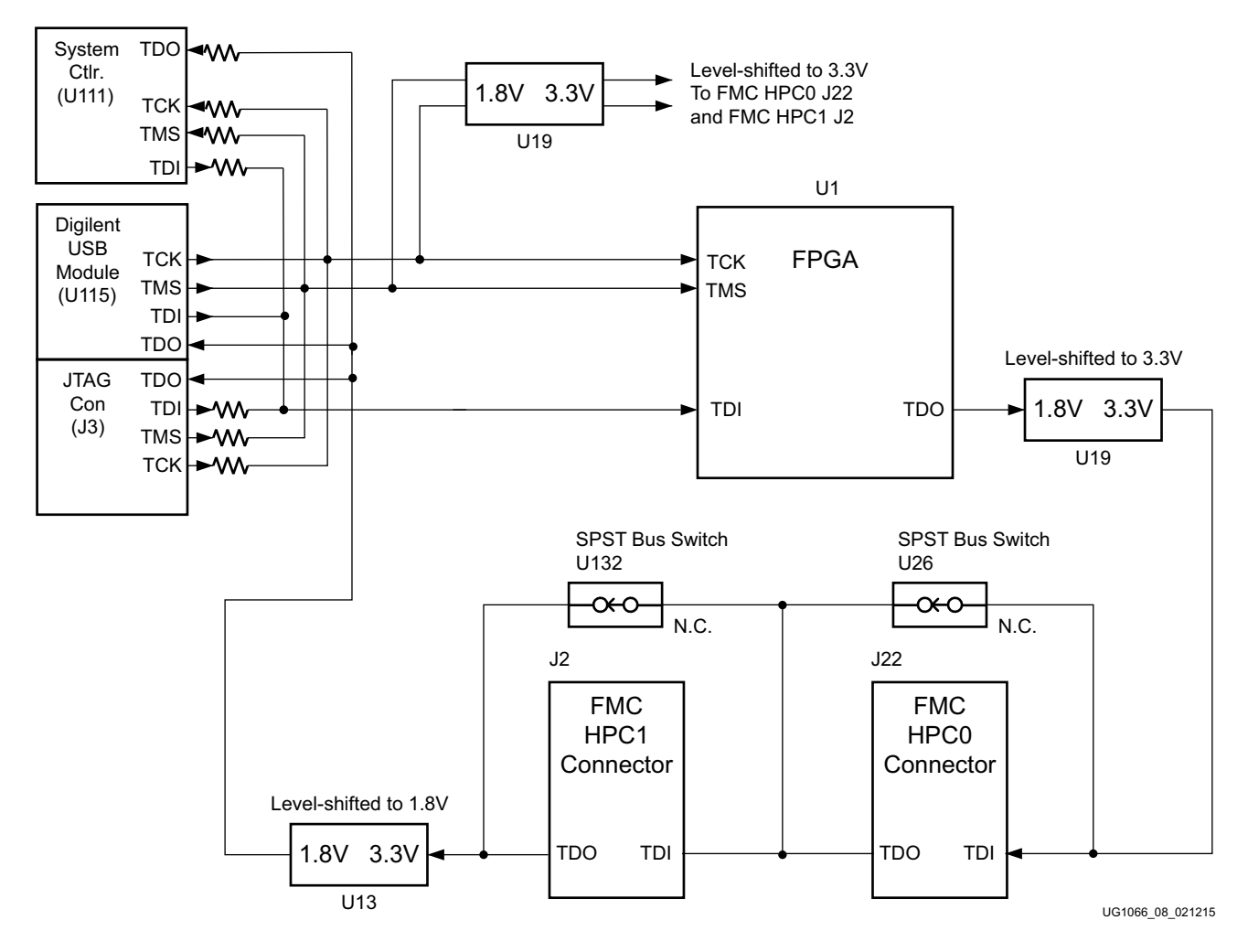

*Figure 1-8:* **JTAG Chain Block Diagram**

For more details about the Digilent USB JTAG Module, see the Digilent website [Ref 8].

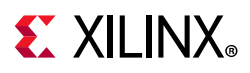

## **FMC Connector JTAG Bypass**

When an FMC is attached to the VCU108 board, it is automatically added to the JTAG chain through electronically controlled single-pole single-throw (SPST) switches U26 (HPC0) and U132 (HPC1). The SPST switches are in a normally closed state and transition to an open state when the FMC is attached. Switch U26 adds an attached HPC FMC to the FPGAs JTAG chain as determined by the FMC\_HPC0\_PRSNT\_M2C\_B signal. Switch U132 adds an attached HPC FMC to the FPGAs JTAG chain as determined by the FMC\_HPC1\_PRSNT\_M2C\_B signal.

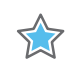

**IMPORTANT:** *The attached FMC must implement a TDI-to-TDO connection through a device or bypass jumper to ensure that the JTAG chain connects to the FPGA U1.*

The JTAG connectivity on the VCU108 board allows a host computer to download bitstreams to the FPGA using the Xilinx tools. In addition, the JTAG connector allows debug tools such as the Vivado serial I/O analyzer or a software debugger to access the FPGA. The Xilinx tools can also program the BPI parallel flash memory.

## **Clock Generation**

The VCU108 evaluation board provides twelve clock sources to the FPGA as listed in Table 1-9.

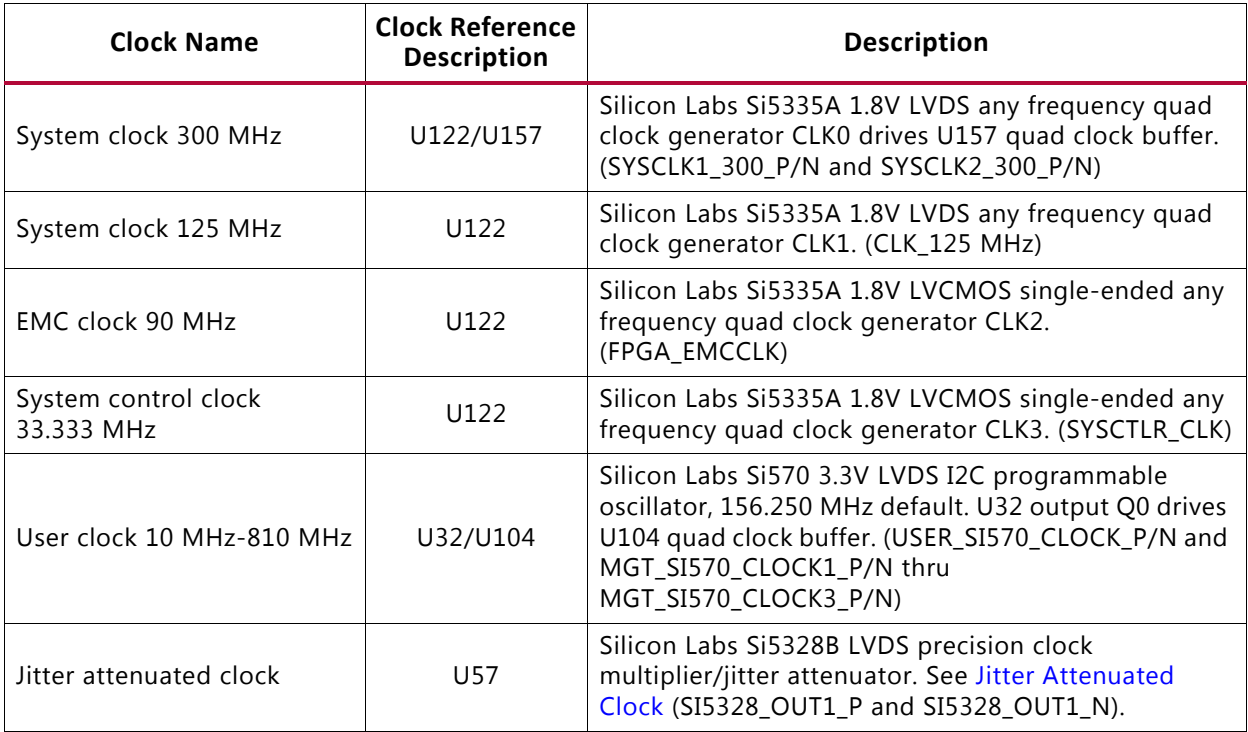

### *Table 1-9:* **VCU108 Board Clock Sources**

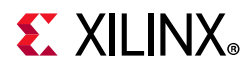

#### *Table 1-9:* **VCU108 Board Clock Sources** *(Cont'd)*

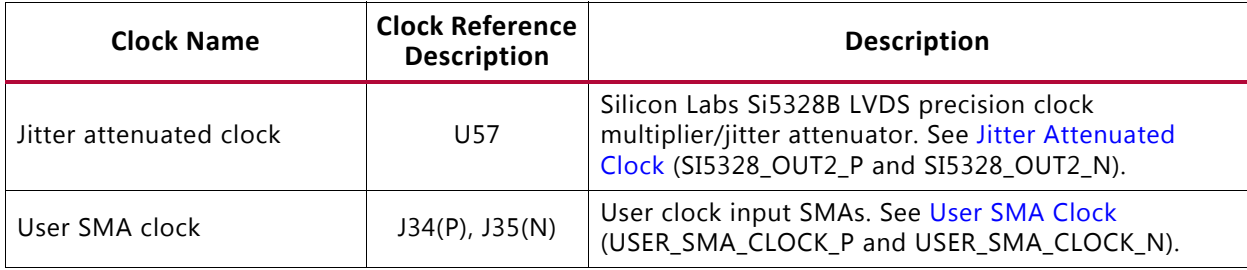

Table 1-10 lists the VCU108 clock sources to FPGA U1 connections.

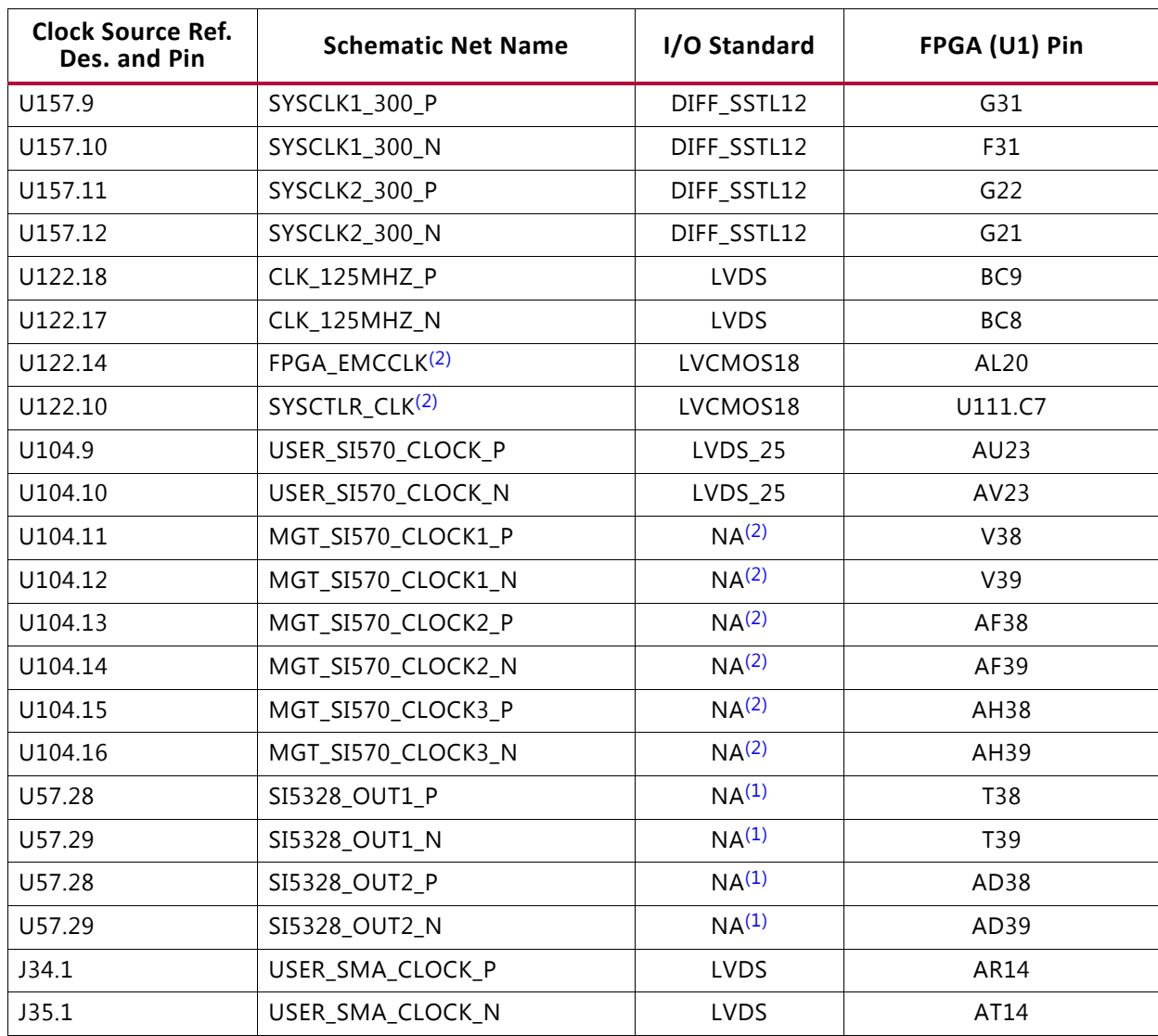

### *Table 1-10:* **VCU108 Clock Sources to XCVU095 FPGA U1 Connections**

#### **Notes:**

1. Capacitively coupled, MGT connections I/O standard is not applicable.

2. SI570 U32 SI570\_OUTPUT\_P/N nets are wired to quad clock buffer U104, (1) also applies.

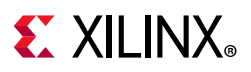

## **System Clock**

[Figure 1-2, callout 10]

The system clock source is a Silicon Labs SI5335A quad clock generator/buffer at U122. The system clock (SYSCLK) is a LVDS 300 MHz clock sourced from the CLK0A output pair of U122. SYSCLK is wired to a SI53340-B-GN quad clock buffer U157. The U157 Q0 signal pair named SYSCLK1\_300\_P/N is connected to XCVU095 FPGA U1 bank 50 global clock (GC) pins G31 and F31, respectively. The U157 Q1 signal pair named SYSCLK2\_300\_P/N is connected to XCVU095 FPGA U1 bank 70 global clock (GC) pins G22 and G21, respectively.

- Clock generator: Silicon Labs SI5335A-B03426-GM (CLK0A 300 MHz)
- Low phase jitter of 0.7 pS RMS
- LVDS differential output
- Quad clock buffer: Silicon Labs SI53340-B-GM (SYSCLK1, SYSCLK2 300 MHz)
- Additive phase jitter of 43 fs RMS
- LVDS differential output

The 300 MHz system clock circuit (the upper right CLK0 branch out of U122) is shown in Figure 1-9.

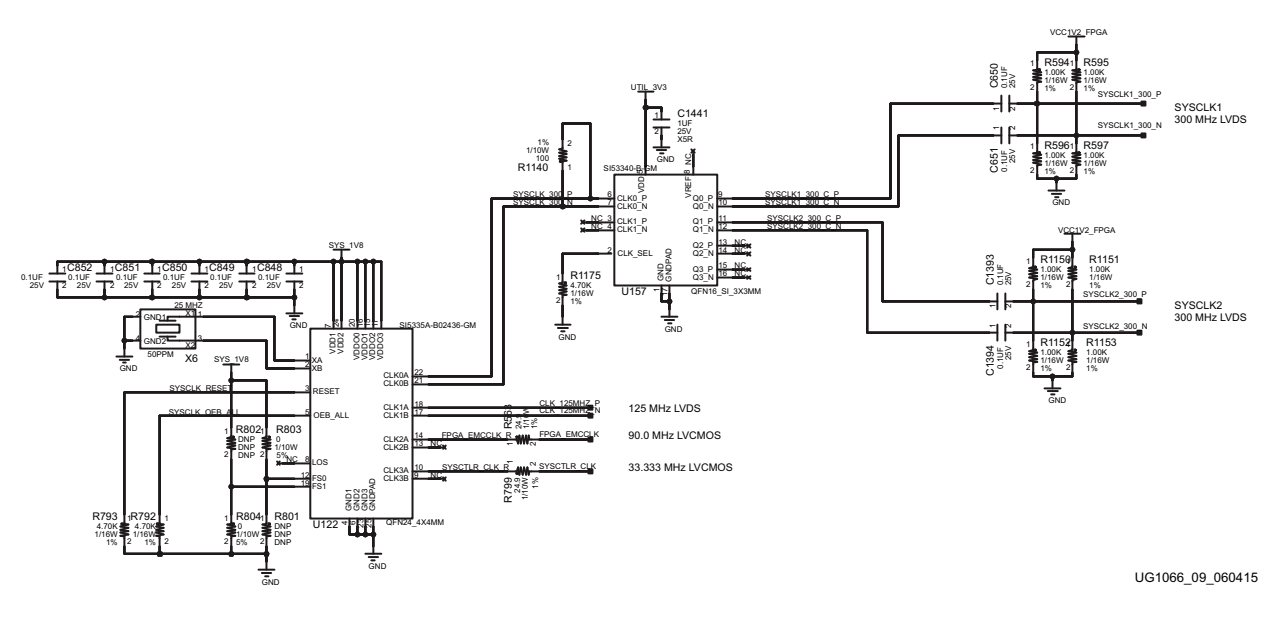

*Figure 1-9:* **VCU108 Board System Clock**

Send Feedback

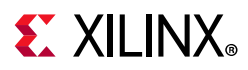

Three additional clocks are sourced from the U122 quad clock generator:

- 125 MHz LVDS signal pair CLK 125MHZ P and CLK 125MHZ N, connected to XCVU095 FPGA U1 bank 66 pins BC9 and BC8, respectively.
- 90.0 MHz single-ended 1.8V LVCMOS, series resistor coupled FPGA\_EMCCLK, connected to XCVU095 FPGA U1 bank 65 dedicated EMCCLK input pin AL20.
- 33.3333 MHz single-ended 1.8V LVCMOS, series resistor coupled SYSCTLR\_CLK, connected to system controller XC7Z010 Zynq-7000 SoC U111 bank 500 dedicated PS CLK input pin C7.

### **Programmable User Clock**

[Figure 1-2, callout 11]

The VCU108 evaluation board has a SI570 programmable low-jitter 3.3V LVDS differential oscillator (U32) connected to the CLK0 P/N inputs (pins 6 (P) and 7 (N)) of clock buffer SI53340 U104, a 3.3V 1:4 low-jitter LVDS clock buffer with 2:1 input MUX.

The 3.3V SI53340 U104 has four LVDS output clock pairs:

- U104 output Q0 drives clock pair USER\_SI570\_CLOCK\_P/N, connected to XCVU095 FPGA U1 HR bank 84 GC pins AU23 and AV23, respectively.
- U104 output Q1 drives clock pair MGT\_SI570\_CLOCK1\_P/N, connected to XCVU095 FPGA U1 GTY BANK 129 MGTREFCLK0P/N pins V38 and V39 (capacitively coupled), respectively.
- U104 output Q2 drives clock pair MGT\_SI570\_CLOCK2\_P/N, connected to XCVU095 FPGA U1 GTY bank 127 MGTREFCLK0P/N pins AF38 and AF39 (capacitively coupled), respectively.
- U104 output Q3 drives clock pair MGT\_SI570\_CLOCK3\_P/N, connected to XCVU095 FPGA U1 GTY BANK 126 MGTREFCLK1P/N pins AH38 and AH39 (capacitively coupled), respectively.

The U104 2:1 pin 2 MUX select net is pulled to GND to select the CLK0 input.

On power-up, the U32 SI570 user clock defaults to an output frequency of 156.250 MHz. The system controller and user applications can change the output frequency within the range of 10 MHz to 810 MHz through an I2C interface. Power cycling the VCU108 evaluation board resets the user clock to the default frequency of 156.250 MHz.

- Programmable oscillator: Silicon Labs Si570BAB0000544DG (10 MHz-810 MHz)
- Frequency tolerance: 50 ppm
- 3.3V LVDS differential output

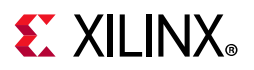

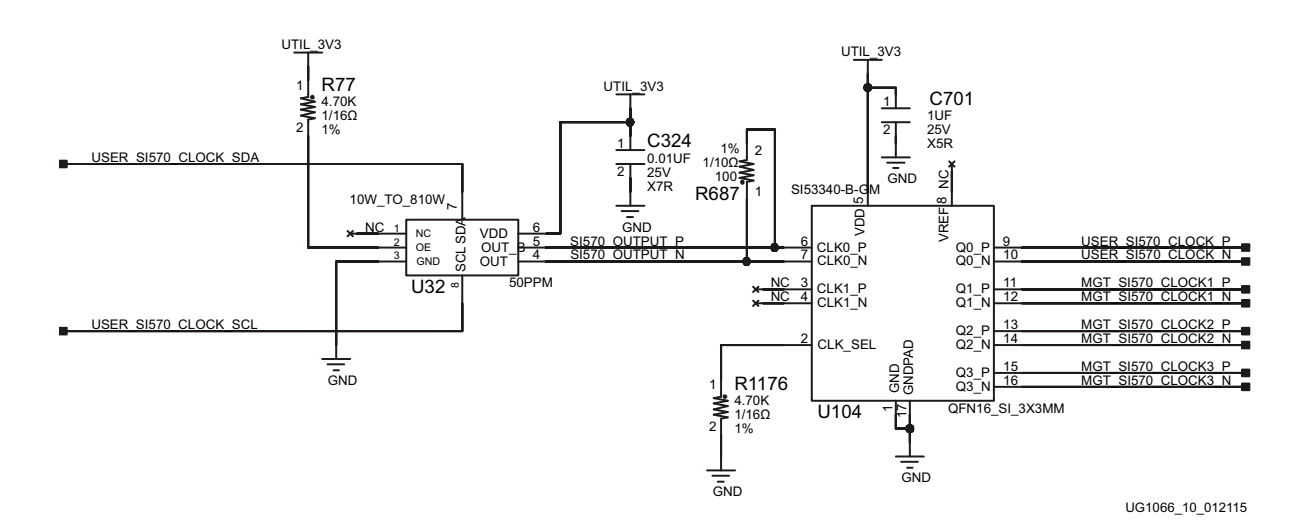

The programmable clock circuit is shown in Figure 1-10.

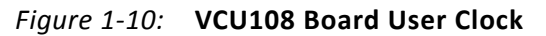

## **Jitter Attenuated Clock**

[Figure 1-2, callout 12]

The VCU108 board includes a Silicon Labs Si5328B jitter attenuator U57 on the back side of the board. The FPGA U1 bank 48 can output a CFP2 RX differential clock (CFP2\_RECCLK\_P, pin Y32 and CFP2\_RECCLK\_N, pin W32) for jitter attenuation. The jitter attenuated clock  $(SI5328_CLOCK1_CP (U57 pin 28), SI5328_CLOCK1_CN (U57 pin 29))$  is then routed as a reference clock to GTY Quad 129 inputs MGTREFCLK1P (U1 pin T38) and MGTREFCLK1N (U1 pin T39).

The FPGA U1 bank 47 can output a QSFP+ RX differential clock (QSFP\_RECCLK\_P, pin AG34 and QSFP\_RECCLK\_N, pin AH35) for jitter attenuation. The jitter attenuated clock (SI5328\_CLOCK2\_C\_P (U57 pin 35), SI5328\_CLOCK2\_C\_N (U57 pin 34)) is then routed as a reference clock to GTY Quad 127 inputs MGTREFCLK1P (U1 pin AD38) and MGTREFCLK1N (U1 pin AD39).

The primary purpose of this clock is to support synchronous protocols, such as common packet radio interface (CPRI™) or open base station architecture initiative (OBSAI). These synchronous protocols perform clock recovery from user-supplied QSFP/QSFP+ and CFP2 modules, and use the jitter attenuated recovered clock to drive the reference clock inputs of a GTY transceiver.

**VCU108 Evaluation Board 42** UG1066 (v1.5) February 6, 2019 www.xilinx.com

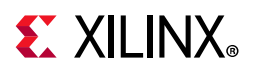

The system controller configures the SI5328B in free-run mode or automatically switches over to one of two recovered clock inputs for synchronous operation (see Appendix C, System Controller). Enabling the jitter attenuation feature requires additional user programming from the FPGA through the I2C bus. The jitter attenuated clock circuit is shown in Figure 1-11.

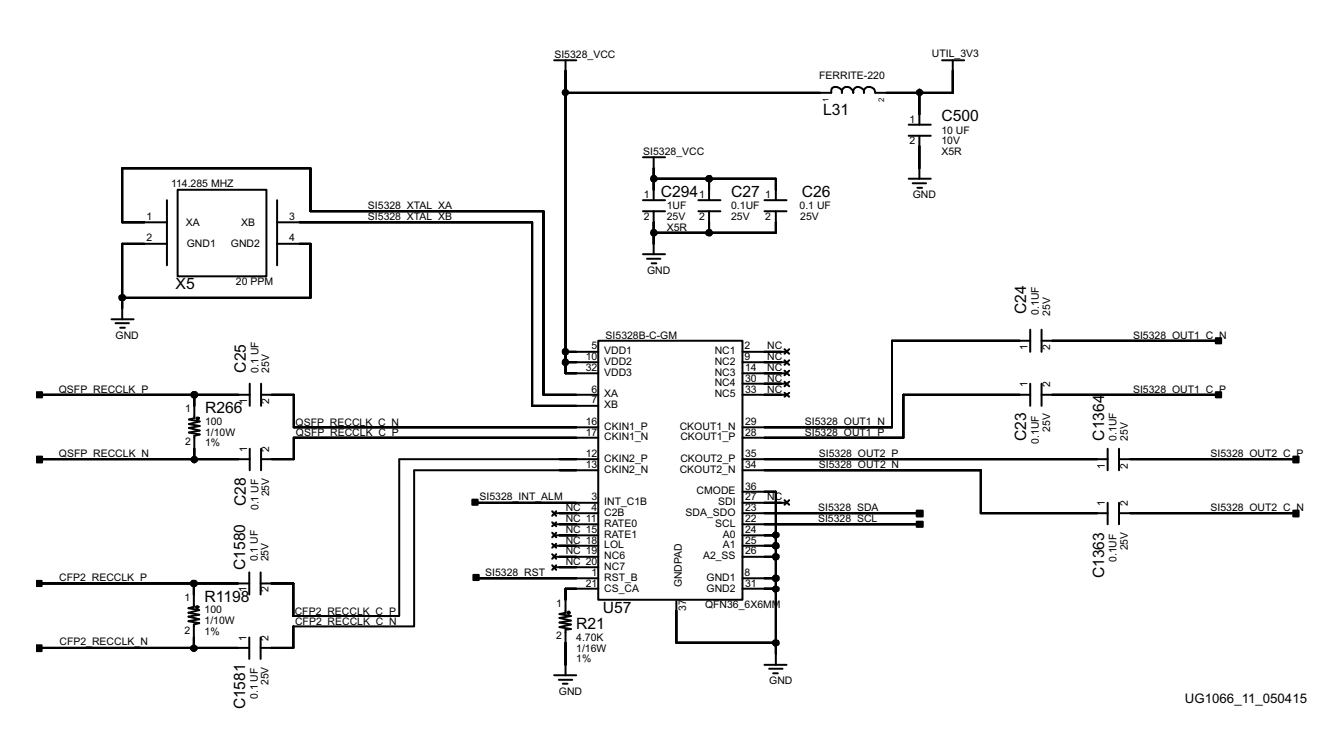

*Figure 1-11:* **VCU108 Board Jitter Attenuated Clock**

**IMPORTANT:** *The Silicon Labs Si5328 U57 pin 1 reset net SI5328\_RST must be driven High to enable the device. U57 pin 1 net SI5328\_RST is level-shifted to 1.8V by U48 and is connected to FPGA U1 bank 84 pin AN24.*

X

**IMPORTANT:** *The Silicon Labs Si5328 U57 component implements a 3-to-1 multiplexer. One of three input clocks (XA/B, CKIN1, or CKIN2) is selected. The selected clock drives the two clock outputs, CKOUT1 and CKOUT2, in parallel.*

An active-Low input at U57 pin 1 RST\_B performs an external hardware reset of this device. This resets all internal logic to a known state and forces the device registers to their default value. The clock outputs are disabled during reset. The part must be programmed after a reset or a power-on to get a clock output. The reset pin 1 has a weak internal pull-up.

For more details on the Silicon Labs SI5335A, SI570, SI53340, and SI5328B devices, see the Silicon Labs website [Ref 9].

See *UltraScale Architecture Clocking Resources User Guide* (UG572) [Ref 10] for UltraScale FPGA clocking information.

TT

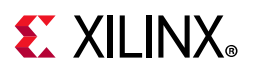

## **User SMA Clock**

[Figure 1-2, callout 13]

The VCU108 board provides a pair of SMAs for differential user clock input into FPGA U1 bank 67 (see Figure 1-12). The P-side SMA J34 signal USER\_SMA\_CLOCK\_P is connected to U1 GC pin AR14, with the N-side SMA J35 signal USER\_SMA\_CLOCK\_N connected to U1 GC pin AT14. Bank 67 VCCO is the nominally 1.8V. The USER\_SMA\_CLOCK input voltage swing should not exceed the voltage setting on the VADJ 1V8 FPGA rail. Any signal connected to the USER SMA CLOCK connector inputs must be equal to or less than the VCCO for bank 67. Valid values for the VADJ rail VADJ\_1V8\_FPGA are 1.5V and 1.8V. This value must be confirmed prior to applying signals to the USER\_SMA\_CLOCK connectors.

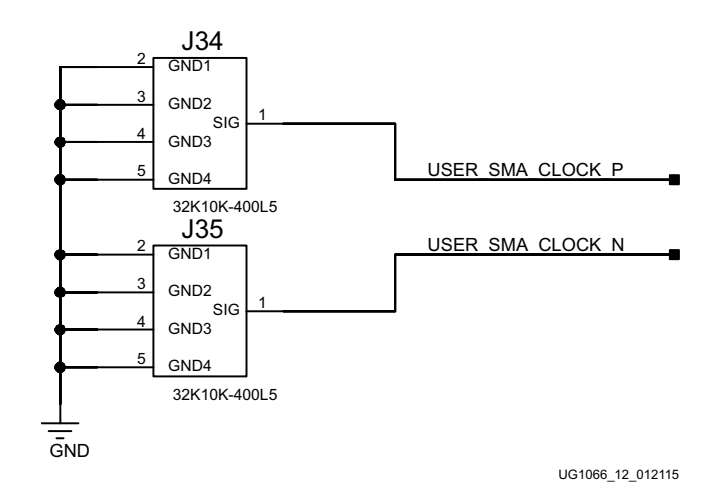

*Figure 1-12:* **User SMA Clock**

## **GTY Transceivers**

[Figure 1-2, callout 2]

The VCU108 board provides access to 18 of the 24 GTY transceivers:

- Six of the GTY transceivers are not connected
- Four of the GTY transceivers are wired to a Samtec bull's eye connector (J87)
- Ten of the GTY transceivers are wired to the CFP2 connector (J89)
- Four of the GTY transceivers are wired to the QSFP module connector (U145)

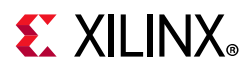

The GTY transceivers in the XCVU095 are grouped into four channels described as quads. The reference clock for a quad can be sourced from the quad above or quad below the GTY quad of interest. There are six GTY quads on the VCU108 board with connectivity as listed:

Quad 125:

- MGTREFCLK0 not connected
- MGTREFCLK1 not connected
- Four no connect GTY transceivers

Quad 126:

- MGTREFCLK0 BULLSEYE\_GTY\_REFCLK\_C\_P/N (J87)
- MGTREFCLK1 MGT SI570 CLOCK3 C P/N (U104)
- Four GTY transceivers allocated to BULLSEYE\_GTY\_TX/RX[0:3]\_P/N (J87)

### Quad 127:

- MGTREFCLK0 MGT SI570 CLOCK2 C P/N (U104)
- MGTREFCLK1 SI5328 CLOCK2 C P/N (U57)
- Four GTY transceivers allocated to QSFP\_TX/RX[1:4]\_P/N (U145)

Quad 128:

- MGTREFCLK0 not connected)
- MGTREFCLK1 not connected
- Four GTY transceivers allocated to CFP2\_TX/RX[4,7,8,9]\_P/N (J89)

Quad 129:

- MGTREFCLK0 MGT\_SI570\_CLOCK1\_C\_P/N (U104)
- MGTREFCLK1 SI5328\_CLOCK1\_C\_P/N (U57)
- Four GTY transceivers allocated to CFP2\_TX/RX[1,2,5,6]\_P/N (J89)

### Quad 130:

- MGTREFCLK0 not connected
- MGTREFCLK1 not connected
- Two GTY transceivers allocated to CFP2 TX/RX[0,3] P/N (J89)
- Two GTY transceivers not connected

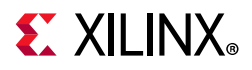

Table 1-11 through Table 1-15 list the VCU108 FPGA U1 GTY transceiver bank 126-130 connections, respectively.

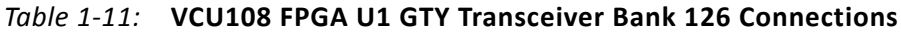

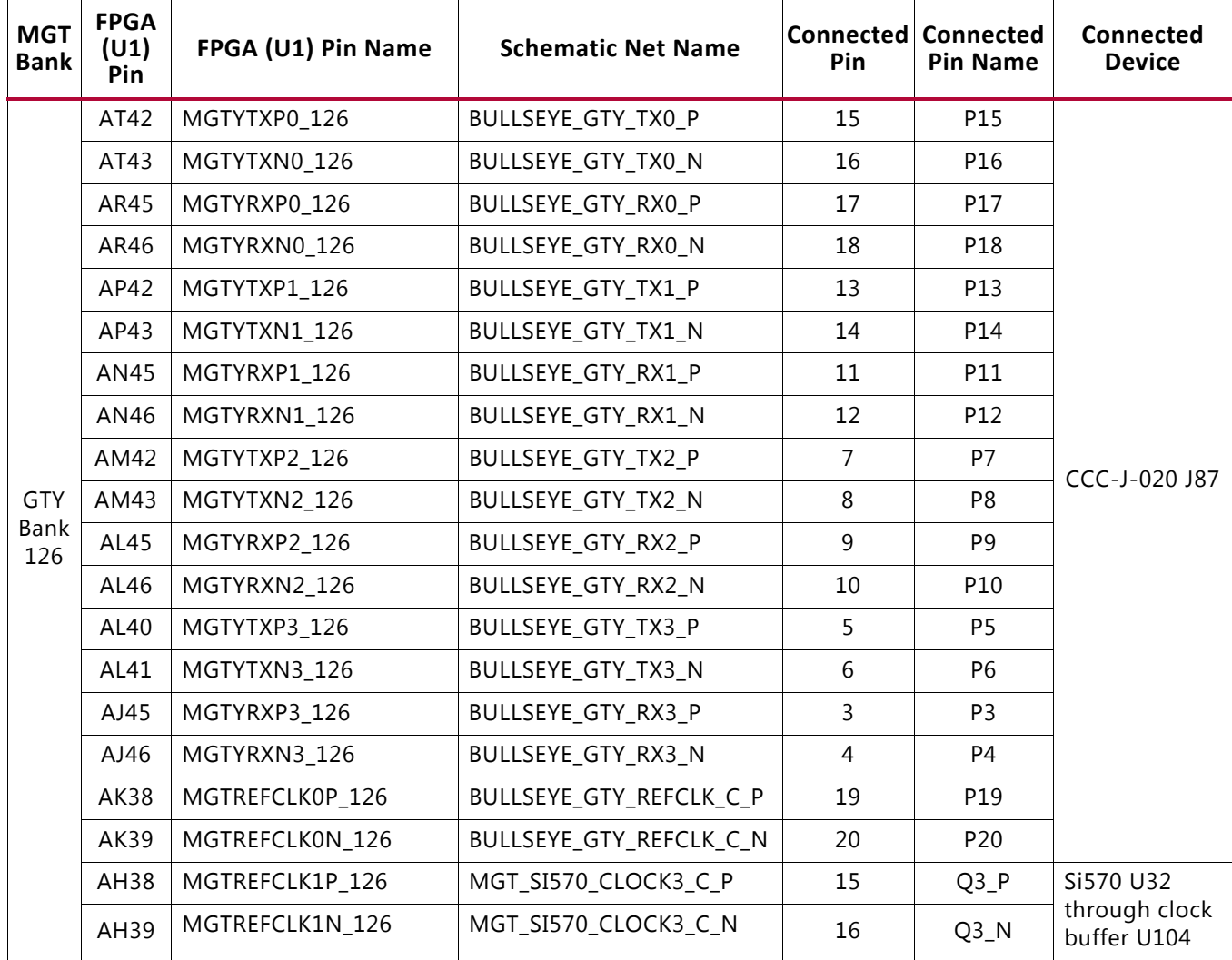

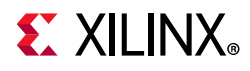

| <b>MGT</b><br><b>Bank</b> | <b>FPGA</b><br>(U1)<br>Pin | FPGA (U1) Pin Name | <b>Schematic Net Name</b> | <b>Connected</b><br>Pin | <b>Connected</b><br><b>Pin Name</b> | <b>Connected Device</b>          |  |
|---------------------------|----------------------------|--------------------|---------------------------|-------------------------|-------------------------------------|----------------------------------|--|
| GTY                       | AK42                       | MGTYTXP0 127       | QSFP_TX1_P                | 36                      | TX1P                                |                                  |  |
|                           | AK43                       | MGTYTXN0_127       | QSFP_TX1_N                | 37                      | TX1N                                |                                  |  |
|                           | AG45                       | MGTYRXP0 127       | QSFP_RX1_P                | 17                      | RX1P                                |                                  |  |
|                           | AG46                       | MGTYRXN0 127       | QSFP_RX1_N                | 18                      | RX1N                                |                                  |  |
|                           | AJ40                       | MGTYTXP1_127       | QSFP_TX2_P                | 3                       | TX2P                                |                                  |  |
|                           | AJ41                       | MGTYTXN1_127       | QSFP_TX2_N                | $\overline{2}$          | TX2N                                |                                  |  |
|                           | AF43                       | MGTYRXP1 127       | QSFP_RX2_P                | 22                      | RX2P                                | QSFP+<br>FS1-R38-20A2-10<br>U145 |  |
|                           | AF44                       | MGTYRXN1 127       | QSFP_RX2_N                | 21                      | RX2N                                |                                  |  |
|                           | AG40                       | MGTYTXP2_127       | QSFP_TX3_P                | 33                      | TX3P                                |                                  |  |
|                           | AG41                       | MGTYTXN2 127       | QSFP_TX3_N                | 34                      | TX3N                                |                                  |  |
| Bank<br>127               | AE45                       | MGTYRXP2 127       | QSFP_RX3_P                | 14                      | RX3P                                |                                  |  |
|                           | AE46                       | MGTYRXN2_127       | QSFP_RX3_N                | 15                      | RX3N                                |                                  |  |
|                           | AE40                       | MGTYTXP3 127       | QSFP_TX4_P                | 6                       | TX4P                                |                                  |  |
|                           | AE41                       | MGTYTXN3 127       | QSFP_TX4_N                | 5                       | TX4N                                |                                  |  |
|                           | AD43                       | MGTYRXP3 127       | QSFP_RX4_P                | 25                      | RX4P                                |                                  |  |
|                           | AD44                       | MGTYRXN3_127       | QSFP_RX4_N                | 24                      | RX4N                                |                                  |  |
|                           | AF38                       | MGTREFCLK0P_127    | MGT_SI570_CLOCK2_C_P      | 13                      | $Q2_P$                              | Si570 U32 through                |  |
|                           | AF39                       | MGTREFCLK0N 127    | MGT_SI570 CLOCK2 C_N      | 14                      | $Q2_N$                              | clock buffer U104                |  |
|                           | AD38                       | MGTREFCLK1P_127    | SI5328_CLOCK2_C_P         | 35                      | CKOUT2_P                            |                                  |  |
|                           | AD39                       | MGTREFCLK1N 127    | SI5328 CLOCK2 C N         | 34                      | CKOUT2 N                            | SI5328-B-GM U57                  |  |

*Table 1-12:* **VCU108 FPGA U1 GTY Transceiver Bank 127 Connections**

For additional information about the quad small form factor pluggable (28 Gb/s QSFP+) module, see the SFF-8663 specification for the 28 Gb/s QSFP+ at the SFF-8663 specification website [Ref 11].

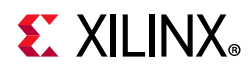

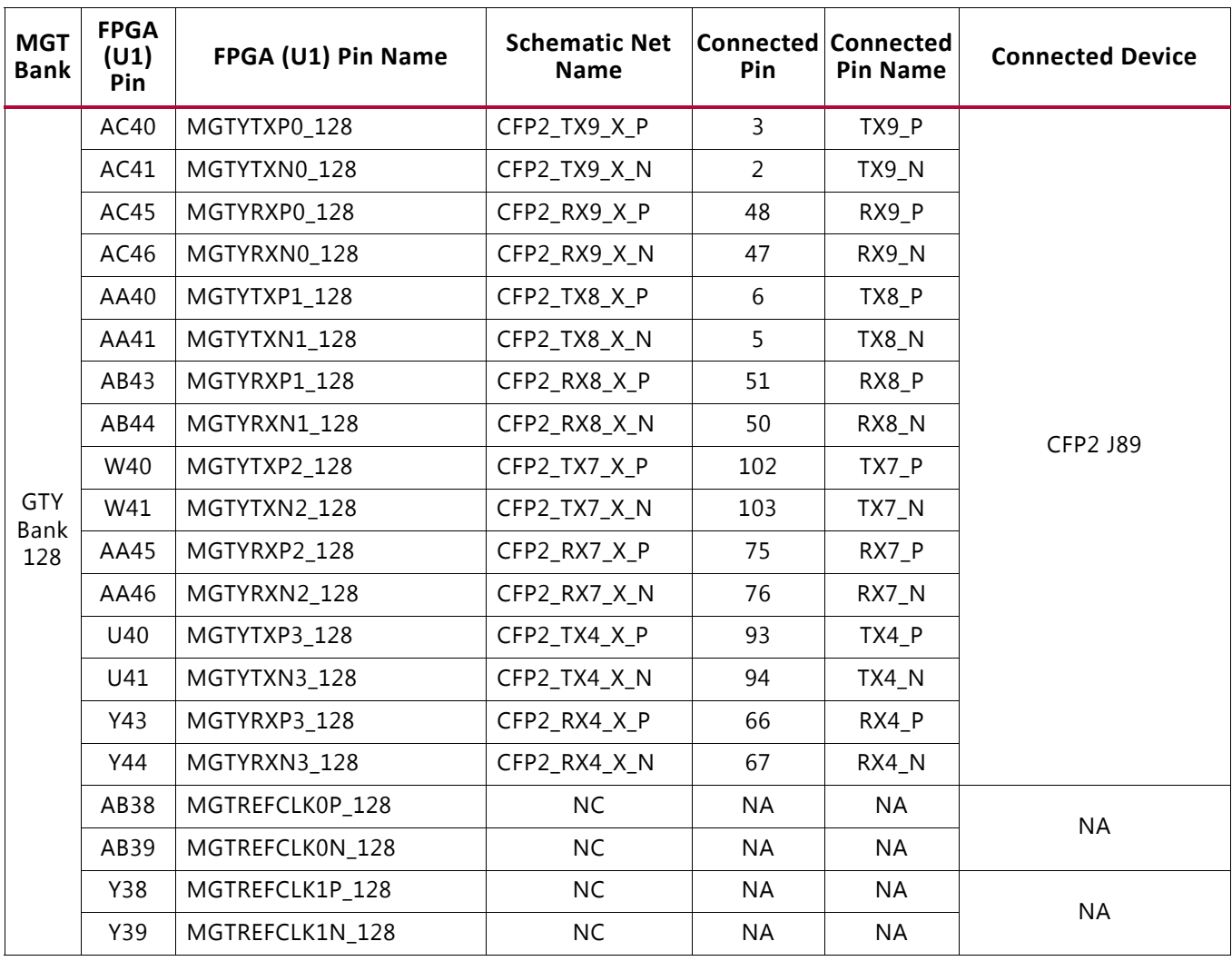

#### *Table 1-13:* **VCU108 FPGA U1 GTY Transceiver Bank 128 Connections**

The CFP2 interface supports two 100 Gb/s modes; 10 channels x 10 Gb/s and 4 channels by 25 Gb/s. For additional information about the 100 Gb/s small form factor pluggable (CFP2) module, see the CFP MSA CFP2 hardware specification website [Ref 12].

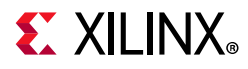

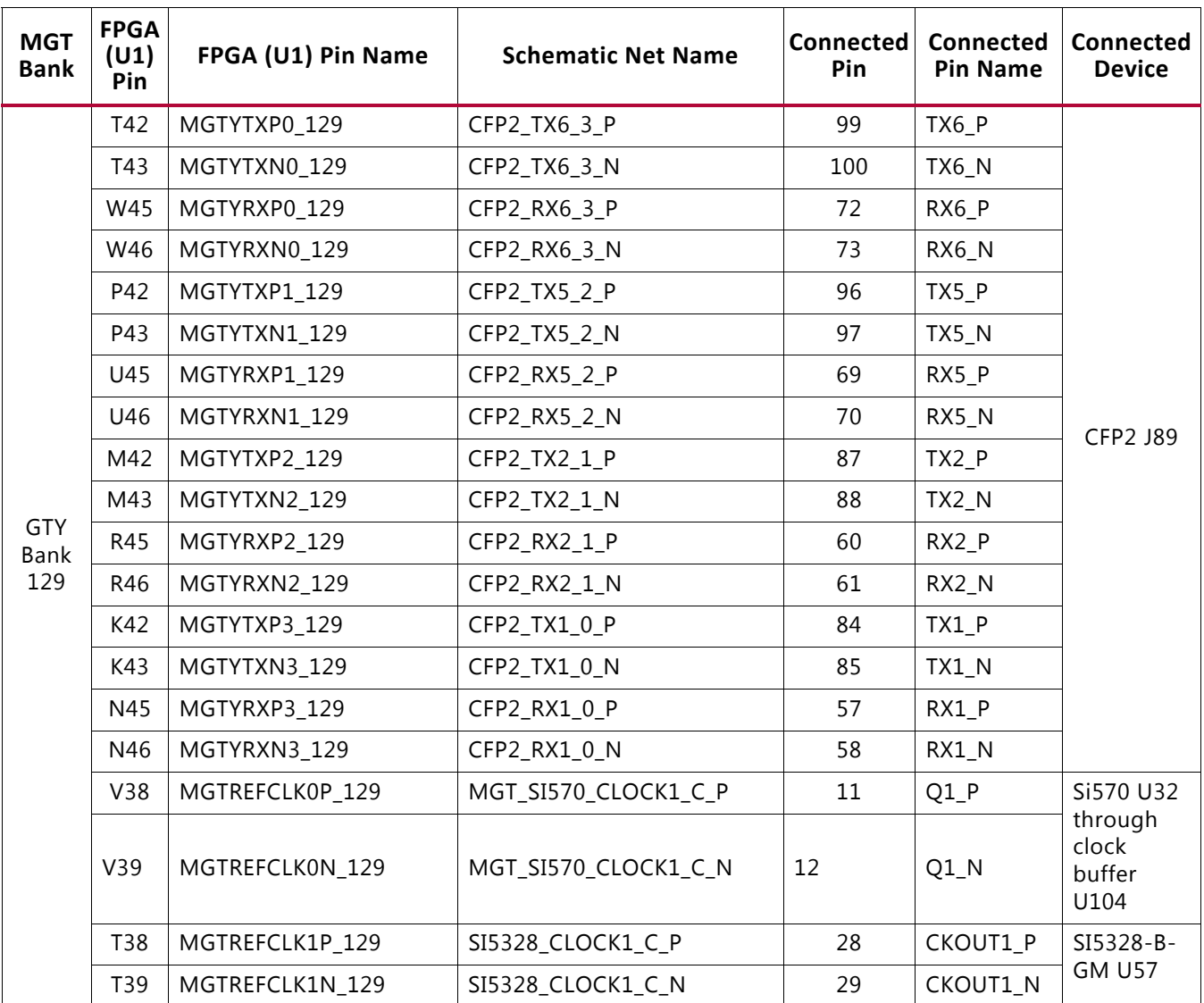

#### *Table 1-14:* **VCU108 FPGA U1 GTY Transceiver Bank 129 Connections**

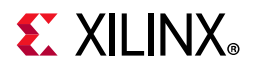

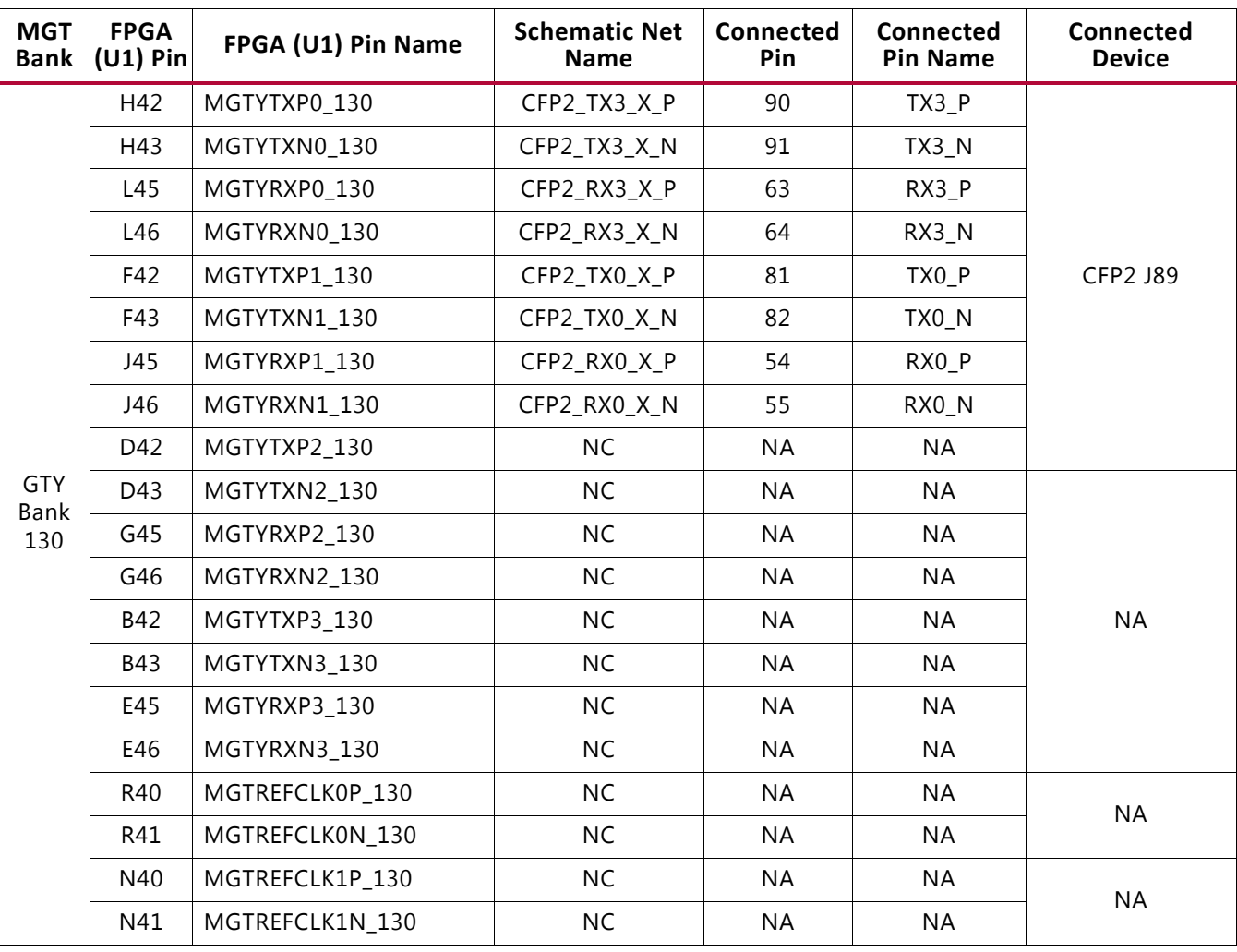

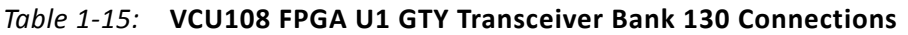

For additional information on GTY transceivers, see *UltraScale Architecture GTY Transceivers User Guide* (UG578) [Ref 13]. Also see *UltraScale FPGAs Transceivers Wizard LogiCORE IP Product Guide* (PG182) [Ref 14].

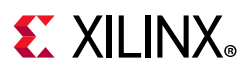

# **GTH Transceivers**

[Figure 1-2, callout 3]

The VCU108 board provides access to 28 GTH transceivers:

- Eight of the GTH transceivers are wired to the PCI Express x8 edge connector (P1)
- Ten of the GTH transceivers are wired to the FMC HPC0 connector (J22)
- Ten of the GTH transceivers are wired to the FMC HPC1 connector (J2)

The GTH transceivers in the XCVU095 are grouped into four channels described as quads. The reference clock for a quad can be sourced from the quad above or quad below the GTH quad of interest. There are seven GTH quads on the VCU108 board with connectivity as listed:

Quad 224:

- MGTREFCLK0 not connected
- MGTREFCLK1 not connected
- Contains four GTH transceivers allocated to PCIe lanes 7-4

Quad 225:

- MGTREFCLK0 PCIE\_CLK\_Q0\_P/N PCIe edge connector clock (P1)
- MGTRFFCLK1 not connected
- Contains four GTH transceivers allocated to PCIe lanes 3-0

Quad 226:

- MGTREFCLK0 not connected
- MGTREFCLK1 not connected
- Contains four GTH transceivers allocated to FMC\_HPC1\_DP[0:3] (J2)

Quad 227:

- MGTREFCLK0 FMC\_HPC1\_GBTCLK0\_M2C\_C\_P/N clock (J2)
- MGTREFCLK1 FMC\_HPC1\_GBTCLK1\_M2C\_C\_P/N clock (J2)
- Contains four GTH transceivers allocated to FMC\_HPC1\_DP[4:7] (J2)

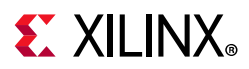

Quad 228:

- MGTREFCLK0 BULLSEYE\_GTH\_REFCLK\_P/N (J87)
- MGTREFCLK1 not connected
- Contains two GTH transceivers allocated to FMC\_HPC0\_DP[8:9] (J22)
- Contains two GTH transceivers allocated to FMC\_HPC1\_DP[8:9] (J2)

Quad 229:

- MGTREFCLK0 FMC\_HPC0\_GBTCLK0\_M2C\_C\_P/N clock (J22)
- MGTREFCLK1 FMC\_HPC0\_GBTCLK1\_M2C\_C\_P/N clock (J22)
- Contains four GTH transceivers allocated to FMC\_HPC0\_DP[4:7] (J22)

Quad 230:

- MGTREFCLK0 not connected
- MGTREFCLK1 not connected
- Contains four GTH transceivers allocated to FMC\_HPC0\_DP[0:3] (J22)

For additional information on GTH transceivers, see *UltraScale Architecture GTH Transceivers User Guide* (UG576) [Ref 15] and *UltraScale FPGAs Transceivers Wizard LogiCORE IP Product Guide* (PG182) [Ref 14].

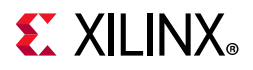

Table 1-16 through Table 1-22 below list the VCU108 FPGA U1 GTH Bank 224-230 connections, respectively.

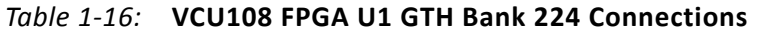

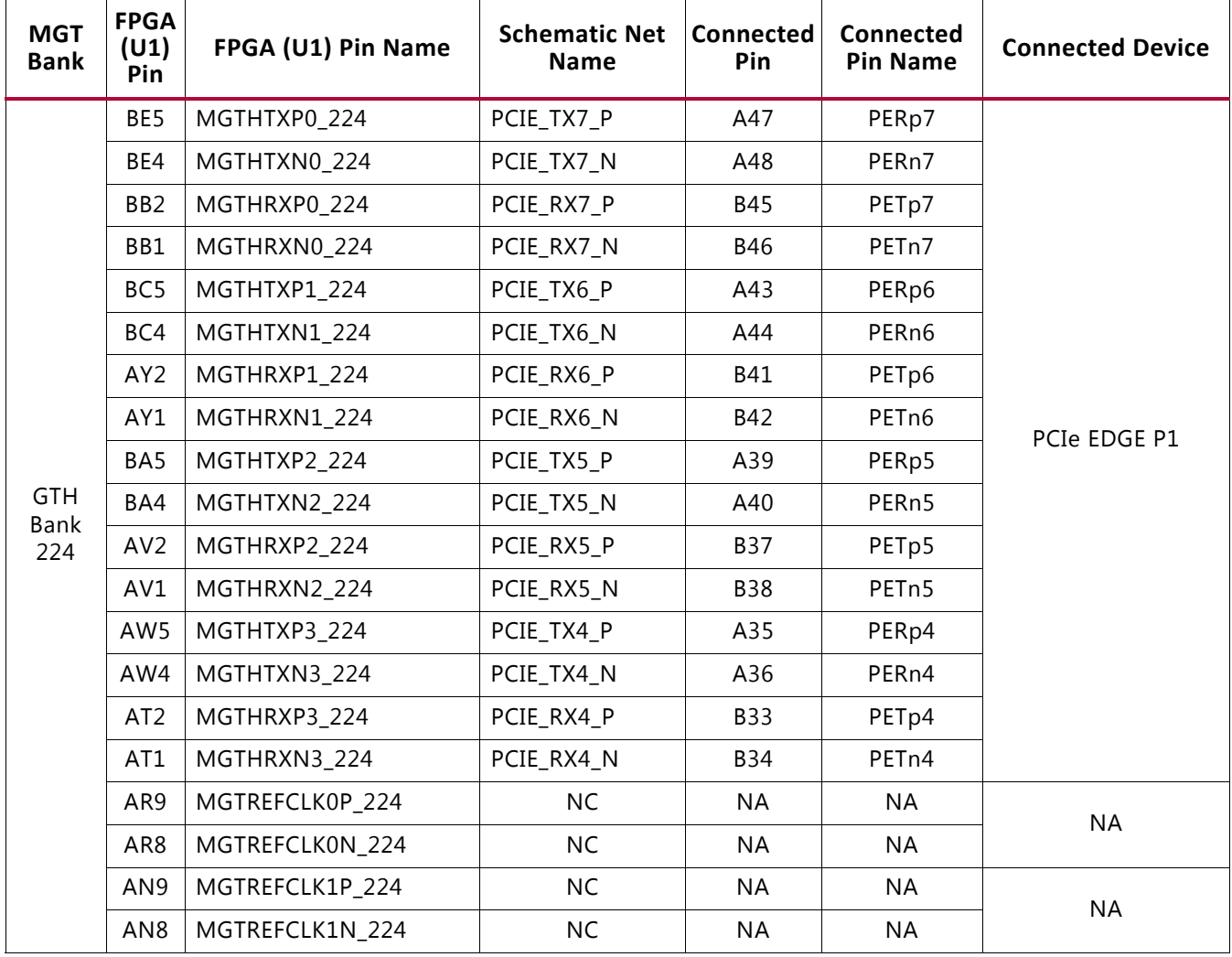

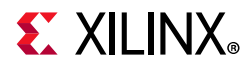

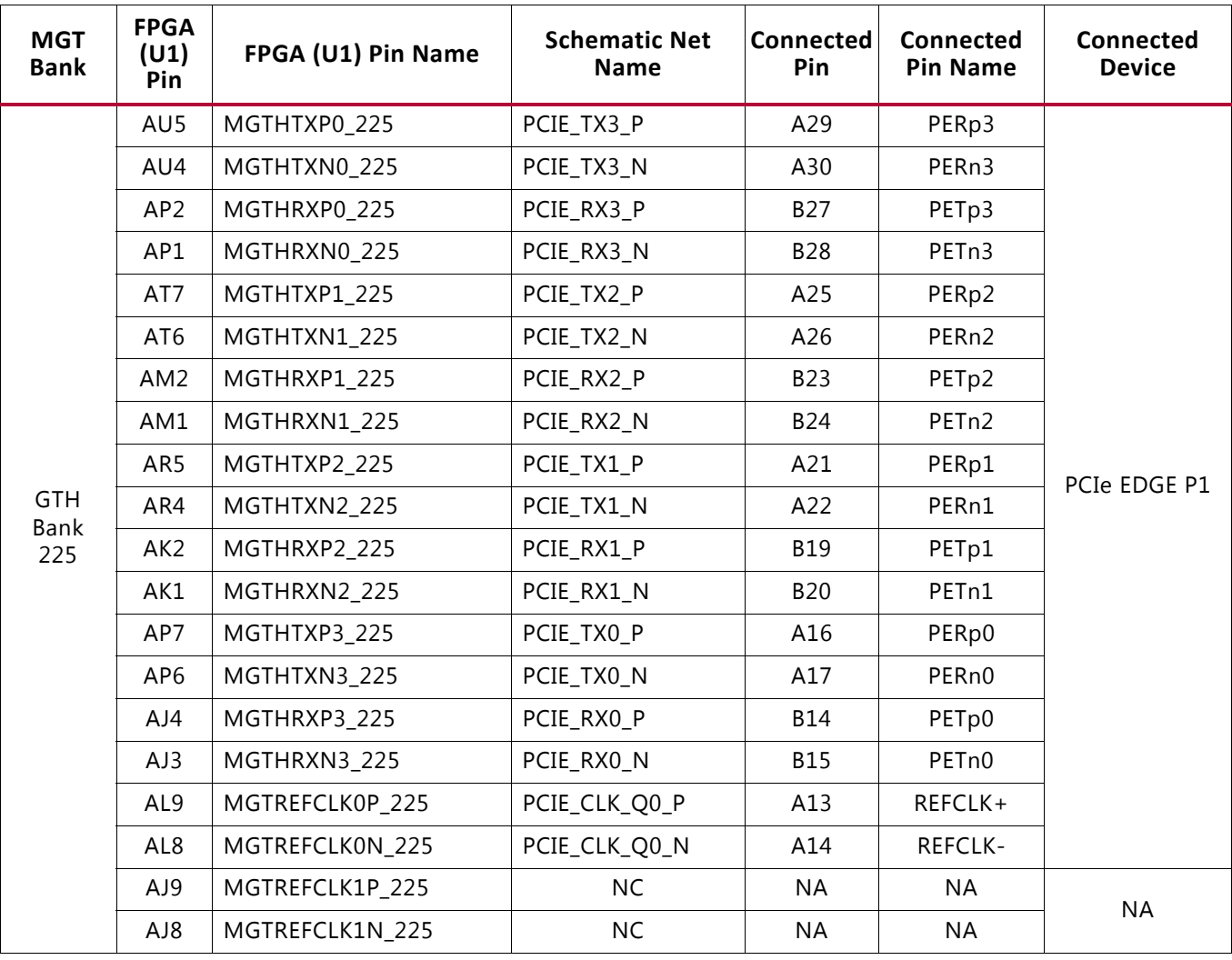

### *Table 1-17:* **VCU108 FPGA U1 GTH Bank 225 Connections**

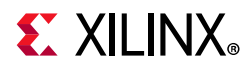

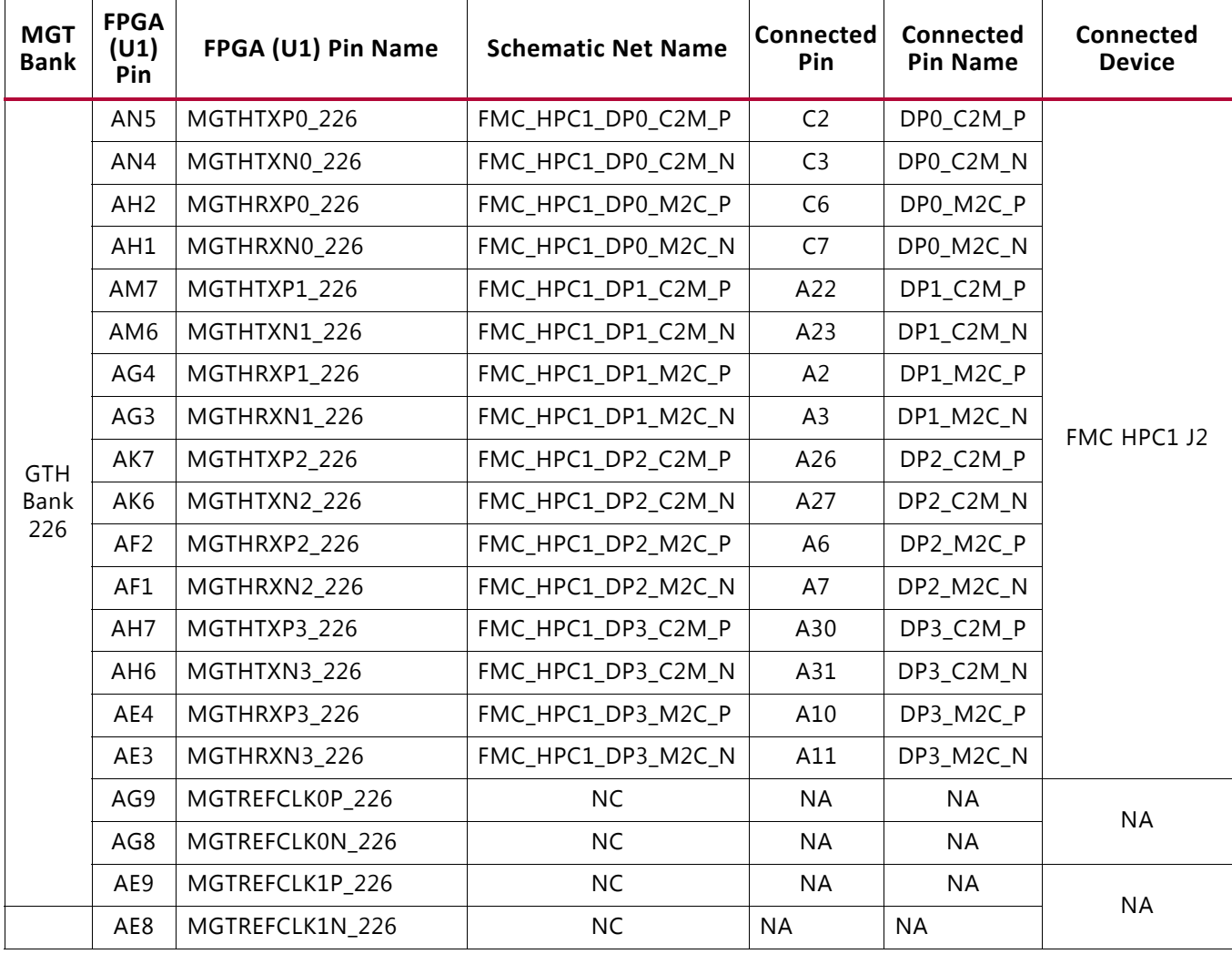

### *Table 1-18:* **VCU108 FPGA U1 GTH Bank 226 Connections**

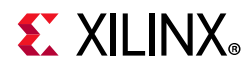

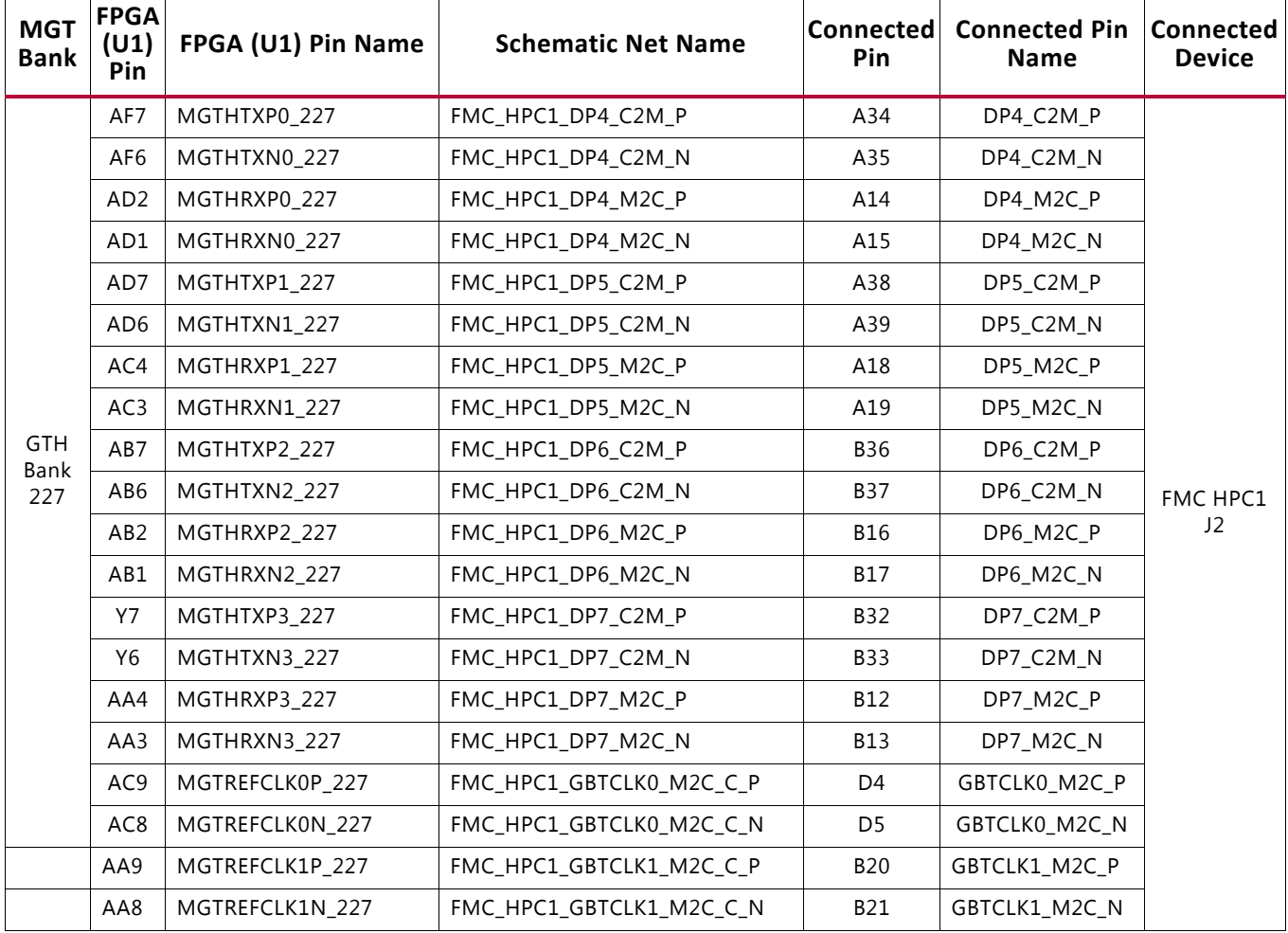

### *Table 1-19:* **VCU108 FPGA U1 GTH Bank 227 Connections**

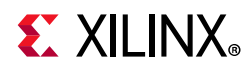

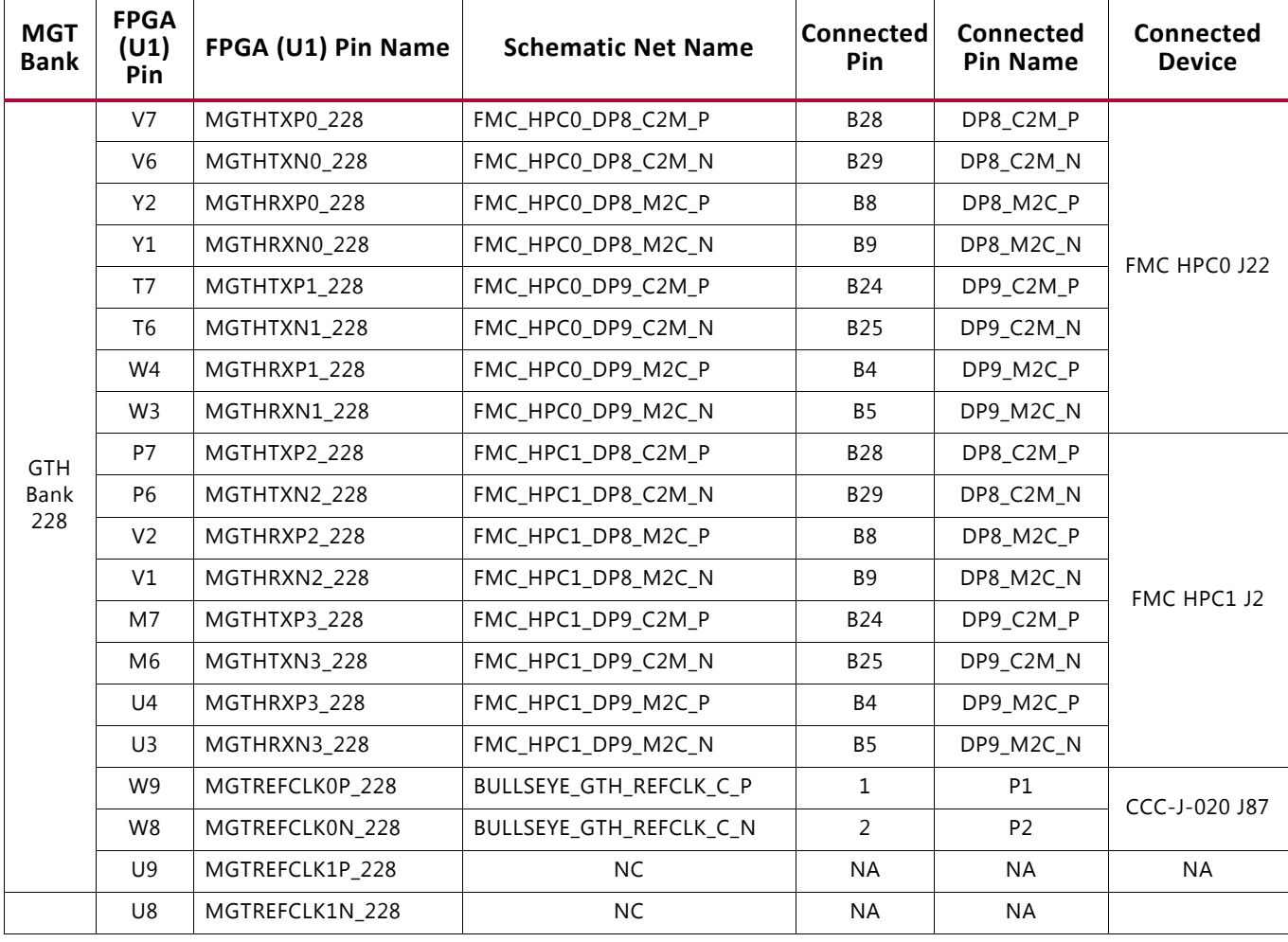

### *Table 1-20:* **VCU108 FPGA U1 GTH Bank 228 Connections**

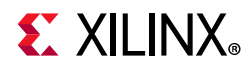

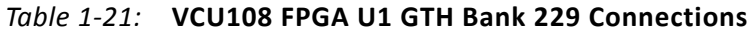

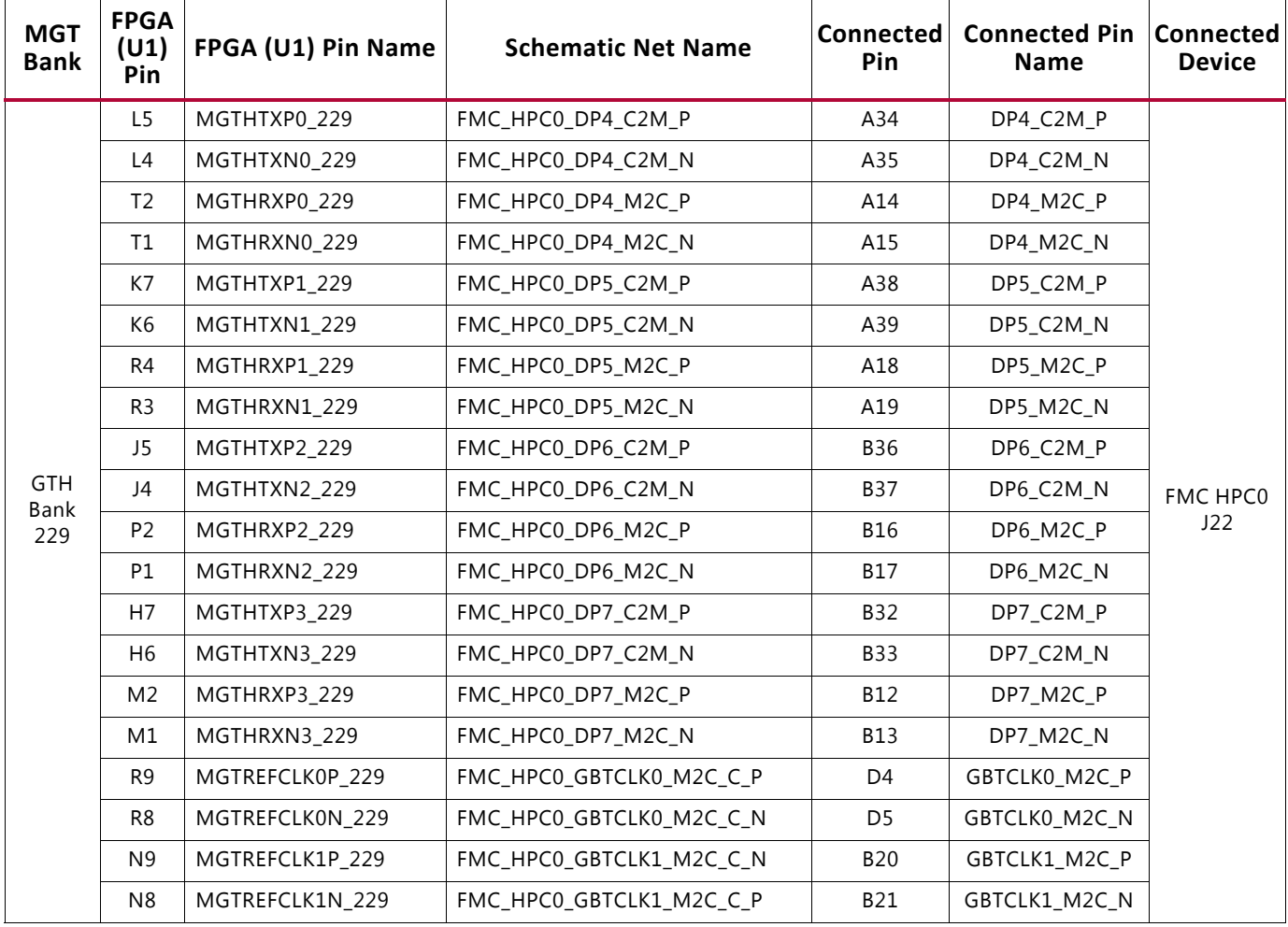

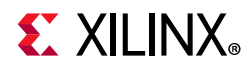

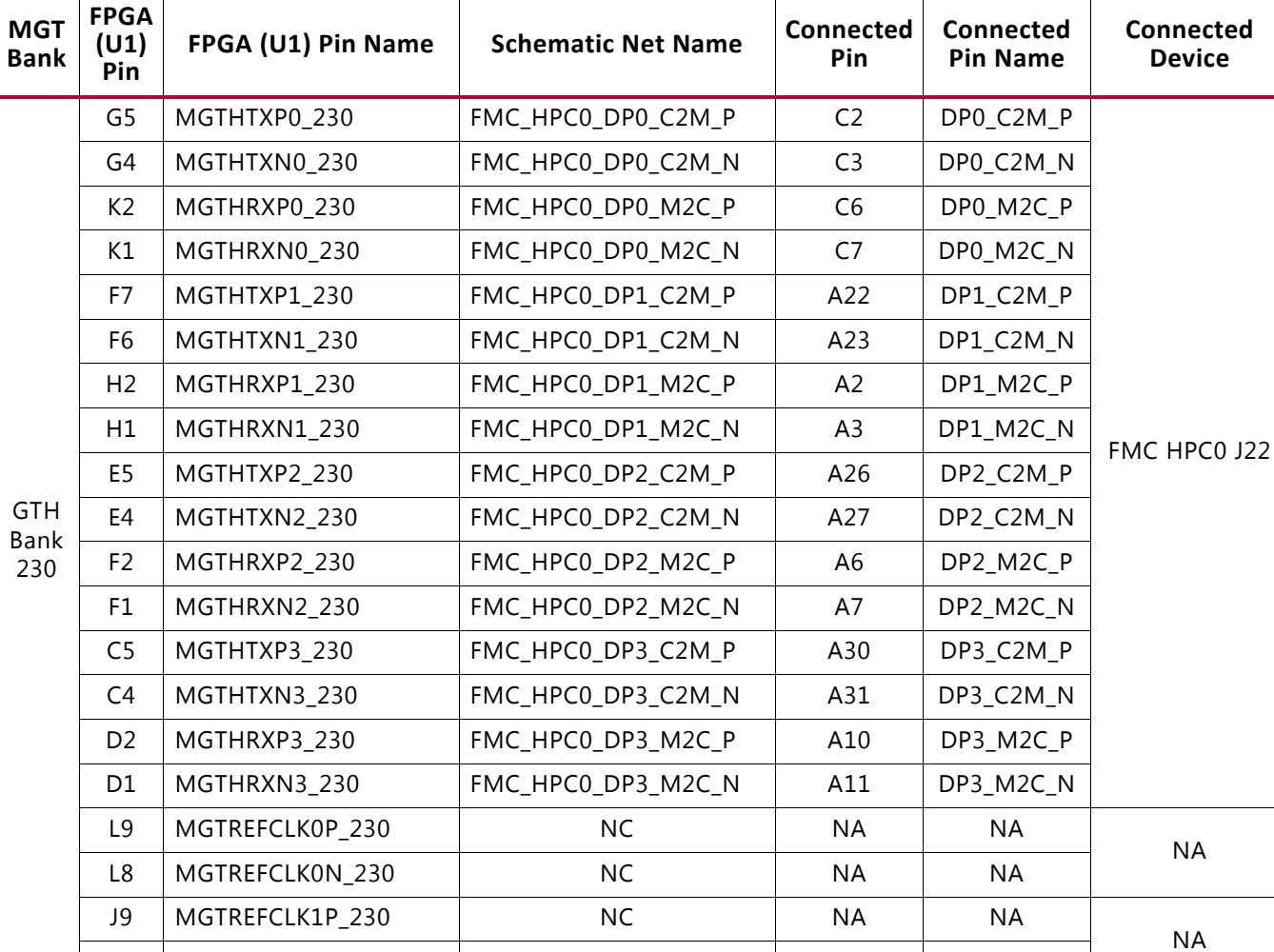

J8 | MGTREFCLK1N\_230 | NC NA | NA

### *Table 1-22:* **VCU108 FPGA U1 GTH Bank 230 Connections**

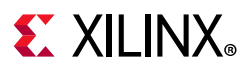

# **PCI Express Endpoint Connectivity**

[Figure 1-2, callout 14]

The 8-lane PCI Express edge connector P1 is capable of data transfers at the rate of 2.5 GT/s for Gen1 applications, 5.0 GT/s for Gen2 applications, and 8.0 GT/s for Gen3 applications. The PCIe transmit and receive signal datapaths have a characteristic impedance of 85 $\Omega$  $±10%$ . The PCIe clock is routed as a 100 $\Omega$  differential pair.

The XCVU095-2FFVA2104E (–2 speed grade) is deployed on the VCU108 to support up to Gen3 x8.

The PCIe reference clock input is from the P1 edge connector. It is AC coupled to FPGA U1 through the MGTREFCLK0 pins of Quad 225. PCIE\_CLK\_Q0\_P is connected to U1 pin AL9, and the \_N net is connected to pin AL8. The PCI Express clock circuit is shown in Figure 1-13.

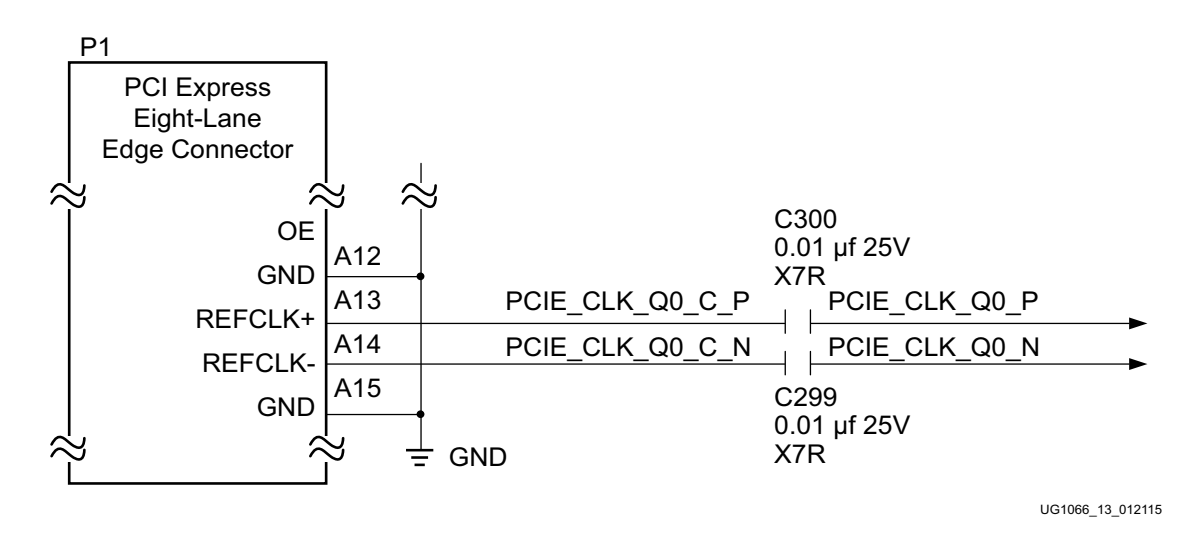

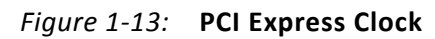

PCIe lane width/size is selected by jumper J74 (Figure 1-14). The default lane size selection is 8-lane (J74 pins 5 and 6 jumpered).

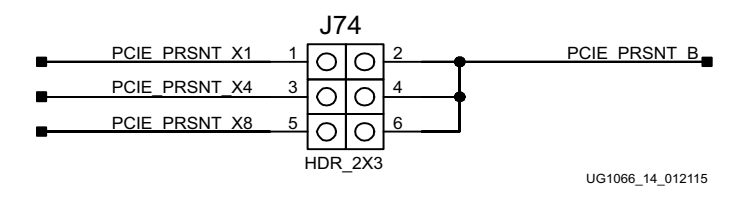

*Figure 1-14:* **PCI Express Lane Size Select Jumper J74**

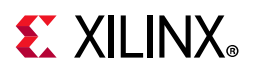

Table 1-23 details the PCIe P1 edge connector wiring to FPGA U1.

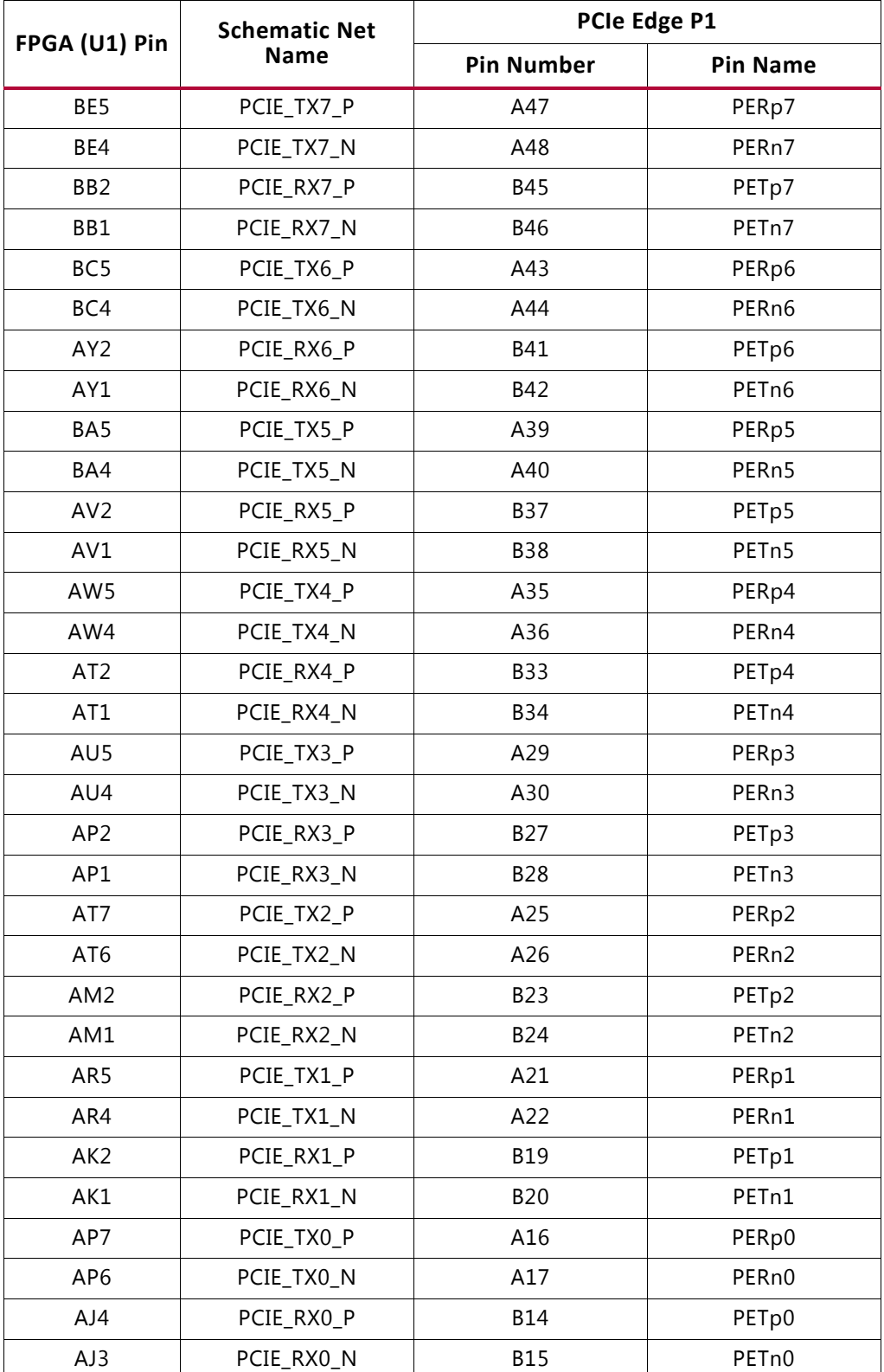

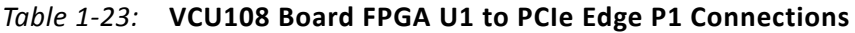

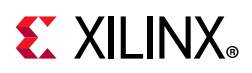

| FPGA (U1) Pin | <b>Schematic Net</b> | PCIe Edge P1      |                 |  |  |
|---------------|----------------------|-------------------|-----------------|--|--|
|               | <b>Name</b>          | <b>Pin Number</b> | <b>Pin Name</b> |  |  |
| AL9           | PCIE CLK QO P        | A13               | $REFCLK+$       |  |  |
| AL8           | PCIE_CLK_QO_N        | A14               | REFCLK-         |  |  |

*Table 1-23:* **VCU108 Board FPGA U1 to PCIe Edge P1 Connections** *(Cont'd)*

For additional information about UltraScale PCIe functionality, see *UltraScale Devices Gen3 Integrated Block for PCI Express LogiCORE IP Product Guide* (PG156) [Ref 16]. Additional information about the PCI Express standard is available at the PCI Express® standard website [Ref 17].

## **28 Gb/s QSFP+ Module Connector**

### [Figure 1-2, callout 15]

The VCU108 board contains a quad (4-channel) small form-factor pluggable (28 Gb/s QSFP+) connector U145 that accepts 28 Gb/s QSFP+ optical modules. The connector is housed within a single 28 Gb/s QSFP+ cage assembly. Figure 1-15 shows the 28 Gb/s QSFP+ module connector circuitry.

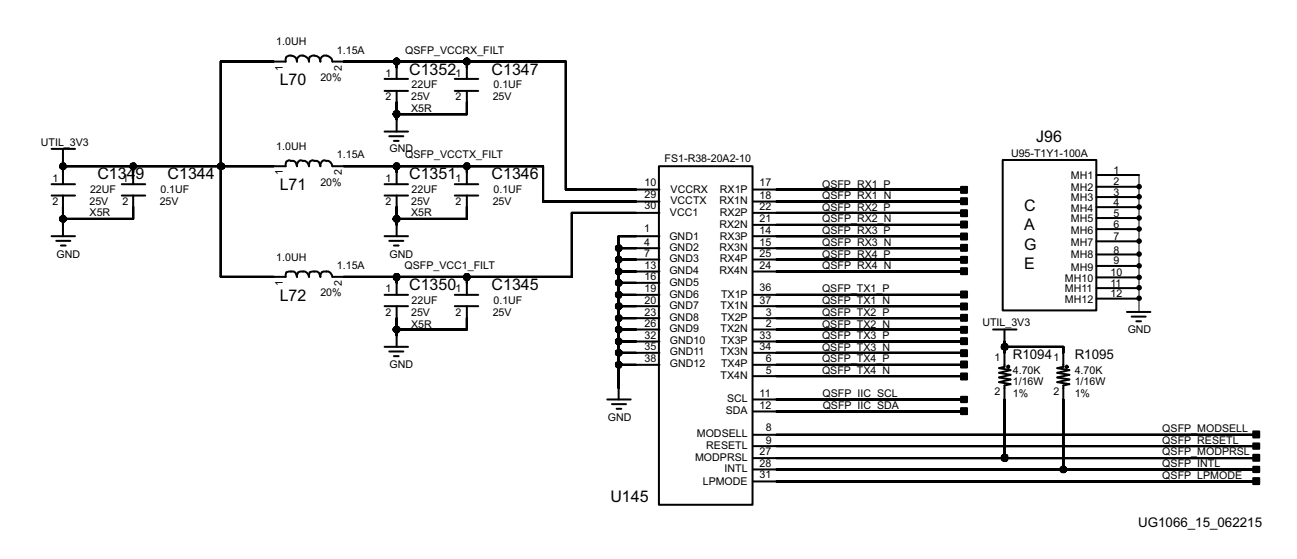

*Figure 1-15:* **28 Gb/s QSFP+ Module Connector**

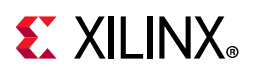

The connections between the 28 Gb/s QSFP+ module connector U145 and the FPGA are listed in Table 1-24.

| FPGA (U1) Pin | <b>Schematic Net</b><br><b>Name</b> | FPGA (U1)<br><b>Direction</b> | QSFP+ Pin Number | QSFP+ Pin Name |  |
|---------------|-------------------------------------|-------------------------------|------------------|----------------|--|
| AG45          | QSFP_RX1_P                          | Input                         | 17               | RX1P           |  |
| AG46          | QSFP_RX1_N                          | Input                         | 18               | RX1N           |  |
| AF43          | QSFP_RX2_P                          | Input                         | 22               | RX2P           |  |
| AF44          | QSFP_RX2_N                          | Input                         | 21               | RX2N           |  |
| AE45          | QSFP_RX3_P                          | Input                         | 14               | RX3P           |  |
| AE46          | QSFP_RX3_N                          | Input                         | 15               | RX3N           |  |
| AD43          | QSFP_RX4_P                          | Input                         | 25               | RX4P           |  |
| AD44          | QSFP_RX4_N                          | Input                         | 24               | RX4N           |  |
| <b>AK42</b>   | QSFP_TX1_P                          | Output                        | 36               | TX1P           |  |
| AK43          | QSFP_TX1_N                          | Output                        | 37               | TX1N           |  |
| AJ40          | QSFP_TX2_P                          | Output                        | 3                | TX2P           |  |
| AJ41          | QSFP_TX2_N                          | Output                        | $\overline{2}$   | TX2N           |  |
| AG40          | QSFP TX3 P                          | Output                        | 33               | TX3P           |  |
| AG41          | QSFP_TX3_N                          | Output                        | 34               | TX3N           |  |
| AE41          | QSFP_TX4_P                          | Output                        | 6                | TX4P           |  |
| AD43          | QSFP_TX4_N                          | Output                        | 5                | TX4N           |  |
| U28.5         | QSFP_IIC_SCL <sup>(1)</sup>         | Output                        | 11               | SCL            |  |
| U28.4         | QSFP IIC SDA <sup>(1)</sup>         | <b>BiDir</b>                  | 12               | <b>SDA</b>     |  |
| AL24          | QSFP_MODSELL <sup>(2)</sup>         | Output                        | 8                | MODSELL        |  |
| AM24          | QSFP RESETL <sup>(2)</sup>          | Output                        | 9                | <b>RESETL</b>  |  |
| AL25          | QSFP_MODPRSL <sup>(2)</sup>         | Output                        | 27               | <b>MODPRSL</b> |  |
| AL21          | QSFP INTL <sup>(2)</sup>            | Input                         | 28               | <b>INTL</b>    |  |
| AM21          | QSFP_LPMODE <sup>(2)</sup>          | Output                        | 31               | LPMODE         |  |

*Table 1-24:* **VCU108 Board FPGA U1 to QSFP+ Module Connections**

#### **Notes:**

1. The QSFP+ connectors U145 I2C SCL/SDA are connected to the I2C switch U28 to the IIC\_MAIN\_SCL/SDA bus. See I2C Bus, Topology, and Switches.

2. The QSFP+ connector U145 I2C control signals are level-shifted by U152.

For additional information about the quad small form factor pluggable (28 Gb/s QSFP+) module, see the SFF-8663 specification for the 28 Gb/s QSFP+ at the SFF-8663 specification website [Ref 11].

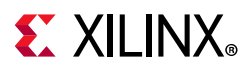

## **CFP2 Module Connector**

[Figure 1-2, callout 16]

The VCU108 board contains a 100 Gb/s form-factor pluggable (CFP) connector J89 that accepts a CFP2 optical module. The connector is housed within a single CFP2 cage assembly. Figure 1-16 shows the CFP2 module connector circuitry.

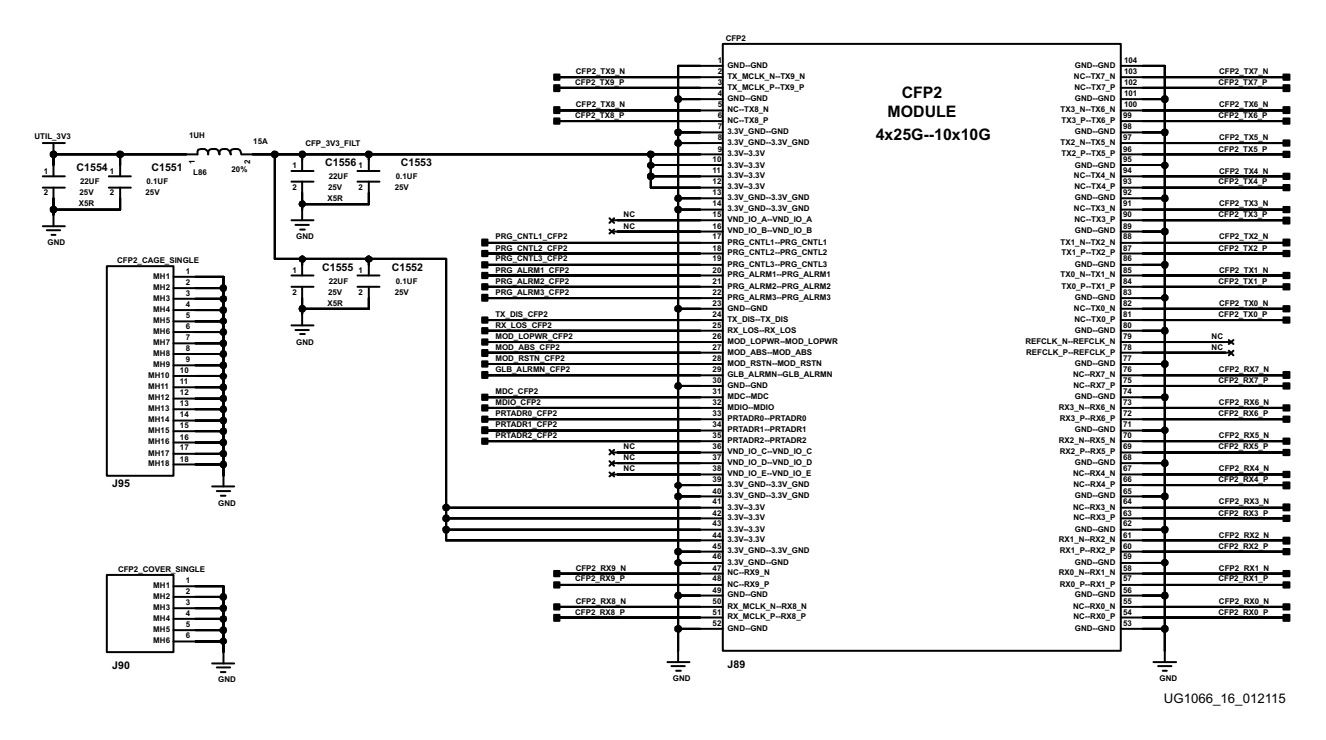

*Figure 1-16:* **CFP2 Module Connector**

The CFP2 can support either 4x25G or 10x10G interfaces. For details on identifying 10x10G and 4x25G pin usage, see the CFP2 hardware specification document on the CFP multi-source agreement (MSA) website [Ref 12] under the Documents tab. The CFP2 Electrical Connectors Pin Assignment section shows pin-map tables for CFP2 N x 25 Gbit/s and CFP2 10 x 10 Gbit/s.

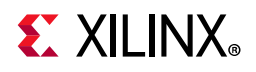

The connections between the CFP2 module connector J89 and the FPGA are listed in Table 1-25.

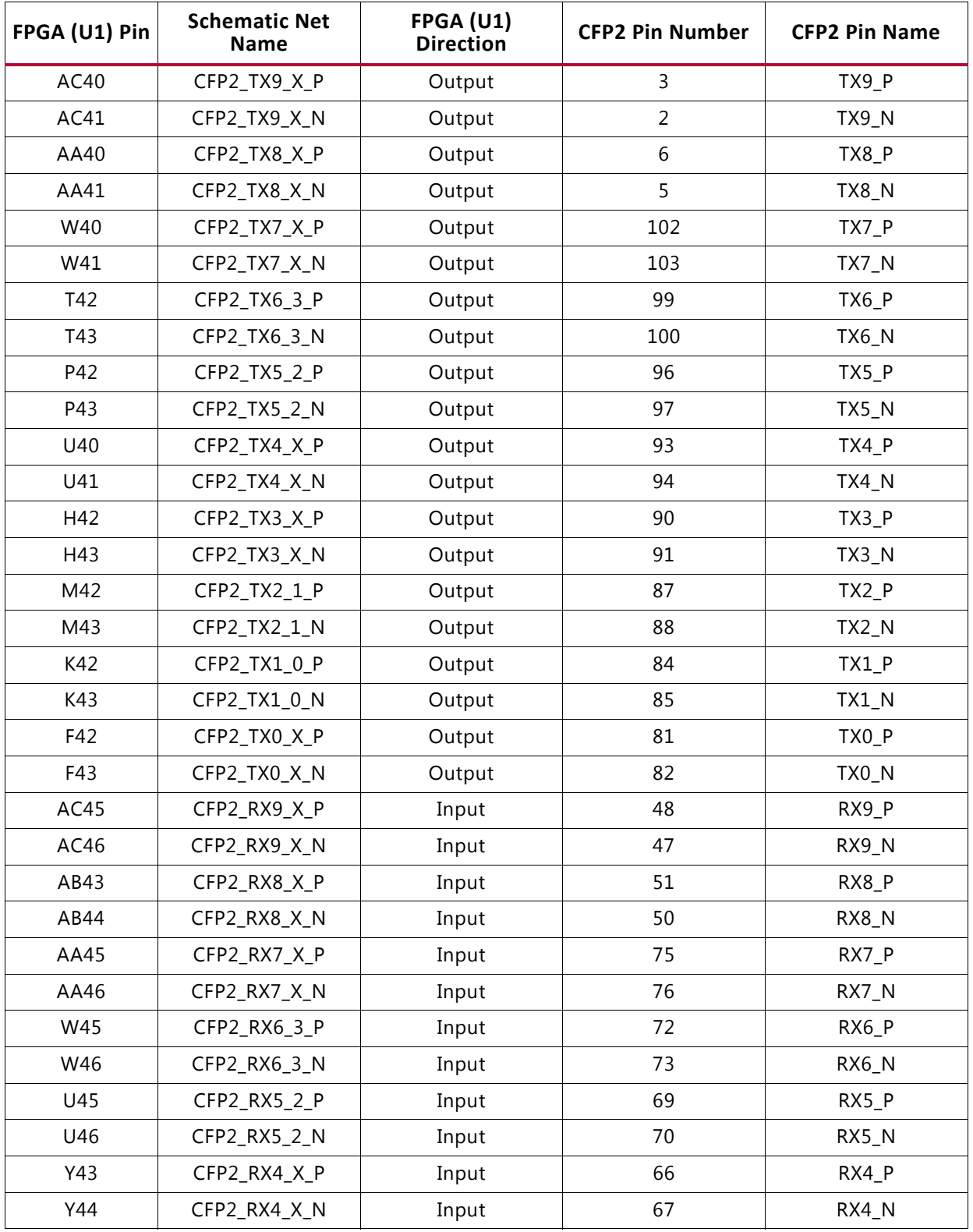

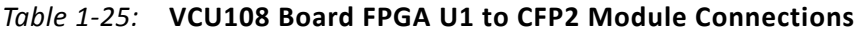

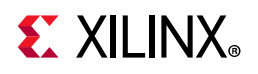

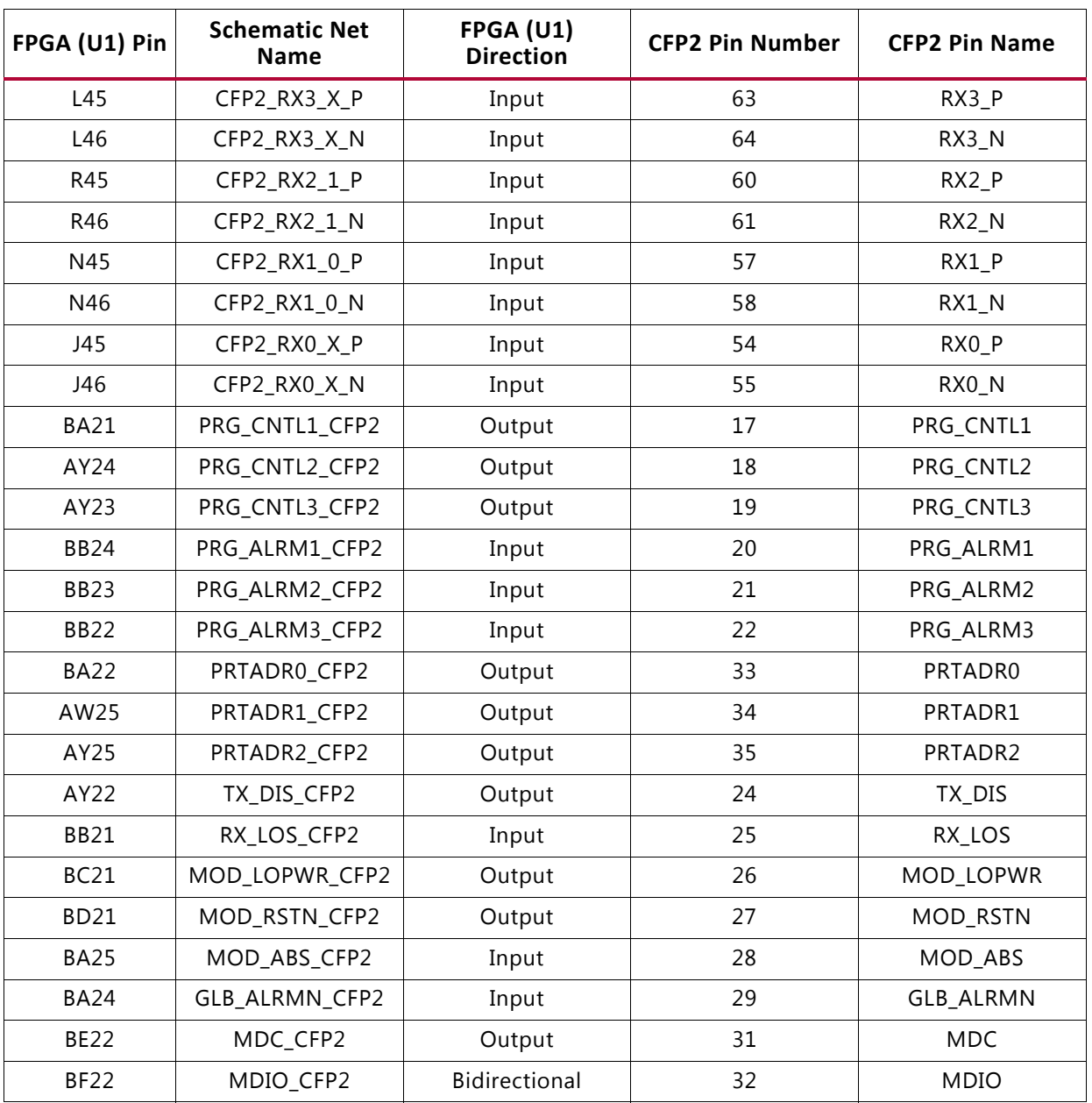

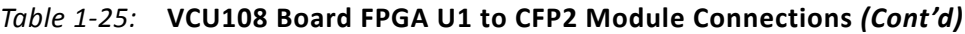

#### **Notes:**

The CFP2 control nets are level-shifted by U144, U146, U147, U148, and U149. The CFP2 management interface supports IEEE 802.3 Clause 45 MDIO frames.

For additional information about the 100 Gb/s small form factor pluggable (CFP2) module, see the CFP MSA CFP2 hardware specification website [Ref 12].

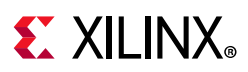

# **10/100/1000 Mb/s Tri-Speed Ethernet PHY**

[Figure 1-2, callout 17]

The VCU108 evaluation board uses the Marvell Alaska PHY device (M88E1111) at U58 for Ethernet communications at 10 Mb/s, 100 Mb/s, or 1000 Mb/s. The board supports SGMII mode only. The PHY connection to a user-provided Ethernet cable is through RJ-45 connector P3, a Halo HFJ11-1G01E-L12RL with built-in magnetics and status LEDs.

On power-up, or on reset, the PHY is configured to operate in SGMII mode with PHY address 0b00111 using the settings shown in Table 1-26. These settings can be overwritten using software commands passed over the MDIO interface.

| Pin              | Bit[2]      | Bit[1]                | Bit[0]         | <b>Default</b><br><b>Values for</b><br>Bit[2:0] | <b>Setting Description</b>                                                        |
|------------------|-------------|-----------------------|----------------|-------------------------------------------------|-----------------------------------------------------------------------------------|
| CFG0             | PHYADR[2]   | PHYADR[1]             | PHYADR[0]      | 111                                             | PHYAddr 00111. Do not                                                             |
| CFG1             | ENA_PAUSE   | PHYADR <sub>[4]</sub> | PHYADR[3]      | 000                                             | advertise the PAUSE bit.                                                          |
| CFG <sub>2</sub> | ANEG[3]     | ANEG[2]               | ANEG[1]        | 111                                             | Auto-Neg en, advertise all                                                        |
| CFG <sub>3</sub> | ANEG[0]     | ENA XC                | DIS 125        | 111                                             | caps; prefer slave. Auto<br>crossover enabled.<br>125 MHz CLK option<br>disabled. |
| CFG4             | HWCFG_MD[2] | HWCFG MD[1]           | HWCFG_MD[0]    | 100                                             | SGMII to Cu mode.                                                                 |
| CFG5             | DIS FC      | DIS SLEEP             | HWCFG MD[3]    | 110                                             | Fiber/copper auto-detect<br>disabled. Sleep mode<br>disabled.                     |
| CFG6             | SEL_BDT     | INT_POL               | $75/50 \Omega$ | 010                                             | MDC/MDIO selected.<br>Active-Low interrupt. 50 $\Omega$<br>SERDES option.         |

*Table 1-26:* **Board Connections for PHY Configuration Pins**

Table 1-27 details the FPGA U1 to U58 M88E111 Ethernet PHY connections.

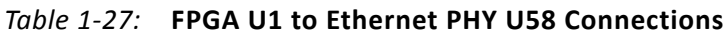

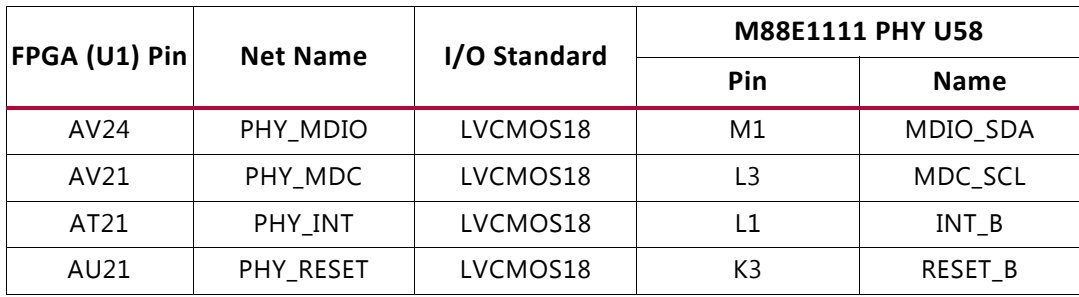

#### **Notes:**

1. Ethernet PHY\_ U58 signals are level-shifted to 1.8V for interface to FPGA U1 bank 84.

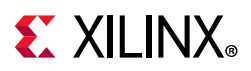

# **Ethernet PHY Status LEDs**

[Figure 1-2, callout 18]

The Ethernet PHY status LEDs are integrated into the metal frame of the P3 RJ-45 connector. These LEDs are visible on the left edge of the VCU108 board when it is installed into a PCIe slot in a PC chassis. The two PHY status LEDs are integrated within the frame of the RJ45 Ethernet jack as shown in Figure 1-17.

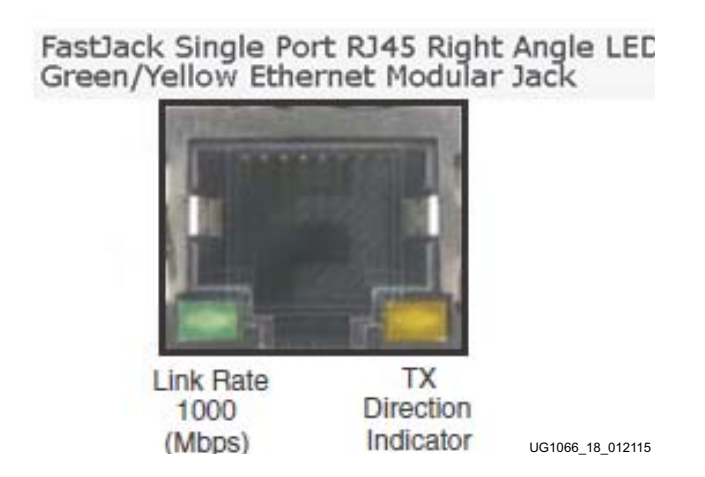

*Figure 1-17:* **Ethernet PHY Status LEDs**

Details about the tri-mode Ethernet MAC core are provided in *Tri-Mode Ethernet MAC LogiCORE IP Product Guide* (PG051) [Ref 18].

The product brief for the Marvell 88E1111 Alaska Gigabit Ethernet Transceiver can be found at the Marvell website [Ref 19]. The data sheet can be obtained under NDA with Marvell. Contact information is at the Marvell website.

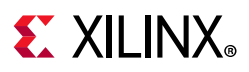

# **Dual USB-to-UART Bridge**

[Figure 1-2, callout 19]

The VCU108 evaluation board contains a Silicon Labs CP2105GM dual USB-to-UART bridge device (U34) that allows a connection to a host computer with a USB port. The USB cable is supplied in the VCU108 evaluation kit (standard type-A end to host computer, type micro-B end to VCU108 evaluation board connector J4). The CP2105GM is powered by the USB 5V provided by the host PC when the USB cable is plugged into the USB port on the VCU108 evaluation board.

The dual UART interface connections are split between two components:

- UART1 SCI 4-wire interface is connected to the XCVU095 U1 FPGA
- UART2 ECI 2-wire interface is connected to the XC7Z010 U111 Zynq-7000 SoC system controller

Table 1-28 lists the dual-UART U34 connections to FPGA U1.

Silicon Labs provides royalty-free virtual COM port (VCP) drivers for the host computer. These drivers permit the CP2105GM dual USB-to-UART bridge to appear as a pair of COM ports to communications application software (for example, Tera Term or HyperTerm) that runs on the host computer. The VCP device drivers must be installed on the host PC prior to establishing communications with the VCU108 evaluation board. The driver assigns the lower PC COM port number to UART2 and the higher PC COM port number to UART1. See System Controller Menu in Appendix C steps 1 and 2 for VCP driver installation instructions.

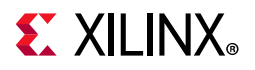

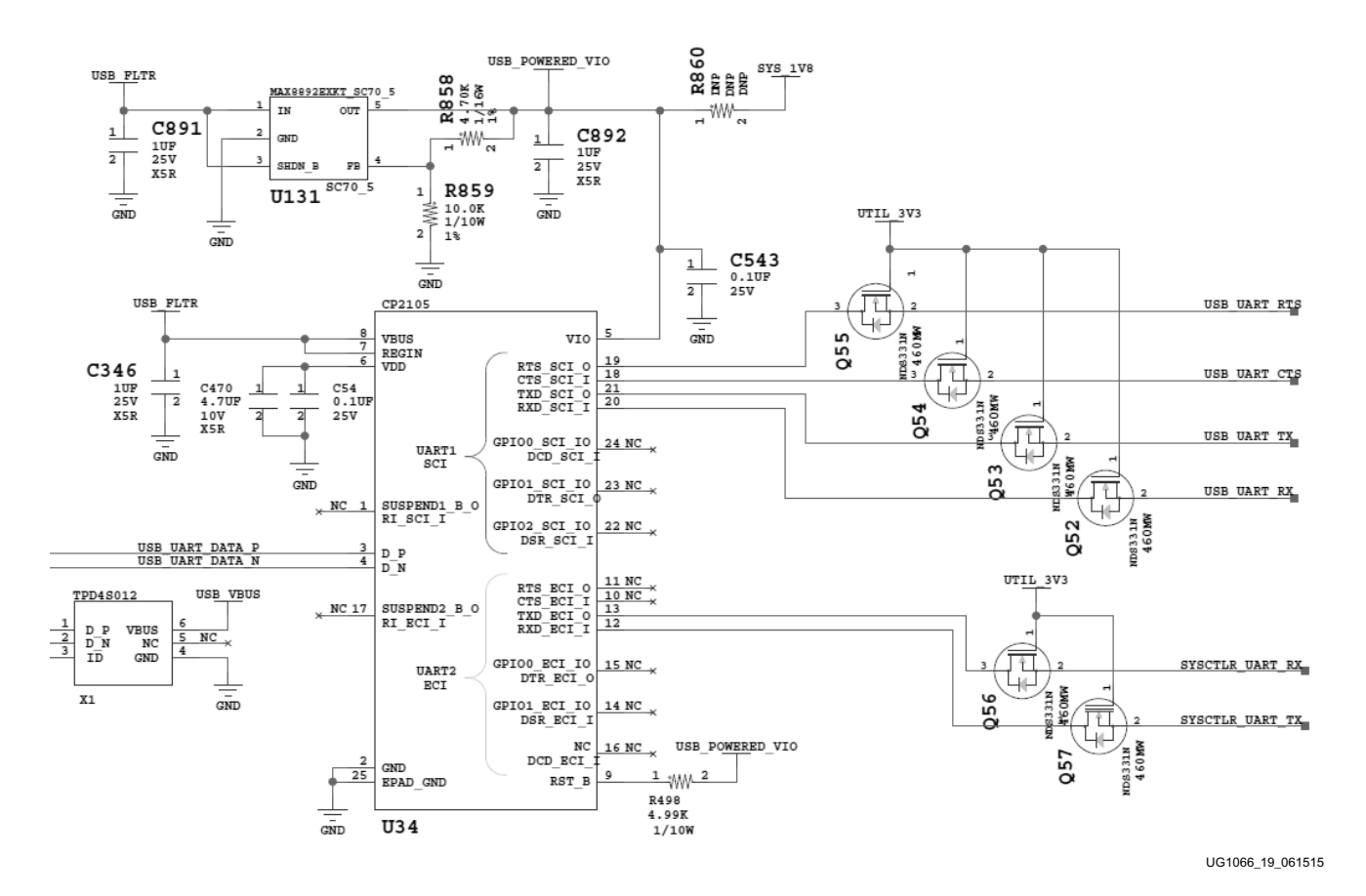

The Silicon Labs CP2105GM dual USB-to-UART bridge circuit is shown in Figure 1-18.

*Figure 1-18:* **VCU108 Dual UART CP2105GM U34**

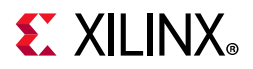

The USB connector pin assignments and signal definitions between J4 and U34 are listed in Table 1-28.

| FPGA (U1) Pin | <b>Function</b> | <b>Direction</b>                    | I/O Standard | <b>Schematic Net</b><br><b>Name</b> | CP2105GM Device (U34) |                 |                  |
|---------------|-----------------|-------------------------------------|--------------|-------------------------------------|-----------------------|-----------------|------------------|
|               |                 |                                     |              |                                     | <b>Pin</b>            | <b>Function</b> | <b>Direction</b> |
|               |                 | XCVU095 FPGA (U1) - UART1 SCI $(1)$ |              |                                     |                       |                 |                  |
| BC24          | <b>RX</b>       | Input                               | LVCMOS18     | USB UART TX                         | 21                    | <b>TXD</b>      | Output           |
| <b>BE24</b>   | ТX              | Output                              | LVCMOS18     | USB UART RX                         | 20                    | <b>RXD</b>      | Input            |
| <b>BF24</b>   | <b>CTS</b>      | Output                              | LVCMOS18     | USB UART CTS                        | 18                    | <b>CTS</b>      | Input            |
| <b>BD22</b>   | <b>RTS</b>      | Input                               | LVCMOS18     | USB UART RTS                        | 19                    | <b>RTS</b>      | Output           |

*Table 1-28:* **FPGA U1 to CP2105GM U34 Connections**

#### **Notes:**

1. The USB\_UART\_sig nets are named from the perspective of the CP2105GM device (U34).

For more technical information on the CP2105GM and the VCP drivers, see the Silicon Labs website [Ref 9].

Xilinx UART IP is expected to be implemented in the FPGA logic using IP. See the *AXI UART Lite LogiCORE IP Product Guide* (PG142) [Ref 20] for more information.

## **HDMI Video Output**

### [Figure 1-2, callout 20]

The VCU108 evaluation board includes an HDMI video output using an Analog Devices ADV7511KSTZ-P HDMI transmitter at U52. The HDMI transmitter U52 is connected to XCVU095 FPGA banks 47 and 48 and its output is a Molex 538-47151-001 HDMI type-A receptacle at P6. The ADV7511 supports 1080P 60 Hz, YCbCr 4:2:2 encoding using 16-bit input data mapping.

The VCU108 evaluation board supports these HDMI device interfaces:

- 16 data lines
- Independent VSYNC, HSYNC
- Single-ended input CLK
- Interrupt out pin to FPGA
- I2C
- SPDIF

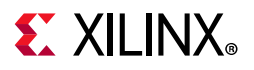

#### The HDMI U52 circuit is shown in Figure 1-19.

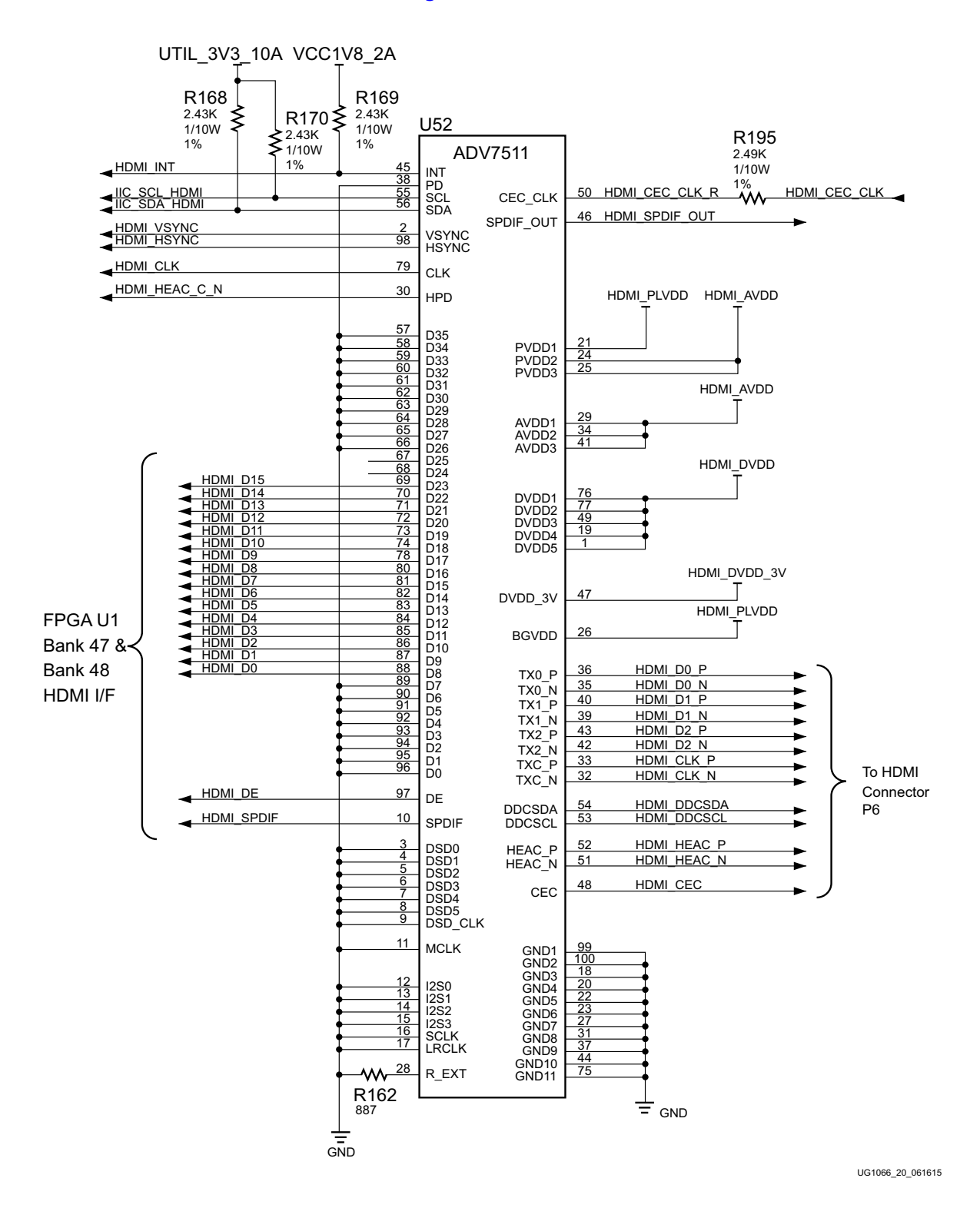

*Figure 1-19:* **HDMI Codec Circuit**
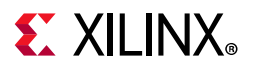

Table 1-29 lists the HDMI Codec U52 to the XCVU095 device U1 connections. All HDMI nets in this table are series resistor coupled.

| FPGA (U1)   | <b>Schematic Net</b> | FPGA (U1)        |              | ADV7511 U52       |                 |  |  |
|-------------|----------------------|------------------|--------------|-------------------|-----------------|--|--|
| Pin         | <b>Name</b>          | <b>Direction</b> | I/O Standard | <b>Pin Number</b> | <b>Name</b>     |  |  |
| R36         | HDMI_D0              | Output           | LVCMOS18     | 88                | D <sub>8</sub>  |  |  |
| R34         | HDMI_D1              | Output           | LVCMOS18     | 87                | D <sub>9</sub>  |  |  |
| P34         | HDMI_D2              | Output           | LVCMOS18     | 86                | D10             |  |  |
| V30         | HDMI_D3              | Output           | LVCMOS18     | 85                | D11             |  |  |
| V33         | HDMI_D4              | Output           | LVCMOS18     | 84                | D12             |  |  |
| V34         | HDMI_D5              | Output           | LVCMOS18     | 83                | D13             |  |  |
| U35         | HDMI_D6              | Output           | LVCMOS18     | 82                | D14             |  |  |
| T36         | HDMI_D7              | Output           | LVCMOS18     | 81                | D15             |  |  |
| Y34         | HDMI_D8              | Output           | LVCMOS18     | 80                | D <sub>16</sub> |  |  |
| W34         | HDMI_D9              | Output           | LVCMOS18     | 78                | D17             |  |  |
| V32         | HDMI_D10             | Output           | LVCMOS18     | 74                | D18             |  |  |
| U33         | HDMI_D11             | Output           | LVCMOS18     | 73                | D19             |  |  |
| AH33        | HDMI_D12             | Output           | LVCMOS18     | 72                | D20             |  |  |
| AH30        | HDMI_D13             | Output           | LVCMOS18     | 71                | D21             |  |  |
| AM33        | HDMI_D14             | Output           | LVCMOS18     | 70                | D22             |  |  |
| AM31        | HDMI_D15             | Output           | LVCMOS18     | 69                | D23             |  |  |
| AH34        | HDMI_DE              | Output           | LVCMOS18     | 97                | DE              |  |  |
| AJ35        | HDMI_SPDIF           | Output           | LVCMOS18     | 10                | SPDIF           |  |  |
| <b>AK33</b> | HDMI_CLK             | Output           | LVCMOS18     | 79                | <b>CLK</b>      |  |  |
| AK30        | HDMI_VSYNC           | Output           | LVCMOS18     | $\overline{2}$    | <b>VSYNC</b>    |  |  |
| AK29        | HDMI_HSYNC           | Output           | LVCMOS18     | 98                | <b>HSYNC</b>    |  |  |
| AJ33        | HDMI_INT             | Input            | LVCMOS18     | 45                | <b>INT</b>      |  |  |
| AJ36        | HDMI_SPDIF_OUT       | Input            | LVCMOS18     | 46                | SPDIF_OUT       |  |  |

*Table 1-29:* **HDMI Codec U52 to XCVU095 Device U1 Connections**

For more information about the Analog Devices ADV7511KSTZ-P, see the Analog Devices website [Ref 21]. For additional information about HDMI IP options, see the *DisplayPort LogiCORE IP Product Guide* (PG064) [Ref 22].

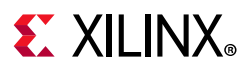

# **I2C Bus, Topology, and Switches**

[Figure 1-2, callouts 21, 22]

The VCU108 evaluation board implements a 2-to-1 I2C bus arrangement. A single I2C bus from the FPGA U1 XCVU095 (IIC\_MAIN\_SCL/SDA\_LS) and system controller Zynq-7000 SoC U111 (SYSCTLR I2C SCL/SDA) are wired to the same I2C bus using level shifters. FPGA U1 is wired through level shifter U77 and system controller U111 is wired through level shifter U108. The output sides of U77 and U108 are wired in parallel to a common I2C bus (IIC\_SDA and SCL MAIN). This common I2C bus is then routed to a pair of bus switches, a TI TCA9548 1-to-8 channel I2C bus switch (U28) and a TI PCA9544 1-to-4 channel I2C bus switch (U80). The bus switches can operate at speeds up to 400 kHz. The VCU108 evaluation board I2C bus topology overview is shown in Figure 1-20.

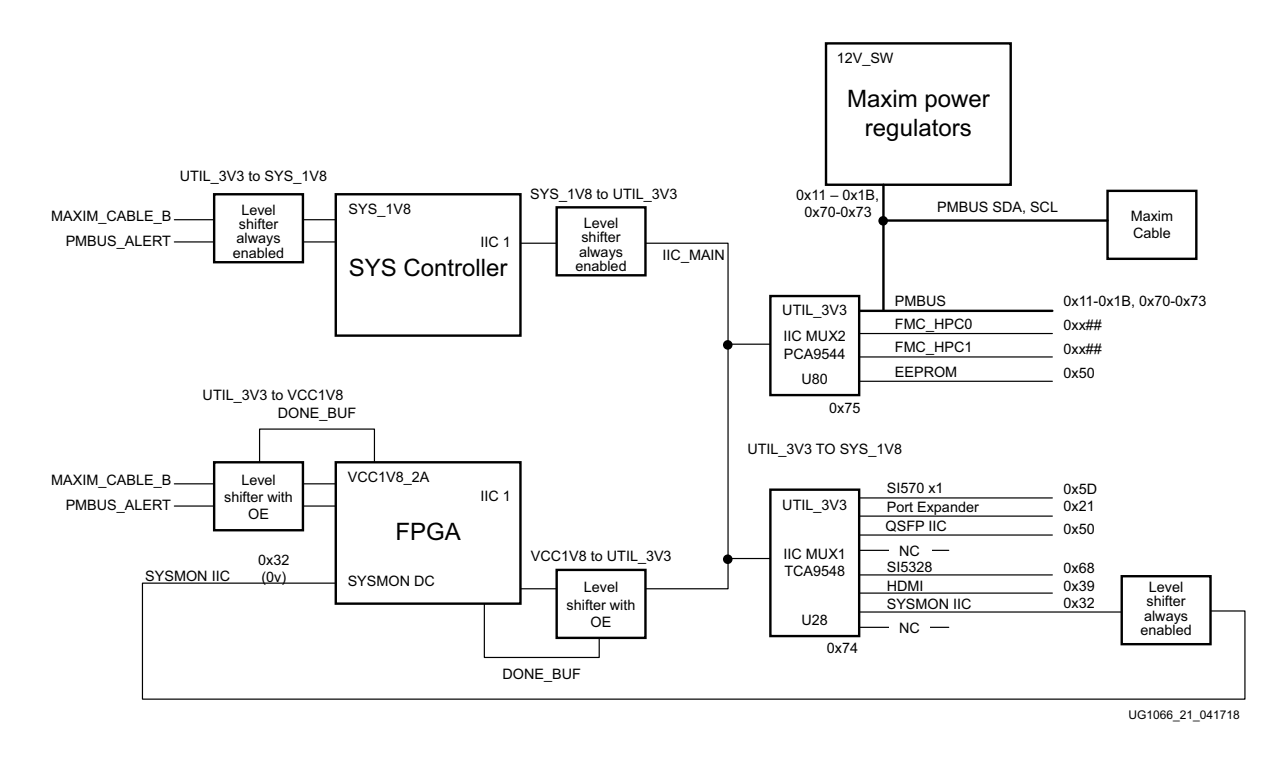

*Figure 1-20:* **I2C Bus Topology Overview**

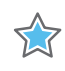

**IMPORTANT:** *The TCA9548 U28 RESET\_B pin 3 is connected to FPGA U1 Bank 84 pin AM23 via level*  shifter U44. The PCA9544 U80 does not have a reset pin. FPGA pin AM23 LVCMOS18 net *IIC\_MUX\_RESET\_B\_LS must be driven High to enable I2C bus transactions with the devices connected to U28.*

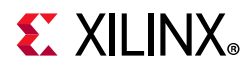

User applications that communicate with devices on one of the downstream I2C buses must first set up a path to the desired bus through the U28 or U80 bus switch at I2C address 0x74 (0b1110100) or 0x75 (0b111101), respectively. Table 1-30 lists the address for each bus.

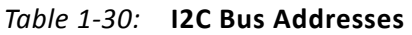

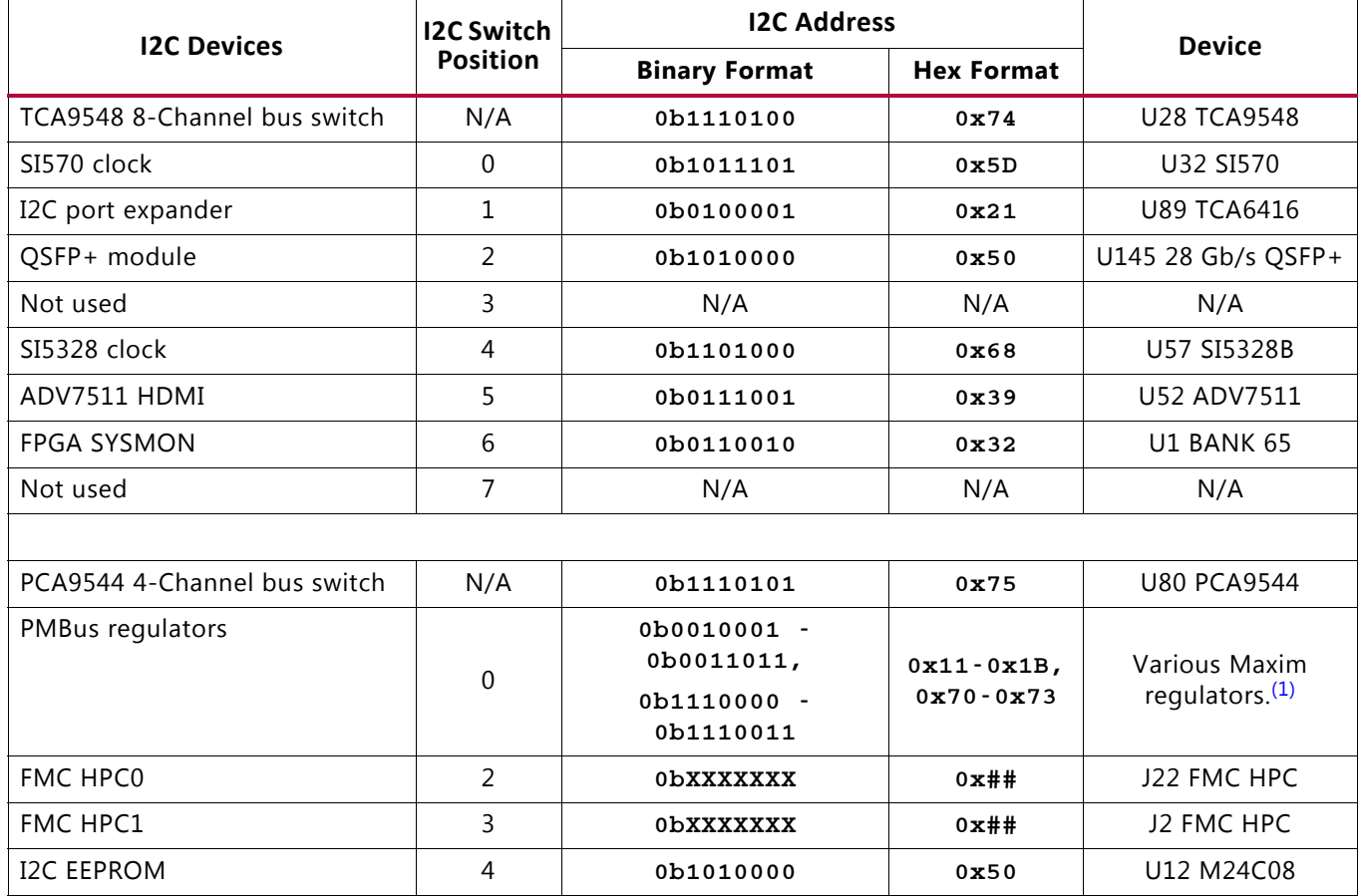

#### **Notes:**

1. MAX15301:U4,U9,U30,U150,U156; MAX20751EKX U164,U165,U166

Information about the TCA9548 and PCA9544 is available on the TI Semiconductor website [Ref 23].

For additional information on the Zynq-7000 SoC device I2C controller, see *Zynq-7000 SoC Overview* (DS190) [Ref 24] and *Zynq-7000 SoC Technical Reference Manual* (UG585) [Ref 25].

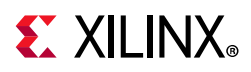

# **Status and User LEDs**

Table 1-31 defines VCU108 board status and user LEDs.

*Table 1-31:* **VCU108 Board Status and User LEDs**

| <b>Reference Designator</b> | <b>Description</b>    |  |  |
|-----------------------------|-----------------------|--|--|
| DS <sub>2</sub>             | <b>INIT</b>           |  |  |
| DS3                         | OR'D POWER GOOD       |  |  |
| DS <sub>6</sub>             | GPIO_LED_1            |  |  |
| DS7                         | GPIO_LED_0            |  |  |
| DS8                         | GPIO_LED_2            |  |  |
| DS9                         | GPIO_LED_5            |  |  |
| <b>DS10</b>                 | GPIO_LED_4            |  |  |
| <b>DS14</b>                 | UTIL_3V3_PGOOD        |  |  |
| <b>DS15</b>                 | MGTAVCC_PGOOD         |  |  |
| <b>DS16</b>                 | VCC1V2_PGOOD          |  |  |
| <b>DS17</b>                 | MGTAVTT_PGOOD         |  |  |
| <b>DS19</b>                 | VADJ_1V8_PGOOD        |  |  |
| <b>DS21</b>                 | VCCINT_PGOOD          |  |  |
| DS24                        | VCC1V8_PGOOD          |  |  |
| DS25                        | MGTVCCAUX_PGOOD       |  |  |
| <b>DS26</b>                 | <b>12V ON</b>         |  |  |
| DS27                        | <b>SYS_2V5 ON</b>     |  |  |
| <b>DS28</b>                 | SYS_1V8 ON            |  |  |
| <b>DS31</b>                 | GPIO_LED_7            |  |  |
| <b>DS32</b>                 | GPIO_LED_6            |  |  |
| DS33                        | GPIO_LED_5            |  |  |
| <b>DS34</b>                 | <b>DONE</b>           |  |  |
| <b>DS36</b>                 | DDR4 C1 VTT ON        |  |  |
| <b>DS40</b>                 | SYS_5V0 ON            |  |  |
| DS42                        | SYSCTLR INIT          |  |  |
| DS43                        | <b>SYSCTLR STATUS</b> |  |  |
| <b>DS44</b>                 | <b>SYSCTLR DONE</b>   |  |  |
| <b>DS45</b>                 | SYSCTLR ERROR         |  |  |
| <b>DS46</b>                 | SYS 1V0 ON            |  |  |
| DS47                        | DDR4 C2 VTT ON        |  |  |
| <b>DS48</b>                 | RLD3 C1 VTT ON        |  |  |
| <b>DS49</b>                 | 5V ON                 |  |  |

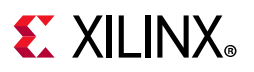

*Table 1-31:* **VCU108 Board Status and User LEDs** *(Cont'd)*

| <b>Reference Designator</b> | <b>Description</b> |
|-----------------------------|--------------------|
| EPHY P3 GREEN LED           | FNFT PHY LINK1000  |
| EPHY P3 YELLOW LED          | <b>FNFT PHY TX</b> |

# **User I/O**

[Figure 1-2, callouts 23-26, 40]

The VCU108 board provides these user and general purpose I/O capabilities:

- Eight user LEDs (callout 23)
	- <sup>6</sup> GPIO LED[7-0]: DS31, DS32, DS33, DS10, DS19, DS8, DS6, DS7
- Five user pushbuttons and CPU reset switch (callout 24)
	- ° GPIO\_SW [NESWC]: SW10, SW9, SW8, SW6, SW7
	- ° CPU\_RESET: SW5 (callout 25)
- 4-position user DIP switch (callout 26)
	- ° GPIO\_DIP\_SW[3:0]: SW12

### **User GPIO LEDs**

[Figure 1-2, callout 23]

Figure 1-21 shows the GPIO LED circuit.

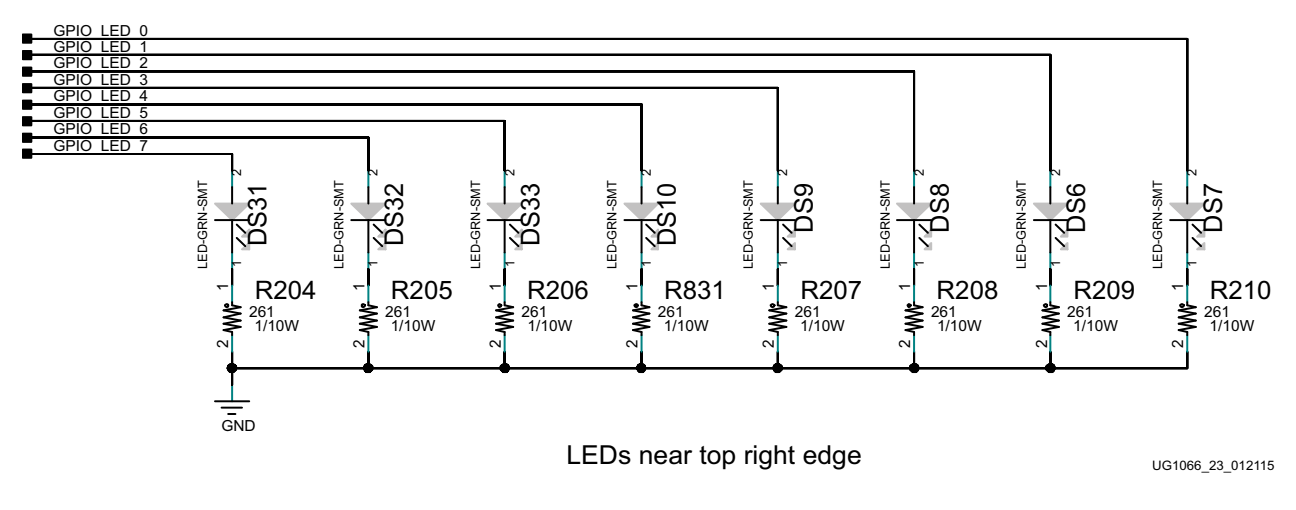

*Figure 1-21:* **User LEDs**

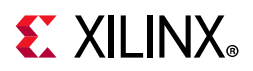

# **User Pushbuttons**

[Figure 1-2, callout 24]

Figure 1-22 shows the user pushbuttons circuit.

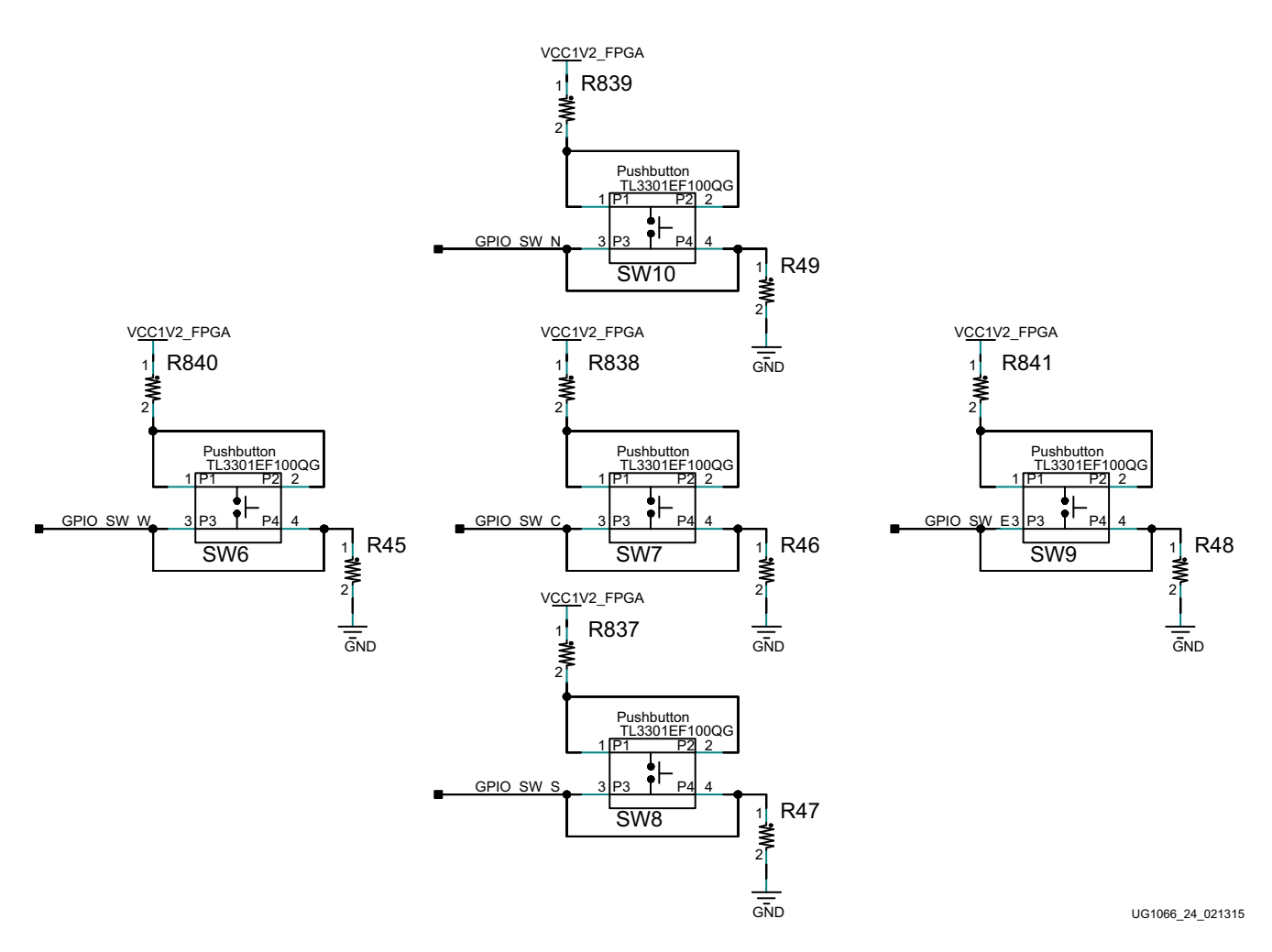

*Figure 1-22:* **User Pushbuttons**

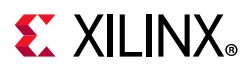

# **CPU Reset Pushbutton**

[Figure 1-2, callout 25]

Figure 1-23 shows the CPU reset pushbutton circuit.

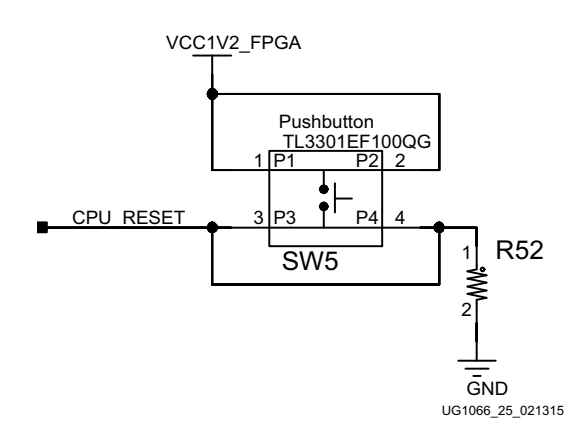

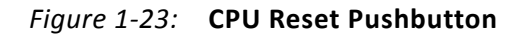

## **GPIO DIP Switch**

[Figure 1-2, callout 26]

Figure 1-24 shows the GPIO DIP switch circuit.

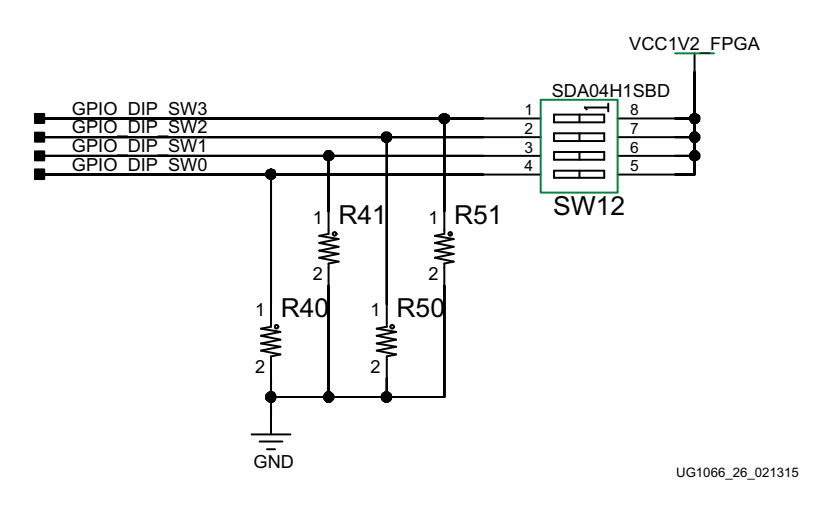

*Figure 1-24:* **CPU GPIO DIP Switch**

#### Table 1-32 lists the GPIO connections to FPGA U1.

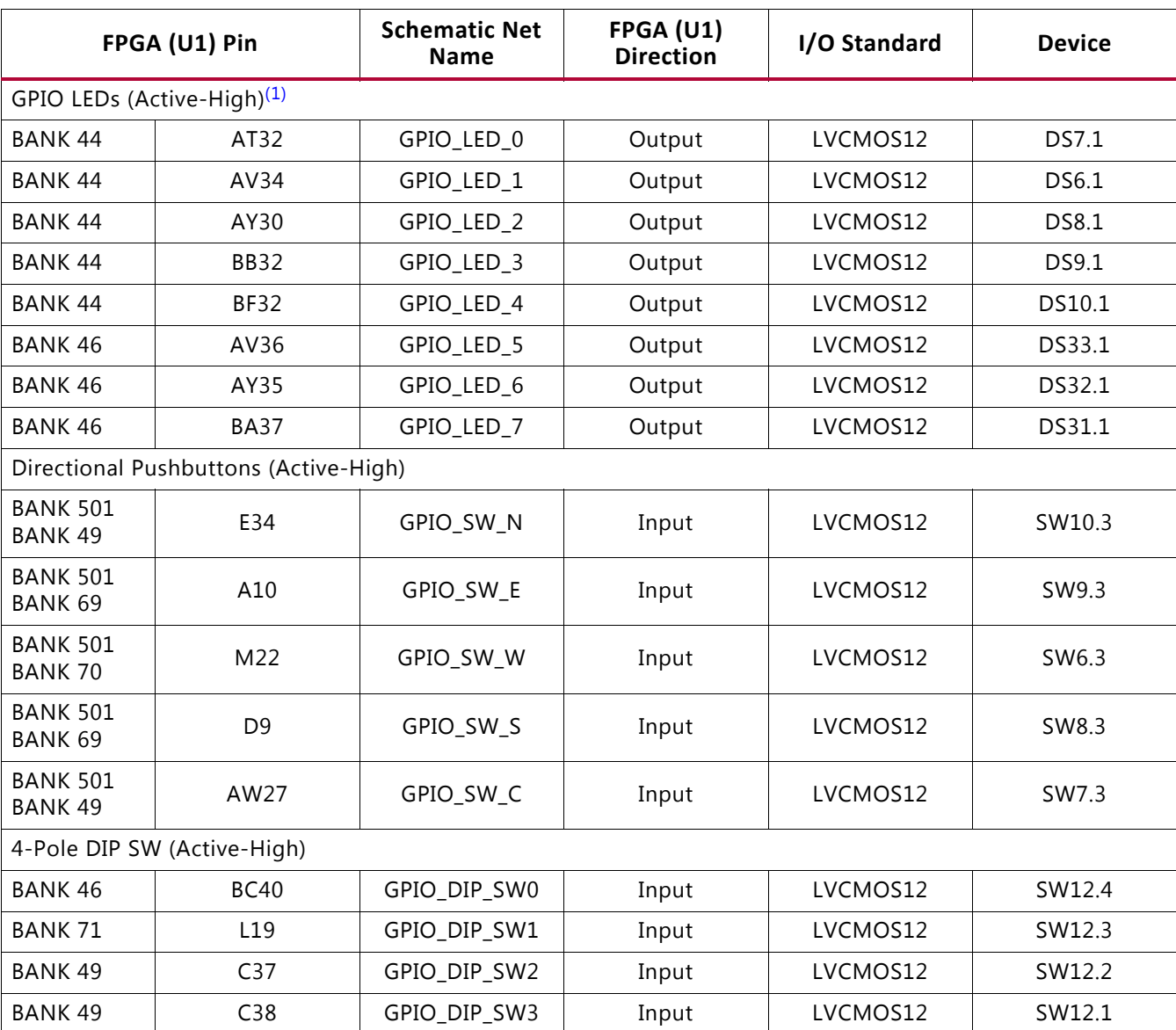

#### *Table 1-32:* **VCU108 GPIO Connections to FPGA U1**

#### **Notes:**

1. GPIO\_LED signals are level-shifted from 1.2V to 3.3V via U47 and U49.

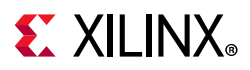

## **User Pmod GPIO Headers**

[Figure 1-2, callout 29]

The VCU108 evaluation board supports two Pmod GPIO headers J52 and J53. The Pmod nets connected to these headers are accessed using level shifters U41 (PMOD0 J52) and U42 (PMOD1 J53). The level shifters are wired to XCVU095 FPGA U1 banks 66, 67, and 70.

Figure 1-25 shows the GPIO Pmod headers J52 (female right-angle) and J53 (male vertical).

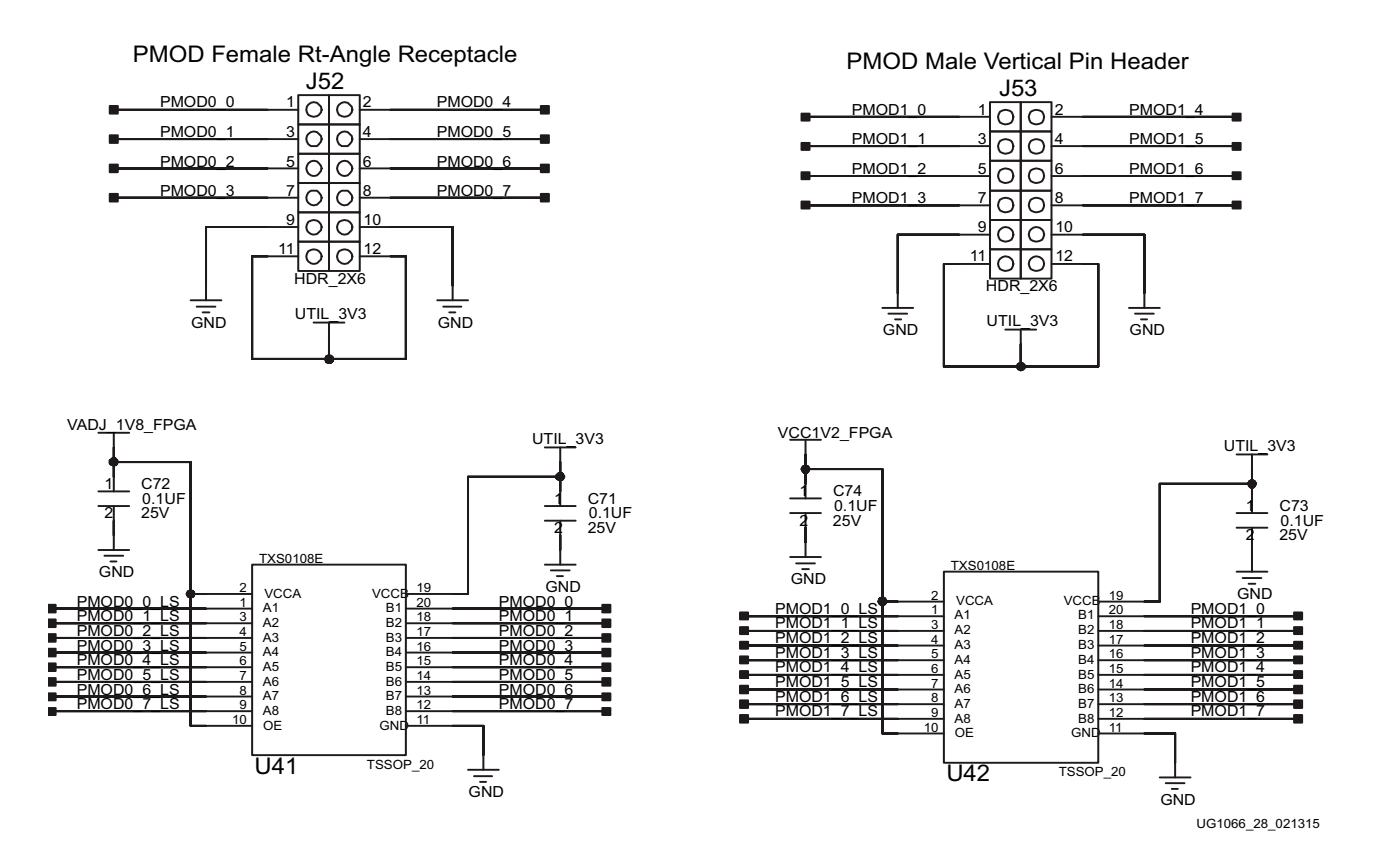

*Figure 1-25:* **Pmod Connectors J52 and J53 with Level Shifters U42 and U43**

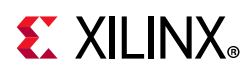

Table 1-33 shows the level shifter U40 and U41 connections to FPGA U1

| <b>FPGA (U1)</b> | <b>Schematic Net</b> | I/O Standard | <b>Level Shifter</b> |                    | <b>Schematic</b>    | Pmod                 |
|------------------|----------------------|--------------|----------------------|--------------------|---------------------|----------------------|
| <b>Pin</b>       | <b>Name</b>          |              | Side A 1.8V          | <b>Side B 3.3V</b> | <b>Net Name</b>     | <b>Connector Pin</b> |
| <b>BC14</b>      | PMOD0_0_LS           | LVCMOS18     | U41.1                | U41.20             | PMOD00              | J52.1                |
| <b>BA10</b>      | PMOD0_1_LS           | LVCMOS18     | U41.3                | U41.18             | PMOD0_1             | J52.3                |
| AW16             | PMOD0_2_LS           | LVCMOS18     | U41.4                | U41.17             | PMOD0 2             | J52.5                |
| <b>BB16</b>      | PMOD0_3_LS           | LVCMOS18     | U41.5                | U41.16             | PMOD0_3             | J52.7                |
| BC13             | PMOD0_4_LS           | LVCMOS18     | U41.6                | U41.15             | PMOD0_4             | J52.2                |
| BF7              | PMOD0_5_LS           | LVCMOS18     | U41.7                | U41.14             | PMOD0_5             | J52.4                |
| AW12             | PMOD0_6_LS           | LVCMOS18     | U41.8                | U41.13             | PMOD <sub>0</sub> 6 | J52.6                |
| <b>BC16</b>      | PMOD0_7_LS           | LVCMOS18     | U41.9                | U41.12             | PMOD0_7             | J52.8                |
|                  |                      |              | <b>Side A 1.2V</b>   | <b>Side B 3.3V</b> |                     |                      |
| P22              | PMOD1_0_LS           | LVCMOS12     | U42.1                | U42.20             | PMOD1_0             | J53.1                |
| N22              | PMOD1_1_LS           | LVCMOS12     | U42.3                | U42.18             | PMOD1_1             | J53.3                |
| J20              | PMOD1_2_LS           | LVCMOS12     | U42.4                | U42.17             | PMOD1_2             | J53.5                |
| K24              | PMOD1_3_LS           | LVCMOS12     | U42.5                | U42.16             | PMOD1_3             | J53.7                |
| J24              | PMOD1_4_LS           | LVCMOS12     | U42.6                | U42.15             | PMOD1_4             | J53.2                |
| T <sub>23</sub>  | PMOD1_5_LS           | LVCMOS12     | U42.7                | U42.14             | PMOD1_5             | J53.4                |
| R23              | PMOD1_6_LS           | LVCMOS12     | U42.8                | U42.13             | PMOD1_6             | J53.6                |
| R22              | PMOD1_7_LS           | LVCMOS12     | U42.9                | U42.12             | PMOD1_7             | J53.8                |

*Table 1-33:* **Pmod Connector J52, J53 Connections through Level Shifter U42, U43 to FPGA U1**

For more information about Pmod connector compatible Pmod modules, see the Digilent website [Ref 8].

## **Switches**

[Figure 1-2, callouts 27, 30]

The VCU108 evaluation board includes a power on/off slide switch and a configuration pushbutton switch:

- Power on/off slide switch SW1 (callout 30)
- FPGA Program\_B SW4, active-Low (callout 27)

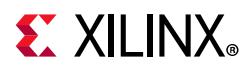

### *Power On/Off Slide Switch SW1*

[Figure 1-2, callout 30]

The VCU108 board power switch is SW1. Sliding the switch actuator from the off to on position applies 12VDC power from the 6-pin mini-fit power input connector J15. Green LED DS26 illuminates when the VCU108 board power is on. See VCU108 Board Power System for details on the onboard power system.

A

**CAUTION!** *Do NOT plug a PC ATX power supply 6-pin connector into J15 on the VCU108 evaluation board. The ATX 6-pin connector has a different pinout than J15. Connecting an ATX 6-pin connector into J15 damages the VCU108 evaluation board and voids the board warranty.*

The VCU108 evaluation kit provides the adapter cable shown in Figure 1-26 for powering the VCU108 board from the ATX power supply 4-pin peripheral connector. The Xilinx part number for this cable is 2600304, and is equivalent to the Sourcegate Technologies part number AZCBL-WH-1109-RA4. See [Ref 26] for ordering information.

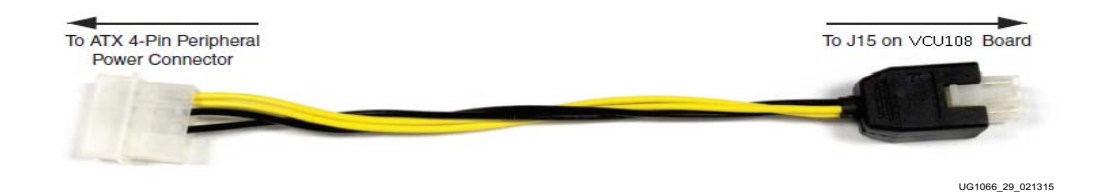

*Figure 1-26:* **ATX Power Supply Adapter Cable**

Figure 1-27 shows the power connector J15, power switch SW1, and indicator LED DS26.

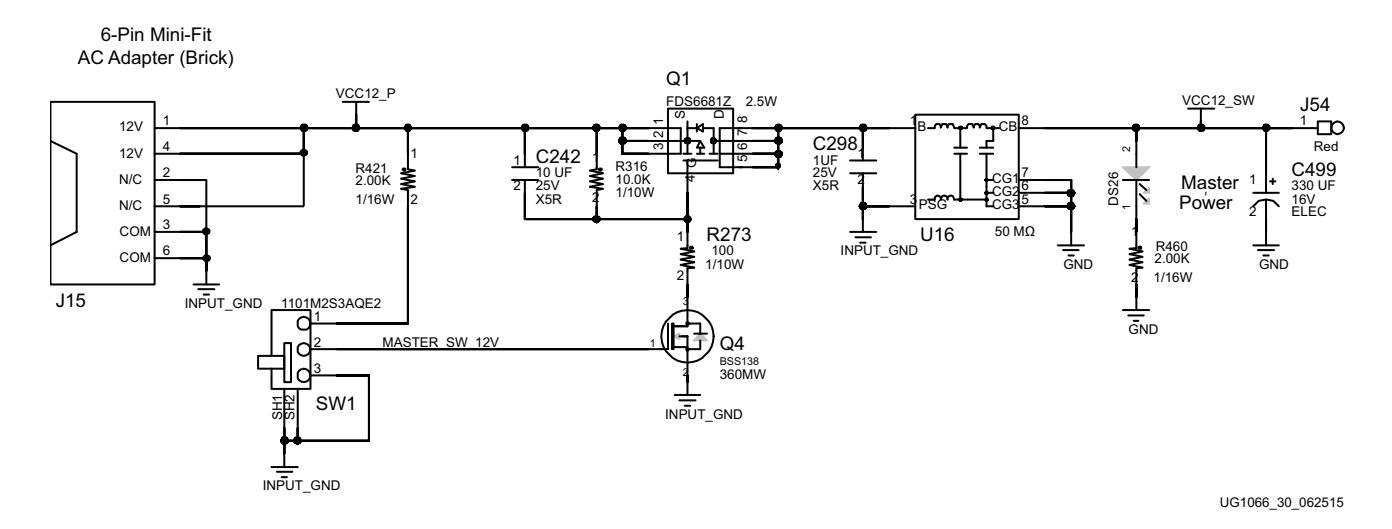

*Figure 1-27:* **Power On/Off Switch SW1**

**VCU108 Evaluation Board 83** UG1066 (v1.5) February 6, 2019 www.xilinx.com

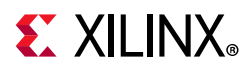

### *Program\_B Pushbutton Switch*

[Figure 1-2, callout 27]

Switch SW4 grounds the XCVU095 FPGA U1 PROGRAM\_B pin when pressed. This action clears the FPGA configuration. The FPGA\_PROG\_B signal is connected to XCVU095 FPGA U1 pin AH11. See *UltraScale Architecture Configuration User Guide* (UG570) [Ref 2] for further configuration details.

Figure 1-28 shows SW4.

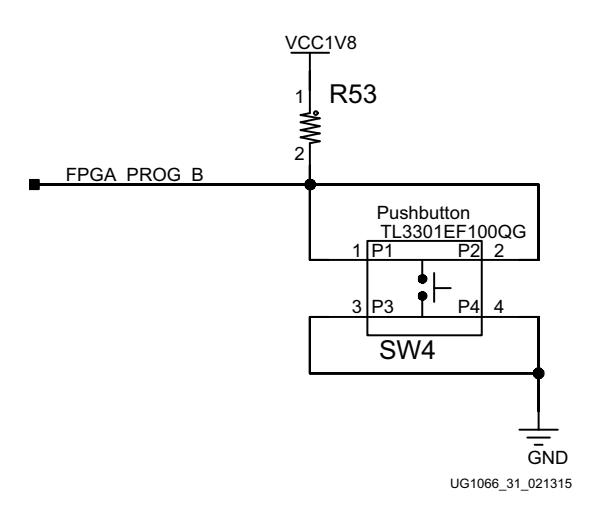

*Figure 1-28:* **Program\_B Pushbutton Switch SW4**

# **FPGA Mezzanine Card Interface**

[Figure 1-2, callouts 33, 34]

The VCU108 evaluation board supports the VITA 57.1 FPGA mezzanine card (FMC) specification by providing subset implementations of high pin count connectors at J22 (HPC0) and J2 (HPC1). HPC connectors use a 10 x 40 form factor, populated with 400 pins. The connectors are keyed so that a mezzanine card, when installed in either of these FMC connectors on the VCU108 evaluation board, faces away from the board.

### *Connector Type*

- Samtec SEAF series, 1.27 mm (0.050 in) pitch. Mates with SEAM series connector. More information about SEAF series connectors is available at the Samtec website [Ref 27]. More information about the VITA 57.1 FMC specification is available at the VITA FMC Marketing Alliance website [Ref 28].
- The 400-pin HPC connector defined by the FMC specification (see Appendix B, VITA 57.1 FMC Connector Pinouts) provides connectivity for up to:
	- ° 160 single-ended or 80 differential user-defined signals

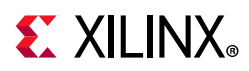

- ° 10 transceiver differential pairs
- ° 2 transceiver differential clocks
- ° 4 differential clocks
- 159 ground and 15 power connections

### *FMC HPC0 Connector J22*

#### [Figure 1-2, callout 33]

The HPC connector at J22 implements a subset of the full FMC HPC connectivity:

- 58 differential user-defined pairs (34 LA pairs: LA[00:33]; 24 HA pairs: HA[00:23])
- 10 GTH transceiver differential pairs
- Two GTH transceiver clocks
- Two differential clocks
- 159 ground and 15 power connections

The VCU108 board FMC VADJ voltage VADJ\_1V8\_FPGA for the J22 and J2 FMC connectors is determined by the MAX15301 U30 voltage regulator described in the VCU108 Board Power System section. The HPC0 J22 connections to FPGA U1 are shown in Table 1-34.

| J22<br><b>FMC</b><br><b>HPCO</b><br>Pin | <b>Schematic Net Name</b>  | I/O Standard | <b>FPGA</b><br>$(U1)$ Pin | J22 FMC<br><b>HPCO</b><br>Pin | <b>Schematic Net Name</b> | I/O Standard | FPGA (U1)<br>Pin |  |  |  |
|-----------------------------------------|----------------------------|--------------|---------------------------|-------------------------------|---------------------------|--------------|------------------|--|--|--|
|                                         | A/B Connections to FPGA U1 |              |                           |                               |                           |              |                  |  |  |  |
| A <sub>2</sub>                          | FMC HPC0 DP1 M2C P         |              | H <sub>2</sub>            | <b>B1</b>                     | <b>NC</b>                 | <b>NA</b>    | <b>NA</b>        |  |  |  |
| A <sub>3</sub>                          | FMC HPC0 DP1 M2C N         |              | H1                        | <b>B4</b>                     | FMC_HPC0_DP9_M2C_P        |              | W4               |  |  |  |
| A <sub>6</sub>                          | FMC HPC0 DP2 M2C P         |              | F <sub>2</sub>            | <b>B5</b>                     | FMC HPC0 DP9 M2C N        |              | W <sub>3</sub>   |  |  |  |
| A7                                      | FMC HPC0 DP2 M2C N         |              | F1                        | B <sub>8</sub>                | FMC HPC0 DP8 M2C P        |              | <b>Y2</b>        |  |  |  |
| A10                                     | FMC HPC0 DP3 M2C P         |              | D <sub>2</sub>            | <b>B9</b>                     | FMC HPC0 DP8 M2C N        |              | Y1               |  |  |  |
| A11                                     | FMC HPC0 DP3 M2C N         |              | D <sub>1</sub>            | <b>B12</b>                    | FMC HPC0 DP7 M2C P        |              | M <sub>2</sub>   |  |  |  |
| A14                                     | FMC HPC0 DP4 M2C P         |              | T <sub>2</sub>            | <b>B13</b>                    | FMC HPC0 DP7 M2C N        |              | M1               |  |  |  |
| A15                                     | FMC HPC0 DP4 M2C N         |              | T1                        | <b>B16</b>                    | FMC HPC0 DP6 M2C P        |              | <b>P2</b>        |  |  |  |
| A18                                     | FMC HPC0 DP5 M2C P         |              | R4                        | <b>B17</b>                    | FMC HPC0 DP6 M2C N        |              | <b>P1</b>        |  |  |  |
| A19                                     | FMC HPC0 DP5 M2C N         |              | R <sub>3</sub>            | <b>B20</b>                    | FMC HPC0 GBTCLK1 M2C P    | (1)          | N <sub>9</sub>   |  |  |  |
| A22                                     | FMC HPC0 DP1 C2M P         |              | F7                        | <b>B21</b>                    | FMC HPC0 GBTCLK1 M2C N    | (1)          | N <sub>8</sub>   |  |  |  |
| A23                                     | FMC HPC0 DP1 C2M N         |              | F <sub>6</sub>            | <b>B24</b>                    | FMC_HPC0_DP9_C2M_P        |              | T7               |  |  |  |
| A26                                     | FMC HPC0 DP2 C2M P         |              | E <sub>5</sub>            | <b>B25</b>                    | FMC HPC0 DP9 C2M N        |              | T <sub>6</sub>   |  |  |  |
| A27                                     | FMC_HPC0_DP2_C2M_N         |              | E4                        | <b>B28</b>                    | FMC_HPC0_DP8_C2M_P        |              | V <sub>7</sub>   |  |  |  |
| A30                                     | FMC HPC0 DP3 C2M P         |              | C5                        | <b>B29</b>                    | FMC HPC0 DP8 C2M N        |              | V <sub>6</sub>   |  |  |  |

*Table 1-34:* **J22 VITA 57.1 FMC HPC0 Connections**

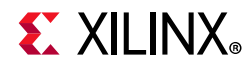

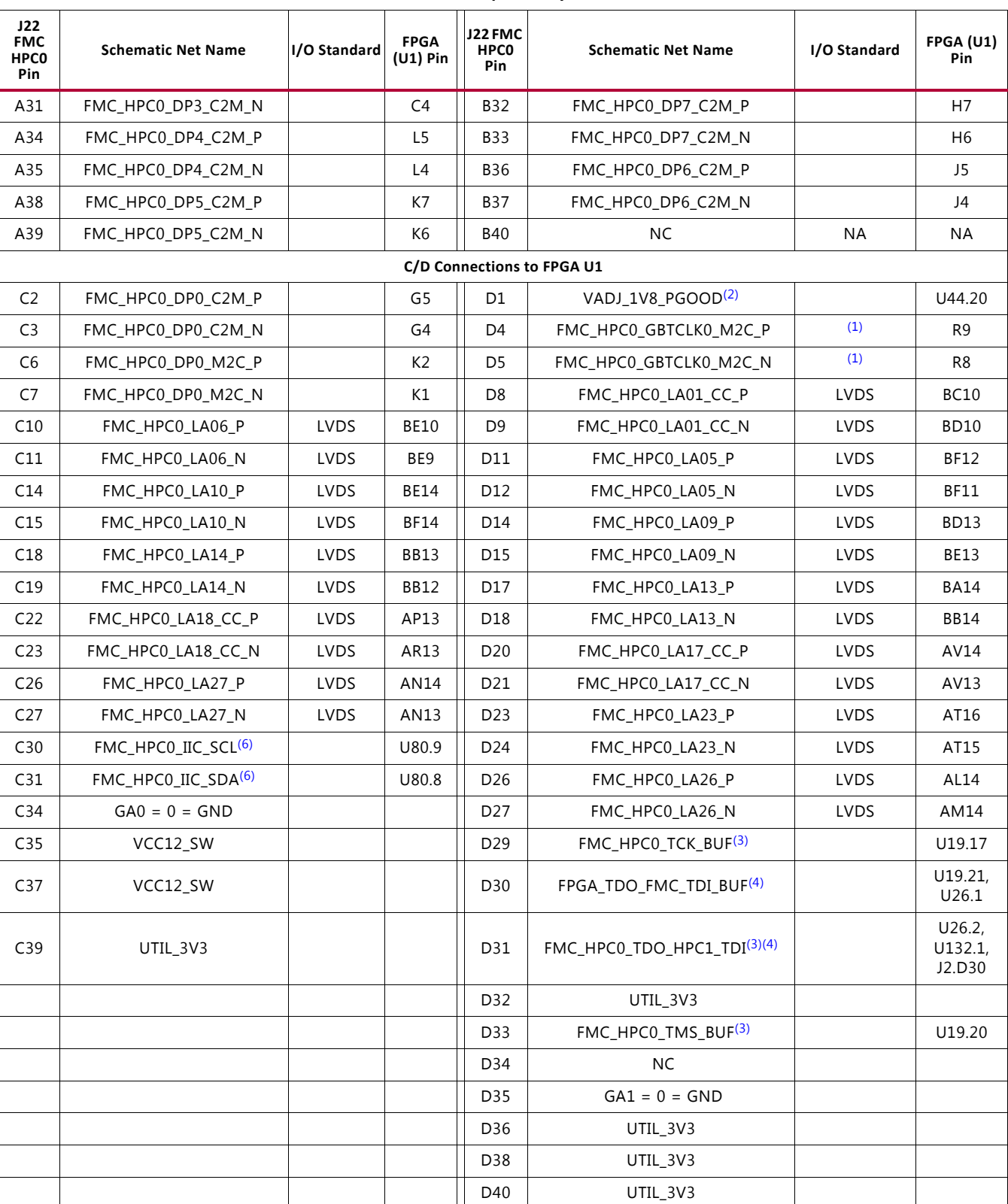

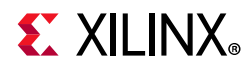

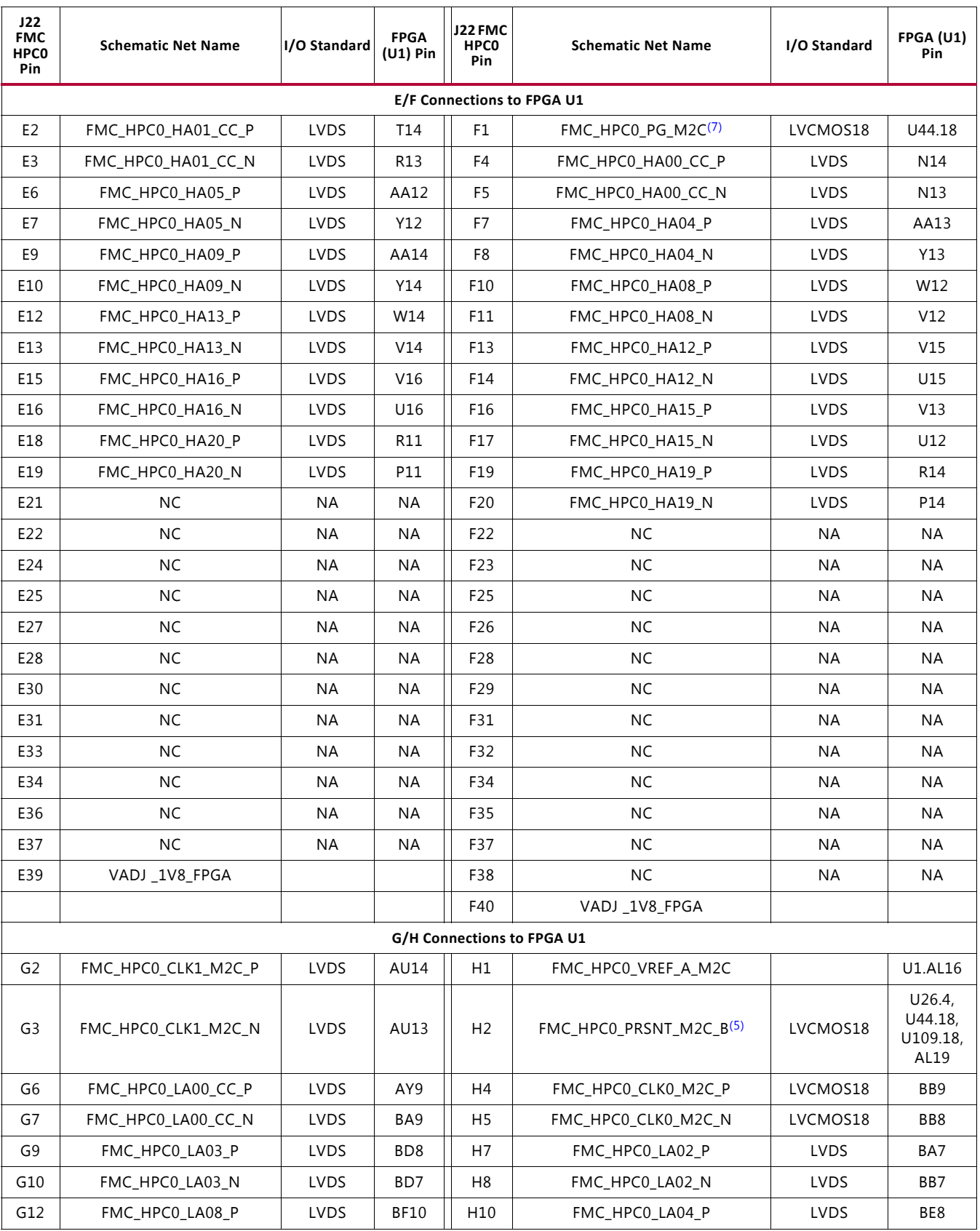

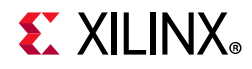

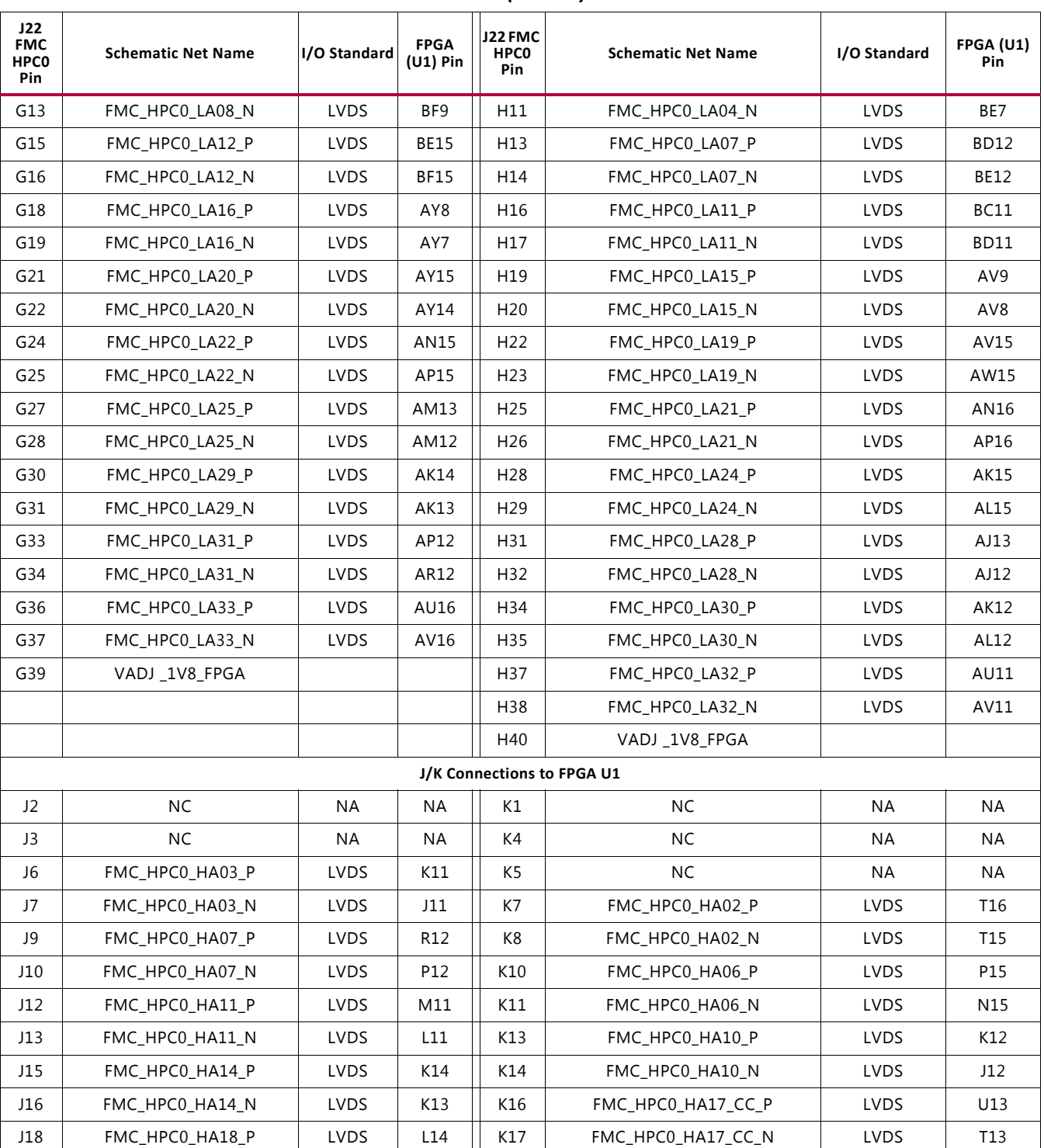

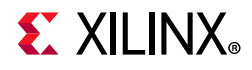

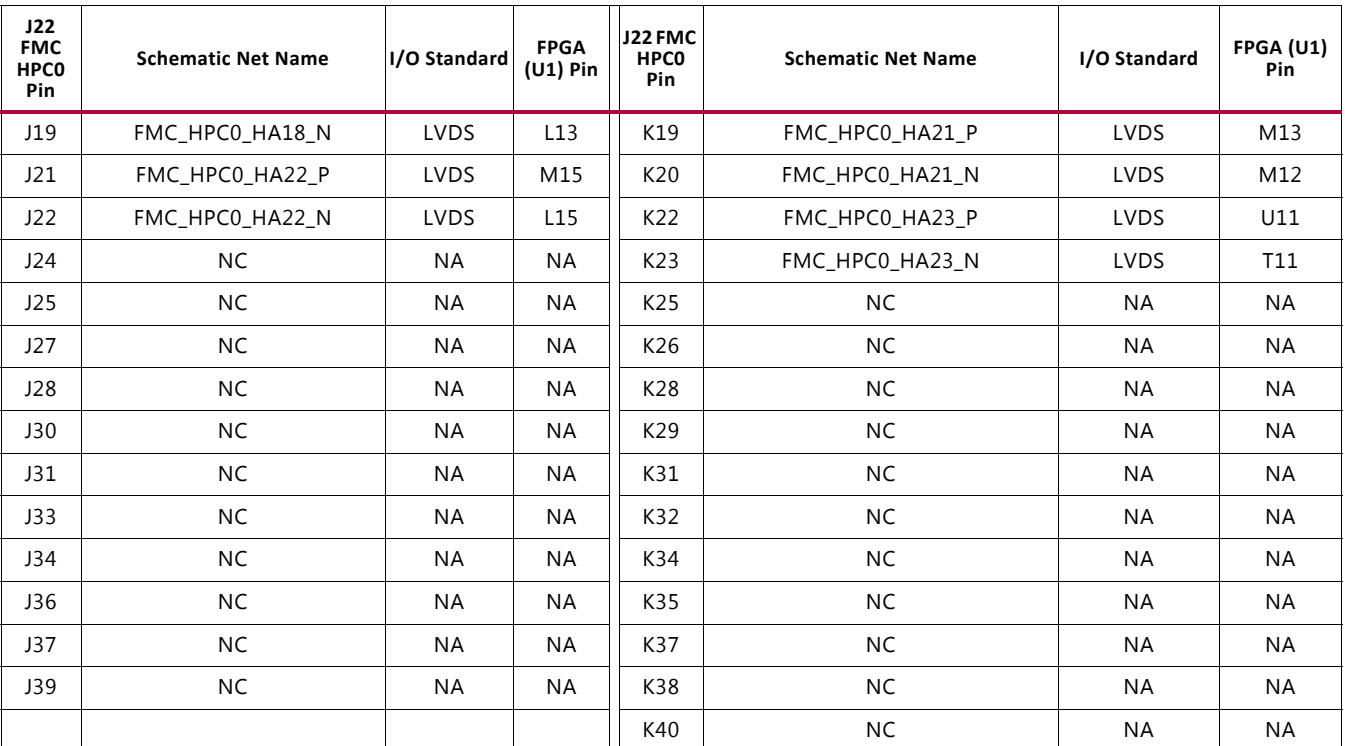

#### **Notes:**

1. Series capacitor coupled to the XCVU095 U1 pin.

- 2. U30 MAX15301 VADJ\_1V8\_FPGA voltage regulator power good output signal.
- 3. FPGA U1 JTAG TCK, TMS, TDO pins AE13, AF15, AD13 buffered by U19 SN74AVC8T245.
- 4. J22 HPC0 TDO-TDI connections to U26 HPC FMC JTAG bypass switch (N.C. normally closes/bypassing J22 until an FMC card is plugged into J22).
- 5. FMC\_HPC0\_PRSNT\_M2C\_B is the HPC0 FMC JTAG bypass switch U26.4 OE control signal and is also connected to the FPGA U1 pin AL19 via level shifter U44.
- 6. Connected to the FPGA U1 LS pins AP21/AN21 IIC\_MAIN\_SDA/SCL via IIC MUX U80 and level shifter U77.
- 7. HPC0 FMC signal FMC\_HPC0\_PG\_M2C is connected to the FPGA U1 pin AP22 via level shifter U44.

### *FMC HPC1 Connector J2*

[Figure 1-2, callout 34]

The HPC connector at J2 implements a subset of the full FMC HPC connectivity:

- 34 differential user-defined pairs (34 LA pairs: LA[00:33])
- Ten GTH transceiver differential pairs
- Two GTH transceiver clocks
- Two differential clocks
- 159 ground and 15 power connections

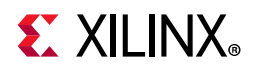

#### The HPC1 J2 connections to FPGA U1 are documented in Table 1-35.

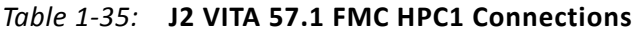

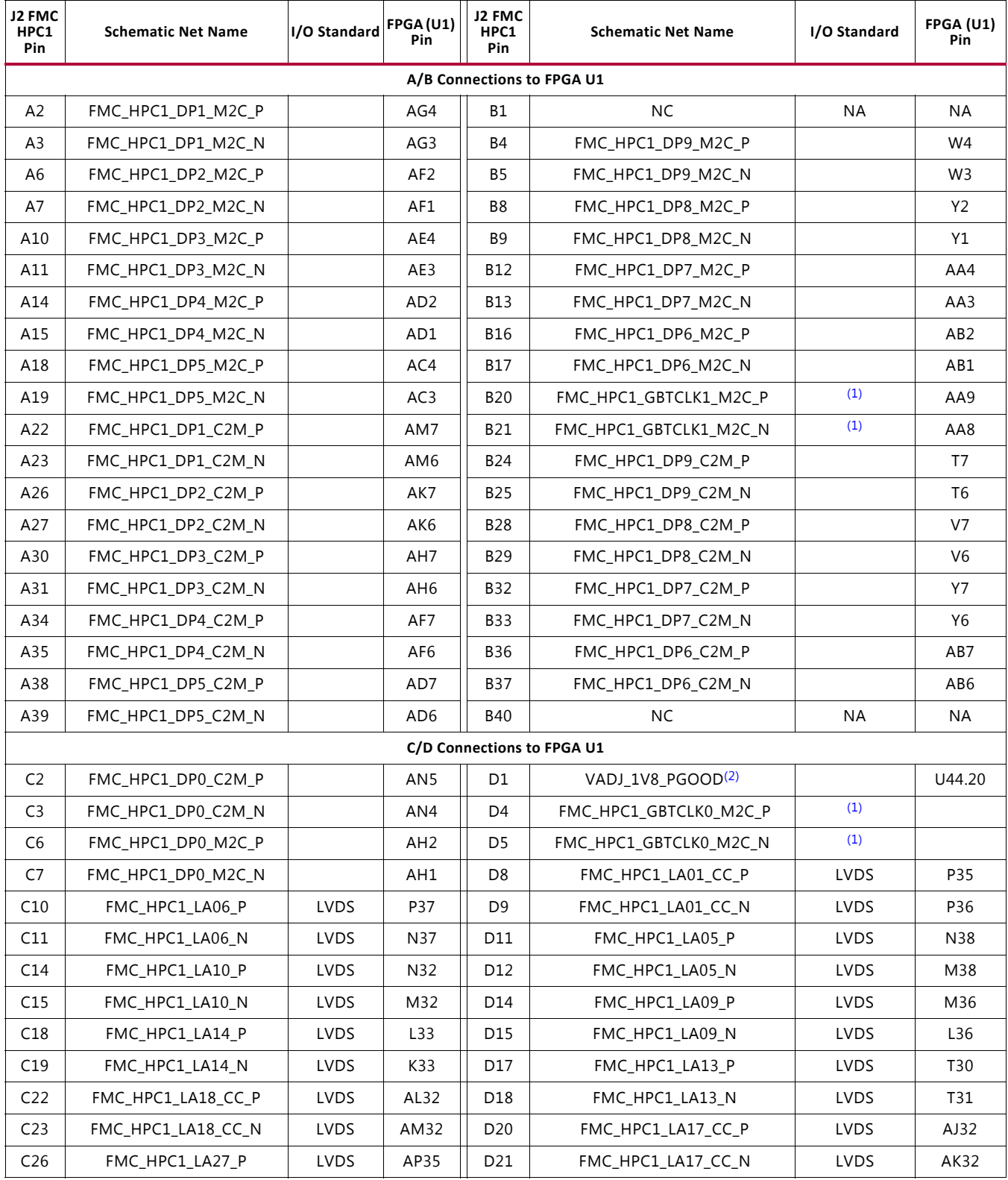

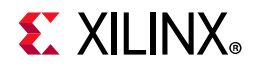

| J2 FMC<br>HPC1<br>Pin | <b>Schematic Net Name</b>       | I/O Standard | FPGA(U1)<br>Pin | J2 FMC<br>HPC1<br>Pin | <b>Schematic Net Name</b>            | I/O Standard | FPGA (U1)<br>Pin |
|-----------------------|---------------------------------|--------------|-----------------|-----------------------|--------------------------------------|--------------|------------------|
| C <sub>27</sub>       | FMC_HPC1_LA27_N                 | LVDS         | AR35            | D <sub>23</sub>       | FMC_HPC1_LA23_P                      | LVDS         | AN33             |
| C30                   | FMC_HPC1_IIC_SCL <sup>(6)</sup> |              | U80.13          | D24                   | FMC HPC1 LA23 N                      | LVDS         | AP33             |
| C31                   | FMC_HPC1_IIC_SDA <sup>(6)</sup> |              | U80.12          | D <sub>26</sub>       | FMC_HPC1_LA26_P                      | LVDS         | AL <sub>29</sub> |
| C <sub>34</sub>       | $GAO = 0 = GND$                 |              |                 | D <sub>27</sub>       | FMC_HPC1_LA26_N                      | <b>LVDS</b>  | AM29             |
| C35                   | VCC12_SW                        |              |                 | D <sub>29</sub>       | FMC_HPC1_TCK_BUF(3)                  |              | U19.16           |
| C <sub>37</sub>       | VCC12_SW                        |              |                 | D30                   | FMC_HPC0_TDO_HPC1_TDI <sup>(4)</sup> |              | U132             |
| C39                   | UTIL 3V3                        |              |                 | D31                   | FMC_HPC1_TDO(3)(4)                   |              | U132             |
|                       |                                 |              |                 | D32                   | UTIL_3V3                             |              |                  |
|                       |                                 |              |                 | D33                   | FMC_HPC1_TMS_BUF(3)                  |              | U19.19           |
|                       |                                 |              |                 | D34                   | <b>NC</b>                            |              |                  |
|                       |                                 |              |                 | D35                   | $GA1 = 0 = GND$                      |              |                  |
|                       |                                 |              |                 | D36                   | UTIL_3V3                             |              |                  |
|                       |                                 |              |                 | D38                   | UTIL_3V3                             |              |                  |
|                       |                                 |              |                 | D40                   | UTIL_3V3                             |              |                  |
|                       |                                 |              |                 |                       | E/F Connections to FPGA U1           |              |                  |
| E2                    | <b>NC</b>                       | <b>NA</b>    | <b>NA</b>       | F1                    | FMC_HPC1_PG_M2C(7)                   | LVCMOS18     | AU24             |
| E <sub>3</sub>        | <b>NC</b>                       | <b>NA</b>    | <b>NA</b>       | F4                    | <b>NC</b>                            | <b>NA</b>    | <b>NA</b>        |
| E <sub>6</sub>        | <b>NC</b>                       | ΝA           | ΝA              | F <sub>5</sub>        | <b>NC</b>                            | ΝA           | ΝA               |
| E7                    | <b>NC</b>                       | ΝA           | ΝA              | F7                    | <b>NC</b>                            | ΝA           | ΝA               |
| E9                    | ΝC                              | <b>NA</b>    | ΝA              | F8                    | <b>NC</b>                            | NA           | <b>NA</b>        |
| E10                   | <b>NC</b>                       | ΝA           | ΝA              | F10                   | <b>NC</b>                            | NA           | ΝA               |
| E12                   | <b>NC</b>                       | ΝA           | ΝA              | F11                   | <b>NC</b>                            | ΝA           | ΝA               |
| E13                   | ΝC                              | <b>NA</b>    | ΝA              | F13                   | <b>NC</b>                            | <b>NA</b>    | <b>NA</b>        |
| E15                   | <b>NC</b>                       | ΝA           | <b>NA</b>       | F14                   | <b>NC</b>                            | <b>NA</b>    | NA               |
| E16                   | <b>NC</b>                       | ΝA           | ΝA              | F16                   | <b>NC</b>                            | ΝA           | ΝA               |
| E18                   | <b>NC</b>                       | <b>NA</b>    | NA              | F17                   | NC                                   | <b>NA</b>    | <b>NA</b>        |
| E19                   | <b>NC</b>                       | NA           | NA              | F19                   | <b>NC</b>                            | $\sf NA$     | NA               |
| E21                   | $NC$                            | <b>NA</b>    | NA              | F20                   | $\sf NC$                             | <b>NA</b>    | NA               |
| E22                   | NC                              | NA           | NA              | F22                   | NC                                   | <b>NA</b>    | <b>NA</b>        |
| E24                   | NC                              | <b>NA</b>    | NA              | F23                   | NC                                   | NA           | NA               |
| E25                   | NC                              | <b>NA</b>    | NA              | F25                   | NC                                   | <b>NA</b>    | NA               |
| E27                   | NC                              | <b>NA</b>    | NA              | F26                   | NC                                   | <b>NA</b>    | NA               |
| E28                   | NC                              | <b>NA</b>    | NA              | F28                   | NC                                   | NA           | NA               |
| E30                   | NC                              | <b>NA</b>    | NA              | F29                   | NC                                   | <b>NA</b>    | NA               |
| E31                   | NC                              | <b>NA</b>    | NA              | F31                   | NC                                   | <b>NA</b>    | <b>NA</b>        |
| E33                   | <b>NC</b>                       | NA           | NA              | F32                   | $\sf NC$                             | NA           | NA               |
| E34                   | $\sf NC$                        | NA           | NA              | F34                   | NC                                   | <b>NA</b>    | NA               |

*Table 1-35:* **J2 VITA 57.1 FMC HPC1 Connections** *(Cont'd)*

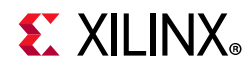

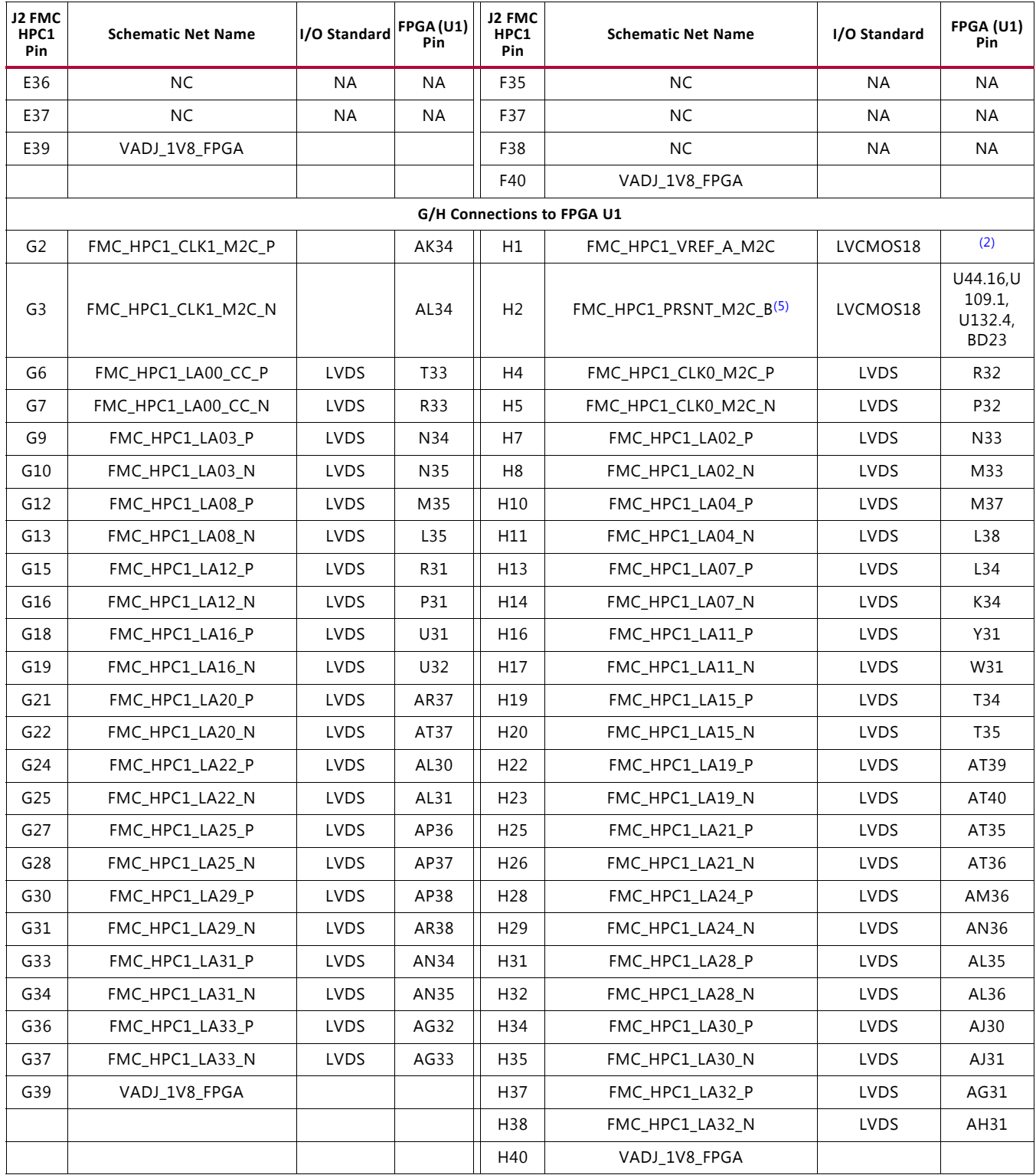

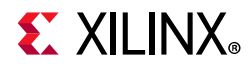

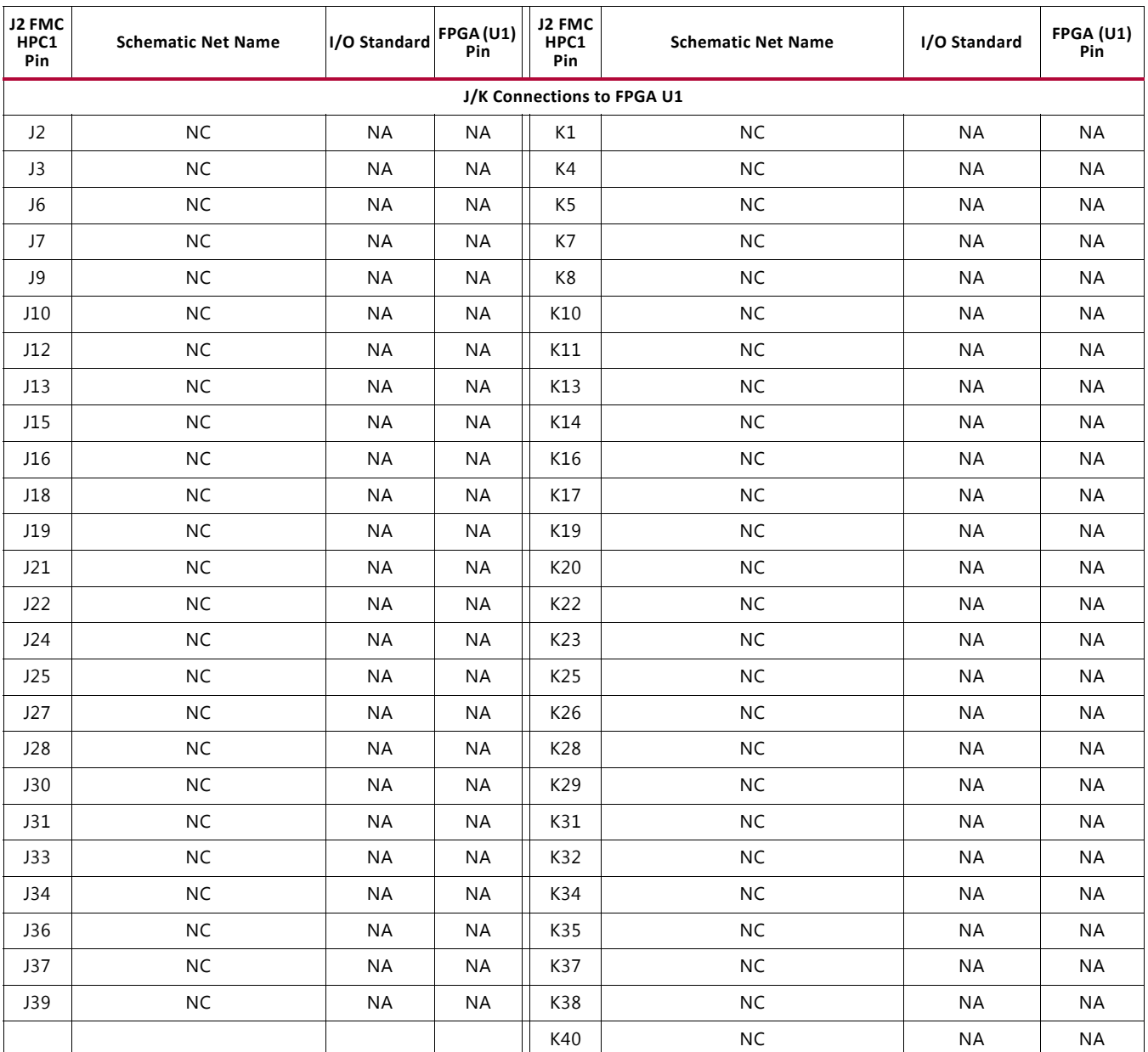

#### **Notes:**

1. Series capacitor coupled to the XCVU095 U1 pin.

- 2. U30 MAX15301 VADJ\_1V8\_FPGA voltage regulator power good output signal.
- 3. FPGA U1 JTAG TCK, TMS, TDO pins AE13, AF15, AD13 buffered by U19 SN74AVC8T245.
- 4. J2 HPC1 TDO-TDI connections to U132 HPC1 FMC JTAG bypass switch (N.C. normally closes/bypassing J2 until an FMC card is plugged into J2).
- 5. FMC\_HPC1\_PRSNT\_M2C\_B is the HPC1 FMC JTAG bypass switch U132.4 OE control signal and is also connected to the FPGA U1 pin BD23 via level shifter U44.
- 6. Connected to the FPGA U1 LS pins AP21/AN21 IIC\_MAIN\_SDA/SCL via IIC MUX U80 and level shifter U77.
- 7. HPC1 FMC signal FMC\_HPC1\_PG\_M2C is connected to the FPGA U1 pin AU24 via level shifter U44.

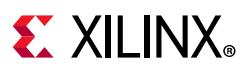

## **VCU108 Board Power System**

The VCU108 hosts a Maxim PMBus based power system. Figure 1-29 shows the VCU108 power system block diagram.

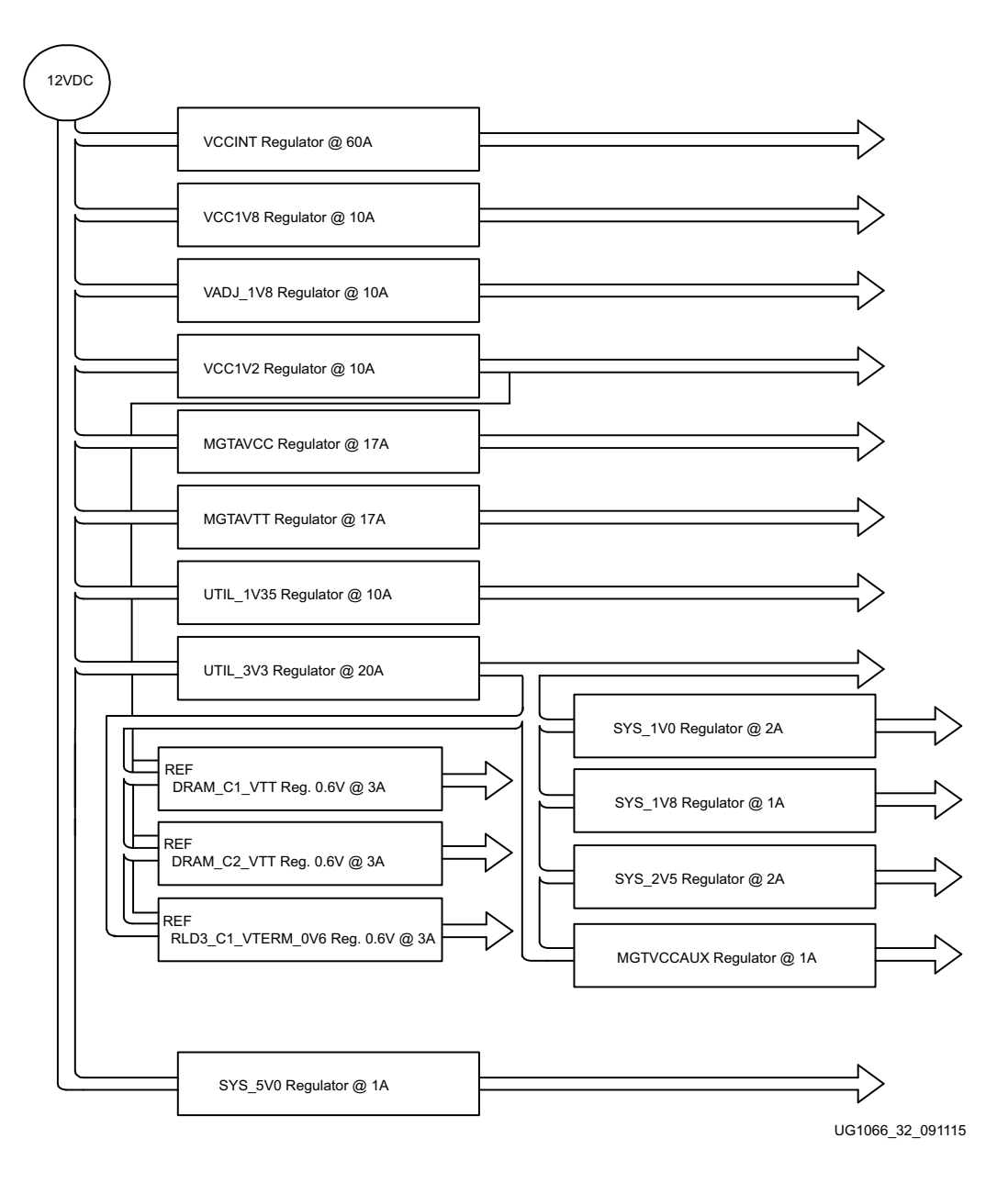

*Figure 1-29:* **VCU108 Power System Block Diagram**

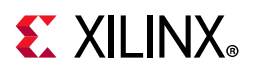

The VCU108 evaluation board uses power regulators and PMBus compliant PoL controllers from Maxim Integrated Circuits to supply the core and auxiliary voltages listed in Table 1-36.

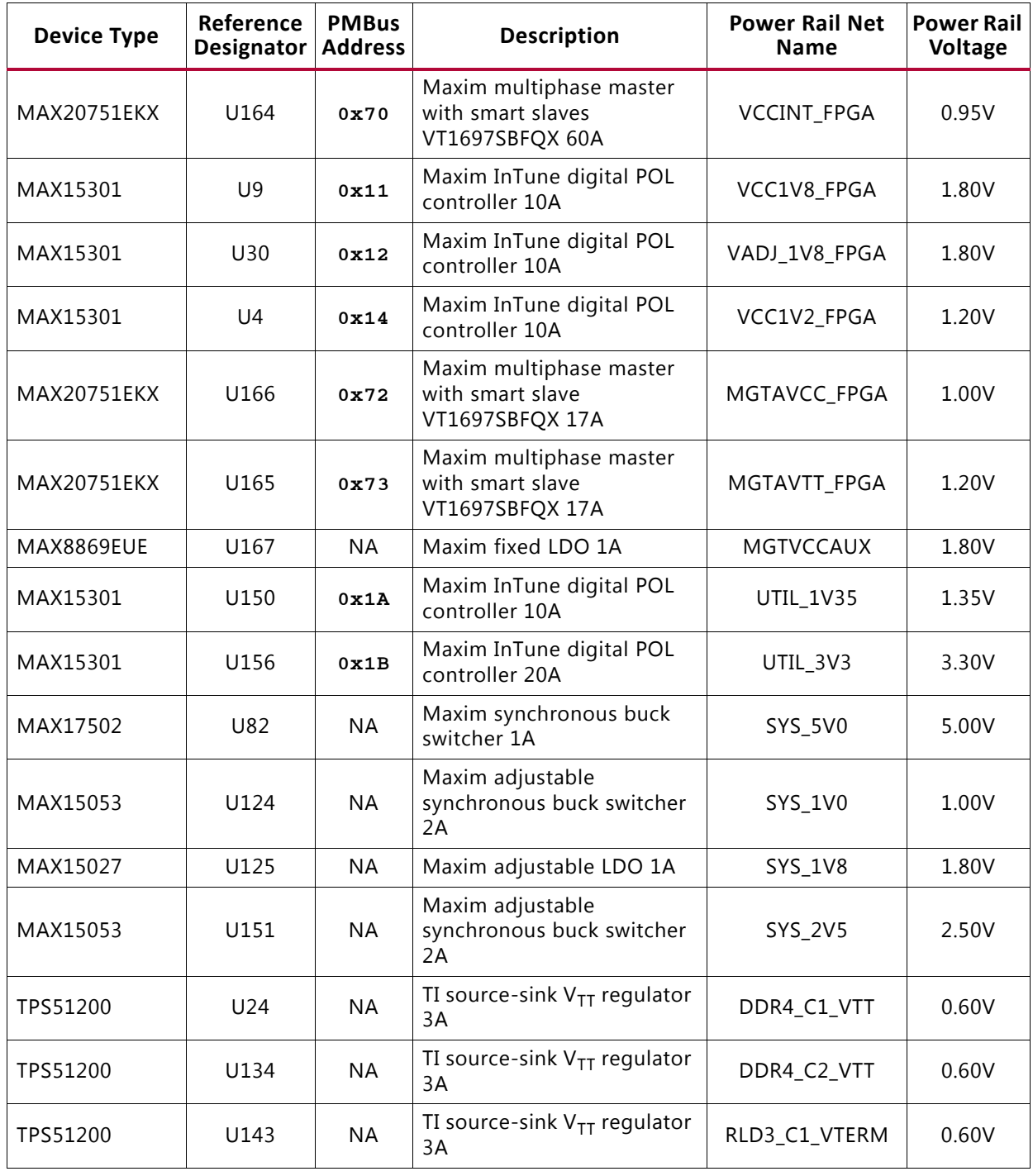

#### *Table 1-36:* **Onboard Power System Devices**

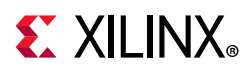

Documentation describing PMBus programming for the Maxim multiphase master and InTune power controllers is available at the Maxim website [Ref 29]. The PCB layout and power system design meet the recommended criteria described in the *UltraScale Architecture PCB Design User Guide* (UG583) [Ref 30].

# **FMC VADJ\_1V8 Power Rail**

The VCU108 evaluation board implements the ANSI/VITA 57.1 section 5.5.1 IPMI support functionality. The power control of the VADJ\_1V8 power rail is significantly different from other Xilinx evaluation boards, and is managed by the U111 system controller. This rail powers both the FMC HPC0 (J22) and the FMC HPC1 (J2) VADJ pins, as well as the XCVU095 HP banks 47, 48, 66, 67, and 68 (see Table 1-3). The valid values of the VADJ 1V8 rail are 1.2V, 1.5V, and 1.8V.

At power on, the system controller detects if an FMC module is connected to each interface:

- If no cards are attached to the FMC ports, the VADJ voltage is set to 1.8V.
- When one FMC card is attached, its IIC EEPROM is read to find a VADJ voltage supported by both the VCU108 board and the FMC module, within the available choices of 1.8V, 1.5V, 1.2V, and 0.0V.
- When two FMC cards are attached with differing VADJ requirements, VADJ\_1V8 is set to the lowest value compatible with the VCU108 board and the FMC modules, within the available choices of 1.8V, 1.5V, 1.2V, and 0.0V.
- If no valid information is found in the IIC EEPROM, the VADJ\_1V8 rail is set to 0.0V.

The system controller user interface (see FMC Menu Options in Appendix C) allows the FMC IPMI routine to be overridden and an explicit value can be set for the VADJ\_1V8\_FPGA rail.

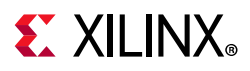

# **Monitoring Voltage and Current**

Voltage and current monitoring and control for the Maxim power system is available through either the VCU108 system controller or via the Maxim PowerTool software GUI.

The VCU108 system controller is the simplest and most convenient way to monitor the voltage and current values for the power rails listed in Table 1-36. For details on how to use this built-in feature see PMBus Menu and SYSMON Menu in Appendix C.

The Maxim power controllers listed in Table 1-36 can also be accessed through the PMBus connector J39. Using this connector requires the Maxim PowerTool USB cable (Maxim part number MAXPOWERTOOL002#). This cable can be ordered from the Maxim Integrated website [Ref 29]. The associated Maxim PowerTool GUI is also downloadable from the Maxim website.

# **SYSMON Power System Measurement**

UltraScale FPGAs provide an analog converter (SYSMON) block. The SYSMON block contains a single 10-bit 0.2 MSPS ADC. The VCU108 board SYSMON ADC interface includes current measuring capability for all FPGA voltage rails. The rail current measurements are made available to SYSMON via an Analog Devices ADG707BRU multiplexer U75. Each rail has a TI INA333 op amp strapped across a series current sense resistors' Kelvin terminals.This op amp has its gain adjusted to give 0.75V – 1V at the expected full scale current value for the rail. The SYSMON block can measure the internal VCCINT, VCCAUX, and VCCBRAM rail voltages and the external MGTAVCC and MGTAVTT rail voltages using SYSMON channels AD0 and AD8, respectively.

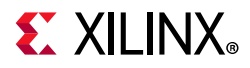

#### Figure 1-30 shows the SYSMON external multiplexer U75 circuit block diagram.

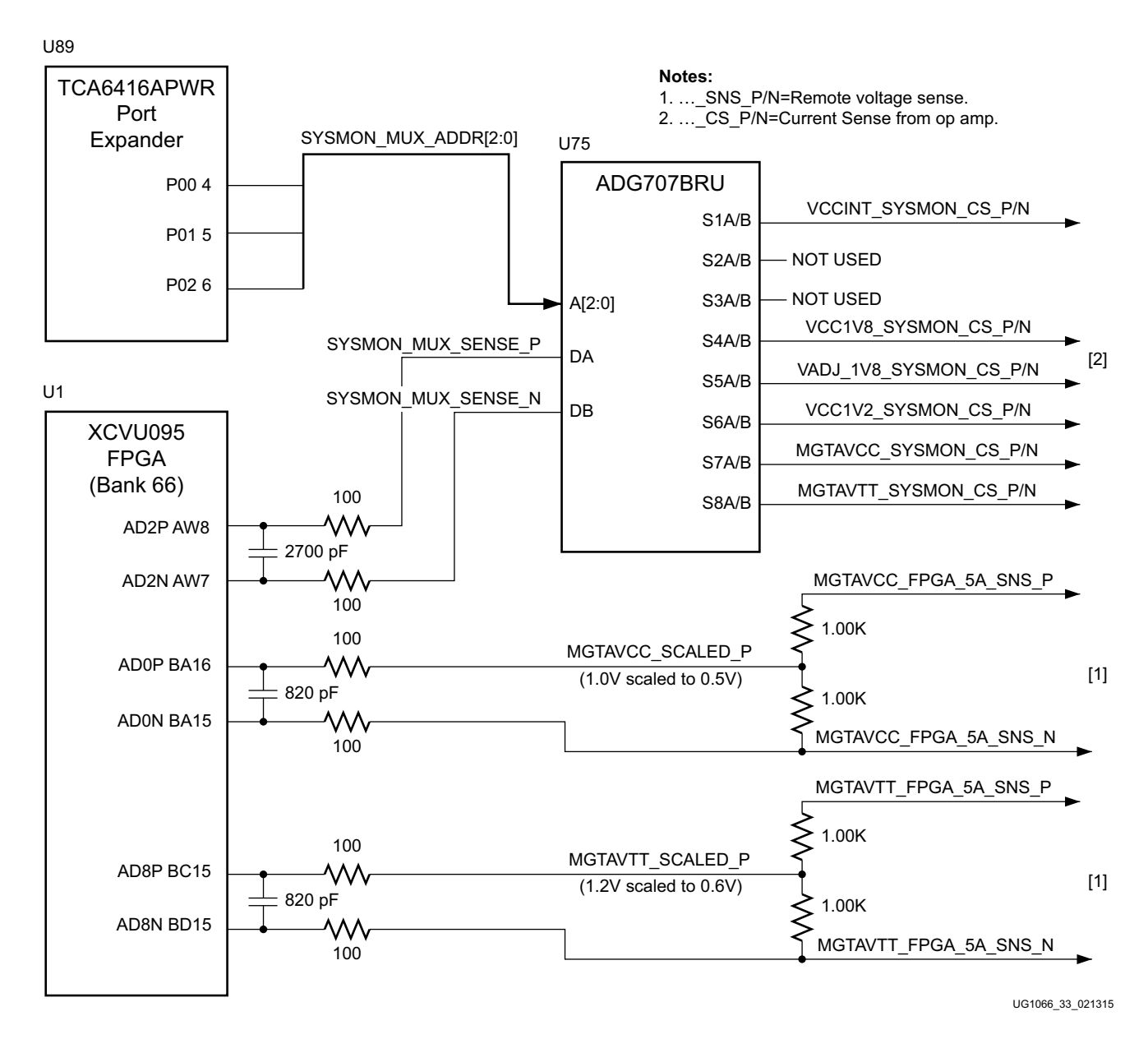

*Figure 1-30:* **SYSMON External Multiplexer Block Diagram**

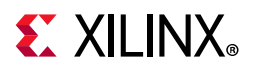

Table 1-37 lists the VCU108 board SYSMON power system voltage and current measurement details for the external U75 MUX.

| Regulator<br><b>Controlled Rail</b> |                               | <b>Measurement</b> | <b>Nominal</b>   | Current               |                              | I <sub>SENSE</sub> Op Amp |                       |                           |                    | 8-to-1 MUX U75          |        |  |
|-------------------------------------|-------------------------------|--------------------|------------------|-----------------------|------------------------------|---------------------------|-----------------------|---------------------------|--------------------|-------------------------|--------|--|
| Name                                | Reference<br>Descriptor       | <b>Type</b>        | $V_{\text{OUT}}$ | Range                 | Reference<br>Designator      | Gain                      | $V_{\Omega}$<br>Range | <b>Schematic Net Name</b> | Pin<br>Number Name | Pin                     | A[2:0] |  |
|                                     |                               | $\vee$             | 0.95V            | N/A                   |                              | N/A                       |                       | SYSMON or MAXIM GUI       |                    | N/A                     |        |  |
| VCCINT_FPGA                         | U164                          | I                  | N/A              | $0 - 60A$             | <b>U74</b>                   | 15                        | $0-1V$                | VCCINT_SYSMON_CS_P        | 19                 | S1A                     | 000    |  |
|                                     |                               |                    |                  |                       |                              |                           |                       | <b>VCCINT SYSMON CS N</b> | 11                 | S1B                     |        |  |
|                                     |                               | V                  | 1.80V            | N/A                   |                              | N/A                       |                       | <b>MAXIM GUI ONLY</b>     |                    | N/A                     |        |  |
| VCC1V8 FPGA                         | U <sub>9</sub>                | $\mathbf{I}$       | N/A              | $0-10A$               | U116                         | 20                        | $0-1V$                | VCC1V8 SYSMON CS P        | 22                 | S <sub>4</sub> A        | 011    |  |
|                                     |                               |                    |                  |                       |                              |                           |                       | VCC1V8_SYSMON_CS_N        | 8                  | S4B                     |        |  |
|                                     |                               | $\vee$             | 1.80V            | N/A                   | N/A<br><b>MAXIM GUI ONLY</b> |                           | N/A                   |                           |                    |                         |        |  |
| VADJ 1V8 FPGA                       | U30                           | Ι                  | N/A              | $0-10A$               | U119                         | 20                        | $0-1V$                | VADJ 1V8 SYSMON CS P      | 23                 | S <sub>5</sub> A<br>100 |        |  |
|                                     |                               |                    |                  |                       |                              |                           |                       | VADJ 1V8 SYSMON CS N      | $\overline{7}$     | S <sub>5</sub> B        |        |  |
|                                     | $\vee$<br>1.20V<br>N/A<br>N/A |                    |                  | <b>MAXIM GUI ONLY</b> |                              | N/A                       |                       |                           |                    |                         |        |  |
| VCC1V2 FPGA                         | U <sub>4</sub>                | $\mathbf{I}$       | N/A              | $0-10A$               | U120                         | 20                        | $0-1V$                | VCC1V2 SYSMON CS P        | 24                 | S <sub>6</sub> A        | 101    |  |
|                                     |                               |                    |                  |                       |                              |                           |                       | VCC1V2_SYSMON_CS_N        | 6                  | S6B                     |        |  |
|                                     |                               | $\vee$             | 1.00V            | N/A                   |                              | N/A                       |                       | SYSMON AD0 or MAXIM GUI   |                    | N/A                     |        |  |
| MGTAVCC FPGA                        | U166                          | L                  | N/A              | $0-17A$               | U118                         | 54.4                      | $0-1V$                | MGTAVCC SYSMON CS P       | 25                 | S7A                     | 110    |  |
|                                     |                               |                    |                  |                       |                              |                           |                       | MGTAVCC_SYSMON_CS_N       | 5                  | S7B                     |        |  |
|                                     |                               | $\vee$             | 1.20V            | N/A                   |                              | N/A                       |                       | SYSMON AD8 or MAXIM GUI   |                    | N/A                     |        |  |
| MGTAVTT FPGA                        | U165                          | Ι                  | N/A              | $0-17A$               | U117                         | 54.4                      | $0-1V$                | MGTAVTT_SYSMON_CS_P       | 26                 | S8A                     | 111    |  |
|                                     |                               |                    |                  |                       |                              |                           |                       | MGTAVTT SYSMON CS N       | 4                  | S8B                     |        |  |

*Table 1-37:* **SYSMON Measurements through MUX U75**

# **SYSMON Headers J80, J81**

UltraScale FPGAs provide an analog front end (SYSMON) block. The SYSMON contains a single 10-bit 0.2 MSPS ADC. Consequently, the sequencer for SYSMON does not support simultaneous sampling mode or independent ADC mode. See the *UltraScale Architecture System Monitor User Guide* (UG580) [Ref 31] for details on the capabilities of the analog front end.

The VCU108 board supports both the internal FPGA sensor measurements and the external measurement capabilities of the SYSMON. Internal measurements of the die temperature, VCCINT, VCCAUX, and VCCBRAM are available.

For external measurements SYSMON headers (J80, J81) are provided to connect analog inputs to the FPGA bank 0 dedicated VP/VN input channel. For more detailed information about the UltraScale System Monitor (SYSMON), see *UltraScale Architecture System Monitor User Guide* (UG580) [Ref 31].

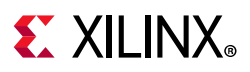

# **Cooling Fan**

The XCVU095 FPGA U1 cooling fan connector is shown in Figure 1-31.

The fan turns on when the VCU108 is powered up due to pull-up resistor R422. The SM\_FAN\_PWM and SM\_FAN\_TACH signals are wired to the XCVU095 FPGA U1 bank 65 pins BF21 and BE17, respectively, enabling the implementation of a fan speed control IP in the FPGA U1 logic.

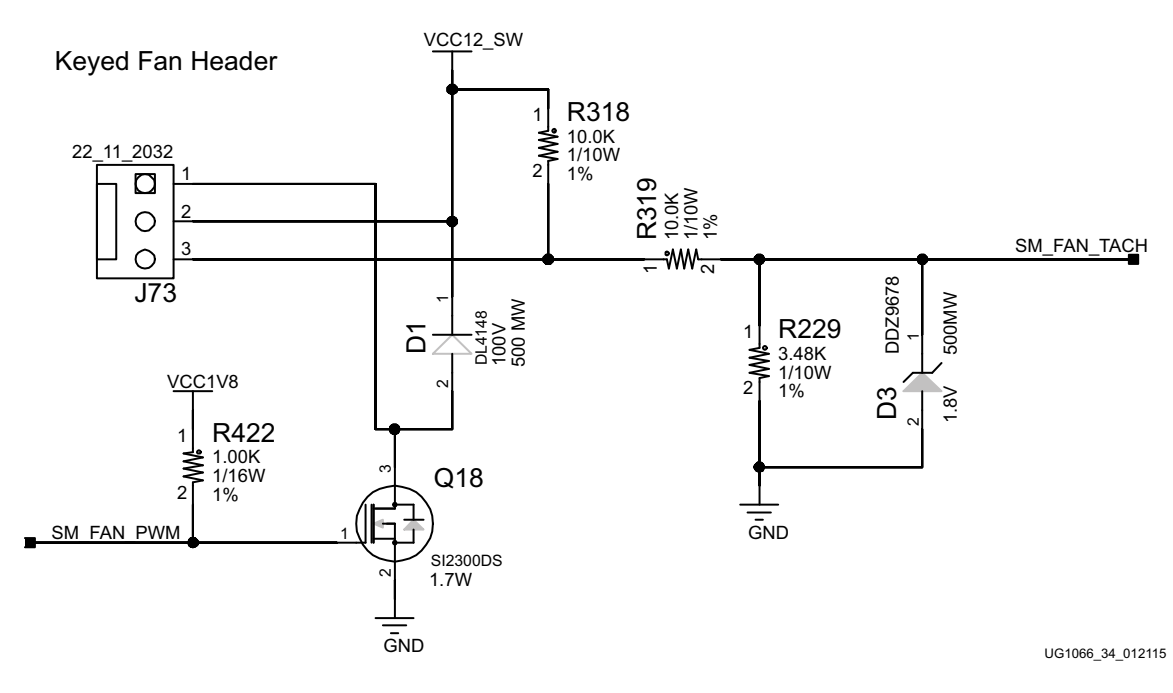

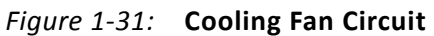

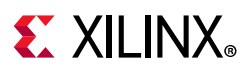

# **VCU108 Zynq-7000 SoC XC7Z010 System Controller**

[Figure 1-2, callout 36]

The VCU108 XC7Z010 U111 system controller sub-system implements interfaces to:

- PMBus power system
- Programmable user clock
- Micro-SD card
- USB UART2
- Five directional user pushbutton switches
- I2C bus MUXes

The system controller is delivered as a black-box design that communicates with onboard programmable devices over an I2C interface. The Zynq-7000 SoC system controller IP is not provided and is not available to end users for modification purposes.

The system controller is an ease-of-use feature that sets up or queries onboard resources available to the XCVU095 UltraScale FPGA U1 on the VCU108. Programmable clocks, the internal UltraScale FPGA system monitor block (SYSYMONE1), and the Maxim power controllers are accessible through an I2C interface connected to both the system controller and the FPGA.

A Silicon Labs Si570 programmable low-jitter clock is used to provide a system clock for FPGA designers. Using a UART (115200-8-N-1) text interface, the system clock (Si570) can be set to any frequency between 10 MHz and 810 MHz. The Si570 defaults to a power-on frequency of 156.25 MHz, but then automatically changes to the last saved frequency setting if the system controller frequency auto-restore feature has been configured to ON for this clock. Refer to Option 6: View VCU108 Clocks Restore Options in Appendix C for information on how to enable this feature. Clock programming does not require FPGA resources and can be set or adjusted prior to configuring the FPGA or after the FPGA has been configured.

Additional functionality provided through the system controller UART2 includes a text display of the internal SYSMON registers for VCCINT, VCCBRAM, and VCCAUX, and the UltraScale FPGA U1 device temperature. SYSMON based power measurements are also displayed over the UART2 for the VCCINT, VCC1V8, VADJ\_1V8, VCC1V2, MGTAVCC, and MGTAVTT power rails.

Power rail voltages set by the Maxim controllers are also displayed through the UART2 for VCCINT, VCCBRAM, VCCAUX, VCC1V8, VADJ\_1V8, VCC1V2, MGTAVCC, MGTAVTT, MGTVCCAUX, and UTIL\_3V3.

Appendix C, System Controller describes the system controller menus and options available through a PC-hosted terminal utility.

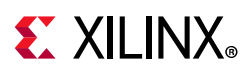

# **Configuration Options**

The VCU108 board supports two of the five UltraScale FPGA configuration modes:

- Master BPI using the onboard linear BPI flash memory
- JTAG using:
	- ° USB JTAG configuration port (Digilent module U115)
	- ° Xilinx platform cable 2 mm, keyed flat cable header (J3)
	- \* System controller from SD card

See *UltraScale Architecture Configuration User Guide* (UG570) [Ref 2] for further details on configuration modes.

Each configuration interface corresponds to one or more configuration modes and bus widths as listed in Table 1-38. The mode switches M2, M1, and M0 are on SW16 positions 3, 4, and 5, respectively. The FPGA default mode setting M[2:0] = 101, selecting the JTAG configuration mode.

| Configuration<br>Mode | <b>SW16 DIP Switch</b><br>Settings (M[2:0]) | <b>Bus Width</b> | <b>CCLK Direction</b> |  |
|-----------------------|---------------------------------------------|------------------|-----------------------|--|
| Master BPI            | 010                                         | x8. x16          | Output                |  |
| JTAG.                 | 101                                         | ΧI               | Not applicable        |  |

*Table 1-38:* **VCU108 Board FPGA Configuration Modes**

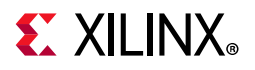

Figure 1-32 shows mode switch SW16.

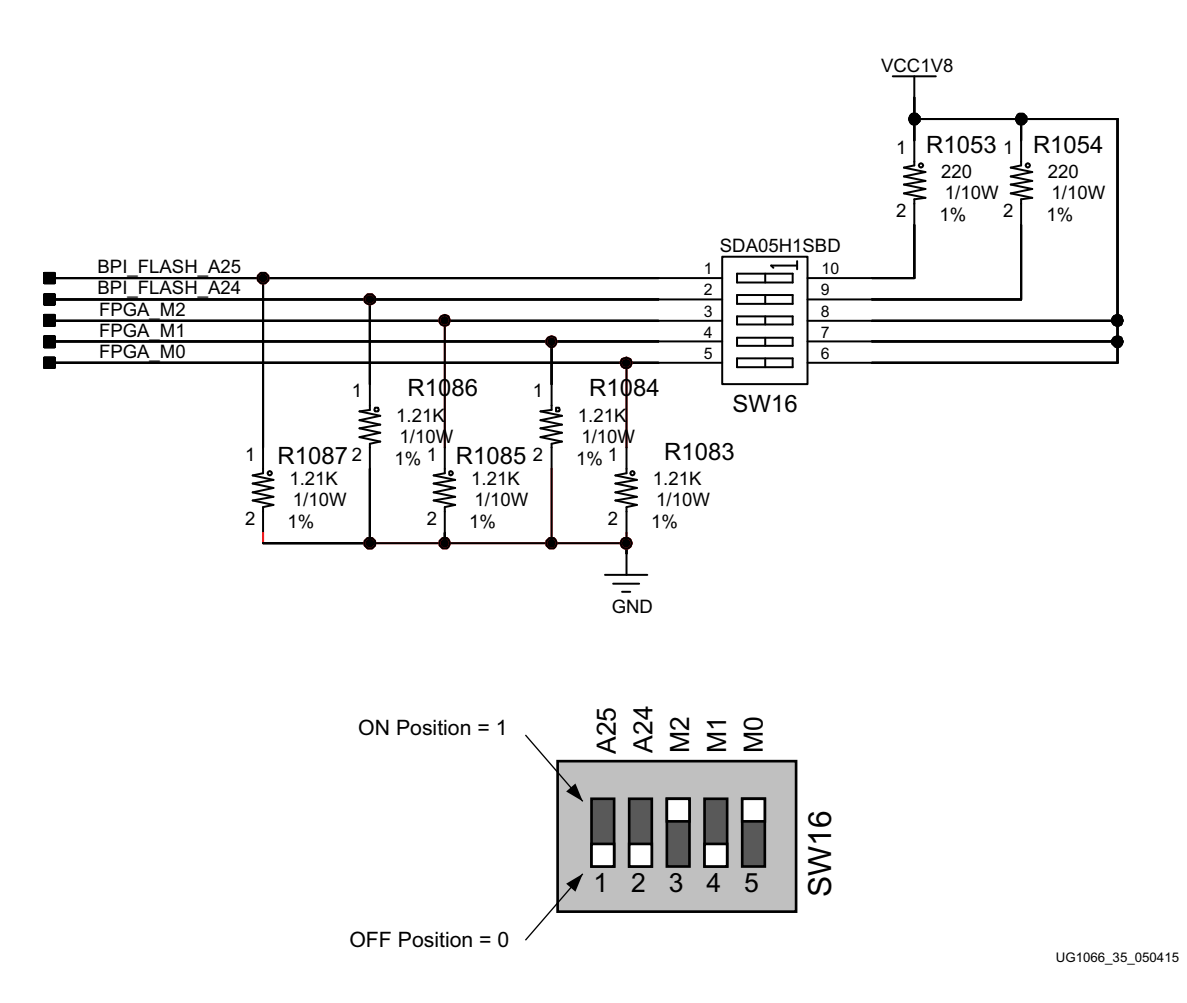

*Figure 1-32:* **SW16 Default Settings**

The mode pins settings on SW16 determine if the linear BPI flash is used for configuring the FPGA. DIP switch SW16 also provides the upper two address bits for the linear BPI flash and can be used to select one of multiple stored configuration bitstreams.

To obtain the fastest configuration speed, an external 90 MHz clock from the Silicon Labs Si5335A U122 is wired to the EMCCLK pin of the FPGA on bank 65 pin AL20. This allows the creation of bitstreams to configure the FPGA over the 16-bit datapath from the linear BPI flash memory at a maximum synchronous read rate of 90 MHz.

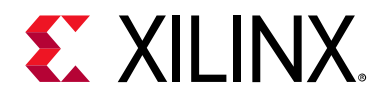

# *Appendix A*

# Default Switch and Jumper Settings

The default switch and jumper settings for the VCU108 evaluation board are provided in this appendix.

# **Switches**

Default switch settings are listed in Table A-1.

*Table A-1:* **Default Switch Settings**

| <b>Switch</b>   | <b>Function</b>                         | <b>Default</b> | <b>Comments</b>                                        | Figure 1-2<br>Callout | Schematic<br>0381556<br>Page |
|-----------------|-----------------------------------------|----------------|--------------------------------------------------------|-----------------------|------------------------------|
| SW <sub>1</sub> | SPST slide switch                       | OFF            | Board shipped with power switch off                    | 30                    | 71                           |
| SW12            | 4-Pole GPIO dip $(1)$                   | 0000           | Positions 1-4, GPIO active-High                        | 26                    | 61                           |
| <b>SW15</b>     | 5-Pole configuration dip(1)             | 00000          | Positions 1-5, Zynq-7000 SoC system<br>controller U111 | 28                    | 51                           |
| SW16            | 5-Pole configuration dip <sup>(1)</sup> | 00101          | Positions 3-5, FPGA U1 mode M[2:0]                     | 35                    |                              |

#### **Notes:**

1. DIP switches are active-High (connected net is pulled high when DIP switch is closed).

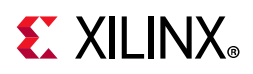

# **Jumpers**

Default jumper positions are listed in Table A-2. See Figure Figure A-1 for locations of jumpers listed in Table A-2.

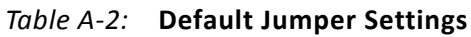

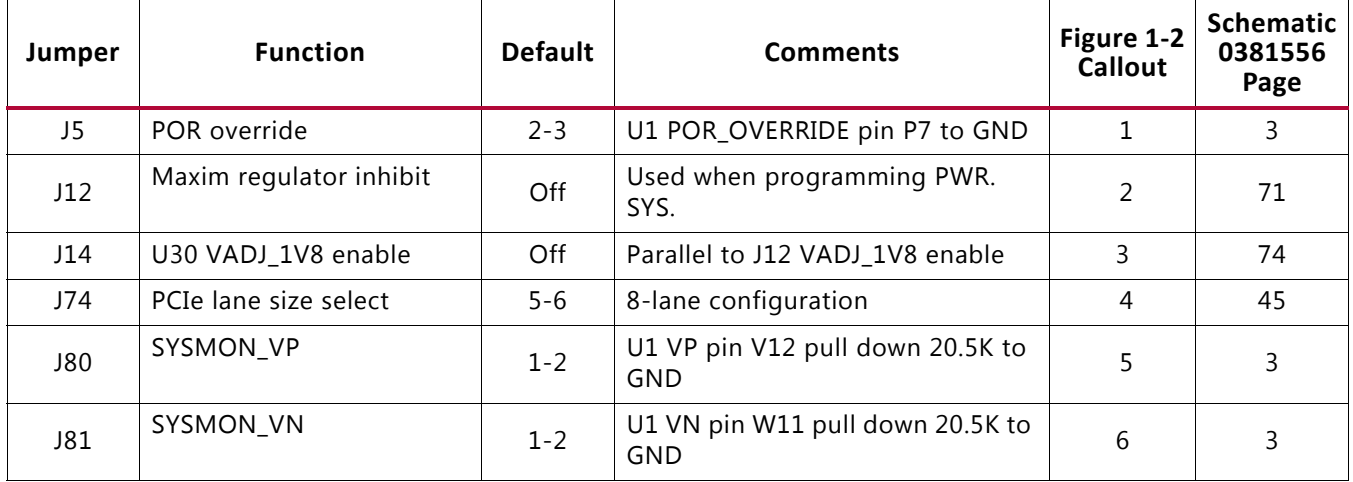

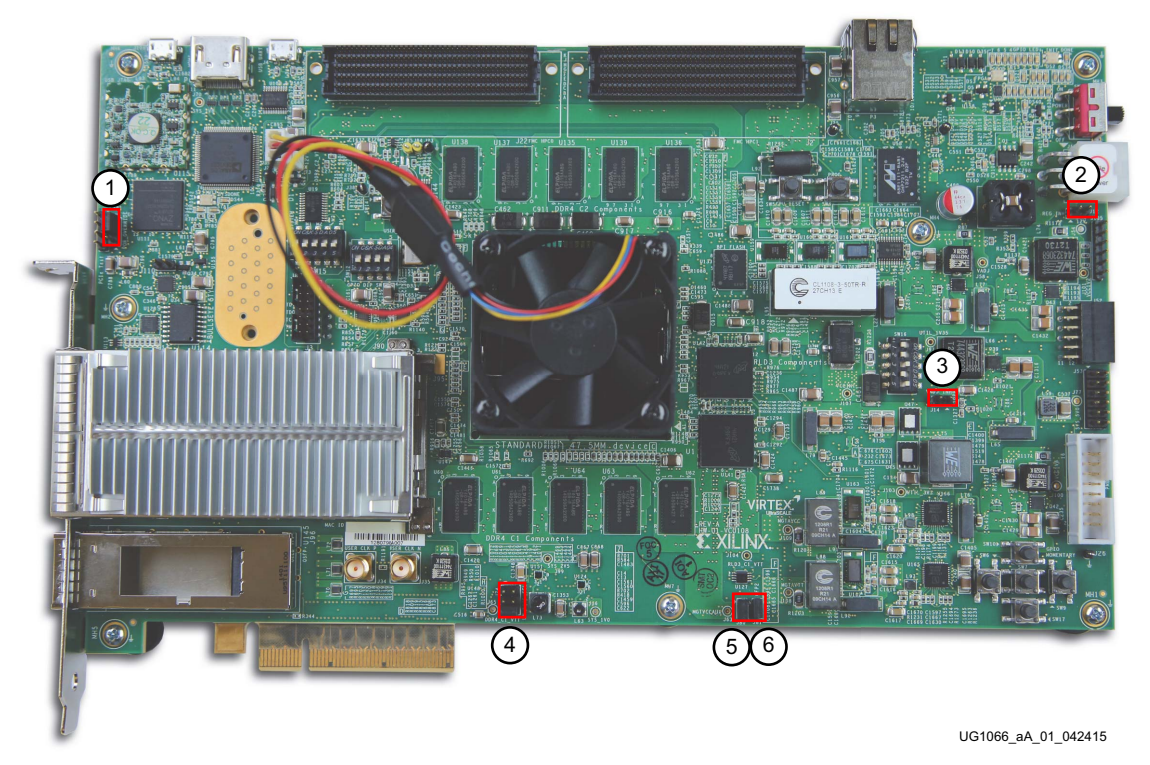

*Figure A-1:* **VCU108 Board Jumper Header Locations**

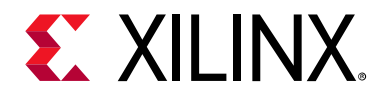

# *Appendix B*

# VITA 57.1 FMC Connector Pinouts

Figure B-1 shows the pinout of the FPGA mezzanine card (FMC) high pin count (HPC) connector defined by the VITA 57.1 FMC specification. For a description of how the VCU108 evaluation board implements the FMC specification, see the FPGA Mezzanine Card Interface section.

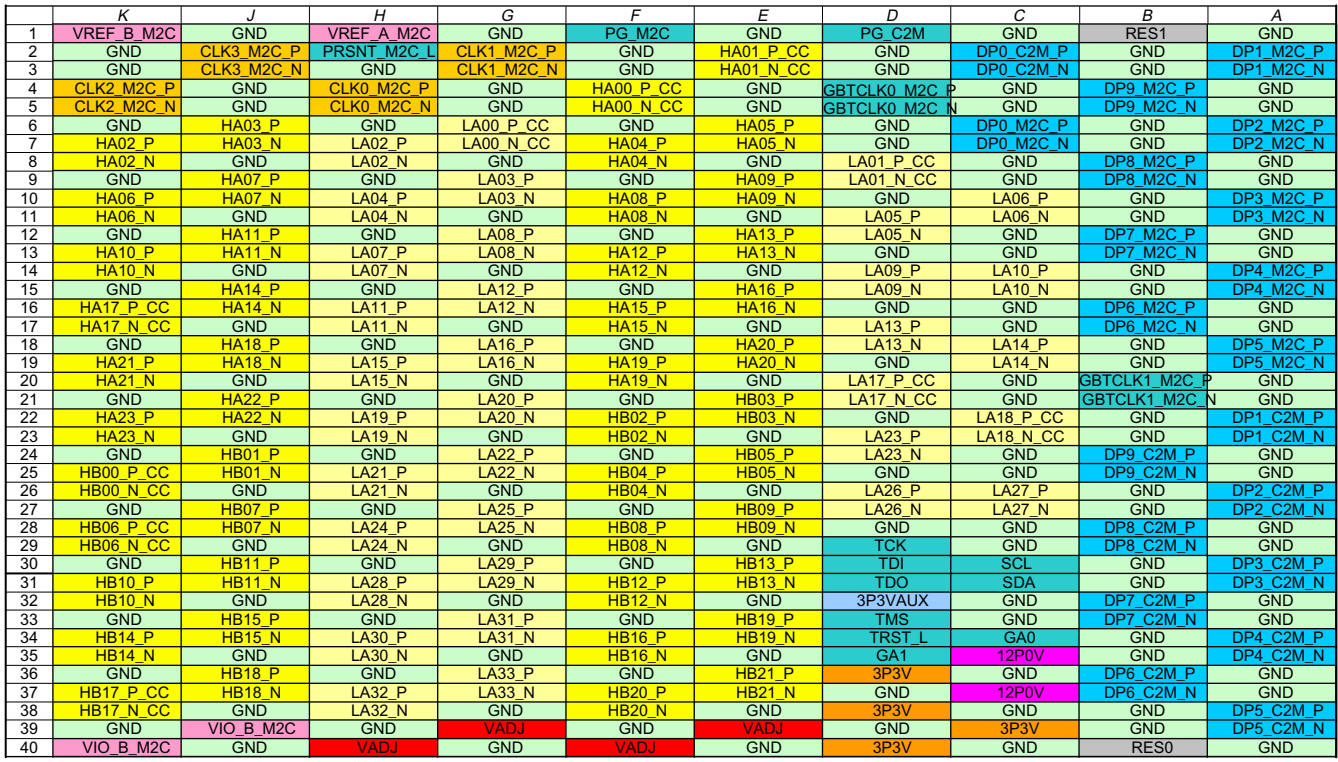

UG1065\_aB\_01\_062615

*Figure B-1:* **FMC Connector Pinouts**

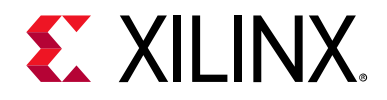

# *Appendix C*

# System Controller

# **Overview**

The Xilinx system controller is an ease-of-use application that runs on a Zynq-7000 SoC at power-up on all UltraScale FPGA evaluation boards. These select board features can be controlled and monitored:

- Programmable clocks
- Power system monitoring (PMBus)
- UltraScale FPGA system monitor (SYSMON)
- Adjustable FMC expansion interface voltage
- GPIO pushbuttons and configuration DIP switch
- UltraScale FPGA Configuration

On power-up, the system controller presents a menu-driven selection of actions invoked by running a terminal program over a UART (115200-8-N-1) connection through the USB-to-UART bridge interface (J4).

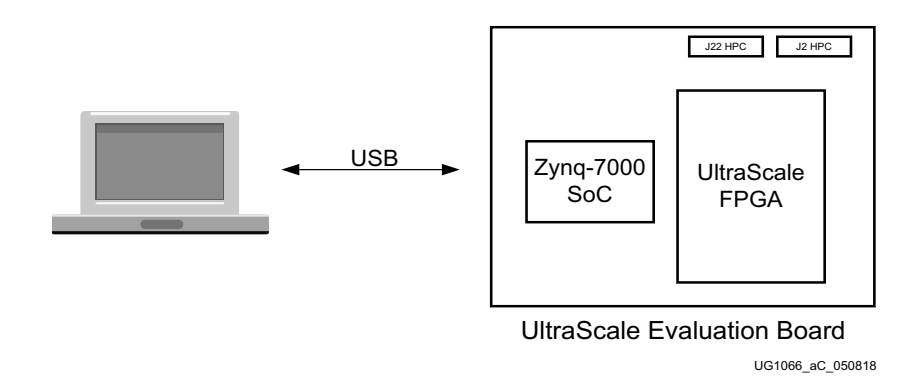

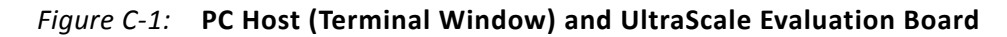

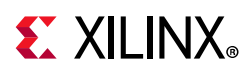

# **System Controller Menu**

Access the system controller menu as follows:

- 1. Install the Silicon Labs CP2105GM dual USB-to-UART bridge driver by following the instructions in the *Silicon Labs CP210x USB-to-UART Installation Guide* (UG1033) [Ref 32].
- 2. The Tera Term terminal application installation is referenced in the driver installation instructions in step 1, which point to the *Tera Term Terminal Emulator Installation Guide* (UG1036) [Ref 33].
- 3. With the VCU108 evaluation board power turned off, install the USB cable supplied in the VCU108 evaluation board kit (standard type-A end to host computer, type Micro-B end to VCU108 evaluation board connector J4).
- 4. Turn on the VCU108 evaluation board. The PC recognizes that new hardware is connected, and runs the driver installation wizard to complete the installation of the CP2015GM bridge chip drivers. The system controller UART appears in the PC device manager ports (COM &LPT) list as the Silicon Labs Dual CP210x Enhanced COM Port (COMnn).
- 5. Open a Tera Term terminal window on the PC desktop. In the New connection dialog box, click the serial radio button, and then click the drop-down arrow to open the list of ports. Select the COM port with the Enhanced description. Click OK.
- 6. At the top of the Tera Term VT window, select Setup > Serial port. In the dialog box that appears, set baud rate to 115200, data to 8 bit, parity to none, stop to 1 bit, and flow control to none. Click OK.
- 7. Power cycle the VCU108 evaluation board. The Tera Term window displays the VCU108 evaluation board system controller main menu.

The main menu lists seven sub-menus that carry out selected actions.

VCU108 System Controller - Main Menu-1. Set Programmable Clocks (see Clock Menu) 2. Get Power System (PMBus) Voltages (see PMBus Menu) 3. Get UltraScale FPGA System Monitor (SYSMON) Data (see SYSMON Menu) 4. Adjust FPGA Mezzanine Card (FMC) Settings (see FMC Menu) 5. Get GPIO Data (see GPIO Menu) 6. Get EEPROM Data (see EEPROM Menu) 7. Configure UltraScale FPGA (see CONFIG Menu) Select an option
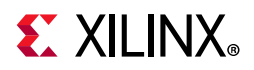

#### The menu system is shown in Figure C-2.

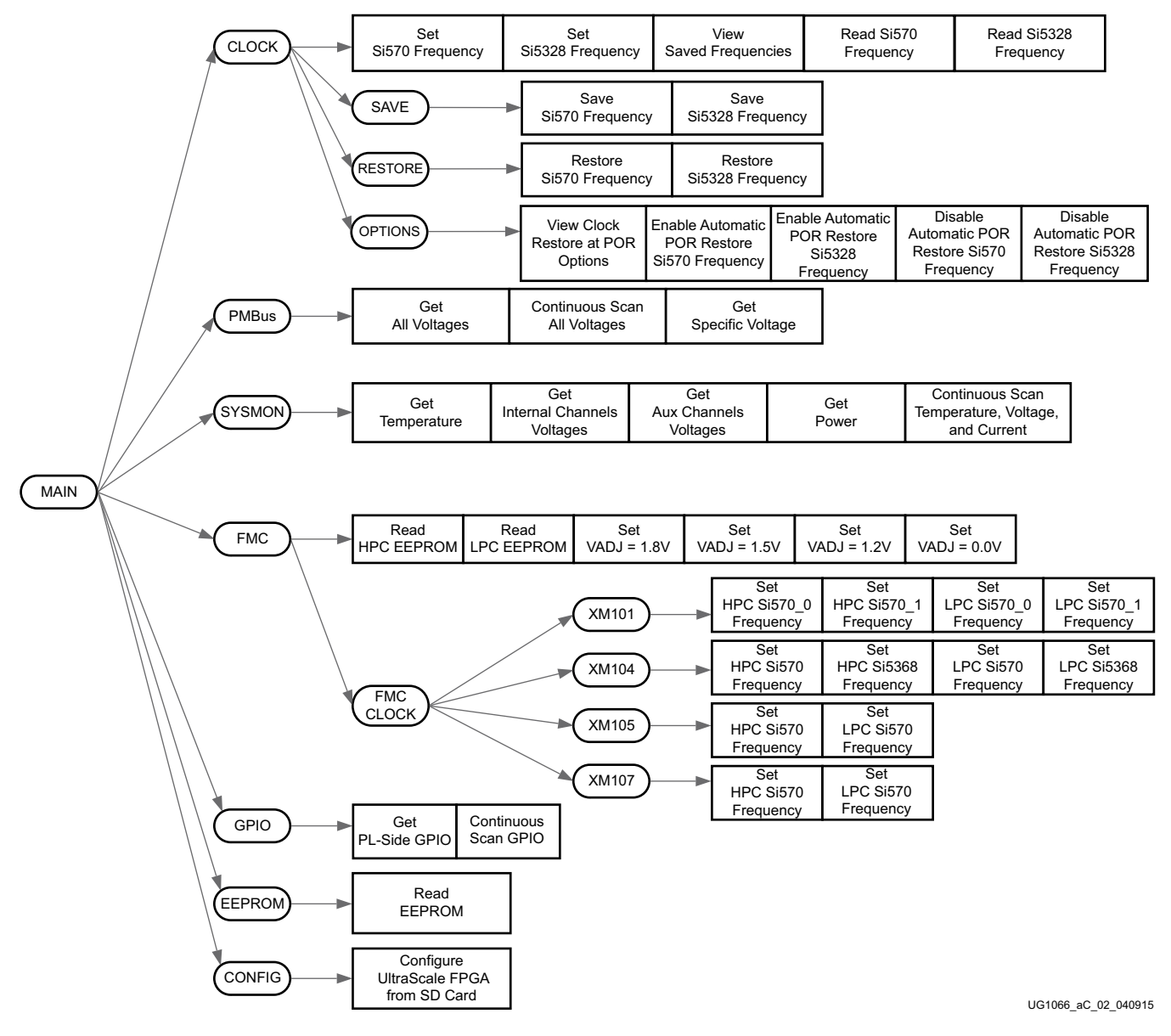

*Figure C-2:* **System Controller Menu System**

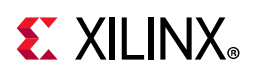

### **Power-On and Reset**

Prior to displaying the main menu, the system controller initializes the adjustable voltage (VADJ) on the FPGA FMC expansion port interface within the available choices of 1.8V, 1.5V, 1.2V, and 0.0V.

- If no cards are attached to the FMC ports, the VADJ voltage is set to 1.8V.
- When one FMC card is attached, its I2C EEPROM is read to find a VADJ voltage supported by both the VCU108 board and the FMC module within the available choices of 1.8V, 1.5V, 1.2V, and 0.0V.
- When two FMC cards are attached with differing VADJ requirements, VADJ is set to the lowest value compatible with the VCU108 board and the FMC modules, within the available choices of 1.8V, 1.5V, 1.2V, and 0.0V.

The VADJ voltage is set and then the main menu is displayed. The VADJ settings can be viewed by scrolling back through the terminal window output.

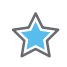

**IMPORTANT:** *If an attached FMC card does not have its I2C EEPROM programmed, the firmware sets VADJ to 0.0V.*

The VADJ voltage can be set manually with the FMC menu.

### **VCU108 On-board Clocks**

The VCU108 board hosts two programmable clocks. One is the user programmable system clock (Silicon Labs Si570) that operates in the frequency range between 10 MHz and 810 MHz. The second VCU108 programmable clock source is the Silicon Labs Si5328B, which is typically used as a jitter attenuator for a recovered clock from a serial transceiver. However, the Si5328B can also be used as an independent clock source with a frequency range of 8 kHz to 808 MHz. In addition to the programmable clock sources, the UltraScale FPGA evaluation boards provide a 300 MHz fixed frequency system clock.

### **Clock Menu**

The clock menu is used to set the frequency of the onboard programmable clock sources. At VCU108 board power-up, the onboard programmable clock sources generate their factory default frequencies until the system controller has booted and checked the onboard EEPROM to determine if a frequency value has previously been saved for either onboard clock source. Previously saved values are restored to the onboard clock sources, which then output these frequencies until they are reprogrammed to a different value, or the VCU108 board is turned off.

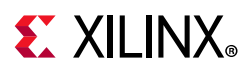

A VCU108 board power cycle (power off/power on) returns the clock sources to the factory default settings. On the UltraScale FPGA evaluation boards, the factory default for the Si570 is 156.250 MHz, and the factory default for the Si5328 is 0 Hz.

The programmable clock frequencies of the VCU108 board can be set and saved for later restoration. The saved frequencies are maintained in the VCU108 board onboard non-volatile I2C EEPROM. The clock menu is used to manually restore previously saved clock frequencies.

This section includes a description of the clock menu options, presenting arbitrary sample value entries and the system controller responses. The entry value commentary is shown in parentheses.

VCU108 System Controller - Clock Menu-1. Set VCU108 Si570 User Clock Frequency 2. Set VCU108 Si5328 MGT Clock Frequency 3. Save VCU108 Clock Frequency to EEPROM 4. Restore VCU108 Clock Frequency from EEPROM 5. View VCU108 Saved Clocks in EEPROM 6. Set VCU108 Clock Restore Options 7. Read VCU108 Si570 User Clock Frequency 8. Read VCU108 Si5328 MGT Clock Frequency 0. Return to Main Menu Select an option

#### *Clock Menu Options*

#### **Option 1: Set VCU108 Si570 User Clock Frequency**

```
Enter the Si570 frequency <10-810MHz>:
(enter a value between 10 and 810)
100
RFreq_Cal[0]=0x02,RFreq_Cal[1]=0xBC,RFreq_Cal[2]=0x00,RFreq_Cal[3]=0xE4, 
RFreq_Cal[4]=0xED
Freq: 100.0000000000 HS_DIV=5 N1=10 DCO=5000.0 RFREQ= 0x02BC00E4ED
```
(The returned values include configuration setting details.)

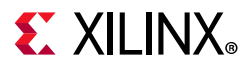

#### **Option 2: Set VCU108 Si5328 MGT Clock Frequency**

```
Enter the Si5328 frequency (0.008-808MHz):
```
200

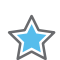

**IMPORTANT:** *Several seconds might elapse before the result is returned.*

Freq:200.0000000000 fosc=5600.000MHz f3=5.000KHz LBW=0.200KHz N1=28 N1\_HS=7 NC1\_LS=4 N2=1120000 N2\_HS=4 N2\_LS=280000 N31=40000 N32=22857

(The returned values include configuration setting details.)

#### **Option 3: Save VCU108 Clock Frequency to EEPROM**

VCU108 System Controller

- Save Menu -

- -----------------------------
- 1. Save VCU108 Si570 Frequency to EEPROM
- 2. Save VCU108 Si5328 Frequency to EEPROM
- 0. Return to Clock Menu
- Select an option
- Save VCU108 Si570 Frequency to EEPROM

Saving Si570 Frequency = 200.000 to EEPROM

• Save VCU108 Si5328 Frequency to EEPROM

Saving Si5328 Frequency = 150.000 to EEPROM

• Return to Clock Menu

This option returns to the menu level above.

#### **Option 4: Restore VCU108 Clock Frequency from EEPROM**

If either clock device is reprogrammed and the frequency value is not saved, the previously saved frequency can be restored to the clock source.

VCU108 System Controller - Restore Menu - ----------------------------- 1. Restore VCU108 Si570 Frequency from EEPROM 2. Restore VCU108 Si5328 Frequency from EEPROM 0. Return to Clock Menu Select an option

## **EXALINX**

• Restore VCU108 Si570 Frequency from EEPROM

Freq:200.0000000000 HS DIV=7 N1=4 DCO=5600.0 RFREQ=0x030FFF204B Restored Si570 Frequency = 200.000 from EEPROM

(The returned values include configuration setting details.)

• Restore VCU108 Si5328 Frequency from EEPROM

Restoring Si5328 Frequency = 150.000 from EEPROM Freq:150.0000000000 fosc=5400.000MHz f3=15.000KHz LBW=0.600KHz N1=36 N1\_HS=6 NC1\_LS=6 N2=360000 N2\_HS=4 N2\_LS=90000 N31=10000 N32=7619

(The returned values include configuration setting details.)

• Return to Clock Menu

This option returns to the menu level above.

#### **Option 5: View VCU108 Saved Clocks in EEPROM**

This option is for verifying that the recently programmed values are in EEPROM.

Saved Clocks in EEPROM ----------------------------- Si570 User Clock: 200.00000000 MHz Si5328 MGT Clock: 150.00000000 MHz

#### **Option 6: View VCU108 Clocks Restore Options**

VCU108 System Controller - Options Menu- ---------------------------------------------- 1. View VCU108 Clock Restore Options 2. Enable VCU108 Si570 Automatic Restore at Power-Up Reset 3. Enable VCU108 Si5328 Automatic Restore at Power-Up Reset 4. Disable VCU108 Si570 Automatic Restore at Power-Up Reset 5. Disable VCU108 Si5328 Automatic Restore at Power-Up Reset 0. Return to Clock Menu Select an option • View VCU108 Clock Restore Options Clock Restore Options: ---------------------------------------------- Si570 Automatic Restore at Power-Up Reset = DISABLED

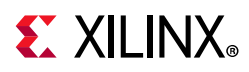

• Enable VCU108 Si570 Automatic Restore at Power-Up Reset

There is no menu response to selecting this option. To verify that the enabling function occurred, select option 1 again.

• Enable VCU108 Si5328 Automatic Restore at Power-Up Reset

There is no menu response to selecting this option. To verify that the enabling function occurred, select option 1 again.

• View VCU108 Clock Restore Options

```
 Clock Restore Options:
----------------------------------------------
Si570 Automatic Restore at Power-Up Reset = ENABLED
Si5328 Automatic Restore at Power-Up Reset = ENABLED
```
• Return to Clock Menu

This option returns to the menu level above.

#### **Option 7: Read VCU108 Si570 User Clock Frequency**

This option displays the current frequency setting of the Si570.

Si570 Current Frequency = 1.562500E+02 MHz

#### **Option 8: Read VCU108 Si5328 MGT Clock Frequency**

This option displays the current frequency setting of the Si5328.

Si5328 CKOUT1 Current Frequency = 2.000000E+02 MHz Si5328 CKOUT1 Current Frequency = 2.000000E+02 MHz

• Return to Main Menu

This option returns to the menu level above.

## **EXALINX**

### **PMBus Menu**

The PMBus is an I2C bus that is used to read the voltage settings of the nine VCU108 power rails controlled by the Maxim power system. Through the PMBus menu these power rails can be read once or scanned continuously until stopped by a key press. Table C-1 lists the voltage rails accessible through the system controller's interface to the Maxim PMBus.

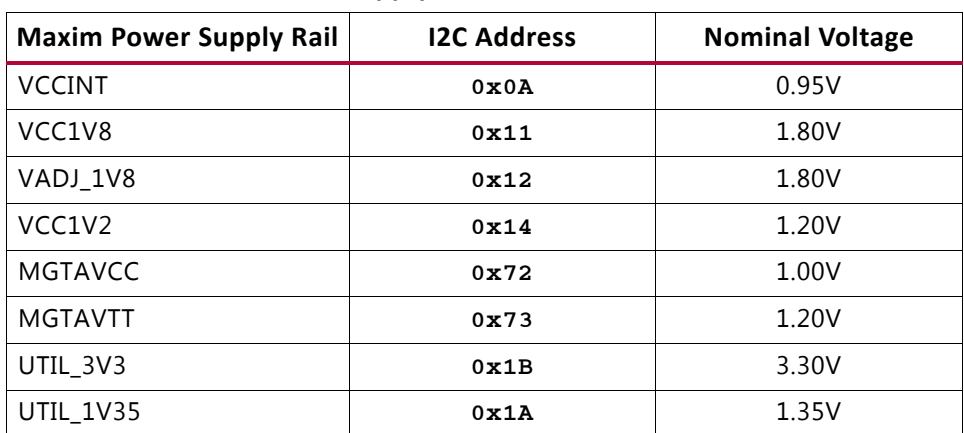

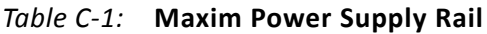

### **PMBus Menu Options**

VCU108 System Controller

- PMBus Menu-
- 1. Get PMBus Voltages
- 2. Continuous Scan PMBUS Voltages
- 3. Get VCCINT Voltage
- 4. Get VCC1V8 Voltage
- 5. Get VADJ1V8 Voltage
- 6. Get VCC1V2 Voltage
- 7. Get MGTAVCC Voltage
- 8. Get MGTAVTT Voltage
- 9. Get UTIL3V3 Voltage
- A. Get UTIL1V35 Voltage
- 0. Return to Main Menu
- Select an option

#### Option 1: Get PMBus Voltages

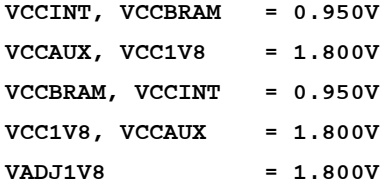

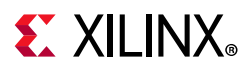

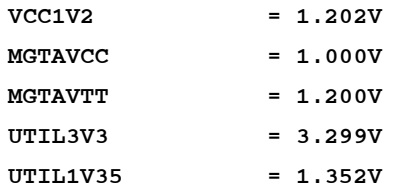

#### *Option 2: Continuous Scan PMBUS Voltages*

The list of voltages shown in option 1 is displayed and updated about once per second. Pressing any key re-displays the PMBus menu.

#### *Option 3: Get VCCINT Voltage*

VCCINT = 0.950V (one-time snapshot of the VCCINT voltage) Unscaled Hex: MSB = 0x0F, LSB = 0x34

(The returned values include configuration setting details.)

#### *Option 4: Get VCC1V8 Voltage*

VCC1V8 = 1.800V Unscaled Hex:  $MSB = 0x1C$ ,  $LSB = 0xCC$ 

(The returned values include configuration setting details.)

### *Option 5: Get VADJ1V8 Voltage*

```
VADJ1V8 = 1.800V
Unscaled Hex: MSB = 0x1C, LSB = 0xCB
```
(The returned values include configuration setting details.)

### *Option 6: Get VCC1V2 Voltage*

VCC1V2 = 1.200V Unscaled Hex: MSB = 0x13, LSB = 0x33

(The returned values include configuration setting details.)

### *Option 7: Get MGTAVCC Voltage*

MGTAVCC = 1.000V Unscaled Hex:  $MSB = 0x10$ ,  $LSB = 0x00$ 

(The returned values include configuration setting details.)

## **EX XILINX**

### *Option 8: Get MGTAVTT Voltage*

 $MGTAVTT = 1.200V$ Unscaled Hex:  $MSB = 0x13$ ,  $LSB = 0x32$ 

(The returned values include configuration setting details.)

### *Option 9: Get UTIL3V3 Voltage*

UTIL3V3 = 3.299V Unscaled Hex: MSB = 0x34, LSB = 0xC7

(The returned values include configuration setting details.)

### *Option A: Get UTIL1V35 Voltage*

UTIL1V35 = 1.351V Unscaled Hex: MSB = 0x15, LSB = 0x9F

(The returned values include configuration setting details.)

### *Option 0: Return to Main Menu*

This option returns to the menu level above.

### **SYSMON Menu**

The Virtex® UltraScale™ FPGA on the VCU108 contains a 200 KSPS analog-to-digital converter known as the system monitor (SYSMON), which is described in *UltraScale Architecture System Monitor User Guide (*UG580) [Ref 31]. Measurements made internal to the UltraScale FPGA are accomplished by the SYSMON block for VCCINT, VCCBRAM, and VCCAUX. In conjunction with an onboard analog multiplexer (Analog Devices ADG707) and inline Kelvin sense resistors, the UltraScale SYSMON ADC measures the current on the eight rails listed in Table C-2.

| <b>SYSMON Monitored Power Rail</b> |       | Nominal Voltage Maximum Rail Current |
|------------------------------------|-------|--------------------------------------|
| VCCINT/VCCBRAM                     | 0.95V | 60A                                  |
| VCC1V8/VCCAUX                      | 1.80V | 10A                                  |
| VADJ 1V8                           | 1.80V | 10A                                  |
| VCC1V2                             | 1.20V | 10A                                  |
| <b>MGTAVCC</b>                     | 1.00V | 17A                                  |
| MGTAVTT                            | 1.20V | 17A                                  |

*Table C-2:* **SYSMON Monitored Power Rail**

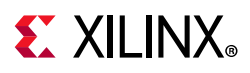

The system controller reads and displays SYSMON based measurements prior to configuring the UltraScale FPGA. Bank 66 of the Virtex UltraScale device is the default SYSMON bank and is ready to monitor the SYSMON auxiliary channels at power-up. Auxiliary channels VAUX0, VAUX2, and VAUX8 are used to monitor MGTVCC, the ADG707 analog MUX, and MGTAVTT, respectively. At power-up, jumpers J80 and J81 connect SYSMON's VP and VN pins to ground, setting the default SYSMON I2C address to 0x32. This power-up default I2C address is used by the system controller to access SYSMON data.

If the VCU108 system controller SYSMON menu is used after the UltraScale FPGA has been configured with a design, the UltraScale resident design must contain logic to enable I2C access to the UltraScale system monitor and the internal (VCCINT, VCCBRAM, VCCAUX) and auxiliary channels (VAUX0, VAUX2, VAUX8). Designs that access I2C devices through the TCA9548 I2C switch must also deassert the TCA9548 reset pin from logic within the UltraScale FPGA. There is an external pull-up on this reset signal. See *UltraScale Architecture System Monitor User Guide (*UG580) [Ref 31] for more details.

Through the SYSMON menu, single readings or a continuous scan of the voltages, currents, power, and temperature are available. The minimum and maximum current usage for the monitored rails are also displayed and are reset each time the SYSMON menu is entered.

### **SYSMON Menu Options**

```
VCU108 System Controller
- SYSMON Menu-
1. Get Temperature
2. Get Internal Channel Voltages
3. Get Auxiliary Channel Voltages
```
- 4. Get Power
- 5. Continuous Scan SYSMON Measurements
- 0. Return to Main Menu
- Select an option

#### *Option 1: Get Temperature*

Temperature = 33.31 C Min = 30.65 C Max = 33.54 C

#### *Option 2: Get Internal Channel Voltages*

VCCINT = 0.955V Max = 0.956V Min = 0.946V VCCBRAM = 0.954V Max = 0.954V Min = 0.945V VCCAUX = 1.804V Max = 1.805V Min = 1.796V ------------------  $VPVN = 0.003V$ VREFP = 1.257V VREFN = 0.012V

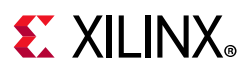

### *Option 3: Get Auxiliary Channel Voltages*

VAUX\_0 = 0.503V VAUX\_2 = 0.005V VAUX\_8 = 0.603V

#### *Option 4: Get Power*

------------------------- VCCINT POWER = 0.147 W VCC1V8 POWER = 0.015 W VADJ1V8 POWER = 0.089 W VCC1V2 POWER = 0.068 W MGTAVCC POWER = 0.078 W MGTAVTT POWER = 0.035 W -------------------------

#### *Option 5: Continuous Scan SYSMON Measurements*

Press Any Key to Return to SYSMON Menu Temperature = 33.03 C Min = 30.51 C Max = 33.81 C ------------------------------------------------------- minimum and maximum and maximum and maximum and maximum and maximum and maximum and maximum and maximum and ma Power Voltage Current Current Current VCCINT: 0.30W 0.95V 0.31A 0.15A 0.37A VCC1V8: 0.02W 1.80V 0.01A 0.01A 0.01A VADJ\_1V8: 0.06W 1.80V 0.03A 0.02A 0.06A VCC1V2: 0.07W 1.20V 0.06A 0.05A 0.06A MGTAVCC: 0.08W 1.00V 0.08A 0.07A 0.09A MGTAVTT: 0.03W 1.20V 0.03A 0.02A 0.03A

### *Option 0: Return to Main Menu*

This option returns to the menu level above.

### **FMC Menu**

The VCU108 board provides two FMC ANSI/VITA 57.1 expansion interfaces that use a common VADJ voltage supply. At power-up, prior to displaying the main menu, the system controller initializes the VADJ on the FMC expansion port interface. If no cards are attached to the FMC ports, the VADJ voltage is set to 1.8V. Otherwise, the FMC module's I2C EEPROM is read to find a VADJ voltage supported by both the VCU108 board and the FMC module within the available choices of 1.8V, 1.5V, 1.2V, and 0.0V. The VADJ voltage is set and then

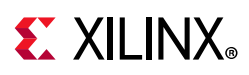

the main menu is displayed. Users can scroll back through their terminal window output and view the settings determined for VADJ. If an attached FMC card does not have its I2C EEPROM programmed, the VADJ voltage can be set manually with the FMC menu.

All FMC mezzanine cards must host an I2C EEPROM, powered from the always on 3P3VAUX rail, which can be read out through the FMC menu. A raw hexadecimal display and a formatted version of the FMC EEPROM data are provided through the FMC menu. The VITA 57.1 standard identifies the data fields of the intelligent platform management interface (IPMI) specification used for the FMC EEPROM. The VCU108 board system controller utilizes the board information area and the multi-record DC load record to query the FMC module for its VADJ requirements. See the VITA FMC Marketing Alliance website [Ref 28] for details on these standards. The VCU108 board system controller is aware of the programmable clock resources on these FMCs:

- FMC XM101 LVDS QSE card
- FMC XM104 MGT serial connectivity card
- FMC XM105 debug card
- FMC XM107 loopback card

These mezzanine cards can be attached to the J22 HPC or J2 HPC expansion ports on the VCU108 board. Table C-3 shows the accessible clock resources on each FMC module.

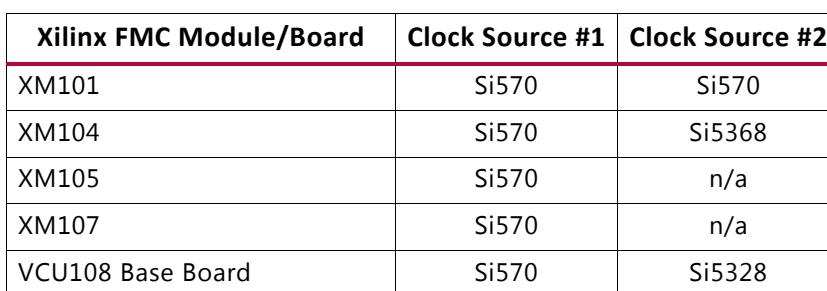

#### *Table C-3:* **FMC Module/Board**

### **FMC Menu Options**

VCU108 System Controller

- FMC Menu-
- 1. Set FMC XMxxx CLOCKS
- 2. Read FMC HPC0 IIC EEPROM
- 3. Read FMC HPC1 IIC EEPROM
- 4. Set FMC VADJ to 1.8V
- 5. Set FMC VADJ to 1.5V
- 6. Set FMC VADJ to 1.2V
- 7. Set FMC VADJ to 0.0V
- 0. Return to Main Menu

```
Select an option
```
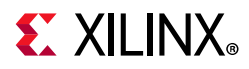

Identify the FMC module types plugged on to the VCU108 board, and which FMC connector is associated - the left J22 HPC or right J2 HPC. The examples shown in this section reflect the particular FMC installed at the VCU108 board J22 HPC FMC connector.

#### *Option 1: Set FMC XMxxx CLOCKS*

```
VCU108 System Controller
         - FMC Clock Menu -
   -----------------------------
   1. Set FMC XM101 Clocks
   2. Set FMC XM104 Clocks
   3. Set FMC XM105 Clocks
   4. Set FMC XM107 Clocks
   0. Return to FMC Menu
   Select an option
Set FMC XM101 Clocks
```

```
VCU108 System Controller
```

```
 - XM101 Menu -
```
-----------------------------

- 1. Set HPC Si570\_0 Frequency
- 2. Set HPC Si570\_1 Frequency
- 3. Set LPC Si570\_0 Frequency
- 4. Set LPC Si570\_1 Frequency
- 0. Return to FMC Clock Menu

Select an option

• Set HPC Si570\_0 Frequency

FMC HPC card present

(The returned values include configuration setting details.)

```
board_area_offset = 008
board_area_format_version = 0x01
board_area_length = 056
board_mfg_hdr_offset = 014
board_mfg_length = 010
ReadBuffer index = 026
ReadBuffer[i] = 58
ReadBuffer[i+1] = 4D
ReadBuffer[i+2] = 31ReadBuffer[i+3] = 30ReadBuffer[i+4] = 31Enter the Si570 frequency (10-810MHz):
50
```
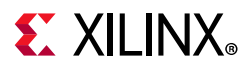

Freq:50.0000000000 HS\_DIV=7 N1=14 DCO=4900.0 RFREQ=0x02AE100C27

(The returned values include configuration setting details.)

• Set HPC Si570\_1 Frequency

FMC HPC card present

(The returned values include configuration setting details.)

```
board_area_offset = 008
board_area_format_version = 0x01
board_area_length = 056
board_mfg_hdr_offset = 014
board_mfg_length = 010
ReadBuffer index = 026
ReadBuffer[i] = 58ReadBuffer[i+1] = 4D
ReadBuffer[i+2] = 31ReadBuffer[i+3] = 30ReadBuffer[i+4] = 31Enter the Si570 frequency (10-810MHz):
100
Freq:100.0000000000 HS_DIV=5 N1=10 DCO=5000.0 RFREQ=0x02BC48225C
```
(The returned values include configuration setting details.)

• Return to FMC Clock Menu

This option returns to the menu level above.

#### **Set FMC XM104 Clocks**

VCU108 System Controller - XM104 Menu - ----------------------------- 1. Set HPC Si570 Frequency 2. Set HPC Si5368 Frequency 3. Set LPC Si570 Frequency 4. Set LPC Si5368 Frequency 0. Return to FMC Clock Menu Select an option • Set HPC Si570 Frequency

FMC HPC card present

(The returned values include configuration setting details.)

## **EXALINX**

```
board_area_offset = 008
board_area_format_version = 0x01
board_area_length = 056
board_mfg_hdr_offset = 014
board_mfg_length = 010
ReadBuffer index = 026
ReadBuffer[i] = 58
ReadBuffer[i+1] = 4D
ReadBuffer[i+2] = 31ReadBuffer[i+3] = 30ReadBuffer[i+4] = 34Enter the Si570 frequency (10-810MHz):
125
Freq:125.0000000000 HS_DIV=4 N1=10 DCO=5000.0 RFREQ=0x02BBEE4A63
```
(The returned values include configuration setting details.)

• Set HPC Si5368 Frequency

FMC HPC card present

(The returned values include configuration setting details.)

```
board_area_offset = 008
board_area_format_version = 0x01
board_area_length = 056
board_mfg_hdr_offset = 014
board_mfg_length = 010
ReadBuffer index = 026
ReadBuffer[i] = 58ReadBuffer[i+1] = 4D
ReadBuffer[i+2] = 31ReadBuffer[i+3] = 30ReadBuffer[i+4] = 34Enter the Si5368 output frequency (0.002-808MHz):
205
```
7.7

**IMPORTANT:** *Several seconds may elapse before the result is returned.*

Freq:205.0000000000 fosc=4920.000MHz f3= 5.000KHz LBW=0.200KHz N1=24 N1\_HS=6 NC1\_LS=4 N2=984000 N2\_HS=4 N2\_LS=246000 N31=41000 N32=22857

(The returned values include configuration setting details.)

• Return to FMC Clock Menu

This option returns to the menu level above.

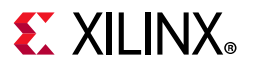

#### **Set FMC XM105 Clocks**

VCU108 System Controller

- XM105 Menu -

-----------------------------

- 1. Set HPC0 Si570 Frequency
- 2. Set HPC1 Si570 Frequency
- 0. Return to FMC Clock Menu

Select an option

• Set HPC Si570 Frequency

FMC HPC card present

(The returned values include configuration setting details.)

```
board_area_offset = 008
board_area_format_version = 0x01
board_area_length = 056
board_mfg_hdr_offset = 014
board_mfg_length = 010
ReadBuffer index = 026
ReadBuffer[i] = 58
ReadBuffer[i+1] = 4D
ReadBuffer[i+2] = 31ReadBuffer[i+3] = 30ReadBuffer[i+4] = 35Enter the Si570 frequency (10-810MHz):
50
Freq:50.0000000000 HS_DIV=7 N1=14 DCO=4900.0 RFREQ=0x02AE1505E5
```
(The returned values include configuration setting details.)

• Return to FMC Clock Menu

This option returns to the menu level above.

#### **Set FMC XM107 Clocks**

VCU108 System Controller - XM107 Menu - ----------------------------- 1. Set HPC0 Si570 Frequency 2. Set HPC1 Si570 Frequency 0. Return to FMC Clock Menu Select an option

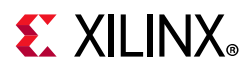

• Set HPC Si570 Frequency

FMC HPC card present

(The returned values include configuration setting details.)

```
board_area_offset = 008
board_area_format_version = 0x01
board_area_length = 056
board_mfg_hdr_offset = 014
board_mfg_length = 010
ReadBuffer index = 026
ReadBuffer[i] = 58
ReadBuffer[i+1] = 4D
ReadBuffer[i+2] = 31ReadBuffer[i+3] = 30ReadBuffer[i+4] = 37Enter the Si570 frequency (10-810MHz):
230
Freq:230.0000000000 HS_DIV=11 N1=2 DCO=5060.0 RFREQ=0x02C44FF69F
```
(The returned values include configuration setting details.)

• Return to FMC Clock Menu

This option returns to the menu level above.

#### **Return to FMC Menu**

This option returns to the menu level above.

### *Option 2: Read FMC HPC0 IIC EEPROM*

FMC HPC card present

The I2C EEPROM data displayed is too long to include in this appendix. If the FMC I2C EEPROM has been programmed, several data groupings are displayed:

ReadBuffer[000] - ReadBuffer[255] displays various value contents

```
Common Header
Board Area Info
MultiRecord Area
  - OEM FMC Record
  - DC Load Records (three groups)
  - DC Output Records (three groups)
If the FMC IIC EEPROM has not been programmed,
ReadBuffer[000] - ReadBuffer[255] displays buffer contents = 0xFF and
```
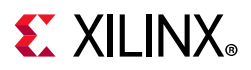

the Common Header reports "Invalid Format Version FF" At the end of the displayed data, the system controller again displays the FMC Menu.

#### *Option 3: Read FMC HPC1 IIC EEPROM*

This option displays the FMC I2C EEPROM data, if programmed, in a similar fashion as option 2.

#### *Options 4-7: Set FMC VADJ Voltage*

Each of the following options sets the VADJ\_1V8 rail to the voltage indicated. The result of choosing an option here may be viewed by returning to the Main Menu, choosing the SYSMON Menu, and selecting option 5: Continuous Scan SYSMON Measurements.

- Option 4: Set FMC VADJ to 1.8V
- Option 5: Set FMC VADJ to 1.5V
- Option 6: Set FMC VADJ to 1.2V
- Option 7: Set FMC VADJ to 0.0V

The result of choosing an option here can be viewed by returning to the Main Menu, choosing the SYSMON Menu, and selecting option 5: Continuous Scan SYSMON Measurements (the results after choosing option 5.Set FMC VADJ to 1.5V are shown here:

```
Press Any Key to Return to SYSMON Menu
Temperature = 33.29 C Min = 28.15 C Max = 33.96 C
--------------------------------------------------------
minimum and maximum and maximum and maximum and maximum and maximum and maximum and maximum and maximum and ma
          Power Voltage Current Current Current
VCCINT: 0.35W 0.95V 0.37A 0.17A 0.42A
VCCAUX: 0.42W 1.80V 0.23A 0.22A 0.24A
VCCBRAM: 0.05W 0.95V 0.05A 0.03A 0.05A
VCC1V8: 0.02W 1.80V 0.01A 0.01A 0.01A
VADJ_1V8: 0.06W 1.50V 0.04A 0.01A 0.06A
VCC1V2: 0.06W 1.20V 0.05A 0.05A 0.06A
MGTAVCC: 0.07W 1.00V 0.07A 0.07A 0.09A
MGTAVTT: 0.03W 1.20V 0.02A 0.02A 0.03A
```
#### *Option 0: Return to Main Menu*

This option returns to the menu level above.

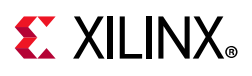

### **GPIO Menu**

The system controller continuously scans specific user activated inputs and several onboard status signals. Positions  $1 - 4$  (M3, M2, M1, M0) of MODE DIP switch SW15 are monitored, as well as the five directional user pushbuttons (N, S, E, W, C). The 4-position GPIO DIP switch SW12 is not monitored. The monitored onboard status signals include: FMC1\_PRSNT, FMC2\_PRSNT, PMBUS\_CABLE\_B, FPGA\_IIC\_BUSY, and PMBUS\_ALERT.

### **GPIO Menu Options**

VCU108 System Controller

- GPIO Menu-
- 1. Get GPIO PL Data
- 2. Continuous Scan GPIO Readings
- 0. Return to Main Menu

Select an option

#### *Option 1: Get GPIO PL Data*

---------------------- FMC1\_PRSNT = NO FMC2\_PRSNT = YES PMBUS\_CABLE\_B = NO FPGA\_IIC\_BUSY = NO PMBUS ALERT = NO

#### *Option 2: Continuous Scan GPIO Readings*

Press any Key to Return to GPIO Menu

When any of the mode DIP SW15 poles 1-4 are changed, or a pushbutton pressed, the value beneath the switch position changes accordingly (showing a 0 or a 1).

SYS Mode DIP Switch (M3, M2, M1, M0) 0 0 0 0 Pushbuttons (N, S, E, W, C) 0 0 0 0 0 ---------------------- FMC1\_PRSNT = NO FMC2\_PRSNT = YES PMBUS\_CABLE\_B = NO FPGA\_IIC\_BUSY = NO PMBUS\_ALERT = NO

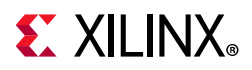

### *Option 0: Return to Main Menu*

This option returns to the menu level above.

### **EEPROM Menu**

The system controller EEPROM menu is used to read the contents of the VCU108 on-board EEPROM.

### **EEPROM Menu Options**

VCU108 System Controller - EEPROM Menu -

-----------------------------

- 1. Read Board EEPROM Data
- 0. Return to Main Menu

Select an option

### *Option 1: Read Board EEPROM Data*

EEPROM DATA --------------- Board Name:VCU108 Board Revision:1.0 Serial Number:RTK13497603 MAC ID:11:22:33:AA:BB:CC

### *Option 0: Return to Main Menu*

This option returns to the menu level above.

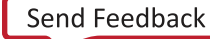

## **EX XILINX**

## **CONFIG Menu**

The system controller CONFIG menu is used to configure the VCU108 UltraScale FPGA from a micro-SD card. One of sixteen bitstreams can be selected for use by the configuration engine by setting a binary encoded value on the system controller mode DIP switch SW15 positions 1 - 4 (M3, M2, M1, M0) prior to board power up. See FPGA Configuration. Once the board is powered up or when the system controller POR pushbutton (SW14) is pressed, the system controller CONFIG Menu can also be used to select the micro-SD card bitstream.

### **CONFIG Menu Options**

```
VCU108 System Controller
```

```
- CONFIG Menu-
1. Configure UltraScale FPGA from microSD Card
0. Return to Main Menu 
Select an option
```
### *Option 1: Configure UltraScale FPGA from microSD Card*

```
Enter a Bitstream number (0-15):
\OmegaInfo: Xilinx.sys opened
Info Configuration definition file "VCU108d/set0/config.def" opened
Info: Clock divider is set to 2
Info: Total 1 device(s) in the chain
Info: Total 1 configuration target(s) in the chain
Info: Target device ID code: 0x3822093
Info: Target device DNA code: 0xD4B3A5820E041
Info: Configuring target(s)...
Info: Bitfile "VCU108d/set0/ipi_app.bit" opened
\dots10%\dots20%\dots30%\dots40%\dots50%\dots50%\dots70%\dots80%\dots90%\dots100%
Info: Target Done is high
Info: Target Init_b is high
```
Configuration completed successfully!

#### *Option 0: Return to Main Menu*

This option returns to the menu level above.

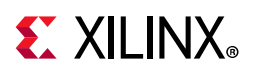

### **UltraScale FPGA User Design Considerations**

The VCU108 system controller provides simplified access to the programmable features on the VCU108 over an I2C interface. This I2C interface is shared with the UltraScale FPGA and can be driven by an I2C master within a design.

Access to the I2C devices from either the UltraScale FPGA or the system controller takes place over the same shared I2C topology. All I2C accesses go through either the TCA9548 8-port I2C switch or the PCA9544 4-port I2C switch. Designs must deassert the TCA9548 reset (signal IIC\_MUX\_RESET\_B) to access any I2C device attached to one of its eight ports. The PCA9544 4-port I2C switch does not have a reset function.

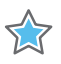

**IMPORTANT:** *The TCA9548 U28 RESET\_B pin 3 is connected to FPGA U1 bank 64 pin AP10 via level-shifter U44. The PCA9544 U80 does not have a reset pin. FPGA pin AP10 LVCMOS18 net IIC\_MUX\_RESET\_B\_LS must be driven High to enable I2C bus transactions with the devices connected to U28.*

Designs that access the SYSMON block over I2C must enable the SYSMON I2C interface and the desired SYSMON channels. See the *UltraScale Architecture System Monitor User Guide (*UG580) [Ref 31] for designing with the SYSMON block.

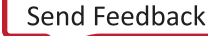

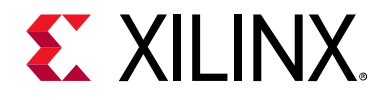

## *Appendix D*

## Xilinx Design Constraints

### **Overview**

The Xilinx design constraints (XDC) file template for the VCU108 board provides for designs targeting the VCU108 evaluation board. Net names in the constraints file correlate with net names on the latest VCU108 evaluation board schematic. Users must identify the appropriate pins and replace the net names with net names in the user RTL. See *Vivado Design Suite User Guide: Using Constraints* (UG903) [Ref 34] for more information.

The FMC connectors J22 (HPC0) and J2 (HPC1) are connected to 1.8V VADJ banks. Because different FMC cards implement different circuitry, the FMC bank I/O standards must be uniquely defined by each customer.

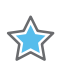

**IMPORTANT:** *The XDC file can be accessed on the* VCU108 Evaluation Kit website*.*

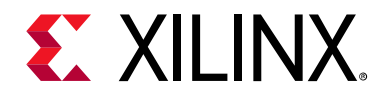

## *Appendix E*

## Board Setup

### **Installing the VCU108 Board in a PC Chassis**

Installation of the VCU108 board inside a computer chassis is required when developing or testing PCI Express® functionality.

When the VCU108 board is used inside a computer chassis (that is, plugged in to the PCIe® slot), power is provided from the ATX power supply 4-pin peripheral connector through the ATX adapter cable shown in Figure E-1 to J15 on the VCU108 board. The Xilinx part number for this cable is 2600304. See [Ref 26] for ordering information.

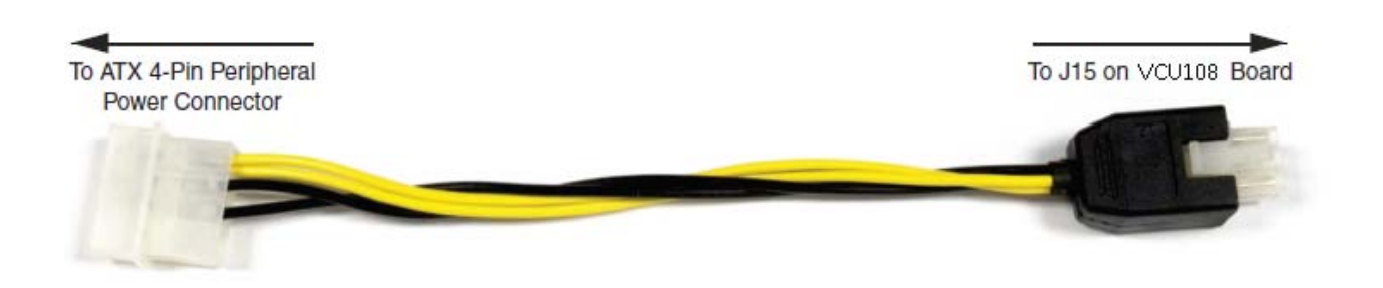

UG1066\_aE\_01\_021315

#### *Figure E-1:* **ATX Power Supply Adapter Cable**

To install the VCU108 board in a PC chassis:

- 1. On the VCU108 board, remove the six screws retaining the six rubber feet with their standoffs, and the PCIe bracket. Reinstall the PCIe bracket using two of the previously removed screws.
- 2. Power down the host computer and remove the power cord from the PC.
- 3. Open the PC chassis following the instructions provided with the PC.
- 4. Select a vacant PCIe expansion slot and remove the expansion cover (at the back of the chassis) by removing the screws on the top and bottom of the cover.
- 5. Plug the VCU108 board into the PCIe connector at this slot.

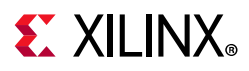

6. Install the top mounting bracket screw into the PC expansion cover retainer bracket to secure the VCU108 board in its slot.

*Note:* The VCU108 board is taller than standard PCIe cards. Ensure that the height of the card is free of obstructions.

- 7. Connect the ATX power supply to the VCU108 board using the ATX power supply adapter cable as shown in Figure E-1:
	- a. Plug the 6-pin 2 x 3 Molex connector on the adapter cable into J15 on the VCU108 board.
	- b. Plug the 4-pin 1 x 4 peripheral power connector from the ATX power supply into the 4-pin adapter cable connector.

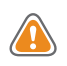

**CAUTION!** *Do NOT plug a PC ATX power supply 6-pin connector into J15 on the VCU108 evaluation board. The ATX 6-pin connector has a different pinout than J15. Connecting an ATX 6-pin connector into J15 damages the VCU108 evaluation board and voids the board warranty.*

8. Slide the VCU108 board power switch SW1 to the ON position. The PC can now be powered on.

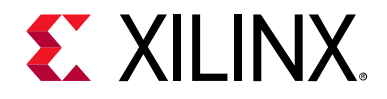

## *Appendix F*

## Board Specifications

### **Dimensions**

Height: 6.34 inch (16.10 cm)

Thickness (±5%): 0.061 inch (0.1549 cm)

Length: 10.5 inch (26.7 cm)

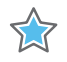

**IMPORTANT:** The VCU108 board height exceeds the standard 4.376 inch (11.15 cm) height of a PCI Express card.

### **Environmental**

### **Temperature**

Operating: 0°C to +45°C Storage: -25°C to +60°C

### **Humidity**

10% to 90% non-condensing

### **Operating Voltage**

 $+12$  V<sub>DC</sub>

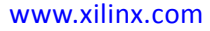

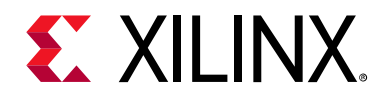

## *Appendix G*

# Regulatory and Compliance Information

This product is designed and tested to conform to the European Union directives and standards described in this section.

Refer to the VCU108 board master answer record concerning the CE requirements for the PC Test Environment:

VCU108 Evaluation Kit – Master Answer Record 62603

### **CE Directives**

2006/95/EC, Low Voltage Directive (LVD)

2004/108/EC, Electromagnetic Compatibility (EMC) Directive

### **CE Standards**

EN standards are maintained by the European Committee for Electrotechnical Standardization (CENELEC). IEC standards are maintained by the International Electrotechnical Commission (IEC).

### **Electromagnetic Compatibility**

EN 55022:2010, *Information Technology Equipment Radio Disturbance Characteristics – Limits and Methods of Measurement*

EN 55024:2010, *Information Technology Equipment Immunity Characteristics – Limits and Methods of Measurement*

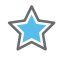

**IMPORTANT:** This is a Class A product. In a domestic environment, this product can cause radio interference, in which case the user might be required to take adequate measures.

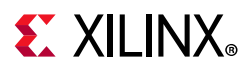

### **Safety**

IEC 60950-1:2005, *Information technology equipment – Safety, Part 1: General requirements* EN 60950-1:2006, *Information technology equipment – Safety, Part 1: General requirements*

### **Markings**

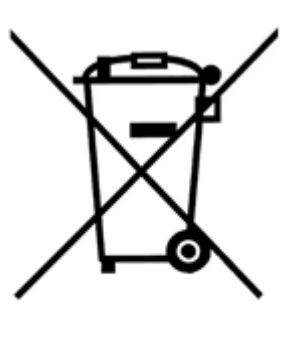

In August of 2005, the European Union (EU) implemented the EU WEEE Directive 2002/96/EC and later the WEEE Recast Directive 2012/19/EU requiring Producers of electronic and electrical equipment (EEE) to manage and finance the collection, reuse, recycling and to appropriately treat WEEE that the Producer places on the EU market after August 13, 2005. The goal of this directive is to minimize the volume of electrical and electronic waste disposal and to encourage re-use and recycling at the end of life.

Xilinx has met its national obligations to the EU WEEE Directive by registering in those countries to which Xilinx is an importer. Xilinx has also elected to join WEEE Compliance Schemes in some countries to help manage customer returns at end-of-life.

If you have purchased Xilinx-branded electrical or electronic products in the EU and are intending to discard these products at the end of their useful life, please do not dispose of them with your other household or municipal waste. Xilinx has labeled its branded electronic products with the WEEE Symbol to alert our customers that products bearing this label should not be disposed of in a landfill or with municipal or household waste in the EU.

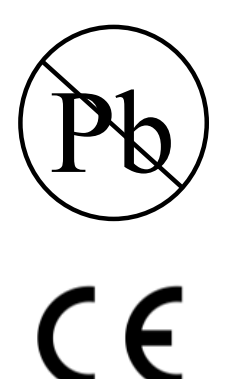

This product complies with Directive 2002/95/EC on the restriction of hazardous substances (RoHS) in electrical and electronic equipment.

This product complies with CE Directives 2006/95/EC, *Low Voltage Directive (LVD)* and 2004/108/EC, *Electromagnetic Compatibility (EMC) Directive.*

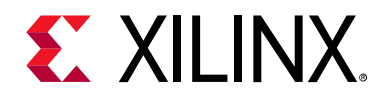

*Appendix H*

## Additional Resources and Legal Notices

### **Xilinx Resources**

For support resources such as Answers, Documentation, Downloads, and Forums, see Xilinx Support.

### **Solution Centers**

See the Xilinx Solution Centers for support on devices, software tools, and intellectual property at all stages of the design cycle. Topics include design assistance, advisories, and troubleshooting tips.

### **Documentation Navigator and Design Hubs**

Xilinx® Documentation Navigator provides access to Xilinx documents, videos, and support resources, which you can filter and search to find information. To open the Xilinx Documentation Navigator (DocNav):

- From the Vivado® IDE, select **Help > Documentation and Tutorials**.
- On Windows, select **Start > All Programs > Xilinx Design Tools > DocNav**.
- At the Linux command prompt, enter docnav.

Xilinx Design Hubs provide links to documentation organized by design tasks and other topics, which you can use to learn key concepts and address frequently asked questions. To access the Design Hubs:

- In the Xilinx Documentation Navigator, click the **Design Hubs View** tab.
- On the Xilinx website, see the Design Hubs page.

*Note:* For more information on Documentation Navigator, see the Documentation Navigator page on the Xilinx website.

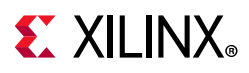

## **References**

The most up to date information related to the VCU108 board and its documentation is available on the following websites.

VCU108 Evaluation Kit

VCU108 Evaluation Kit – Master Answer Record 62603

These Xilinx documents and websites provide supplemental material useful with this guide:

- 1. *Virtex UltraScale FPGAs Data Sheet: DC and AC Switching Characteristics* (DS893)
- 2. *UltraScale Architecture Configuration User Guide* (UG570)
- 3. *UltraScale Architecture-Based FPGAs Memory IP LogiCORE IP Product Guide (Vivado Design Suite)* (PG150)
- 4. *UltraScale Architecture SelectIO Resources User Guide* (UG571)
- 5. Micron Technology www.micron.com (EDY4016AABG-DR-F-D, MT44K16M36RB-093E, MT28GU01GAAA1EGC-0SIT)
- 6. SanDisk: www.sandisk.com
- 7. SD Association: www.sdcard.org
- 8. Digilent: www.digilentinc.com (USB JTAG Module, Pmod Peripheral Modules)
- 9. Silicon Labs: www.silabs.com (Si5335A, Si570, Si53340, Si5328B)
- 10. *UltraScale Architecture Clocking Resources User Guide* (UG572)
- 11. SFF-8663 specification: ftp.seagate.com/sff
- 12. CFP MSA hardware specification: www.cfp-msa.org
- 13. *UltraScale Architecture GTY Transceivers User Guide* (UG578)
- 14. *UltraScale FPGAs Transceivers Wizard LogiCORE IP Product Guide* (PG182)
- 15. *UltraScale Architecture GTH Transceivers User Guide* (UG576)
- 16. *UltraScale Devices Gen3 Integrated Block for PCI Express LogiCORE IP Product Guide*  (PG156)
- 17. PCI Express® standard: www.pcisig.com/specifications
- 18. *Tri-Mode Ethernet MAC LogiCORE IP Product Guide* (PG051)
- 19. Marvell Semiconductor: www.marvell.com
- 20. *AXI UART Lite LogiCORE IP Product Guide* (PG142)
- 21. Analog Devices: www.analog.com/en/index.html (ADV7511KSTZ-P, ADP123, ADG707)

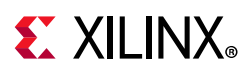

- 22. *DisplayPort LogiCORE IP Product Guide* (PG064)
- 23. Texas Instruments: www.ti.com (TCA9548, PCA9544)
- 24. *Zynq-7000 SoC Overview* (DS190)
- 25. *Zynq-7000 SoC Technical Reference Manual* (UG585)
- 26. The Xilinx ATX cable part number 2600304 is manufactured by Sourcegate Technologies and is equivalent to the Sourcegate Technologies part number AZCBL-WH-11009. Sourcegate only manufactures the latest revision, which is currently A4. To order, contact Aries Ang, aries.ang@sourcegate.net, +65 6483 2878 for price and availability. This is a custom cable and cannot be ordered from the Sourcegate website.
- 27. Samtec Inc.: www.samtec.com (SEAF series connectors)
- 28. VITA FMC Marketing Alliance: www.vita.com (FPGA Mezzanine Card (FMC) VITA 57.1 specification)
- 29. Maxim InTune Digital PowerTool Software Version 1.06.09 is available. Create a Maxim account and login first. www.maximintegrated.com/products/power/intune/
- 30. *UltraScale Architecture PCB Design User Guide* (UG583)
- 31. *UltraScale Architecture System Monitor User Guide* (UG580)
- 32. *Silicon Labs CP210x USB-to-UART Installation Guide* (UG1033)
- 33. *Tera Term Terminal Emulator Installation Guide* (UG1036)
- 34. *Vivado Design Suite User Guide: Using Constraints* (UG903)
- 35. *Zynq-7000 SoC PCB Design Guide* (UG933)
- 36. *Zynq-7000 SoC Packaging and Pinout Product Specification* (UG865)
- 37. IEEE Standard 802.3-2005 (standards.ieee.org/getieee802)

For additional documents associated with Xilinx devices, design tools, intellectual property, boards, and kits see the Xilinx documentation website.

### **Please Read: Important Legal Notices**

The information disclosed to you hereunder (the "Materials") is provided solely for the selection and use of Xilinx products. To the maximum extent permitted by applicable law: (1) Materials are made available "AS IS" and with all faults, Xilinx hereby DISCLAIMS ALL WARRANTIES AND CONDITIONS, EXPRESS, IMPLIED, OR STATUTORY, INCLUDING BUT NOT LIMITED TO WARRANTIES OF MERCHANTABILITY, NON-INFRINGEMENT, OR FITNESS FOR ANY PARTICULAR PURPOSE; and (2) Xilinx shall not be liable (whether in contract or tort, including negligence, or under any other theory of liability) for any loss or damage of any kind or nature related to, arising under, or in connection with, the Materials (including your use of the Materials), including for any direct, indirect, special, incidental, or consequential loss or damage (including loss of data, profits, goodwill, or any type of loss or damage suffered as a result of any action brought by a third party) even if such damage or loss was reasonably foreseeable or Xilinx had been advised of the possibility of the same. Xilinx assumes no obligation to correct any errors contained in the Materials or to notify you of updates to the Materials or to product specifications. You may not reproduce, modify, distribute, or publicly display the Materials without prior written consent. Certain products are subject to the terms and conditions of Xilinx's limited warranty, please refer to Xilinx's Terms of Sale which can be viewed at https://www.xilinx.com/legal.htm#tos; IP cores may be subject to warranty and support terms contained in a license issued to you by Xilinx. Xilinx products are not designed or intended to be

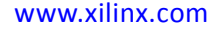

Send Feedback

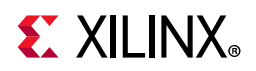

fail-safe or for use in any application requiring fail-safe performance; you assume sole risk and liability for use of Xilinx products in such critical applications, please refer to Xilinx's Terms of Sale which can be viewed at https://www.xilinx.com/legal.htm#tos.

#### **AUTOMOTIVE APPLICATIONS DISCLAIMER**

AUTOMOTIVE PRODUCTS (IDENTIFIED AS "XA" IN THE PART NUMBER) ARE NOT WARRANTED FOR USE IN THE DEPLOYMENT OF AIRBAGS OR FOR USE IN APPLICATIONS THAT AFFECT CONTROL OF A VEHICLE ("SAFETY APPLICATION") UNLESS THERE IS A SAFETY CONCEPT OR REDUNDANCY FEATURE CONSISTENT WITH THE ISO 26262 AUTOMOTIVE SAFETY STANDARD ("SAFETY DESIGN"). CUSTOMER SHALL, PRIOR TO USING OR DISTRIBUTING ANY SYSTEMS THAT INCORPORATE PRODUCTS, THOROUGHLY TEST SUCH SYSTEMS FOR SAFETY PURPOSES. USE OF PRODUCTS IN A SAFETY APPLICATION WITHOUT A SAFETY DESIGN IS FULLY AT THE RISK OF CUSTOMER, SUBJECT ONLY TO APPLICABLE LAWS AND REGULATIONS GOVERNING LIMITATIONS ON PRODUCT LIABILITY.

© Copyright 2015-2019 Xilinx, Inc. Xilinx, the Xilinx logo, Artix, ISE, Kintex, Spartan, Virtex, Vivado, Zynq, and other designated brands included herein are trademarks of Xilinx in the United States and other countries. PCI, PCIe and PCI Express are trademarks of PCI-SIG and used under license. All other trademarks are the property of their respective owners.

### **X-ON Electronics**

Largest Supplier of Electrical and Electronic Components

*Click to view similar products for* [Programmable Logic IC Development Tools](https://www.x-on.com.au/category/embedded-solutions/engineering-tools/embedded-development-tools/programmable-logic-ic-development-tools) *category:*

*Click to view products by* [Xilinx](https://www.x-on.com.au/manufacturer/xilinx) *manufacturer:* 

Other Similar products are found below :

[DK-DEV-5SGXEA7N](https://www.x-on.com.au/mpn/intel/dkdev5sgxea7n) [SLG4DVKADV](https://www.x-on.com.au/mpn/dialogsemiconductor/slg4dvkadv) [88980182](https://www.x-on.com.au/mpn/crouzet/88980182) [DEV-17526](https://www.x-on.com.au/mpn/sparkfun/dev17526) [DEV-17514](https://www.x-on.com.au/mpn/sparkfun/dev17514) [LCMXO3L-SMA-EVN](https://www.x-on.com.au/mpn/lattice/lcmxo3lsmaevn) [471-014](https://www.x-on.com.au/mpn/digilent/471014) [80-001005](https://www.x-on.com.au/mpn/criticallink/80001005) [iCE40UP5K-](https://www.x-on.com.au/mpn/lattice/ice40up5kmdpevn)[MDP-EVN](https://www.x-on.com.au/mpn/lattice/ice40up5kmdpevn) [ALTHYDRAC5GX](https://www.x-on.com.au/mpn/mpression/althydrac5gx) [ALTNITROC5GX](https://www.x-on.com.au/mpn/mpression/altnitroc5gx) [471-015](https://www.x-on.com.au/mpn/digilent/471015) [Hinj](https://www.x-on.com.au/mpn/alorium/hinj) [SnoMakrR10](https://www.x-on.com.au/mpn/alorium/snomakrr10) [DK-DEV-1SDX-P-A](https://www.x-on.com.au/mpn/intel/dkdev1sdxpa) [DK-DEV-1SDX-P-0ES](https://www.x-on.com.au/mpn/intel/dkdev1sdxp0es) [DK-DEV-](https://www.x-on.com.au/mpn/intel/dkdev1smcha)[1SMC-H-A](https://www.x-on.com.au/mpn/intel/dkdev1smcha) [DK-DEV-1SMX-H-0ES](https://www.x-on.com.au/mpn/intel/dkdev1smxh0es) [DK-DEV-1SMX-H-A](https://www.x-on.com.au/mpn/intel/dkdev1smxha) [DK-DEV-4CGX150N](https://www.x-on.com.au/mpn/intel/dkdev4cgx150n) [DK-DEV-5CGTD9N](https://www.x-on.com.au/mpn/intel/dkdev5cgtd9n) [DK-DEV-5CSXC6N](https://www.x-on.com.au/mpn/intel/dkdev5csxc6n) [DK-DEV-](https://www.x-on.com.au/mpn/intel/dkdev5m570zn)[5M570ZN](https://www.x-on.com.au/mpn/intel/dkdev5m570zn) [DK-MAXII-1270N](https://www.x-on.com.au/mpn/intel/dkmaxii1270n) [DK-SI-1SGX-H-A](https://www.x-on.com.au/mpn/intel/dksi1sgxha) [DK-SI-1STX-E-0ES](https://www.x-on.com.au/mpn/intel/dksi1stxe0es) [DK-SI-1STX-E-A](https://www.x-on.com.au/mpn/intel/dksi1stxea) [DK-SI-5SGXEA7N](https://www.x-on.com.au/mpn/intel/dksi5sgxea7n) [ATF15XX-DK3-U](https://www.x-on.com.au/mpn/microchip/atf15xxdk3u) [SLG46824V-DIP](https://www.x-on.com.au/mpn/dialogsemiconductor/slg46824vdip) [SLG46826V-DIP](https://www.x-on.com.au/mpn/dialogsemiconductor/slg46826vdip) [240-114-1](https://www.x-on.com.au/mpn/digilent/2401141) [6003-410-017](https://www.x-on.com.au/mpn/digilent/6003410017) [ICE40UP5K-B-EVN](https://www.x-on.com.au/mpn/lattice/ice40up5kbevn) [DK-SOC-1SSX-L-D](https://www.x-on.com.au/mpn/intel/dksoc1ssxld) [ICE5LP4K-WDEV-EVN](https://www.x-on.com.au/mpn/lattice/ice5lp4kwdevevn) [L-ASC-](https://www.x-on.com.au/mpn/lattice/lascbridgeevn)[BRIDGE-EVN](https://www.x-on.com.au/mpn/lattice/lascbridgeevn) [LC4256ZE-B-EVN](https://www.x-on.com.au/mpn/lattice/lc4256zebevn) [LCMXO2-7000HE-B-EVN](https://www.x-on.com.au/mpn/lattice/lcmxo27000hebevn) [LCMXO3D-9400HC-B-EVN](https://www.x-on.com.au/mpn/lattice/lcmxo3d9400hcbevn) [LCMXO3L-6900C-S-EVN](https://www.x-on.com.au/mpn/lattice/lcmxo3l6900csevn) [LF-81AGG-EVN](https://www.x-on.com.au/mpn/lattice/lf81aggevn) [LFE3-MEZZ-EVN](https://www.x-on.com.au/mpn/lattice/lfe3mezzevn) [LIF-MD6000-ML-EVN](https://www.x-on.com.au/mpn/lattice/lifmd6000mlevn) [LPTM-ASC-B-EVN](https://www.x-on.com.au/mpn/lattice/lptmascbevn) [M2S-HELLO-FPGA-KIT](https://www.x-on.com.au/mpn/microchip/m2shellofpgakit) [VIDEO-DC-USXGMII](https://www.x-on.com.au/mpn/microchip/videodcusxgmii) [12GSDIFMCCD](https://www.x-on.com.au/mpn/mpression/12gsdifmccd) [SFP+X4FMCCD](https://www.x-on.com.au/mpn/mpression/sfpx4fmccd) [NAE-CW305-04-7A100-0.10-X](https://www.x-on.com.au/mpn/newae/naecw305047a100010x)